# **IMPLEMENTACIÓN DE IRAF COMO SOFTWARE DE REDUCCIÓN Y ANÁLISIS DE ESPECTROS DE CUERPOS CELESTES EN EL OBSERVATORIO ASTRONÓMICO DE LA UNIVERSIDAD DE NARIÑO**

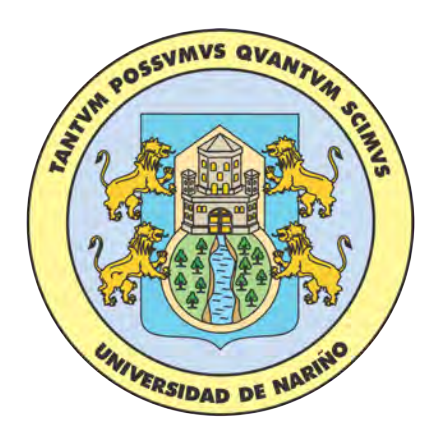

# **FAIBER DANILO ROSAS PORTILLA**

## **UNIVERSIDAD DE NARIÑO FACULTAD DE CIENCIAS EXACTAS Y NATURALES DEPARTAMENTO DE FÍSICA**

**2017**

# **IMPLEMENTACIÓN DE IRAF COMO SOFTWARE DE REDUCCIÓN Y ANÁLISIS DE ESPECTROS DE CUERPOS CELESTES EN EL OBSERVATORIO ASTRONÓMICO DE LA UNIVERSIDAD DE NARIÑO**

## **FAIBER DANILO ROSAS PORTILLA**

#### TRABAJO DE GRADO COMO REQUISITO PARA OPTAR POR EL TÍTULO DE FÍSICO

## DIRECTOR **ALBERTO QUIJANO VODNIZA** MÁSTER EN FÍSICA - UNIVERSIDAD DE PUERTO RICO

# **UNIVERSIDAD DE NARIÑO FACULTAD DE CIENCIAS EXACTAS Y NATURALES DEPARTAMENTO DE FÍSICA**

**2017**

*"Las ideas y conclusiones aportadas en el siguiente trabajo son responsabilidad exclusiva del autor"*

*Artículo 1ro del Acuerdo No. 324 de octubre 11 de 1966 emanado por el Honorable Consejo Directivo de la Universidad de Nariño.*

**Nota de Aceptación**

**Director:** MSc. Alberto Quijano Vodniza

**Jurado:** MSc. Karla Patricia Reyes Sánchez

**Jurado:** Ph.D. Luis Andrés Santacruz Almeida

San Juan de Pasto, febrero de 2017

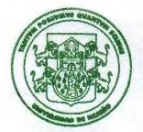

Universidad de Nariño **FACULTAD DE CIENCIAS EXACTAS Y NATURALES** 

#### ACUERDO NÚMERO 028 DE 2017 (1 de Marzo)

Por la cual se otorga una distinción de LAUREADO al trabajo de Grado del estudiante FAIBER **DANILO ROSAS PORTILLA.** 

EL CONSEJO DE LA FACULTAD DE CIENCIAS EXACTAS Y NATURALES DE LA UNIVERSIDAD DE NARIÑO, en uso de sus atribuciones reglamentarías y estatuarias y,

#### CONSIDERANDO:

Que mediante Proposición No.019 de 27 de febrero de 2017, el Comité Curricular y de Investigaciones del Departamento de Física, solicitó se otorgue la distinción de LAUREADO al trabajo de grado titulado: "IMPLEMENTACIÓN DE IRAF COMO SOFTWARE DE REDUCCIÓN Y ANÁLISIS DE ESPECTROS DE CUERPOS CELESTES EN EL OBSERVATORIO ASTRONÓMICO DE LA UNIVERSIDAD DE NARIÑO", presentado por el estudiante FAIBER DANILO ROSAS **PORTILLA;** 

Que en lo correspondiente a las distinciones del trabajo de grado el acuerdo en mención remite al estatuto estudiantil de pregrado según los Artículos 7º y 8º del Acuerdo No 332 de noviembre 01 de 2005 del Consejo Académico;

Que el día 23 de febrero del 2017 el estudiante FAIBER DANILO ROSAS PORTILLA sustentó y aprobó el trabajo de grado titulado "IMPLEMENTACIÓN DE IRAF COMO SOFTWARE DE REDUCCIÓN Y ANÁLISIS DE ESPECTROS DE CUERPOS CELESTES EN EL OBSERVATORIO ASTRONÓMICO DE LA UNIVERSIDAD DE NARIÑO";

Que el Director del mencionado trabajo de grado "IMPLEMENTACIÓN DE IRAF COMO SOFTWARE DE REDUCCIÓN Y ANÁLISIS DE ESPECTROS DE CUERPOS CELESTES EN EL OBSERVATORIO ASTRONÓMICO DE LA UNIVERSIDAD DE NARIÑO"; es el docente ALBERTO QUIJANO VODNIZA.

Que mediante Acuerdo No 010 de febrero 22 del 2017 el Comité Curricular designó como jurados evaluadores a los docentes KARLA PATRICIA REYES SANCHEZ Y LUIS ANDRÉS SANTACRUZ ALMEIDA.

- · Que según concepto de los jurados :
- El tema de trabajo es muy interesante en el campo de la astronomía experimental, en 1. especial en el área de la espectroscopia. Se resalta en el trabajo presentado por el estudiante Faiber Danilo Rosas Portilla el gran esfuerzo realizado para la obtención de las imágenes y datos experimentales, lo cual se llevó a cabo en el Observatorio Astronómico

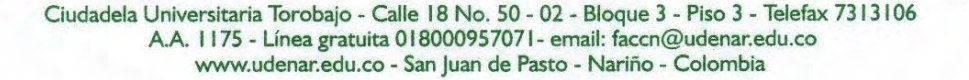

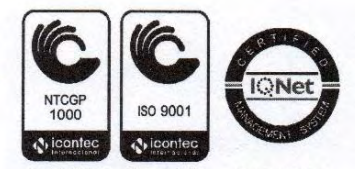

SP-CER 112092 **SC-CER 110449**  CO-SC-CER 11044

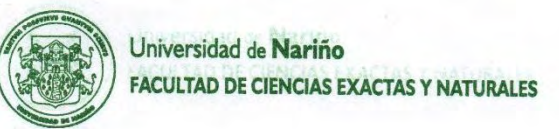

de la Universidad de Nariño, lo que también es muy interesante dado que resalta las posibilidades de contar con estos espacios de investigación dentro del Programa de Física.

- 2. La presentación del trabajo escrito es impecable, la redacción es bastante buena y se maneja en todo el documento concordancia, haciéndolo muy agradable de leer y fácil de entender.
- 3. El estudiante desarrolló en forma clara y precisa el objetivo general y los objetivos específicos planteados.
- 4. La presentación oral de su trabajo fue excelente, mostrando de forma clara los resultados de su trabajo y respondiendo de manera clara y precisa las preguntas de los jurados evaluadores.

Que en base a los anteriores considerandos los jurados por la calificación obtenida de 100/100, y sugieren otorgar al trabajo de grado la distinción de tesis LAUREADA;

Que este organismo considero viable la petición y;

#### **ACUERDA:**

- PRIMERO: Otorgar la distinción de LAUREADA al trabajo de grado titulado: "IMPLEMENTACIÓN DE IRAF COMO SOFTWARE DE REDUCCIÓN Y ANÁLISIS DE ESPECTROS DE CUERPOS CELESTES EN EL OBSERVATORIO ASTRONÓMICO DE LA UNIVERSIDAD DE NARIÑO", presentado por el estudiante FAIBER DANILO ROSAS PORTILLA del Programa de Física, según la parte motiva del presente acuerdo.
- **SEGUNDO:** El Departamento de Física, la oficina de Registro Académico y la Facultad de Ciencias Exactas y Naturales, anotarán lo de su cargo

San Juan de Pasto, 1 de Marzo de 2017.

**HERNAN** ABBOI

Presidente

Elaboró: Duvi C.

DUVÍ CASTILLO MENESES

Secretaria

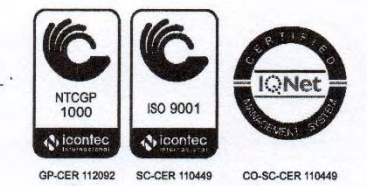

Ciudadela Universitaria Torobajo - Calle 18 No. 50 - 02 - Bloque 3 - Piso 3 - Telefax 7313106 A.A. 1175 - Línea gratuita 018000957071 - email: faccn@udenar.edu.co www.udenar.edu.co - San Juan de Pasto - Nariño - Colombia

*Dedicado a mi familia, por su inmenso apoyo incondicional perfectamente inalterable en el tiempo.*

*"... Si quieres descubrir los secretos del universo, piensa en términos de energía, frecuencia y vibración ..."*

> **Nikola Tesla** (1856-1943)

# **Agradecimientos**

En todos los momentos de mi vida siempre he tenido el inmenso apoyo de mi familia, que a pesar de las duras pruebas que pudieran surgir, han sabido aconsejarme y animarme a avanzar en todas mis decisiones y metas. Un agradecimiento especial a mis padres Hugo y Nohora, como también a mi hermana Carolina, por ser ese pilar fundamental durante toda mi existencia, sin ellos jamás hubiera alcanzado esta primera meta.

Agradezco inmensamente al profesor Alberto Quijano Vodniza, por enseñarme el camino para descubrir las maravillas que guarda el cosmos y especialmente por mostrarme la "magia escondida" en la espectroscopía de los astros.

Gracias a todos los miembros del grupo de investigación en Astrofísica por darme la oportunidad de pertenecer a tan selecto conjunto; a todos los profesores de la Universidad de Nariño por instruirme en esta hermosa ciencia que es la física y sobre todo por darme lecciones de vida, porque no solo me hicieron un buen profesional sino un buen ciudadano.

A todos mis familiares, amigos y amigas, por brindarme el respaldo y los sinceros consejos cuando más los necesitaba. No fue un camino que avance solo, siempre tuve a mi lado a muchas personas que me animaron a dar siempre lo mejor en cada oportunidad y por esto, mi agradecimiento a todos ellos.

# **IMPLEMENTACIÓN DE IRAF COMO SOFTWARE DE REDUCCIÓN Y ANÁLISIS DE ESPECTROS DE CUERPOS CELESTES EN EL OBSERVATORIO ASTRONÓMICO DE LA UNIVERSIDAD DE NARIÑO**

#### **RESUMEN**

Este trabajo muestra la implementación del software IRAF (Image Reduction and Analysis Facility), como una herramienta más para la reducción y análisis de espectros de cuerpos celestes obtenidos en el Observatorio Astronómico de la Universidad de Nariño. IRAF es considerado actualmente como una de las mejores herramientas computacionales para el procesamiento y análisis de imágenes astronómicas y por ello, es usado por astrónomos profesionales en observatorios astronómicos de alta tecnología en todo el mundo.

Se realiza una revisión de los principales conceptos físicos involucrados al trabajar en espectroscopía astronómica, como también una revisión bibliográfica de las características más relevantes de algunos instrumentos que posee actualmente el Observatorio Astronómico de la Universidad de Nariño, para la investigación espectroscópica en alta resolución.

Se desarrolla una revisión de las herramientas más importantes del software IRAF en la reducción y análisis de espectros de cuerpos celestes obtenidos desde el Observatorio Astronómico de la Universidad de Nariño, como también la implementación de un sistema operativo GNU/Linux que contenga el software IRAF para ser ejecutado por los integrantes del grupo de investigación en astrofísica, en uno de los equipos de computo que tiene actualmente el observatorio.

**Palabras Clave:** Espectroscopía, IRAF, Astronomía.

# **IMPLEMENTATION OF IRAF AS A SOFTWARE FOR REDUCTION AND ANALYSIS OF STELLAR SPECTRA IN THE UNIVERSITY OF NARIÑO OBSERVATORY**

#### **ABSTRACT**

This paper demonstrates the implementation of the IRAF (Image Reduction and Analysis Facility) software, as one additional tool for the reduction and analysis of stellar spectra gathered at the University of Nariño Observatory. IRAF is currently considered one of the best computational tools for the processing and analysis of astronomical images and is therefore used by professional astronomers in high technology astronomical observatories around the world.

It is carried out a review of the main physical concepts, which are involved working in astronomical spectroscopy, also a bibliographic review of the most relevant features of some instruments currently possessed by the University of Nariño Observatory, for high resolution spectroscopic research.

It is developed a review of the most important tools of the IRAF software in the reduction and analysis of stellar spectra gathered from the University of Nariño Observatory, as well as the implementation of a GNU/Linux operating system which includes the IRAF software for being run in one of the computer equipment of the observatory, by the members of the research group in astrophysics.

**Key Words:** Spectroscopy, IRAF, Astronomy.

# **Contenido**

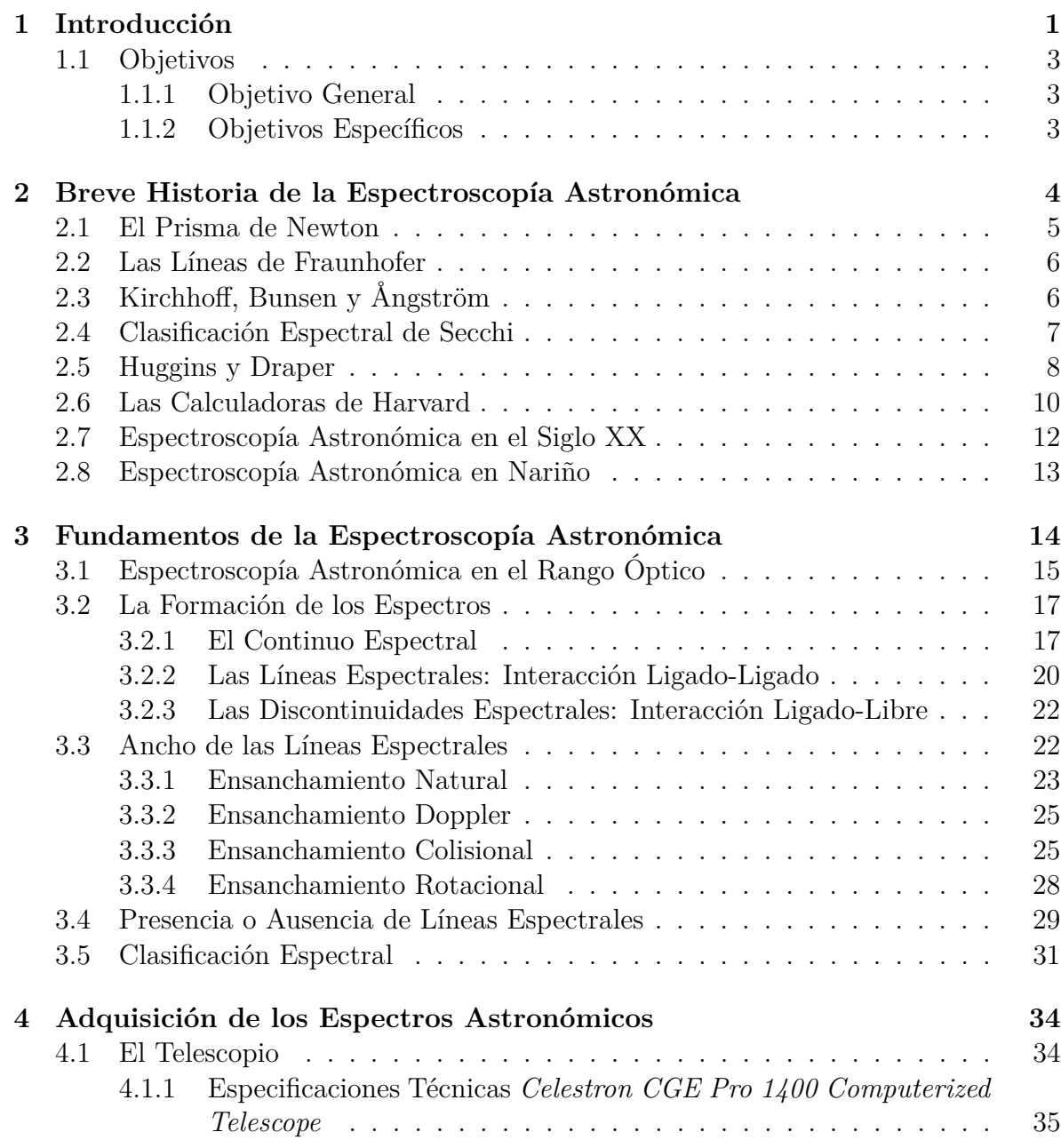

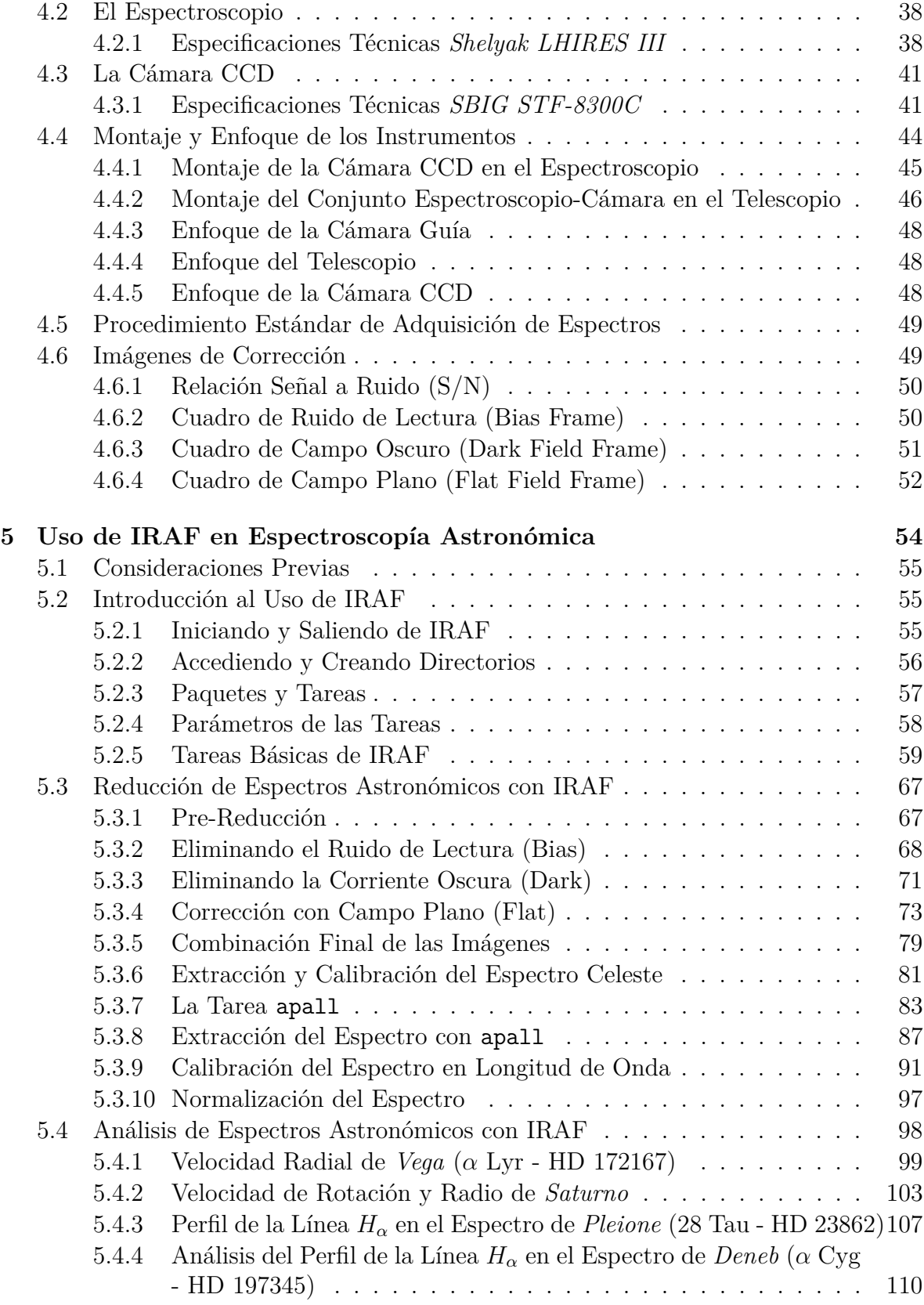

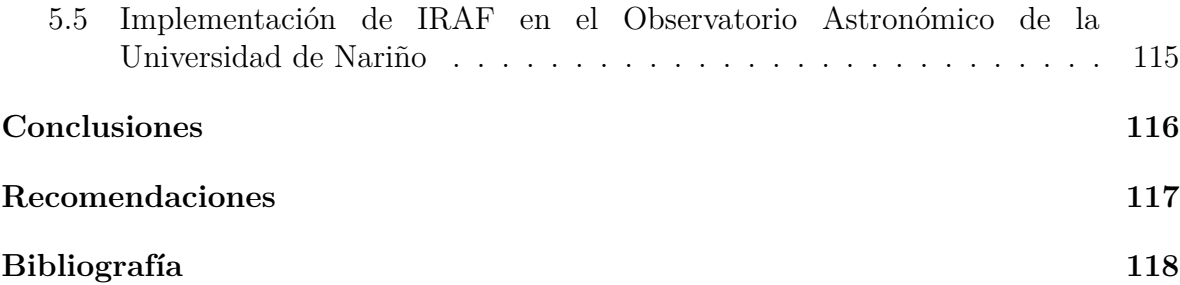

# **Lista de Tablas**

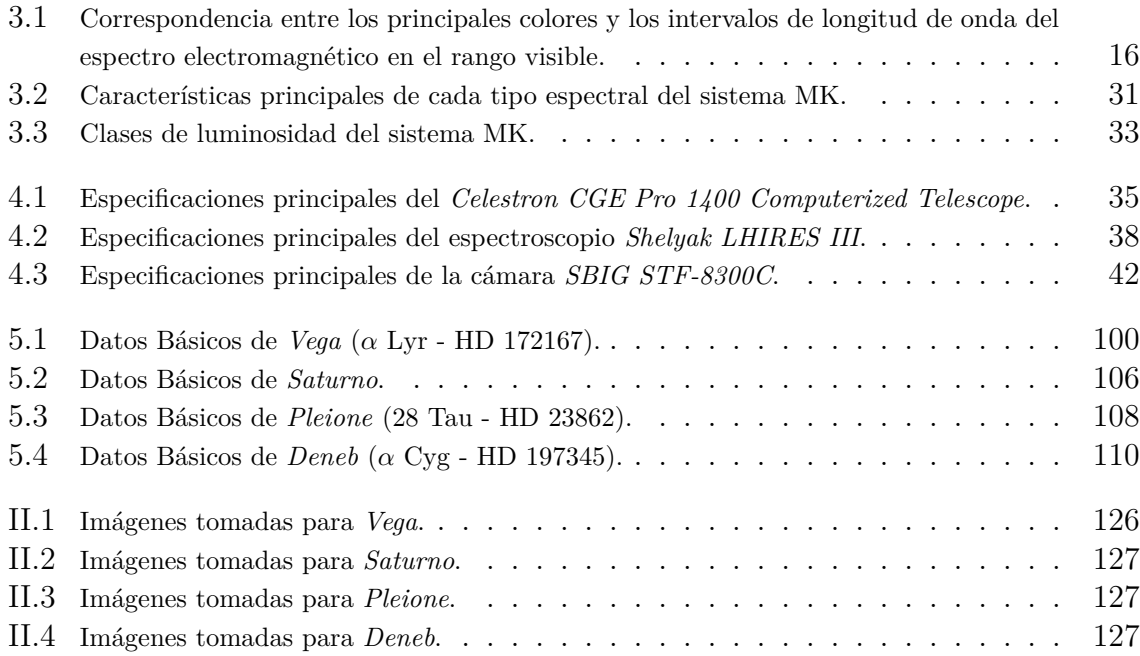

# **Lista de Figuras**

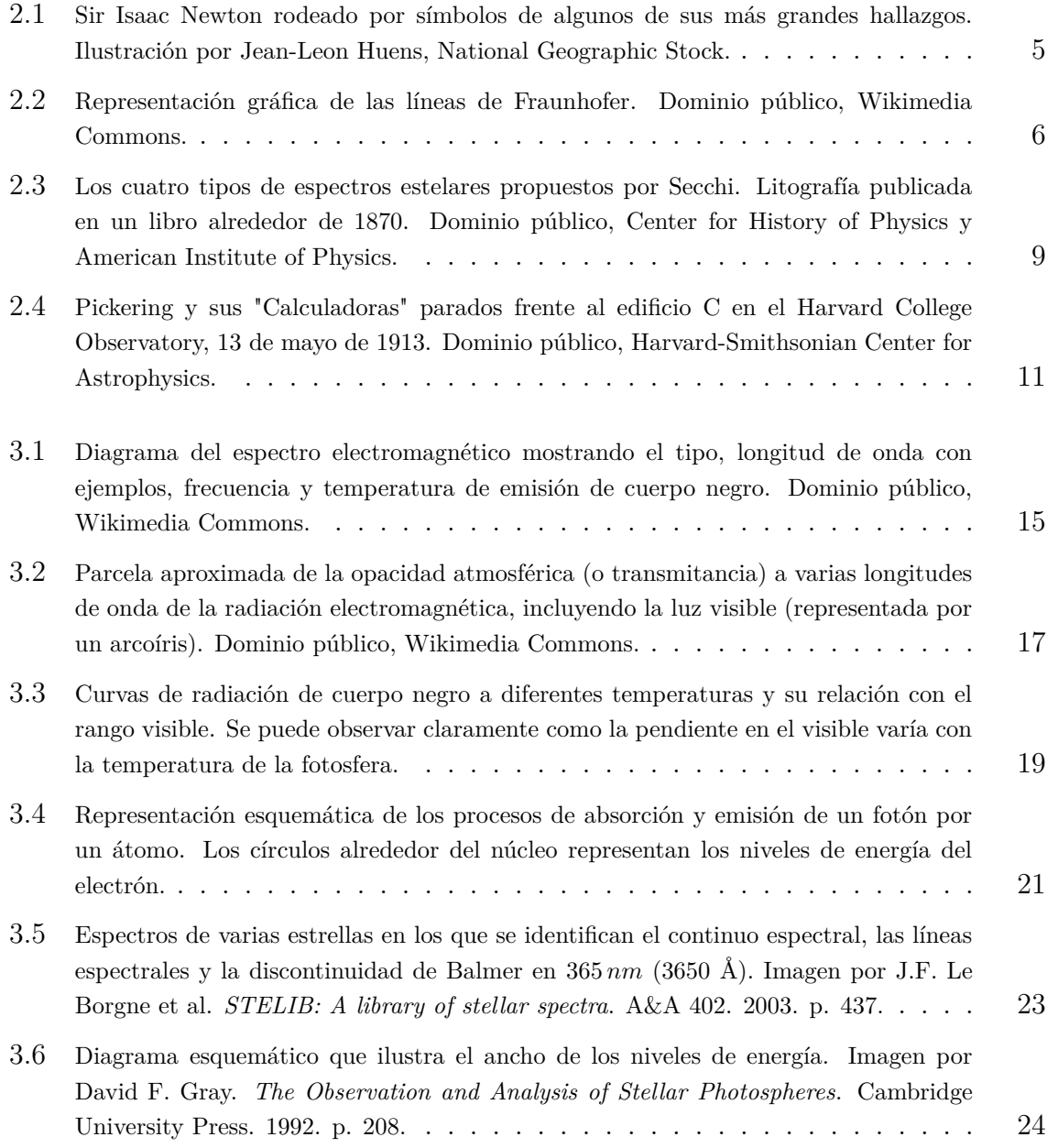

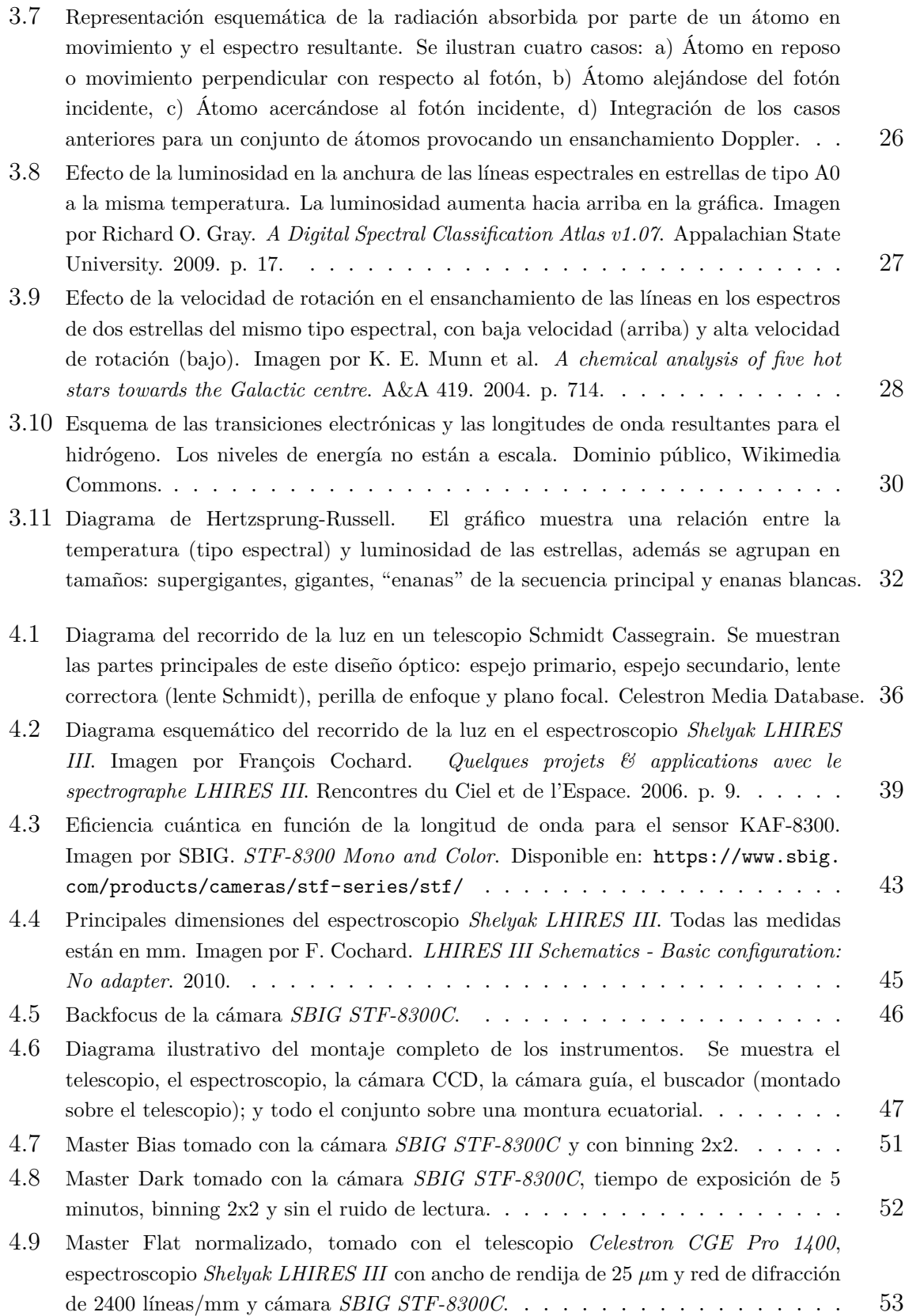

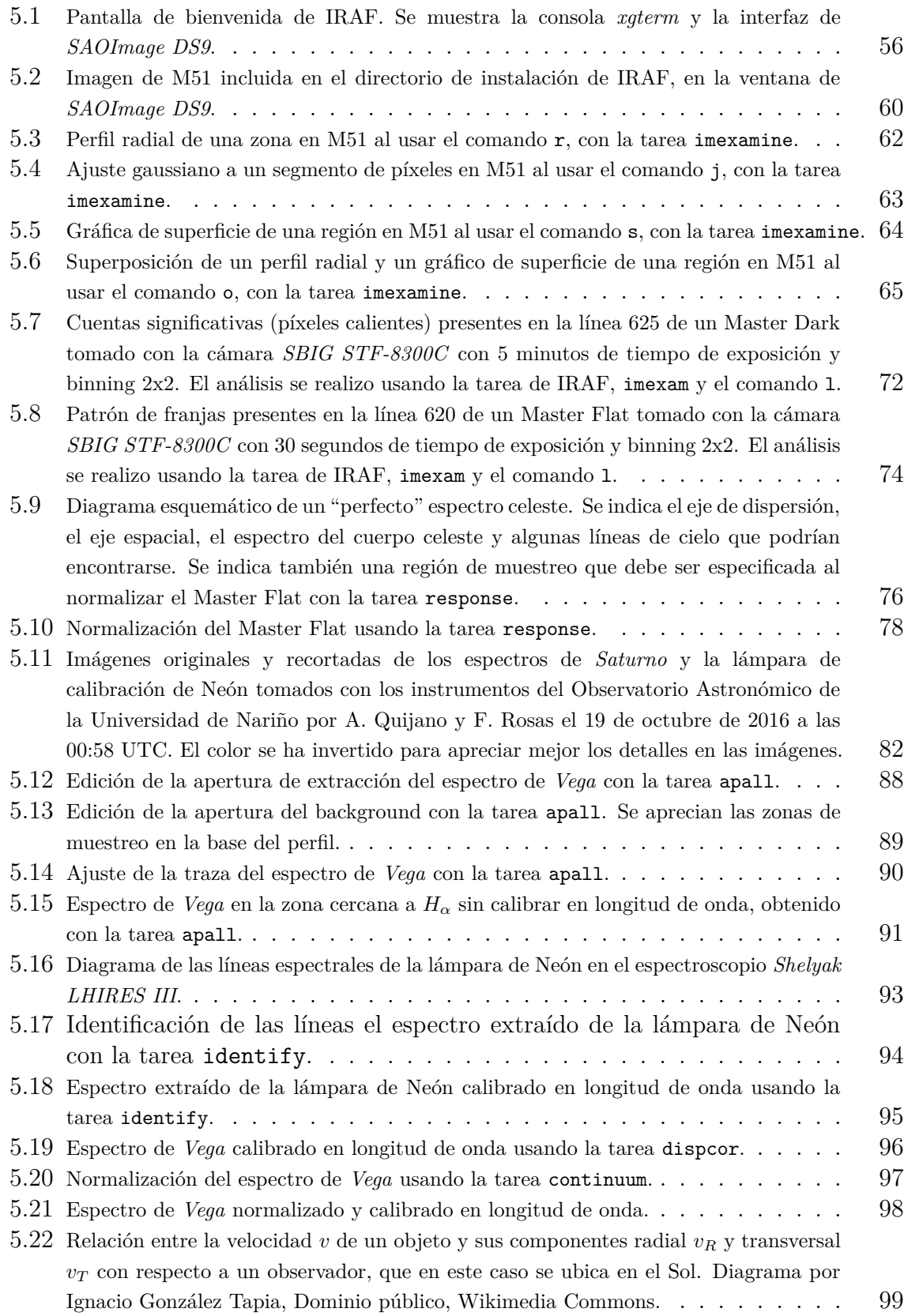

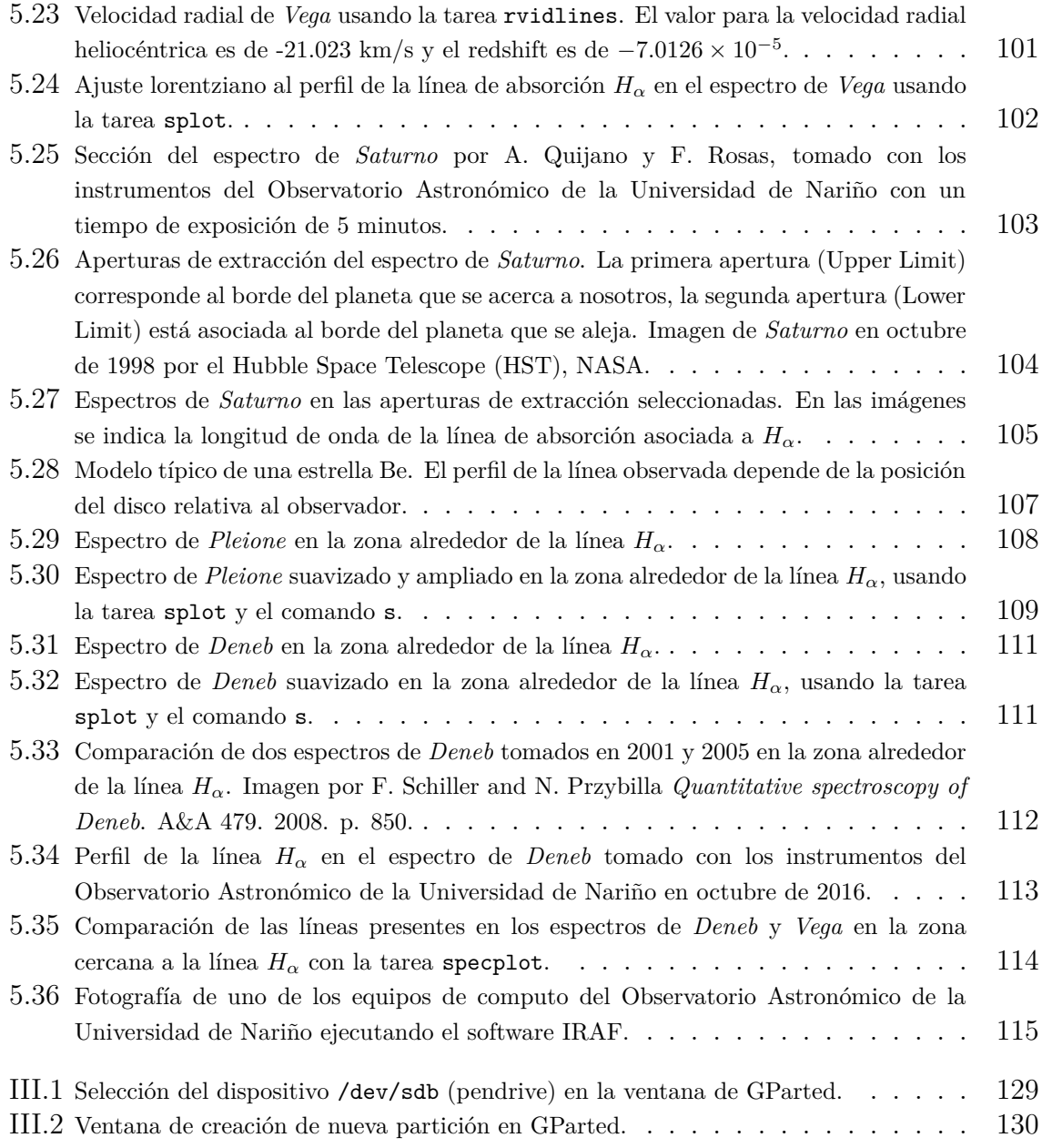

# **Lista de Anexos**

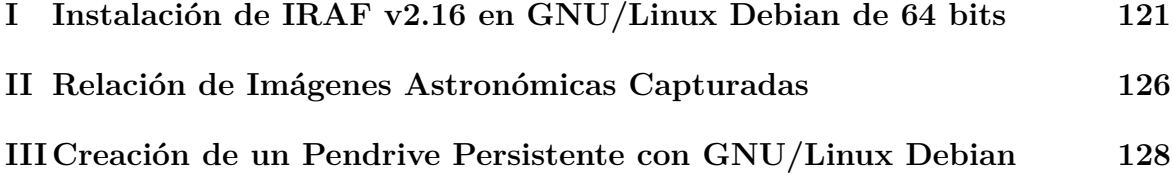

# **Glosario**

#### **B**

#### **booster**

Anglicismo usado en electrónica para referirse a un circuito o aparato diseñado para amplificar, acelerar u optimizar una señal. 44

#### **C**

#### **CCD**

Dispositivo de Carga Acoplada (en inglés Charge-Coupled Device), es un circuito integrado que contiene un número determinado de condensadores enlazados o acoplados. 1, 34, 39–46, 48–53, 67–69, 71, 73, 75–77, 79, 85, 87

#### **E**

#### **espectroscopio**

Instrumento capaz de descomponer la luz blanca, separándola en sus diferentes componentes monocromáticos (colores). 6–8, 12, 34, 38–41, 45–49, 53, 76, 92, 104, 109, 112

#### **M**

#### **monocromático**

Se refiere a la radiación electromagnética compuesta de vibraciones a la misma frecuencia, en el caso de la luz visible, la luz monocromática seria de un mismo color. 34, 38, 40

#### **P**

#### **pendrive**

Es un tipo de dispositivo de almacenamiento que utiliza memoria flash para guardar datos e información. Se le denomina popularmente como *memoria USB*. 2, 3, 55, 115

#### **privativo**

Es aquel software del cual no existe una forma libre de acceso a su código fuente y solo se encuentra a disposición de su desarrollador, sin que se permita su libre modificación, adaptación o incluso lectura por parte de terceros. 1, 36

#### **prompt**

Se llama prompt al carácter o conjunto de caracteres que se muestran en una línea de comandos para indicar que está a la espera de órdenes. 55, 57

#### **S**

#### **seeing**

Término utilizado en astronomía para referirse al efecto distorsionador de la atmósfera sobre las imágenes de objetos celestes. 37

#### **superusuario**

En sistemas operativos del tipo Unix, el superusuario o root es el nombre convencional de la cuenta de usuario que posee todos los derechos en todos los modos (monousuario o multiusuario). 123, 131

# <span id="page-22-0"></span>**Capítulo 1 Introducción**

Desde su descubrimiento, la espectroscopía ha sido una herramienta fundamental en la Astronomía para el estudio de las diversas propiedades que poseen distintos cuerpos celestes. Los detectores digitales como las cámaras CCD, permitieron a los astrónomos incrementar su habilidad para realizar análisis de diferentes cantidades estelares, sin embargo también se hicieron necesarias herramientas computacionales para procesar dichos datos de una manera correcta y eficiente.

Existe mucho software científico destinado a realizar tareas de reducción de imágenes astronómicas; sin embargo, la mayoría son privativos o no poseen todas las tareas necesarias que permitan al investigador disminuir esfuerzo en el procesamiento de los espectros astronómicos, como también facilitar herramientas esenciales para el análisis de los mismos.

El software astronómico IRAF (Image Reduction and Analysis Facility), es considerado actualmente como una de las mejores herramientas informáticas para el procesamiento y análisis de imágenes astronómicas. Entre sus principales ventajas se encuentran ser un software 100% libre, amplia documentación y un incontable numero de herramientas para análisis de imágenes astronómicas por ello, ha sido implementado en muchos centros de investigación en Astronomía; algunos ejemplos son el Telescopio Espacial Hubble (HST) y el observatorio GEMINI donde se encuentran algunos de los telescopios ópticos/infrarrojos más grandes del mundo.

El siguiente trabajo muestra la implementación de IRAF como una herramienta más para reducir y analizar los espectros de cuerpos celestes que se obtengan desde el Observatorio Astronómico de la Universidad de Nariño. Se realiza una breve introducción histórica de la espectroscopía astronómica en el capítulo 2 y se muestra sus principales fundamentos teóricos en el capítulo 3. En el capítulo 4, se aborda una descripción general de los instrumentos con los que cuenta actualmente el Observatorio Astronómico de la Universidad de Nariño para realizar espectroscopía astronómica de alta resolución, como también el proceso general para la adquisición de espectros celestes con dichos instrumentos. Finalmente en el capítulo 5, se muestra el uso de las principales herramientas de IRAF para la reducción y análisis de espectros astronómicos, mostrando cada uno de los pasos esenciales y usando como ejemplo los espectros celestes capturados durante el desarrollo del trabajo.

La implementación del software IRAF en el Observatorio Astronómico de la Universidad de Nariño se realizó usando un pendrive que contiene el sistema operativo GNU/Linux Debian 8.6 "Jessie" de 64 bits y en él, la versión 2.16 de IRAF. Se incluyeron otras herramientas computacionales muy usadas en el ámbito astronómico como *ALADIN Sky Atlas* y *TOPCAT* (Tool for OPerations on Catalogues And Tables) creadas por el Observatorio Virtual (VO), *PERIOD04* un programa especialmente dedicado al análisis estadístico de grandes conjuntos de datos astronómicos y el *JUPYTER Notebook*, una aplicación web para crear y compartir documentos científicos con código, gráficas, ecuaciones, vídeos y mucho más.

# <span id="page-24-0"></span>**1.1 Objetivos**

## <span id="page-24-1"></span>**1.1.1 Objetivo General**

Implementar el software IRAF como una herramienta más para la reducción y análisis de espectros de cuerpos celestes obtenidos desde el Observatorio Astronómico de la Universidad de Nariño, mediante la revisión de las principales características de los instrumentos para realizar espectroscopía astronómica de alta resolución y un estudio de las herramientas más importantes que tiene el software IRAF para el procesamiento y análisis de espectros de cuerpos celestes.

## <span id="page-24-2"></span>**1.1.2 Objetivos Específicos**

- Estudiar los fundamentos físicos necesarios para hacer espectroscopía de cuerpos celestes desde el Observatorio Astronómico de la Universidad de Nariño.
- Realizar una revisión bibliográfica de las características más relevantes de los instrumentos que posee actualmente el Observatorio Astronómico de la Universidad de Nariño para realizar espectroscopía astronómica de alta resolución.
- Realizar una revisión de las herramientas más importantes que tiene el software IRAF para la reducción y análisis de espectros astronómicos, usando datos adquiridos durante el desarrollo del trabajo según lo permitido por las condiciones climáticas y la disponibilidad del telescopio.
- Implementar el software IRAF en uno de los equipos de cómputo con los que cuenta actualmente el Observatorio Astronómico de la Universidad de Nariño, mediante una sesión temporal usando un pendrive con el sistema operativo GNU/Linux Debian Live 8.6 "Jessie" de 64 bits y el software IRAF v.2.16.

# <span id="page-25-0"></span>**Capítulo 2**

# **Breve Historia de la Espectroscopía Astronómica**

¿De qué están hechas las estrellas? Es quizás la pregunta más habitual que todo ser humano se ha hecho en algún momento de su vida, al elevar su mirada a los incontables puntos brillantes del cielo nocturno. Tal es la intriga que han despertado los astros desde la antigüedad, que se han asociado a entes fantásticos o mitológicos en muchas culturas de todo el mundo.

El misterio que encierra esta pregunta ha despertado el interés de diversos pensadores a través de los años. El astrónomo jonio Anaxágoras (500 a. C. - 450 a. C.) creyó que el Sol y las estrellas eran masas de hierro candentes, mientras que Aristarco de Samos (310 a. C. - 230 a. C.), sospechó que las estrellas eran soles infinitamente lejanos. Sin embargo, debieron pasar miles de años de observaciones y especulaciones para que el misterio de los cielos comenzara por fin a develarse.[1](#page-25-1)

Aunque fueron muchos los que se han cuestionado acerca de este enigma, no todos han creído que conseguiríamos la respuesta; un ejemplo es el filósofo francés Auguste Comte (1798 - 1857) quien en su *Course of Positive Philosophy*, arremetió duramente contra el estudio de todas aquellas cosas que no estuvieran "sustentadas en los hechos". Para ejemplificar esta cuestión, Comte señaló que:

*En lo que se refiere a las estrellas, toda investigación que no sea reducible en última instancia a una simple observación visual [...] nos está necesariamente vedada. Aunque podamos concebir la posibilidad de determinar sus formas, tamaños y movimientos, jamás, por ningún medio, seremos capaces de estudiar sus composiciones químicas. [...] Considero que toda noción relativa a la temperatura media de las distintas estrellas es algo que siempre estará fuera de nuestro alcance.*[2](#page-25-2)

<span id="page-25-2"></span><span id="page-25-1"></span><sup>1</sup>ASIMOV, Isaac. *El Universo* en: *Nueva Guía de la Ciencia*. Basic Books. 1984. <sup>2</sup>KIRSHNER, Robert. E*l Universo Extravagante*. Siruela. 2006. p. 35.

No obstante muy poco después de la muerte de Comte, lo que "siempre estaría fuera de nuestro alcance" se logró, se comprobó que la luz que llega de las estrellas trae información sobre su composición química. La afirmación de Comte muestra el peligro de dogmatizar acerca de qué conocimientos están o no al alcance del ser humano y lo más importante, que en la ciencia, la prudencia aconseja dar la posibilidad a cualquier acontecimiento futuro por inverosímil que parezca.

# <span id="page-26-0"></span>**2.1 El Prisma de Newton**

Uno de los grandes aportes del célebre físico Isaac Newton (1643 - 1727), es el libro *Opticks* o *"Un tratado de las reflexiones, refracciones, inflexiones y colores de la luz"* en el cual consigna su obra más importante sobre la óptica y en general, sobre la naturaleza de la luz.

Los estudios de Newton demostraron en su momento que la luz blanca puede descomponerse por medio de un prisma, revelando que está formada por una banda de colores (rojo, naranja, amarillo, verde, azul y violeta). Newton usó por primera vez la palabra *espectro* (del latín, "apariencia" o "aparición") para denominar a estos colores, aunque posteriormente se comprobó que en realidad cada color correspondía a un intervalo de longitudes de onda.

<span id="page-26-1"></span>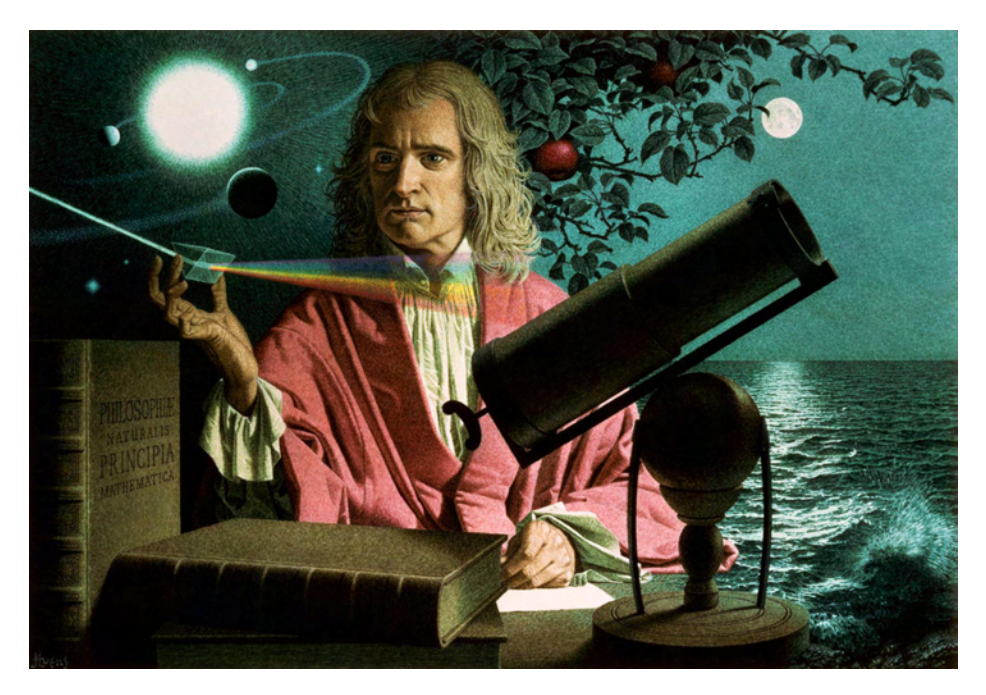

Fig. 2.1: Sir Isaac Newton rodeado por símbolos de algunos de sus más grandes hallazgos. Ilustración por Jean-Leon Huens, National Geographic Stock.

### <span id="page-27-0"></span>**2.2 Las Líneas de Fraunhofer**

Muchos años más tarde el astrónomo, óptico y físico alemán Joseph von Fraunhofer (1787 - 1826), mientras trabajaba en el Instituto Óptico de Múnich en la construcción de instrumentos ópticos, usó un espectroscopio más sofisticado que el de Newton para descubrir que el espectro de la luz solar no era un arcoíris continuo del rojo al violeta, por el contrario, descubrió la presencia de numerosas líneas oscuras que atravesaban verticalmente las bandas de colores.

Fraunhofer publicó en 1814, los resultados de sus cuidadosas y detalladas observaciones del espectro solar en el cual mostraba 574 líneas oscuras y además, irregularidades idénticas en los espectros de la Luna y los planetas, pues estos brillan por la luz solar que reflejan. Sin embargo, Fraunhofer observó que las líneas espectrales de otras estrellas eran muy diferentes y hasta después de su muerte, el significado de dicha diferencia siguió siendo un misterio.[3](#page-27-3)

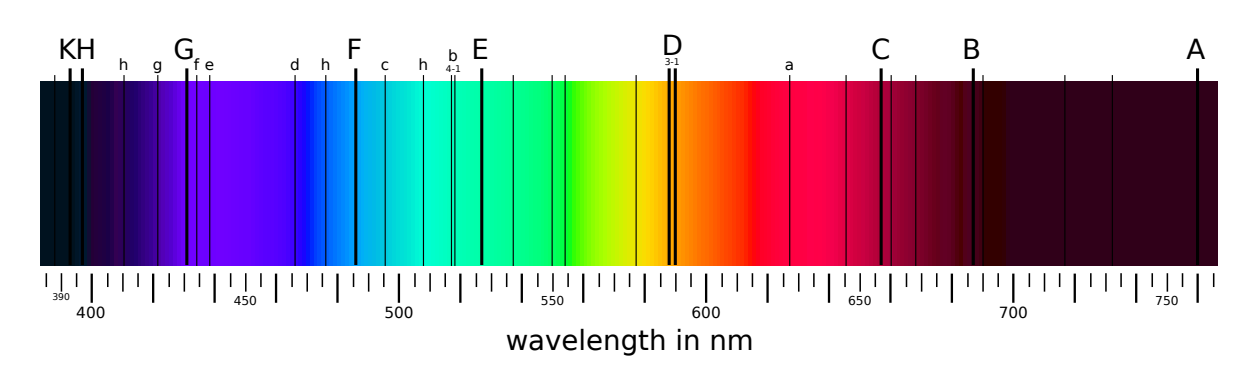

<span id="page-27-2"></span>Fig. 2.2: Representación gráfica de las líneas de Fraunhofer. Dominio público, Wikimedia Commons.

# <span id="page-27-1"></span>**2.3 Kirchhoff, Bunsen y Ångström**

Aunque para ese momento los aportes de Newton y Fraunhofer sentaban los pilares fundamentales de la espectroscopía, su desarrollo propiamente dicho la debemos a dos científicos: Gustav Robert Kirchhoff (1824 - 1887) y Robert Wilhelm Bunsen (1811 - 1899) quienes a mediados del siglo XIX, observaron que los elementos químicos al calentarse emiten cierta luz, que al pasar a través de un prisma, se descompone en un conjunto característico de líneas de colores o espectro del elemento.[4](#page-27-4)

<span id="page-27-4"></span><span id="page-27-3"></span><sup>3</sup>RINES, George. *Fraunhofer, Joseph von* en: *Encyclopedia Americana*. Scholastic. 1920.

<sup>4</sup> SÁNCHEZ, Joaquín. *Gustav Robert Kirchhoff* en: *L. E. Boltzmann: El científico que se adelantó a su tiempo, el hombre que lo vivió intensamente*. Prensas Universitarias Zaragoza. 2009. p. 68-81.

Cuenta la historia que en cierta ocasión, Kirchhoff y Bunsen hicieron pasar a través del espectroscopio la luz que provenía de las llamas de un incendio a varios kilómetros de la localidad alemana de Hamburgo. Sorprendentemente descubrieron un espectro igual al que habían observado anteriormente al quemar sodio; pronto encontraron la explicación, lo que estaba ardiendo era un almacén de conservas.

Si fue posible determinar la presencia de sodio en las llamas del incendio a tan lejana distancia, Kirchhoff y Bunsen se preguntaron si era posible deducir la composición del Sol. Ellos no tardaron en descubrir que el espectro del sodio presentaba una doble línea brillante en la misma posición de la doble línea oscura del espectro solar que Fraunhofer había descubierto y llamado "línea D", lo cual implicaba inequívocamente la existencia de sodio en la atmósfera del astro rey.

Se dice que un día el banquero de Kirchhoff, ya enterado de los recientes descubrimientos del científico le dijo burlonamente: *"¿De qué me sirve saber si hay oro en el Sol si no puedo traerlo a la Tierra?"*. Kirchhoff no respondió en ese momento, sin embargo, tiempo después cuando el gobierno británico recompensó a Kirchhoff con una medalla de oro y un premio en efectivo (Soberanos de Oro) por su trabajo, éste se los pasó a su banquero con una nota que decía *"Aquí tiene usted el oro del Sol"*. [5](#page-28-1)

En 1861 el físico y astrónomo sueco Anders Jonas Ångström (1814 - 1874) dedicó sus investigaciones al espectro solar. Combinando el uso del espectroscopio con la fotografía, descubrió que la atmósfera del Sol contiene hidrógeno y otros elementos. En 1868 publica su libro *Recherches sur le Spectre Solaire*, en el cual se proporciona la primera evidencia científica de que los elementos conocidos en la Tierra, también están presentes en todo el universo.

Debido a la necesidad de establecer una escala apropiada de longitudes de onda para medir las líneas espectrales, Ångström instaura una unidad correspondiente a la diezmillonésima parte de un milímetro, la cual fue nombrada en su honor, sustituyendo una escala algo arbitraria que Kirchhoff había ideado anteriormente.[6](#page-28-2)

# <span id="page-28-0"></span>**2.4 Clasificación Espectral de Secchi**

A pasos agigantados, la espectroscopía astronómica avanzaba imparable como una ciencia novedosa e interesante. Se había convertido en un hecho real, el poder determinar los compuestos más notables en los espectros de diversos cuerpos celestes de los que hasta ese momento se conocían con suficiente detalle. Sin embargo, existían

<span id="page-28-1"></span><sup>5</sup>HELMHOLTZ, Robert. *A Memoir of Gustav Robert Kirchhoff* en: *Deutsche Rundschau*. Vol. XIV. 1888. p. 232-245.

<span id="page-28-2"></span><sup>6</sup>CHISHOLM, Hugh. *Ångström, Anders Jonas* en: *Encyclopædia Britannica*. Cambridge University Press. 1911.

muchas estrellas que presentaban similitudes entre sí y fue entonces cuando en 1863, el astrónomo italiano y fraile jesuita Angelo Secchi (1818 - 1878), realizó la primera clasificación de espectros estelares basado principalmente en el número e intensidad de las líneas de absorción de su espectro.

En la figura [2.3](#page-30-0) se puede observar los cuatro tipos de espectros estelares que Secchi propuso; la imagen corresponde a una litografía coloreada en un libro publicado alrededor de 1870. La ilustración mostraría a sus lectores cómo alguien mirando a través del espectroscopio en un gran telescopio, vería el espectro de las estrellas más brillantes, donde los espectros serían mucho más débiles para la mayoría de las estrellas complicando la observación.

El primero de los tipos espectrales, que además era el más numérico, contenía estrellas blancas y blanco azuladas como *Vega* y *Sirius*. Los espectros de las estrellas del Tipo I, mostraban bandas anchas de hidrógeno y líneas finas de metales en las estrellas más brillantes. El Tipo II, consistía en estrellas amarillentas como *Capella* y *Arcturus* cuyos espectros son muy similares al del Sol. El Tipo III, compuesto principalmente de estrellas rojas como *Antares*, mostraba bandas difusas y líneas oscuras.

Finalmente, un Tipo IV contenía estrellas rojas oscuras con un espectro consistente principalmente en un conjunto de líneas en el amarillo y rojo semejantes a bandas, con otra banda débil en el azul y una brillante en el verde; éstas fueron llamadas *estrellas de carbono*. [7](#page-29-1)*,*[8](#page-29-2)

# <span id="page-29-0"></span>**2.5 Huggins y Draper**

Nuevos descubrimientos y técnicas surgieron en torno a la espectroscopía astronómica para aquellos tiempos. Sir William Huggins (1824 - 1910) y su esposa Margaret, llevaron a cabo cuidadosas observaciones de espectros de diferentes objetos celestes, comprobando que las estrellas se componen de los mismos elementos encontrados en la Tierra. En 1864 capturan por primera vez el espectro de una nebulosa planetaria cuando observaban la *nebulosa Ojo de Gato* y en 1868 observan que las líneas espectrales de *Sirius* presentan un pequeño desplazamiento hacia el rojo (redshift) proponiendo que, usando el efecto Doppler, se puede calcular la velocidad radial para dicho astro.[9](#page-29-3)

Otro de los grandes astrónomos que contribuyó al desarrollo de la espectroscopía con sus observaciones fue el médico y astrónomo aficionado estadounidense, Henry Draper (1837 - 1882); usando placas fotográficas primitivas, en 1872 obtuvo un espectro de

<span id="page-29-2"></span><span id="page-29-1"></span><sup>7</sup>BRYANT, Walter. *A History of Astronomy*. Routledge Revivals. 2014. p. 328-330.

<sup>8</sup>McCARTHY, Martin. *Fr. Secchi and Stellar Spectra* en: *Popular Astronomy*. Vol. LVIII. 1950. p. 153-168.

<span id="page-29-3"></span><sup>9</sup>SINGH, Simon. *Big Bang*. Harper Collins. 2005. p. 238-246.

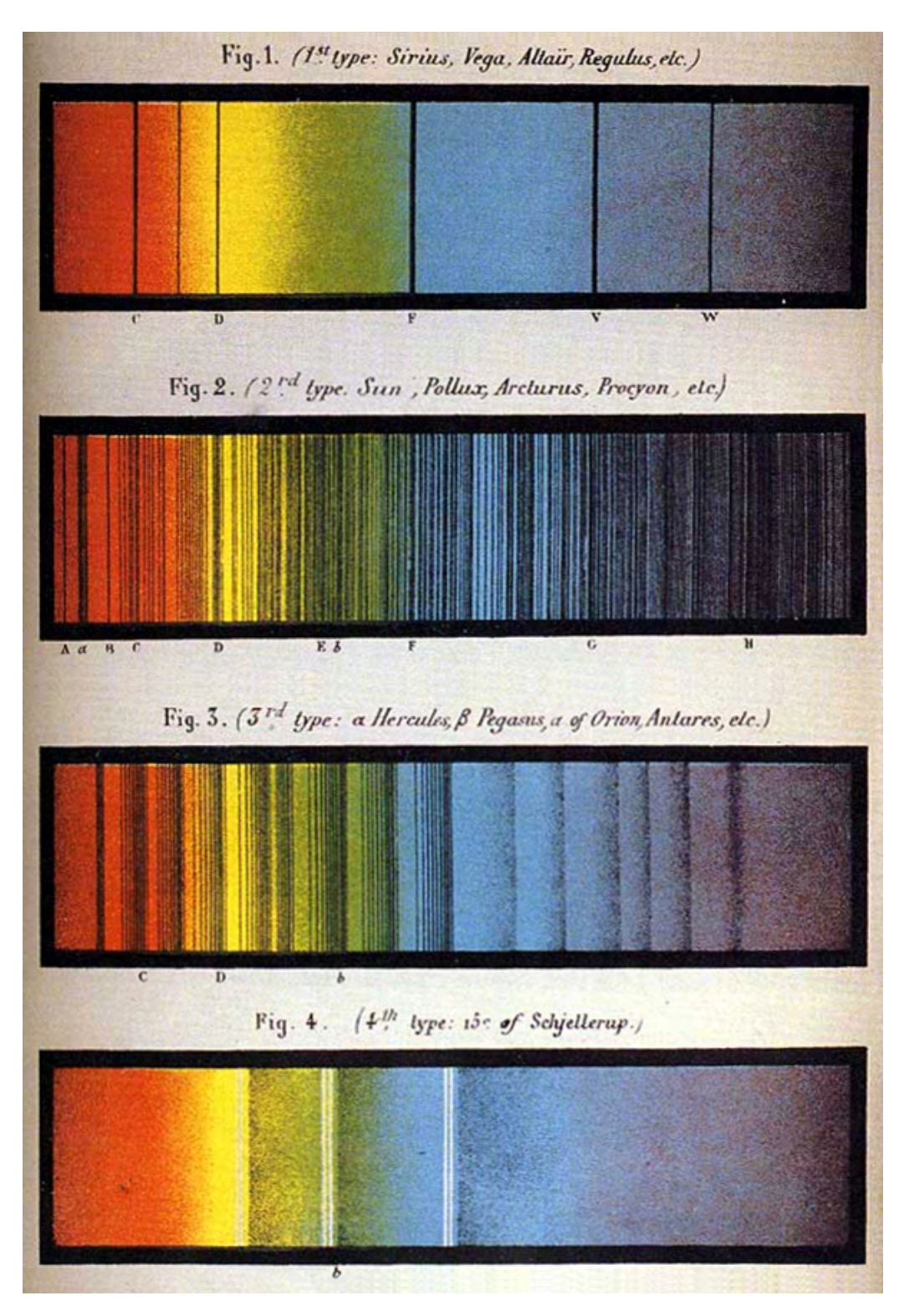

<span id="page-30-0"></span>Fig. 2.3: Los cuatro tipos de espectros estelares propuestos por Secchi. Litografía publicada en un libro alrededor de 1870. Dominio público, Center for History of Physics y American Institute of Physics.

*Vega* con mucho detalle en el cual se mostraba claramente varias líneas de absorción de hidrógeno. En 1874, dirigió una expedición de Estados Unidos para fotografiar el transito de *Venus*. Con una exposición de 50 minutos, fue el primero en fotografiar la *nebulosa de Orión* y en 1880 fotografió el espectro de *Júpiter*. Llegó a tomar más de cien fotografías de espectros de diversos astros antes de su muerte. El perfeccionamiento posterior de las placas fotográficas, permitió a muchos investigadores efectuar exposiciones bastante largas que eran necesarias para tomar los espectros de objetos cada vez más débiles.

# <span id="page-31-0"></span>**2.6 Las Calculadoras de Harvard**

En 1886, el físico y astrónomo estadounidense Edward Pickering (1846 - 1919) en conjunto con su equipo del Harvard College Observatory, un grupo conformado por 13 mujeres, continuaron el trabajo que Secchi había comenzado, tomando y catalogando espectros estelares. En 1886, la esposa del ya fallecido Henry Draper, Mary Anne Palmer Draper, se interesó en el trabajo de Pickering y financió la investigación bajo el nombre de *Henry Draper Memorial*.

Usando un prisma objetivo montado frente al objetivo del telescopio, el equipo de Pickering podía capturar a la vez una gran cantidad de espectros de baja resolución en una misma placa fotográfica. El grupo de las 13 mujeres conocidas ahora como las "calculadoras de Harvard", dedicaron todo su esfuerzo en contar y clasificar estrellas que, aún siendo un trabajo tedioso y mecánico, contribuyó en gran medida a sentar los pilares fundamentales de la Astrofísica moderna.

Entre las mujeres que más sobresalieron de este grupo se encuentran Williamina Fleming (1857 - 1911), quien después de trabajar como criada del hogar de Pickering, desempeño un rol crucial para custodiar el archivo fotográfico del observatorio dada su gran habilidad para los cálculos matemáticos y las tareas administrativas. Además en un período de nueve años, catalogó más de 10 000 estrellas, descubrió 59 nebulosas gaseosas, 310 estrellas variables y 10 novas entre otros logros importantes.

Annie J. Cannon (1863 - 1941) quien estudió Física y Astronomía en el Wellesley College, descubrió cerca de 300 estrellas variables, estableció las primeras bases del sistema de clasificación de Harvard y además, fue responsable de la colección de fotografías astronómicas del Harvard College Observatory.

Henrietta Leavitt (1868 - 1921) quizás la más conocida, estudió las estrellas variables Cefeidas además de 1.500 estrellas variables en la Nube de Magallanes, estableciendo finalmente una relación entre la luminosidad y el periodo. Esta relación es la espina dorsal de la escala utilizada actualmente para medir las distancias de las galaxias.

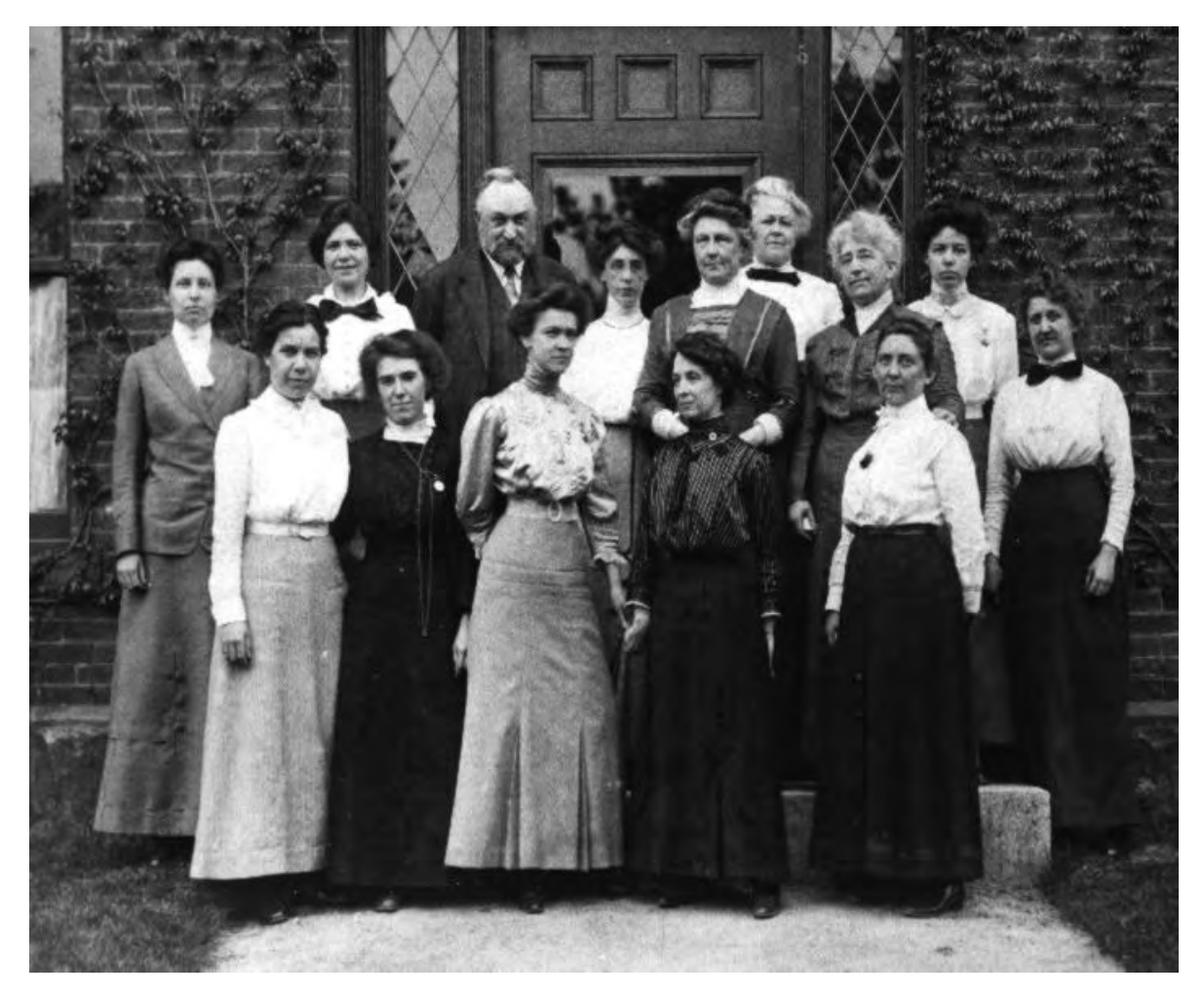

Fig. 2.4: Pickering y sus "Calculadoras" parados frente al edificio C en el Harvard College Observatory, 13 de mayo de 1913. Dominio público, Harvard-Smithsonian Center for Astrophysics.

<span id="page-32-0"></span>El primer resultado del trabajo duro del grupo de Pickering fue publicado en 1890 con el nombre de *Henry Draper Catalogue*, donde se consignó la clasificación de aproximadamente 225.300 estrellas, dicha contribución estableció los rudimentos del sistema de clasificación estelar usado en la actualidad. El catálogo se complementó posteriormente hasta abarcar unas 359.000 estrellas en su versión final extendida. Tal fue la importancia del trabajo realizado, que aún hoy en día es habitual entre los astrónomos la identificación de una estrella por su número en el catálogo Henry Draper o número HD.[10](#page-32-1)

<span id="page-32-1"></span><sup>10</sup>GRAY, Richard y CORBALLY, Christopher. *The History and Philosophy of Stellar Spectral Classification*. Harper Collins. 2009. p. 4-8.

## <span id="page-33-0"></span>**2.7 Espectroscopía Astronómica en el Siglo XX**

El trabajo de clasificación realizado por Pickering y su grupo permitió que, de forma independiente y alrededor del año 1912, el astrónomo danés Ejnar Hertzsprung (1873 - 1967) y el estadounidense Henry Russell (1977 - 1957) elaboraran el célebre diagrama que posteriormente se conocería como *diagrama Hertzsprung-Russell* o simplemente diagrama H-R. En el diagrama H-R se agrupan las estrellas en función de su tipo espectral y su luminosidad, representando un paso importante hacia la comprensión de la evolución estelar esto es, *la secuencia de cambios dinámicos y radicales que una estrella experimenta a través del tiempo*.

Cerca de 1920, dos grandes astrónomos estadounidenses Milton Humason (1891 - 1972) y Edwin Hubble (1889 - 1953), descubrieron que las líneas espectrales de galaxias distantes estaban sistemáticamente desplazadas hacia el rojo a causa del efecto Doppler de la luz y que este desplazamiento era mayor, cuanto más lejana se encontrara la galaxia. Esta relación es conocida como *Ley de Hubble* y pasaría a considerarse la primera evidencia observacional del paradigma de la expansión del universo y una de las piezas fundamentales de la teoría del Big Bang, marcando con ello el comienzo de la Cosmología como ciencia.

Los aportes realizados por la espectroscopía astronómica en el entendimiento del cosmos, allanó el camino a la exploración del universo en otras regiones del espectro electromagnético además de la región visible. Con la llegada de la Radioastronomía, la Astronomía por satélite y el gran desarrollo de la Física teórica, en la última mitad del siglo XX la Astronomía experimentó un progreso espectacular, de tal forma que los descubrimientos sucedieron a un ritmo vertiginoso.

En 1962 se descubre la primera fuente de rayos X (Scorpio X-1); en 1967 se tiene conocimiento del primer púlsar (PSR B1919+21); en 1976 tiene lugar el primer aterrizaje de una sonda automática en Marte (Viking 1 y 2), la cual equipaba un espectroscopio de infrarrojo; en 1983 con el lanzamiento del satélite IRAS, se da comienzo la Astronomía infrarroja desde el espacio y en 1987 se detecta por primera vez la llegada a la Tierra de neutrinos procedentes del espacio (supernova 1987A). Para culminar esta cadena de acontecimientos, en 1995 el telescopio espacial Hubble (HST) inicia el envío de información muy precisa a la tierra gracias a la extraordinaria resolución óptica mayor a 0,1 segundos de arco, impulsando aún más el conocimiento de nuestro universo.<sup>[11](#page-33-1)</sup>

<span id="page-33-1"></span><sup>11</sup>RODRÍGUEZ, Alejandra. *Contexto histórico* en: *Astrofísica Computacional: Aplicación de Técnicas de Inteligencia Artificial en la Clasificación y Parametrización de Espectros Estelares*. Universidad Da Coruña. 2010. p. 5-6

## <span id="page-34-0"></span>**2.8 Espectroscopía Astronómica en Nariño**

En el departamento de Nariño (Colombia), el trabajo en espectroscopía astronómica ha sido desarrollado desde el Observatorio Astronómico de la Universidad de Nariño; fundado en marzo del 2002 por el MSc. Alberto Quijano Vodniza, se desempeñan actualmente labores de investigación científica en el campo de la Astrofísica por parte de profesores y estudiantes de la misma universidad.

Gracias al buen trabajo del grupo de investigación dirigido por el profesor Quijano, la Línea de Investigación en Astrofísica de la Universidad de Nariño obtuvo en el 2006 la máxima calificación "A" por Colciencias conservándola por varios años y además, dada la alta calidad de las investigaciones, cuenta actualmente con el código internacional "H78" del Minor Planet Center (MPC) de Estados Unidos.

Específicamente en espectroscopía astronómica, en marzo de 2003 se capturan los primeros espectros desde el observatorio de la Universidad de Nariño correspondientes a *Sirius* y *Júpiter*; Quijano y su grupo determinaron la presencia de metano en la atmósfera de Júpiter después de realizar un análisis del espectro del planeta. El espectro de baja resolución de *Sirius* permitió la observación clara de líneas de absorción correspondientes a transiciones electrónicas del hidrógeno. En junio y julio del mismo año fueron tomados espectros en baja y alta resolución del planeta *Marte*, mostrando en ellos las distintas líneas de absorción características del planeta.

Los años posteriores también incluyeron trabajos relacionados con espectroscopía astronómica, en mayo de 2004 se detecta la presencia de diferentes elementos en la coma del cometa *C/2001 Q4 NEAT* y se determina corrimientos de las líneas espectrales conforme este se movilizaba hacia el sol, sin embargo, éstos no eran debidos al efecto Doppler y se especuló que se debían a *cambios físico-químicos en la coma del cometa, en conjunto con efectos de rotación del núcleo alrededor de por lo menos un eje*. [12](#page-34-1) En abril de 2006 se captura un espectro del fragmento *C* del cometa *73P/Schwassmann-Wachmann* logrando identificar diversos componentes en el polvo del cuerpo celeste. Quijano y su grupo también determinaron la velocidad radial de la galaxia *M77* mediante el corrimiento de sus líneas espectrales, obteniendo una velocidad de 1988 km/s, un valor muy cercano al aceptado actualmente para la galaxia considerando los instrumentos usados.

Entre muchas otras investigaciones, en septiembre de 2015 Quijano dirige la investigación de tres estudiantes de Física, entre los que se encuentra el autor de este trabajo de grado, para determinar la velocidad radial de las estrellas *Vega* y *SAO 104807* logrando una estimación muy cercana al valor actualmente aceptado.

<span id="page-34-1"></span><sup>12</sup>QUIJANO, Alberto. *Discusión* en: *Obtención de la Curva Luminosa de los Cometas C/2002T7 LINEAR, C/2001Q4 NEAT y Espectrometría de C/2001Q4 NEAT*. Editorial Universidad de Nariño. 2006. p. 47-48.

# <span id="page-35-0"></span>**Capítulo 3**

# **Fundamentos de la Espectroscopía Astronómica**

La historia se ha encargado de mostrar la enorme utilidad que ha tenido la espectroscopía astronómica en el avance del conocimiento de nuestro universo. Propiedades tanto físicas como químicas de estrellas y galaxias distantes fueron descubiertas gracias la aplicación de esta técnica experimental muy extendida actualmente en el ámbito astronómico.

Se puede definir **espectroscopía astronómica** como la *técnica experimental que tiene como objetivo conocer la naturaleza y propiedades físicas de los astros, a partir de la distribución en función de la longitud de onda, de la intensidad de radiación electromagnética que emiten (espectro)*. En un espectro se puede identificar cualitativamente algunos elementos característicos como son:

- **Continuo espectral**: Es la forma global del espectro o distribución general de la intensidad de radiación electromagnética en función de la longitud de onda.
- **Discontinuidades**: Algunas regiones del espectro muestran variaciones bastante apreciables con respecto a su forma general, es decir el continuo espectral. Estas variaciones son bastante bruscas, mostrando cambios de intensidad de la radiación electromagnética y por tanto de la pendiente en la gráfica.
- **Líneas espectrales**: En ciertas regiones poco extensas del espectro electromagnético, el continuo se interrumpe y vuelve a recuperarse. Existen dos tipos de líneas espectrales; si la línea muestra una disminución de la intensidad con respecto al continuo se denomina *línea de absorción*, en caso contrario, si corresponde a un incremento de la intensidad se conoce como *línea de emisión*.
- **Bandas espectrales**: Son regiones del espectro electromagnético donde, análogo al caso de las líneas espectrales, el continuo se interrumpe y vuelve a recuperarse con la excepción que tienen un ancho bastante apreciable.
Cada uno de los elementos anteriores proviene de un fenómeno físico definido que se explicará de forma cualitativa más adelante. El análisis de los elementos existentes en un espectro astronómico, es esencial para entender la naturaleza y las propiedades físicas del cuerpo celeste.

## **3.1 Espectroscopía Astronómica en el Rango Óptico**

El espectro electromagnético es en principio muy amplio y se extiende desde radiaciones con longitud de onda pequeña como los rayos cósmicos y rayos gamma súper energéticos, hasta ondas con gran longitud de onda como las de radio, pasando por la luz ultravioleta, la luz visible y los rayos infrarrojos. La figura [3.1](#page-36-0) muestra un diagrama de los distintos rangos de longitud de onda del espectro electromagnético.

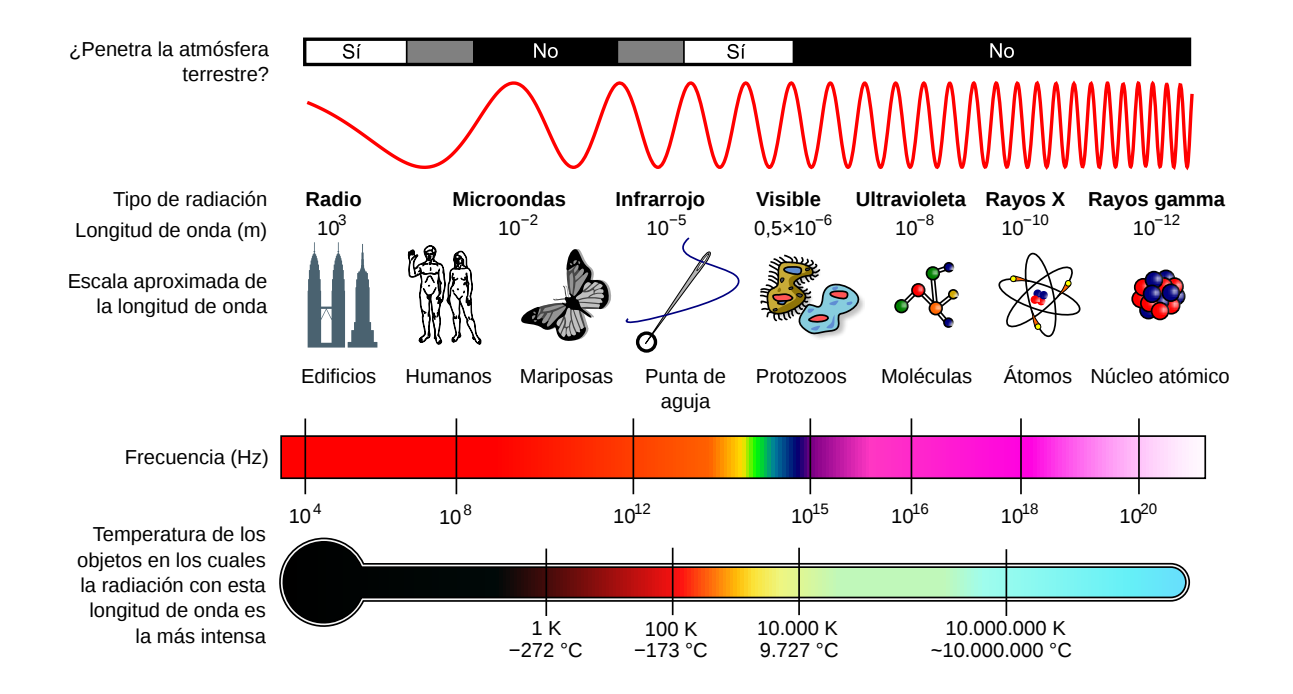

<span id="page-36-0"></span>Fig. 3.1: Diagrama del espectro electromagnético mostrando el tipo, longitud de onda con ejemplos, frecuencia y temperatura de emisión de cuerpo negro. Dominio público, Wikimedia Commons.

Diferentes procesos físicos en el universo emiten radiación a diferentes longitudes de onda, cada tipo de objeto astronómico brilla con más intensidad en una o varias bandas espectrales en particular. Sin embargo, cuando se trabaja en Astronomía observacional y más precisamente en espectroscopía astronómica en el rango óptico, únicamente se tiene en cuenta el **rango visible** del espectro electromagnético en el estudio de la radiación que emite el astro.

El rango óptico o visible se extiende desde aproximadamente los 3800 Å hasta los 7500 Å. El cerebro humano es capaz de procesar la multitud de frecuencias del rango visible en diferentes tonos y matices, cada color corresponde a un rango de longitud de onda el cual se muestra en la tabla [3.1.](#page-37-0)[1](#page-37-1)

<span id="page-37-0"></span>

| Color    | Longitud de Onda (nm) |
|----------|-----------------------|
| Violeta  | $380 - 450$           |
| Azul     | 450 - 495             |
| Verde    | 495 - 570             |
| Amarillo | $570 - 590$           |
| Naranja  | $590 - 620$           |
| Rojo     | 620 - 750             |

Tabla 3.1: Correspondencia entre los principales colores y los intervalos de longitud de onda del espectro electromagnético en el rango visible.

Actualmente la Astronomía no solo se ocupa del estudio de los astros en el rango óptico; usando diferentes tipos de telescopios se intenta observar en muchas bandas espectrales y en conjunto, todas estas observaciones proporcionan una pieza complementaria del "rompecabezas cósmico".

La tecnología actual ha incrementado el poder de observación de los telescopios al igual que la calidad de los detectores usados, permitiendo a los astrónomos estudiar el universo en distintas bandas electromagnéticas. No obstante, la atmósfera terrestre absorbe la mayoría de la radiación que ingresa en nuestro planeta protegiendo con ello la vida sobre la Tierra, pero dificultando en gran medida la observación astronómica. Solo una pequeña fracción del espectro electromagnético es observable desde la Tierra, las mejores ventanas de visibilidad se encuentran en el rango visible y en las ondas de radio, en otras bandas se hace necesario el uso de telescopios espaciales.

La propiedad óptica de la atmósfera para evitar el paso de la radiación electromagnética se denomina **opacidad atmosférica**. La figura [3.2](#page-38-0) muestra un diagrama de la opacidad atmosférica de la Tierra en función de la longitud de onda de la radiación incidente. Entre las principales fuentes de opacidad en la atmósfera terrestre se encuentran el  $H_2O$ , el  $N_2$ ,  $O_2$ ,  $CO_2$ , entre otros.

<span id="page-37-1"></span><sup>1</sup>BRUNO, Thomas y SVORONOS, Paris. *CRC Handbook of Fundamental Spectroscopic Correlation Charts*. Taylor y Francis. 2006. p. 2

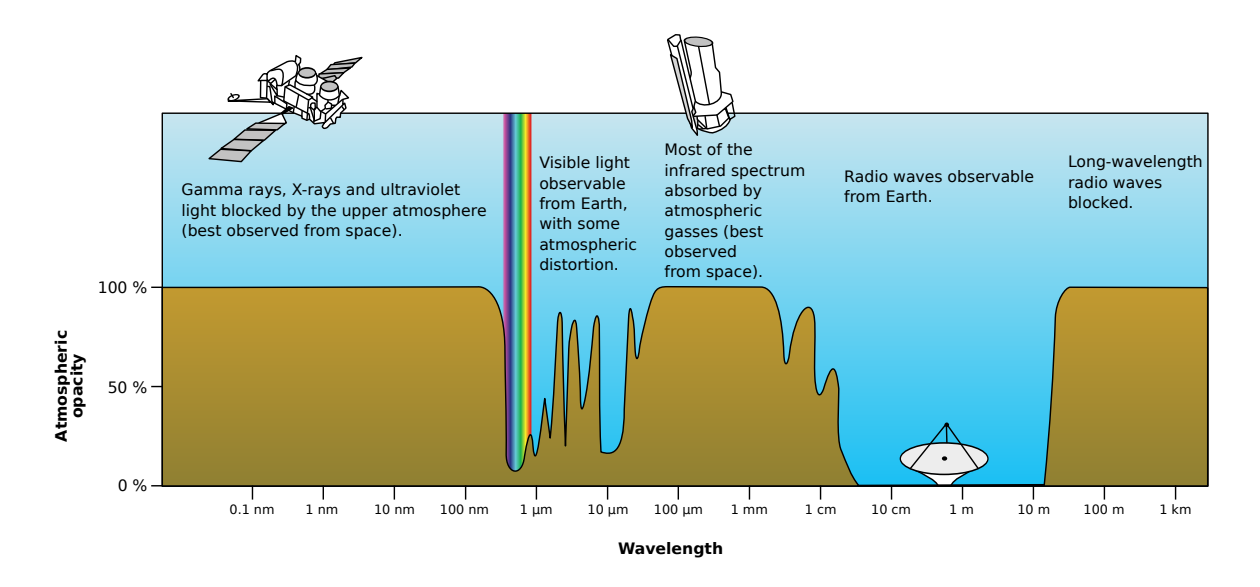

<span id="page-38-0"></span>Fig. 3.2: Parcela aproximada de la opacidad atmosférica (o transmitancia) a varias longitudes de onda de la radiación electromagnética, incluyendo la luz visible (representada por un arcoíris). Dominio público, Wikimedia Commons.

## **3.2 La Formación de los Espectros**

La teoría física detrás de la formación de espectros astronómicos, es por si misma muy amplia y puede abordar muchos campos de la física; sin embargo, el propósito de esta sección es describir de una forma cualitativa los mecanismos que contribuyen a la formación de espectros estelares.

#### **3.2.1 El Continuo Espectral**

En el rango óptico, los espectros de los planetas son constituidos por la luz del Sol reflejada sobre éstos con algunas características de absorción propias del planeta, mientras que en el caso de las estrellas, el espectro es formado casi por la totalidad de la radiación proveniente de una zona llamada **fotosfera**. *La fotosfera es una zona de transición donde la materia de la estrella pasa del estado de plasma al estado gaseoso*.

Los gases en la fotosfera se encuentran, entre otras cosas, sometidos a fuertes presiones. Actualmente se conoce que esta región es una de las más frías en el Sol, con una temperatura de 5772 K aproximadamente[2](#page-38-1) , donde sólo una pequeña parte (0.1%) del gas se encuentra en su estado ionizado. El plasma es opaco a la radiación, lo que significa que la luz no puede viajar o salir libremente de su interior, esto implica que no podemos observar directamente el interior del Sol ni de ninguna estrella.

<span id="page-38-1"></span><sup>2</sup>WILLIAMS, David. *Sun Fact Sheet*. NASA Goddard Space Flight Center. 2016.

En la fotosfera el plasma da paso al gas atómico (y al gas molecular en el caso de las estrellas más frías), el cual es transparente a la radiación y por lo tanto, la luz en esta región puede escapar siendo detectada en la tierra mediante los telescopios. Es precisamente la radiación de la fotosfera la que constituye el *continuo espectral* registrado en los espectros de los cuerpos celestes.

La temperatura de la fotosfera juega un papel importante en la emisión de radiación de una estrella. La distribución espectral de la energía que fluye por unidad de área, llamada *exitancia espectral*[3](#page-39-0) *I*(*λ*) viene dada por la *ley de Planck*, propuesta en 1901 y deducida teóricamente por Bose en 1924:

<span id="page-39-1"></span>
$$
I(\lambda) = \frac{2\pi hc^2}{\lambda^5} \frac{1}{e^{\frac{hc}{k\lambda T}} - 1}
$$
\n(3.1)

Donde  $h = 6,63 \cdot 10^{-34}$  *Js* es la constante de Planck;  $k = 1,38 \cdot 10^{-23}$  *J/K* es la constante de Boltzmann;  $c = 3 \cdot 10^8$  *m/s* es la velocidad de la luz y *T* es la temperatura de la fotosfera. A este tipo de radiación se le llama **radiación de cuerpo negro**.

El continuo espectral de un astro es fundamentalmente una curva de radiación de cuerpo negro a la temperatura de la fotosfera. La forma del continuo se convierte por lo tanto, en un indicador de la temperatura fotosférica de la estrella.

La ley física que relaciona la longitud de onda en la que se produce el máximo de emisión de radiación de cuerpo negro y la temperatura de dicho cuerpo, se conoce como *Ley de desplazamiento de Wien*, su deducción puede hacerse a partir de la ecuación [3.1](#page-39-1) encontrando el máximo de la función, matemáticamente esta ley está dada por:

$$
\lambda_{max} = \frac{A}{T} \tag{3.2}
$$

Donde *T* es la temperatura del cuerpo negro en kelvin, *λmax* es la longitud de onda del máximo de emisión en metros y *A* = 0*.*0028976 *mK* se denomina *constante de Wien*.

La figura [3.3](#page-40-0) muestra las curvas de radiación de cuerpo negro a diferentes temperaturas y su relación con el rango visible. La curva con *T* = 5772 *K* corresponde a la temperatura de la fotosfera del Sol y se puede observar que el máximo de emisión se encuentra en la región del verde, comprendida entre los 495 a 570 nanómetros.

<span id="page-39-0"></span><sup>3</sup>También denominado en algunos casos como *emitancia espectral*. I. Martínez en su libro *Termodinámica Básica y Aplicada* aclara que: *El flujo emitido (emitancia) y flujo emergente (exitancia), dejan de ser iguales cuando no se trata de la radiación de cuerpo negro*.

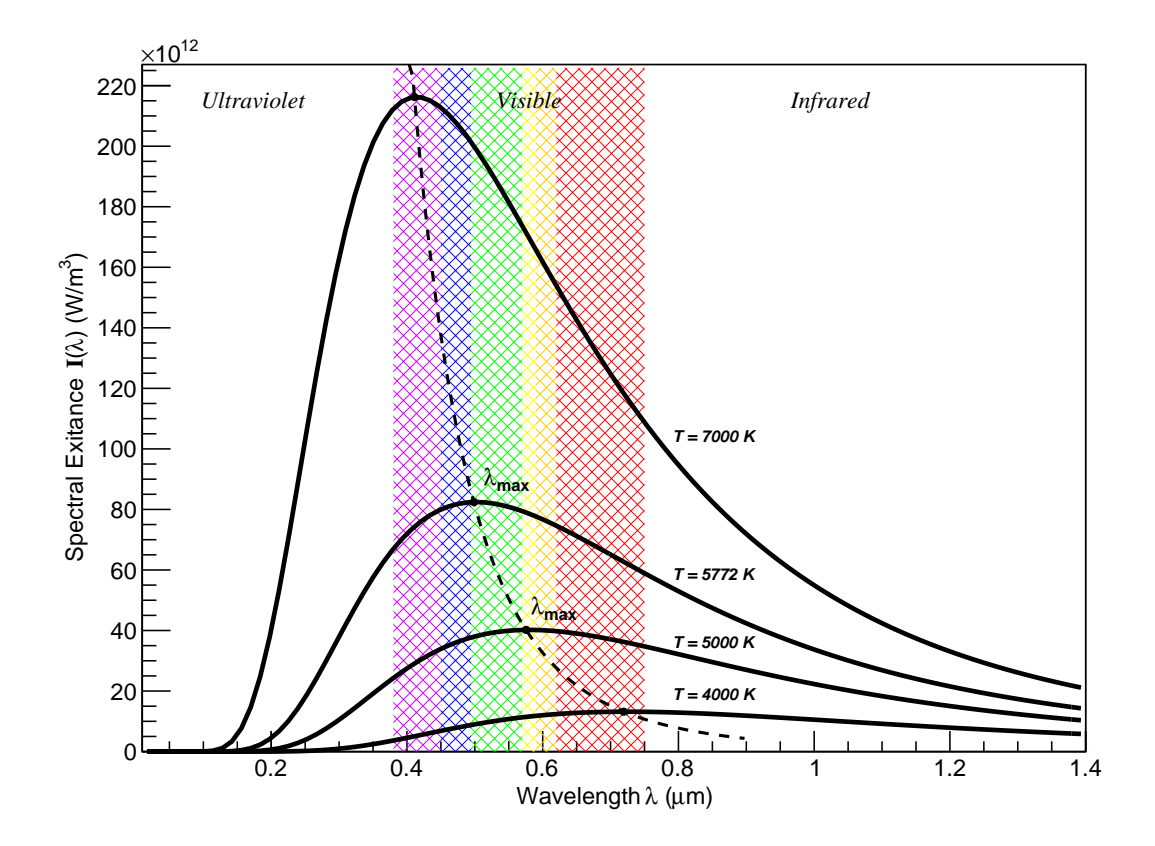

<span id="page-40-0"></span>Fig. 3.3: Curvas de radiación de cuerpo negro a diferentes temperaturas y su relación con el rango visible. Se puede observar claramente como la pendiente en el visible varía con la temperatura de la fotosfera.

El color verde de las plantas sobre nuestro planeta no es trivial, como el máximo de emisión del Sol se encuentra en la región verde, la naturaleza se adaptó para rechazar la radiación de esa longitud de onda, ya que produciría una sobre excitación en el proceso de fotosíntesis, deteniendo por completo el proceso de conversión de materia inorgánica a materia orgánica que es imprescindible para la constitución de los seres vivos.

La zona por encima de la fotosfera se denomina **atmósfera estelar**; en esta región el gradiente de temperatura es considerable de manera que el gas atómico o molecular presente en ella, al estar a bajas temperaturas, es capaz de interactuar con el campo de radiación formado por los fotones absorbiendo la energía de aquellos que tengan una determinada longitud de onda (o frecuencia).

La energía absorbida por el gas que compone la atmósfera estelar de acuerdo a la teoría cuántica debe ser discreta, estas interacciones pueden clasificarse según el estado inicial del electrón antes de originarse la interacción y su estado final tras la misma.

#### **3.2.2 Las Líneas Espectrales: Interacción Ligado-Ligado**

Los electrones en un átomo se encuentran ligados al núcleo con cierta energía la cual está determinada por el nivel energético en el que se encuentran. Los niveles energéticos están bien definidos para cada especie atómica (elemento) y los electrones únicamente pueden encontrarse en dichos niveles que de acuerdo a la teoría cuántica, deben ser discretos. El nivel de energía más bajo (*n* = 1) se denomina *estado fundamental*; si el electrón se encuentra en un nivel mas alto (*n* = 2*,* 3*, ...*), decimos que ocupa un *estado excitado* y en general que el átomo esta excitado.

El proceso en el que un fotón interacciona con un electrón que al inicio está ligado al núcleo atómico y luego continua ligado después de la interacción, se denomina **interacción ligado-ligado**. Para entender este mecanismo recordemos primero que la energía de un fotón *E* depende de su frecuencia *ν*, o de su longitud de onda *λ*, de acuerdo a la expresión:

<span id="page-41-0"></span>
$$
E = h\nu = hc/\lambda \tag{3.3}
$$

Donde *h* es la constante de Planck y *c* es la velocidad de la luz. Cuando la energía de un fotón es exactamente igual a la diferencia de energía entre dos niveles energéticos del átomo, este absorbe el fotón y dicha energía provoca que un electrón situado en un estado de energía inicial *E<sup>i</sup>* mas bajo, pase a un estado final *E<sup>f</sup>* de energía más alto.

Por lo tanto, solo serán absorbidos los fotones cuya energía sea igual a la diferencia *E<sup>f</sup>* − *E<sup>i</sup>* . La frecuencia o longitud de onda de los fotones que serán absorbidos por una determinada transición (diferencia de niveles) atómica, puede obtenerse al igualar la energía del fotón dada por la ecuación [3.3,](#page-41-0) con la diferencia de energía de dichos niveles, esto es:

$$
h\nu = hc/\lambda = E_f - E_i \tag{3.4}
$$

Obteniendo:

<span id="page-41-2"></span>
$$
\nu = \frac{E_f - E_i}{h} \quad \text{o} \quad \lambda = \frac{hc}{E_f - E_i} \tag{3.5}
$$

La figura [3.4](#page-42-0) representa la absorción de un fotón por parte de un átomo, causando la promoción de un electrón del nivel de energía *n* = 2 al *n* = 3, posteriormente el electrón regresa al nivel *n* = 2 buscando un estado de menor energía y provocando la emisión de un nuevo fotón con energía igual a la diferencia de niveles.<sup>[4](#page-41-1)</sup>

<span id="page-41-1"></span><sup>4</sup>EISBERG, Robert y RESNICK, Robert. *Postulados de Bohr* en: *Física Cuántica: Átomos, Moléculas, Sólidos, Núcleos y Partículas*. Limusa Wiley. 2004. p. 129-130.

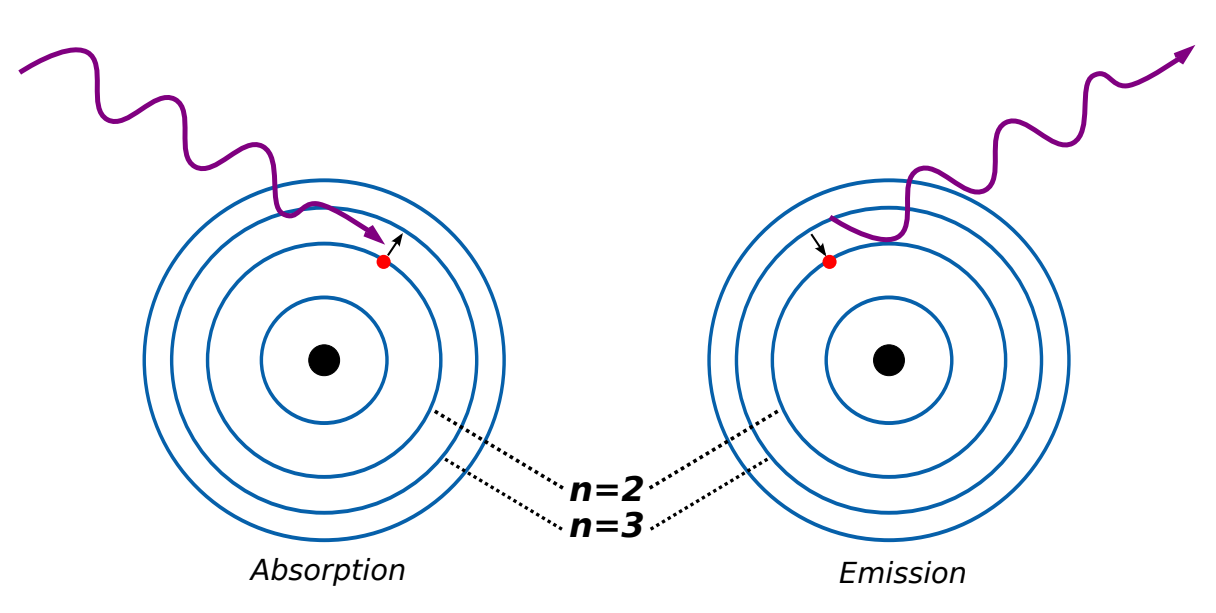

<span id="page-42-0"></span>Fig. 3.4: Representación esquemática de los procesos de absorción y emisión de un fotón por un átomo. Los círculos alrededor del núcleo representan los niveles de energía del electrón.

Posterior a la absorción de un fotón, los electrones excitados tenderán a establecerse en niveles de menor energía, J. Fabregat lo explica de la siguiente manera:

*Los átomos excitados son inestables, ya que la naturaleza siempre tiende a los estados de menor energía. El electrón que se encuentra en un estado de energía alto, espontáneamente desciende a ocupar uno de energía menor. Cuando se produce esta transición, el átomo emite un fotón, cuya longitud de onda es la correspondiente a la diferencia de energías entre los estados inicial y final.*[5](#page-42-1)

Debido a lo anterior, la atmósfera estelar es transparente excepto para fotones cuya longitud de onda esté relacionada con la diferencia entre dos niveles de energía de los átomos presentes en la atmósfera de acuerdo a la ecuación [3.5.](#page-41-2) Los fotones que cumplan dicha condición son absorbidos y emitidos múltiples veces de manera que quedan atrapados en la atmósfera estelar y por tanto, no serán encontrados en el espectro del cuerpo celeste; esta ausencia constituye una **línea espectral**.

Las líneas espectrales permiten identificar los átomos presentes en la atmósfera estelar y con ello, la composición química de un objeto astronómico; gracias a que cada una de éstas corresponde a una transición concreta en un átomo concreto. Se podría decir que las líneas en un espectro se comportan como las "huellas dactilares" de los elementos presentes en la atmósfera estelar.

<span id="page-42-1"></span><sup>5</sup>FABREGAT, Juan. *La formación de los espectros* en: *Módulo V: Técnicas observacionales, Astronomía óptica e infrarroja*. Valencian International University. 2012. p. 21.

## **3.2.3 Las Discontinuidades Espectrales: Interacción Ligado-Libre**

Existe otro tipo de interacción entre un fotón y un electrón ligado a un átomo; cuando un fotón que atraviesa la atmósfera estelar, tiene la energía necesaria para arrancar un electrón inicialmente ligado, al interactuar ambas partes se formará un ion positivo (átomo con deficiencia de carga negativa) y un electrón libre. La energía necesaria para ionizar un átomo y crear un electrón libre se denomina **energía de ionización**.

Sin embargo, la energía de ionización depende del nivel energético en el cual se encuentra inicialmente el electrón. Para liberar un electrón en un estado bajo de energía, hará falta contribuirle una cantidad apreciable de energía para desprenderlo del átomo, mientras que, para un electrón en un estado de energía alto en un átomo excitado, la contribución de energía necesaria para la ionización será menor.

La energía de un fotón empleada en ionizar el átomo no debe ser discreta como sucede en el caso de las líneas espectrales, únicamente debe superar la energía de ionización correspondiente a la especie atómica presente en la atmósfera estelar y por lo tanto, esta absorción es continua; cualquier fotón que tenga una energía mayor a la energía de ionización es susceptible de ser absorbido. La absorción continua debido a la ionización se ve representada en el espectro como un cambio notable en la intensidad y la pendiente del continuo espectral, dicho cambio se manifiesta a partir de la longitud de onda correspondiente a la energía de ionización, a este fenómeno se denomina **discontinuidad espectral**.

Muy cerca del rango óptico se presentan dos discontinuidades espectrales bastante notables. La *discontinuidad de Balmer* (365 *nm*), correspondiente a la ionización del hidrógeno atómico en su primer estado excitado y la *discontinuidad de Paschen* (820 *nm*), debido a la ionización del hidrógeno atómico en su segundo estado excitado. La figura [3.5](#page-44-0) muestra la presencia de la discontinuidad de Balmer en 3650 Å en los espectros de varias estrellas.

## **3.3 Ancho de las Líneas Espectrales**

En la sección anterior, se mostró que las líneas espectrales se forman por que los átomos en la atmósfera estelar absorben los fotones provenientes de la fotosfera, cuya energía sea exactamente igual a la diferencia entre dos niveles energéticos del átomo. Si lo anterior fuera completamente cierto, observaríamos líneas de intensidad infinita y ancho cero en los espectros astronómicos, las cuales se podrían describir matemáticamente como funciones delta de Dirac invertidas.<sup>[6](#page-43-0)</sup>

<span id="page-43-0"></span><sup>6</sup>PADMANABHAN, Thanu. *Spectra* en: *Theoeretical Astrophysics: Astrophysical Processes*. Vol. I. Cambridge University Press. 2000. p. 326.

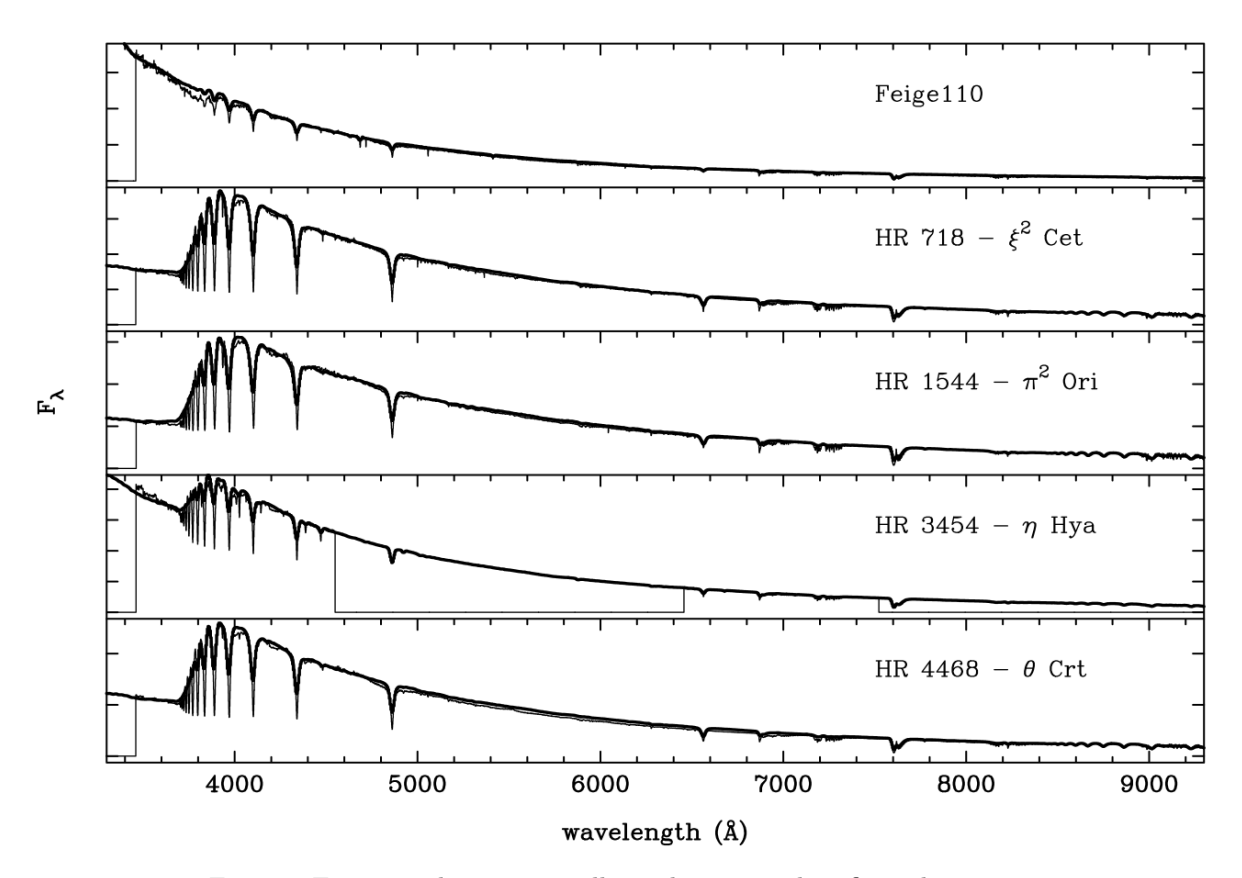

<span id="page-44-0"></span>Fig. 3.5: Espectros de varias estrellas en los que se identifican el continuo espectral, las líneas espectrales y la discontinuidad de Balmer en 365 *nm* (3650 Å). Imagen por J.F. Le Borgne et al. *STELIB: A library of stellar spectra*. A&A 402. 2003. p. 437.

Sin embargo, las líneas espectrales observadas muestran que tienen un ancho e intensidad finitas con cierta estructura. La naturaleza del ancho de la línea espectral contiene información importante acerca del estado del sistema físico y por lo tanto, de los fenómenos que en el astro se generan. Existen varios mecanismos físicos que aportan al ensanchamiento de las líneas, los más importantes se explicarán de forma cualitativa a continuación.

#### **3.3.1 Ensanchamiento Natural**

Un electrón que ocupa un nivel de energía diferente al estado fundamental, tiende a permanecer cierto tiempo en ese nivel hasta que finalmente decae hacia un nivel de energía inferior. El tiempo durante el cual el electrón permanece en un estado excitado no puede ser exactamente determinado y es básicamente aleatorio, por lo cual no puede ser calculado analíticamente y además, está relacionado con la energía del propio estado mediante el *principio de incertidumbre de Heisenberg*.

Este principio para la energía y el tiempo establece que si existe una incertidumbre ∆*t* en el tiempo en que permanece un sistema en un estado de energía, entonces el sistema tiene una energía dentro de un rango ∆*E*, en vez de una energía específica.[7](#page-45-0)

En palabras más sencillas, el **principio de incertidumbre de Heisenberg** nos indica que no podemos conocer simultáneamente y con precisión infinita, el tiempo de vida de un estado y la energía de este. Ambas incertidumbres se relacionan entre sí mediante la expresión.

$$
\Delta E \Delta t \ge h \tag{3.6}
$$

Donde *h* es la constante de Planck. De esto podemos concluir que la diferencia entre dos niveles de energía de un átomo no es un valor exacto, sino un intervalo alrededor de la diferencia de energías medias para cada nivel energético, gracias a que dichos niveles tienen cierta "anchura". Los fotones que tengan energías en ese intervalo son susceptibles de ser absorbidos y aportar a la formación de la línea.

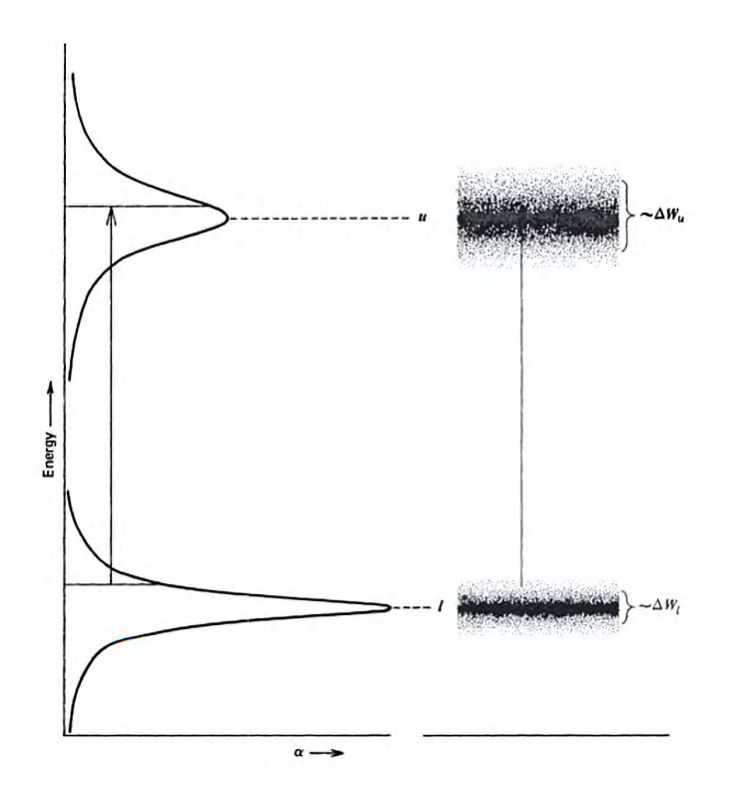

Fig. 3.6: Diagrama esquemático que ilustra el ancho de los niveles de energía. Imagen por David F. Gray. *The Observation and Analysis of Stellar Photospheres*. Cambridge University Press. 1992. p. 208.

<span id="page-45-0"></span><sup>7</sup>GREINER, Walter. *Quantum Mechanics: An Introduction*. Springer. 2000. p. 84.

#### **3.3.2 Ensanchamiento Doppler**

La temperatura elevada del gas que forma la atmósfera estelar provoca que los átomos presentes en ella se muevan en todas direcciones. Si un átomo se mueve con una velocidad  $v_z$ , la frecuencia  $\nu$  y la frecuencia de referencia en reposo  $\nu_0$  de un fotón, debido al *efecto Doppler*, esta relacionada por:

$$
\nu \cong \nu_0 \left( 1 + \frac{v_z}{c} \right) \tag{3.7}
$$

Donde *c* es la velocidad de la luz y además *v<sup>z</sup> c*. Esto implica que si un átomo se mueve hacia la fotosfera, verá los fotones procedentes de ésta con una frecuencia desplazada hacia el azul y por lo tanto, los fotones que tengan energía correspondiente a la diferencia de dos niveles del átomo, no serán absorbidos ya que, de acuerdo al sistema de referencia del átomo en movimiento, éstos serán demasiado energéticos; por el contrario fotones con menos energía sí serán susceptibles de ser absorbidos gracias a que tendrán una frecuencia aparente desplazada hacia el azul en el sistema de referencia del átomo y por ello, tendrán la energía adecuada.

Un caso análogo sucede para los átomos que se alejan de la fotosfera los cuales verán los fotones procedentes de ésta con una frecuencia desplazada hacia el rojo y por lo tanto, absorberán fotones más energéticos debido a que tendrán la energía adecuada en relación al sistema de referencia del átomo.

Aplicando estos casos a todos los átomos presentes en la atmósfera estelar, se tiene que no solo se absorbe la radiación con energía correspondiente a la diferencia de niveles del átomo en reposo, sino también fotones con una energía ligeramente superior o inferior lo cual contribuye a ensanchar la línea. A este tipo de ensanchamiento se denomina **ensanchamiento Doppler**. La figura [3.7](#page-47-0) muestra una representación esquemática de los casos nombrados anteriormente.

Debido a que la velocidad de los átomos en movimiento depende de la temperatura del gas en el que se encuentran, el ensanchamiento Doppler es un indicador de la temperatura efectiva de la estrella, por ello a este fenómeno también se denomina *ensanchamiento térmico*. El efecto en la línea espectral debido ensanchamiento natural es menor al producido por ensanchamiento Doppler, el perfil de este último es mucho más redondeado y de hecho corresponde a una distribución gaussiana.

#### **3.3.3 Ensanchamiento Colisional**

El movimiento generado en los átomos debido a la temperatura de la atmósfera estelar, puede producir colisiones entre éstos de manera que los niveles del átomo que absorbe el fotón serán perturbados por la presencia del átomo cercano, modificando la energía

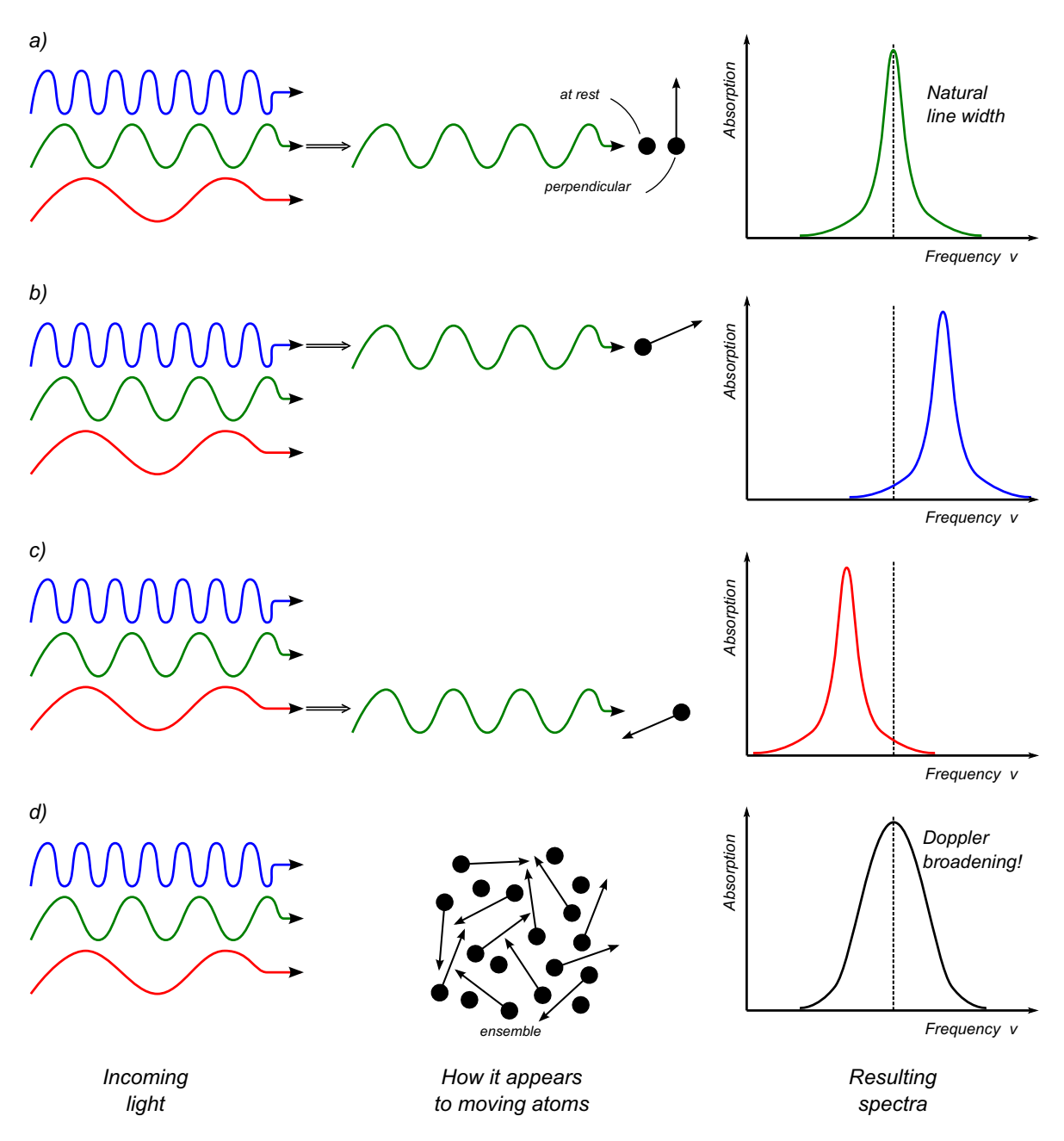

<span id="page-47-0"></span>Fig. 3.7: Representación esquemática de la radiación absorbida por parte de un átomo en movimiento y el espectro resultante. Se ilustran cuatro casos: a) Átomo en reposo o movimiento perpendicular con respecto al fotón, b) Átomo alejándose del fotón incidente, c) Átomo acercándose al fotón incidente, d) Integración de los casos anteriores para un conjunto de átomos provocando un ensanchamiento Doppler.

de dichos niveles y por lo tanto, los fotones que serán absorbidos tendrán una energía diferente en comparación a las transiciones de un átomo en reposo.

El ensanchamiento colisional depende además de la **densidad de la atmósfera** ya que, a mayor densidad mayor probabilidad de colisión. Las estrellas gigantes y supergigantes presentan una baja densidad y gran extensión en sus capas exteriores por lo tanto, sus líneas espectrales no son tan anchas en comparación a las estrellas que aún pertenecen a la secuencia principal, las cuales tienen líneas anchas y profundas. El perfil de las líneas debido a este tipo de ensanchamiento se ajusta muy bien a una función lorentziana.

En la figura [3.8](#page-48-0) se observa que el progresivo ensanchamiento y fortalecimiento de las líneas, es un indicador del aumento de la densidad atmosférica y la disminución de la luminosidad (cantidad de energía por unidad de tiempo) de una estrella debido al ensanchamiento colisional.

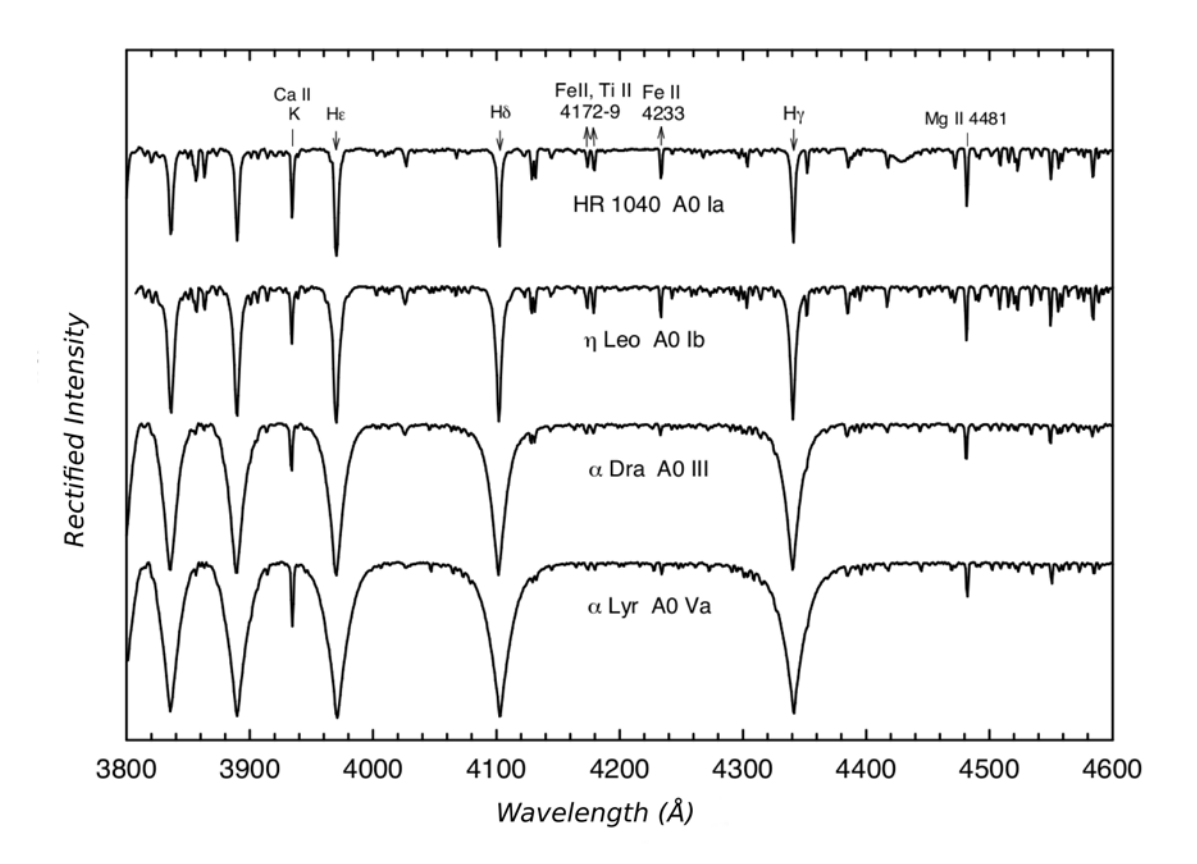

<span id="page-48-0"></span>Fig. 3.8: Efecto de la luminosidad en la anchura de las líneas espectrales en estrellas de tipo A0 a la misma temperatura. La luminosidad aumenta hacia arriba en la gráfica. Imagen por Richard O. Gray. *A Digital Spectral Classification Atlas v1.07*. Appalachian State University. 2009. p. 17.

#### **3.3.4 Ensanchamiento Rotacional**

Los mecanismos anteriormente descritos por los cuales se ve ensanchada una línea, son procesos característicos de la atmósfera estelar. Sin embargo, el ensanchamiento rotacional se origina por un proceso de tipo puramente geométrico.

Este tipo de ensanchamiento tiene su origen en el efecto Doppler de la luz. Cuando la **velocidad de rotación** de una estrella es alta, las partes de ésta que vienen hacia nosotros producen en la línea espectral un corrimiento de su frecuencia hacia el azul y las que se alejan, al rojo. El efecto sumado de ambos casos se ve reflejado en el espectro como un ensanchamiento de la línea.

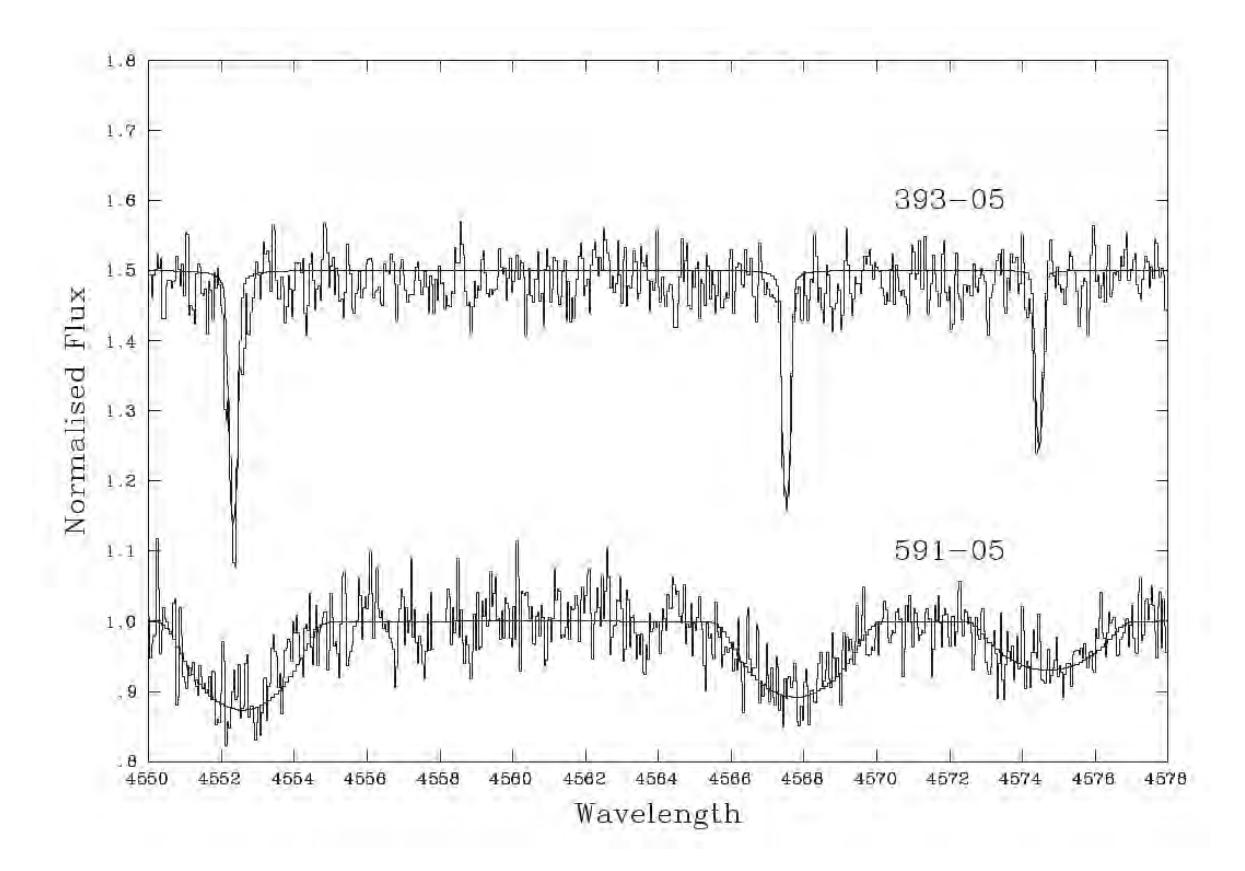

Fig. 3.9: Efecto de la velocidad de rotación en el ensanchamiento de las líneas en los espectros de dos estrellas del mismo tipo espectral, con baja velocidad (arriba) y alta velocidad de rotación (bajo). Imagen por K. E. Munn et al. *A chemical analysis of five hot stars towards the Galactic centre*. A&A 419. 2004. p. 714.

Sin embargo, la energía que la línea espectral resta al continuo se mantiene constante y por esto, el área entre la línea espectral y el continuo no varía. La rotación de una estrella origina entonces un ensanchamiento de la línea pero disminuye su profundidad.

En relación al ensanchamiento rotacional G. González et al. afirman *"...La rotación es el mecanismo dominante en el ensanchamiento de líneas en las estrellas O y B, pero incluso una estrella más luminosa, del mismo tipo espectral que el Sol, tendría intrínsecamente líneas espectrales más amplias, debido a mayores turbulencias en su atmósfera..."* [8](#page-50-0)

## **3.4 Presencia o Ausencia de Líneas Espectrales**

Como se vio en secciones anteriores, el espectro de un cuerpo celeste incluye mucha información de los fenómenos físicos presentes en el astro, en particular, la presencia de una línea espectral indica la existencia de una transición entre dos niveles concretos de un átomo dado, concluyendo la presencia de dicha especie atómica en la atmósfera estelar y por tanto, la composición química de la estrella.

Sin embargo, la ausencia de una línea no implica necesariamente que dicha especie atómica no se encuentre en la atmósfera, solo que no existen átomos en el estado de excitación correspondiente para producir la transición que provoque la línea. J. Fabregat lo explica de la siguiente manera:

*La serie de Balmer del hidrógeno incluye las transiciones desde el segundo nivel de energía (primer estado excitado), en el caso de las líneas de absorción, y hasta el segundo estado en el caso de las de emisión. Por tanto, para que una estrella muestre las líneas de Balmer en su espectro no basta con que su atmósfera contenga hidrógeno -todas lo contienen- sino que además una parte significativa de ese hidrógeno debe estar en el primer estado excitado.*

*En las estrellas más frías la mayoría de los átomos de hidrógeno están en el estado fundamental, y por tanto tienen lugar las transiciones desde ese estado, correspondientes a la serie de Lyman, cuyas líneas están en el ultravioleta. En las estrellas más calientes, los átomos están en niveles de excitación más altos, debido a colisiones entre átomos más frecuentes y energéticas en una atmósfera caliente. Las líneas del hidrógeno que aparecen son las de las series de Paschen o de Brackett, ambas en el infrarrojo.*[9](#page-50-1)

La figura [3.10](#page-51-0) muestra un esquema de las diferentes **transiciones electrónicas** para un átomo de hidrógeno. Las líneas de la serie de Balmer se encuentran en el rango visible, mientras que las líneas de la serie de Lyman y Pashen se encuentran en el ultravioleta e infrarrojo respectivamente.

<span id="page-50-1"></span><span id="page-50-0"></span><sup>8</sup>GONZÁLEZ, Guillermo y RICHARDS, Jay. *El Planeta Privilegiado*. Palabra. 2006, p. 425.

<sup>9</sup>FABREGAT, Juan. *Análisis Espectral* en: *Módulo V: Técnicas observacionales, Astronomía óptica e infrarroja*. Valencian International University. 2012. p. 24.

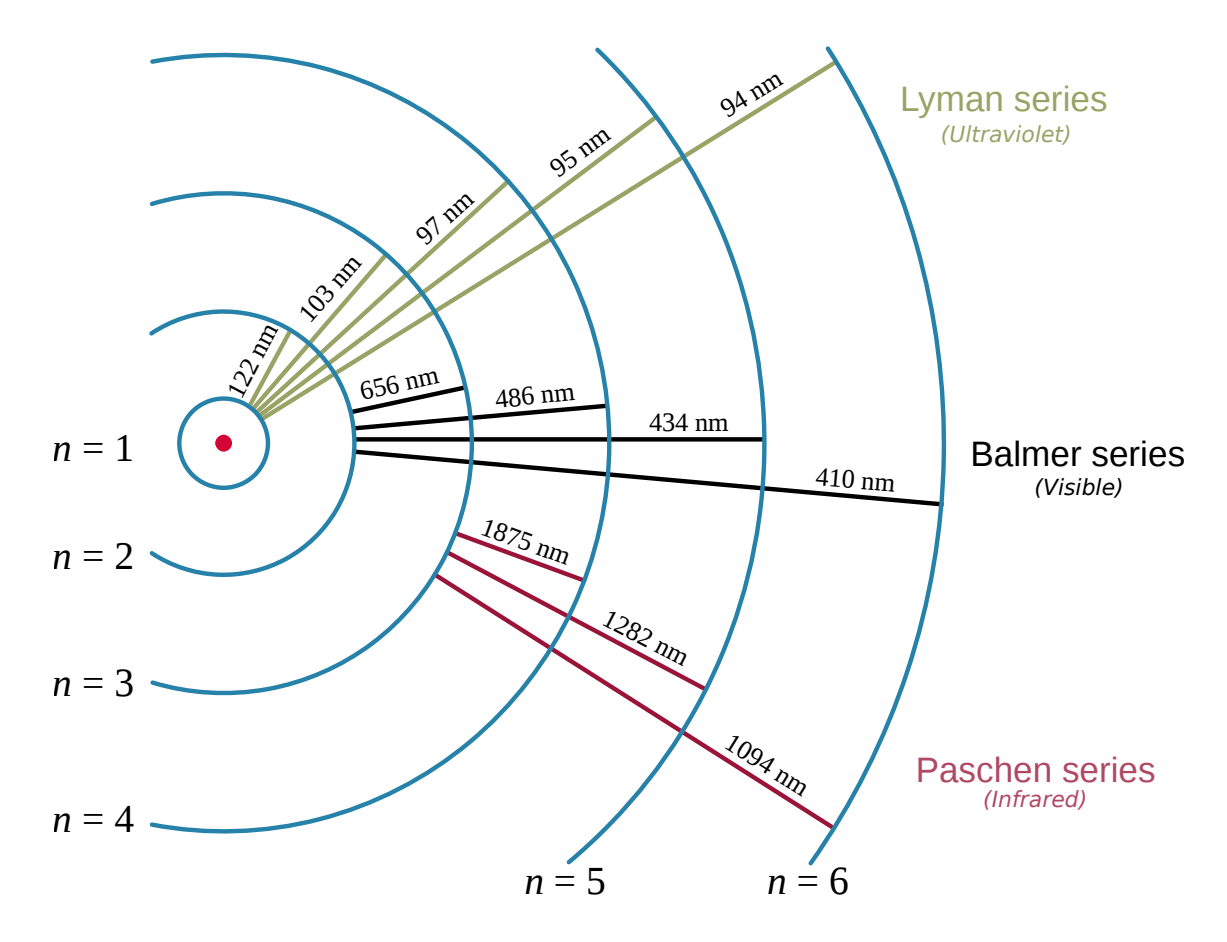

<span id="page-51-0"></span>Fig. 3.10: Esquema de las transiciones electrónicas y las longitudes de onda resultantes para el hidrógeno. Los niveles de energía no están a escala. Dominio público, Wikimedia Commons.

El hidrógeno es el elemento mas abundante del Universo, se sabe que una estrella similar al Sol, al inicio de su vida contiene aproximadamente 75% hidrógeno y 23% helio, el 2<sup>%</sup> restante lo conforman elementos metálicos<sup>[10](#page-51-1),[11](#page-51-2)</sup> aportados por estrellas que finalizaron su ciclo antes de que la estrella naciera.

Debido a que las estrellas tienen similar composición, la presencia o ausencia de líneas depende del **estado de excitación** de las especies químicas presentes en la atmósfera estelar, lo cual a su vez depende de la temperatura atmosférica y del estado evolutivo de la misma.

<span id="page-51-1"></span><sup>10</sup>CHAISSON, Eric y McMILLAN, Steve. *The Sun* en: *Astronomy Today*. Prentice-Hall. 1999.

<span id="page-51-2"></span><sup>11</sup>En Astrofísica la palabra *metal* se refiere a todo elemento que no es hidrógeno o helio.

## **3.5 Clasificación Espectral**

A lo largo de la historia se han clasificado las estrellas de diferentes formas, comenzado con la clasificación por sus magnitudes realizada originalmente por Hiparco (190 a.C. - 120 a. C.), la clasificación espectral de Secchi, la clasificación espectral de Harvard, clasificación por clase de luminosidad, hasta una de las más recientes instauradas por la IAU en 2006, la clasificación gravitacional. El propósito de esta sección es mostrar de manera general la clasificación espectral usada actualmente en Astrofísica.

Se puede definir **clasificación espectral** como la *técnica que permite la estimación de los parámetros físicos de las estrellas a partir de un estudio cualitativo de su espectro*. El sistema de clasificación espectral usado actualmente se denomina **sistema Morgan-Keenan** en honor a los astrónomos que lo desarrollaron o simplemente sistema MK.

En el sistema MK, se asocia a cada espectro un tipo espectral que depende de la estructura de las líneas que presenta, que como se mostró anteriormente, depende a su vez de la temperatura de la estrella. Se utilizan las letras O, B, A, F, G, K, y M, la cual corresponde una secuencia que abarca desde las más calientes (tipo O), a las más frías (tipo M). La tabla [3.2](#page-52-0)[12](#page-52-1)*,*[13](#page-52-2) muestra las principales caracteristicas de los distintos tipos espectrales del sistema MK.

| <b>Tipo</b>      | Temperatura         | Masa                   | Radio                   | Líneas de                  |
|------------------|---------------------|------------------------|-------------------------|----------------------------|
|                  | (kelvin)            | (masas solares)        | (radios solares)        | Absorción                  |
| $\Omega$         | $> 33000 \text{ K}$ | $\geq 16$ $M_{\odot}$  | $\geq 6.6 R_{\odot}$    | He II y N III, Si IV       |
| B                | $10000 - 33000$ K   | $2.1 - 16 M_{\odot}$   | 1.8 - 6.6 $R_{\odot}$   | He I y O II, Si III        |
| $\boldsymbol{A}$ | 7500 - 10000 K      | 1.4 - 2.1 $M_{\odot}$  | 1.4 - 1.8 $R_{\odot}$   | H I y Ca II, Mg II         |
| $\mathbf F$      | $6000 - 7500$ K     | $1.04 - 1.4 M_{\odot}$ | 1.15 - 1.4 $R_{\odot}$  | Ca II y H I, $(*)$         |
| G                | $5200 - 6000$ K     | $0.8 - 1.04 M_{\odot}$ | $0.96 - 1.15 R_{\odot}$ | Ca I y Ca II, Fe I, $(**)$ |
| K                | $3700 - 5200$ K     | $0.45 - 0.8 M_{\odot}$ | $0.7 - 0.96 R_{\odot}$  | Metales Neutros, TiO       |
| М                | $<$ 3700 K          | $< 0.45 M_{\odot}$     | $< 0.7 R_{\odot}$       | Bandas de TiO, $(***)$     |

<span id="page-52-0"></span>Tabla 3.2: Características principales de cada tipo espectral del sistema MK.

(\*) Y otros metales ionizados.

(\*\*) Otros metales neutros e ionizados.

(\*\*\*) Bandas moleculares de otros elementos.

<span id="page-52-2"></span><span id="page-52-1"></span><sup>12</sup>HABETS, G. *Empirical bolometric corrections for the main-sequence*. A&A 46. 1981. p. 232.

<sup>13</sup>GRAY, Richard. *A Digital Spectral Classification Atlas v1.07*. Appalachian State University. 2009.

Existe una regla mnemotécnica para recordar la secuencia de los tipos espectrales del sistema MK, consistente en una frase en inglés cuyas palabras empiezan por esas letras: *"Oh Be A Fine Girl/Guy, Kiss Me"*. Adicional a estos tipos, existen otros que definen a estrellas con alguna particularidad que las diferencia de los tipos normales anteriormente mostrados. El tipo W aplica a las estrellas de Wolf-Rayet, que son estrellas evolucionadas muy calientes. Los tipos C y S corresponden a estrellas frías con abundancias metálicas anómalas y los tipos L y T designan estrellas ultrafrías.

La división anteriormente mostrada responde a una escala continua de temperatura y por ello, a cada tipo espectral o clase se subdivide usando un dígito numérico, con el 0 para las estrellas más calientes y 9 para las más frías (por ejemplo: A8, A9, F0, F1 forman una secuencia de las más calientes a las más frías).

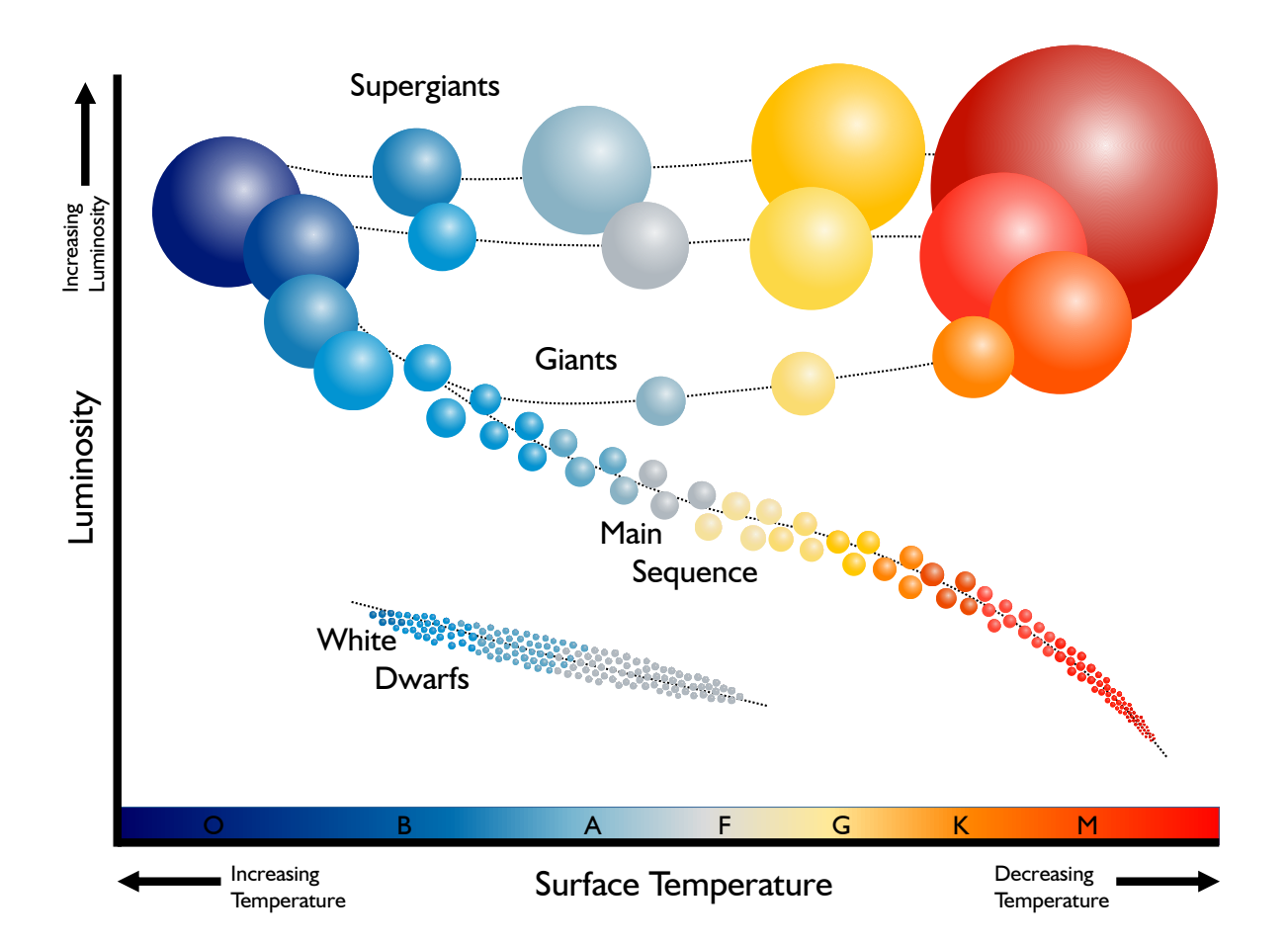

<span id="page-53-0"></span>Fig. 3.11: Diagrama de Hertzsprung-Russell. El gráfico muestra una relación entre la temperatura (tipo espectral) y luminosidad de las estrellas, además se agrupan en tamaños: supergigantes, gigantes, "enanas" de la secuencia principal y enanas blancas.

La figura [3.11](#page-53-0) muestra el **diagrama de Hertzsprung-Russell** en el que se puede observar que dos estrellas con el mismo tipo espectral pueden tener luminosidades muy diferentes por esto, el sistema MK incluye un segundo parámetro en números romanos que caracteriza la clase de luminosidad. Como se vio anteriormente, el ancho de ciertas líneas de absorción varía con la densidad de la atmósfera, por lo tanto se puede distinguir una gigante roja de una enana de la secuencia principal observado el ancho de las líneas en el espectro del astro.

| Clase            | Descripción                                |
|------------------|--------------------------------------------|
| $\left( \right)$ | Hipergigantes                              |
| Ia               | Supergigantes muy luminosas                |
| Ib               | Supergigantes de menor brillo              |
| $\rm II$         | Gigantes luminosas                         |
| III              | Gigantes                                   |
| IV               | Subgigantes                                |
| V                | Estrellas enanas de la secuencia principal |
| VI               | Subenanas (poco utilizada)                 |
|                  | Enanas blancas (poco utilizada)            |

Tabla 3.3: Clases de luminosidad del sistema MK.

La clasificación espectral completa incluye un tipo espectral con su subtipo y una clase de luminosidad. El Sol por ejemplo, tiene una clasificación G2 V. Para clasificar el espectro de un astro de manera cualitativa se debe comparar con espectros de estrellas estándar, cuyo tipo espectral y clase de luminosidad son bien conocidos.

Uno de los documentos actuales más completo y de mejor referencia para observar las distintas características de los espectros estelares, fue escrito por Richard O. Gray en 2009 y se denomina *A Digital Spectral Classification Atlas*[14](#page-54-0). En dicho documento se consigna una gran cantidad de espectros de diversas estrellas separados por tipo espectral y con una explicación bastante detallada de las características más relevantes.

<span id="page-54-0"></span><sup>14</sup>GRAY, Richard. *A Digital Spectral Classification Atlas v1.07*. Appalachian State University. 2009.

# **Capítulo 4**

# **Adquisición de los Espectros Astronómicos**

En el capítulo anterior se mostró la información física más relevante contenida en el espectro de un cuerpo celeste. Ahora se presenta de forma general, las principales características de los instrumentos usados para hacer espectroscopía astronómica y la manera como deben ser capturados los espectros astronómicos, de manera que puedan ser posteriormente procesados y analizados correctamente.

Para obtener el espectro de un astro, primero se debe capturar y enfocar correctamente la luz mediante el telescopio, posteriormente esta luz se debe dispersar, es decir, separar espacialmente los componentes monocromáticos que integran el haz de luz blanca que focaliza el telescopio, mediante un espectroscopio. Los componentes monocromáticos de la luz capturada se deben registrar en regiones diferentes de un detector con resolución espacial, como puede ser una cámara CCD.

Es necesario conocer las características más importantes de los instrumentos a usar: telescopio, espectroscopio y cámara CCD. El correcto funcionamiento, puesta a punto y uso de estos instrumentos, es clave en la obtención de espectros de buena calidad, permitiendo con ello realizar una correcta reducción y análisis de datos que lleven finalmente a determinar la ciencia detrás de los astros del cielo.

## **4.1 El Telescopio**

En un observatorio astronómico, el instrumento principal es el telescopio, el cual permite capturar y enfocar la luz de los astros con mayor eficiencia. Al momento de realizar observaciones astronómicas, es crucial conocer muy bien este instrumento para sacar el mayor provecho de las investigaciones. Si bien la naturaleza del diseño óptico del telescopio, la montura que posee, el correcto balance y alineación polar, como otras características relevantes de dicho instrumento, influyen bastante en el resultado final de las investigaciones; es el investigador, en este caso el astrónomo, quien hace la diferencia al usar el telescopio correctamente convirtiendo la luz proporcionada por los astros, en conclusiones que permiten comprender mejor nuestro universo.

Uno de los telescopios que posee actualmente el Observatorio Astronómico de la Universidad de Nariño es el *Celestron CGE Pro 1400 Computerized Telescope*. Aunque este trabajo incluye el uso particular de este telescopio para realizar la captura de espectros astronómicos de alta resolución, no implica necesariamente que los aportes de este documento no apliquen para telescopios con otras características.

## **4.1.1 Especificaciones Técnicas** *Celestron CGE Pro 1400 Computerized Telescope*

En la tabla [4.1](#page-56-0) se muestran las características más relevantes del telescopio, las especificaciones técnicas han sido tomadas del manual de instrucciones[\[4\]](#page-139-0).

| Diseño Óptico                     | Schmidt-Cassegrain                 |  |
|-----------------------------------|------------------------------------|--|
| Apertura                          | $355.5 \text{ mm} (14 \text{ in})$ |  |
| Longitud Focal                    | $3910$ mm $(154$ in)               |  |
| Relación Focal                    | f/11                               |  |
| Tipo de Montura                   | CGE Pro Computerized Equatorial    |  |
| Limite de Magnitud Estelar        | 15.3                               |  |
| Resolución (Rayleigh)             | 0.39 segundos de arco              |  |
| Obstrucción del Espejo Secundario | 0.32(32%)                          |  |
| Recubrimiento Óptico              | Starbright XLT Coating             |  |

<span id="page-56-0"></span>Tabla 4.1: Especificaciones principales del *Celestron CGE Pro 1400 Computerized Telescope*.

• **Diseño Óptico Schmidt-Cassegrain**: Este diseño está formado por un espejo primario cóncavo esférico y un espejo secundario convexo esférico con una lente Schmidt, esta es una lente especial que se ubica adosada al espejo secundario.

La forma especial de la lente Schmidt, cuyo corte diametral presenta una forma ondulante, sirve para corregir la aberración del espejo esférico. La figura [4.1](#page-57-0) muestra un diagrama del diseño óptico Schmidt-Cassegrain.

• **Apertura**: Corresponde al diámetro de la lente o espejo primario, generalmente se especifica en milímetros o en pulgadas. La apertura de un telescopio es el factor más importante en este instrumento, a mayor apertura, mayor luz capturada.

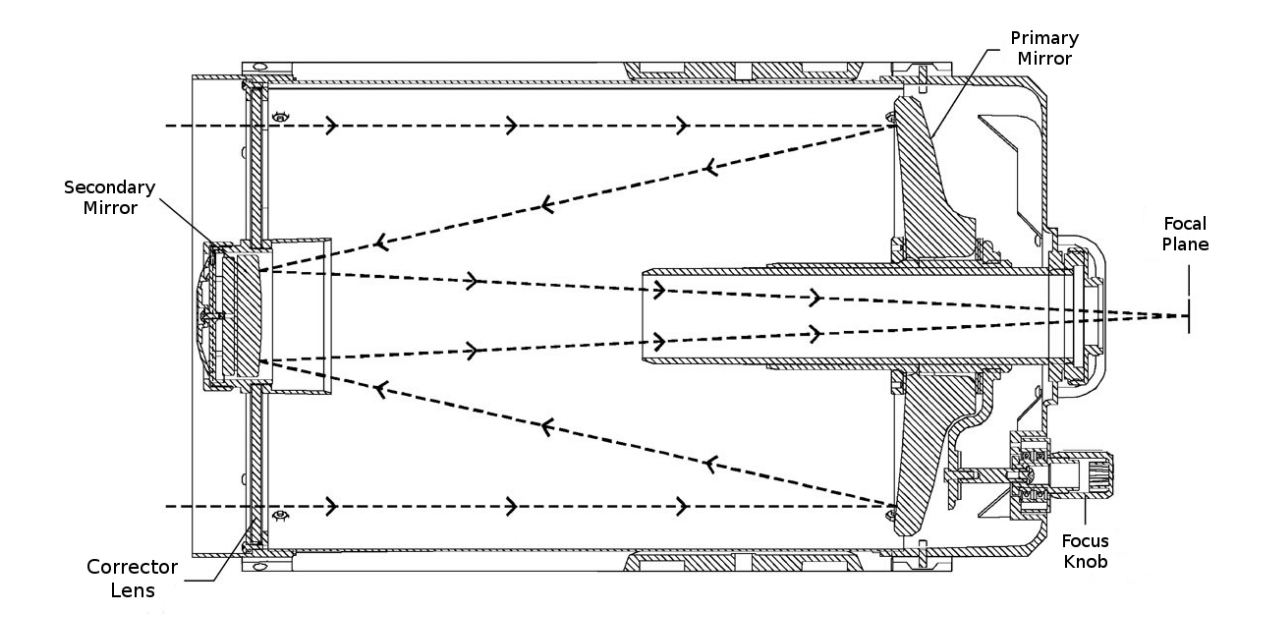

<span id="page-57-0"></span>Fig. 4.1: Diagrama del recorrido de la luz en un telescopio Schmidt Cassegrain. Se muestran las partes principales de este diseño óptico: espejo primario, espejo secundario, lente correctora (lente Schmidt), perilla de enfoque y plano focal. Celestron Media Database.

- **Longitud Focal**: Es la distancia que existe en el sistema óptico desde la lente o espejo primario, hasta el lugar donde los rayos de luz convergen (plano focal). Cuanto mayor sea la longitud focal, mayor aumento tendrá el telescopio pero reduciendo el campo de visión, esto es, la porción de cielo observable.
- **Relación Focal**: Es el cociente entre la longitud focal y la apertura. Cuanto más baja sea la relación focal, más "luminoso" resulta el telescopio, lo cual permite realizar exposiciones menos prolongadas al tomar datos astronómicos.
- **Montura Ecuatorial**: La montura ecuatorial esta diseñada para seguir fácilmente el movimiento de un astro en el cielo mientras gira la tierra. Este tipo de montura tiene dos ejes perpendiculares entre si, el eje de ascensión recta y el eje de declinación.

Gracias a la montura computarizada, se puede manejar el telescopio desde un ordenador mediante software, bien sea usando el que incluye el fabricante (NexRemote) u otros adquiridos por separado (The Sky, Stellarium, Cartes du Ciel, entre otros), siendo algunos de ellos privativos y otros libres. Sin embargo, para el buen funcionamiento del telescopio, es fundamental una correcta puesta en estación o alineación polar, A. Quijano lo explica de la siguiente manera:

*El cielo que puede contemplar el astrónomo va cambiando con el transcurso del tiempo, debido al movimiento de rotación del planeta alrededor de su eje polar; por lo tanto, si no se garantiza que el telescopio siga a un cuerpo celeste a medida que la Tierra gira, [...] con una correcta orientación polar, en pocos segundos el objeto de estudio habrá desaparecido del campo visual, [...] haciendo imposible el registro fotográfico con largas exposiciones.*[1](#page-58-0)

• **Límite de Magnitud**: Este valor corresponde a la magnitud máxima teórica de los objetos que se podrán observar, esta característica está íntimamente ligada al diámetro del lente o espejo primario, a mayor diámetro, mayor será el poder recolector de luz permitiendo observar objetos más débiles.

Las condiciones atmosféricas, contaminación lumínica, así como la agudeza visual del observador, pueden cambiar sustancialmente el límite de magnitud observable. Cielos oscuros sin Luna y sobre todo, la experiencia observacional del astrónomo, determinan el verdadero límite del telescopio.

• **Resolución (Rayleigh)**: La resolución de un telescopio (o poder separador) es la capacidad de éste para separar dos objetos en una imagen. Este criterio permite determinar la distancia angular teórica a la cual pueden estar separadas dos estrellas, para que puedan ser distinguidas por separado.

Sin embargo, en la practica el efecto de la turbulencia atmosférica (seeing) afecta incluso en noches con buen cielo, provocando que este limite cambie a un valor alrededor de 1 segundo de arco o incluso mucho más.

- **Obstrucción del Espejo Secundario**: El espejo secundario crea una sombra que disminuye la apertura efectiva del telescopio y el contraste en las imágenes; el valor mostrado corresponde al cociente entre el diámetro del espejo secundario y el diámetro de espejo principal.
- **Recubrimiento Óptico**: Conocer las características del recubrimiento óptico que tiene un telescopio es importante al determinar la transmisión óptica del mismo. La tecnología de Celestron *StarBright XLT* asegura según el fabricante una transmisión del sistema óptico del 83.5% en promedio.[2](#page-58-1)

<span id="page-58-0"></span><sup>1</sup>QUIJANO, Alberto. *Determinación de la Alineación Polar del Telescopio del Observatorio Astronómico de la Universidad de Nariño* en: *Diseño de un Método Experimental para Medir Temperaturas Estelares Mediante la Cámara CCD y Espectrometría*. Editorial Universidad de Nariño. 2006. p. 13-14.

<span id="page-58-1"></span><sup>2</sup>CELESTRON. *StarBright XLT Optical Coatings*. Disponible en: [http://www.celestron.com/](http://www.celestron.com/university/astronomy/starbright-xlt-optical-coating-system) [university/astronomy/starbright-xlt-optical-coating-system](http://www.celestron.com/university/astronomy/starbright-xlt-optical-coating-system)

## **4.2 El Espectroscopio**

El instrumento capaz de descomponer la luz separando los componentes monocromáticos que forman la luz blanca, se denomina **espectroscopio**. La parte más fundamental de este instrumento es el *elemento dispersor*, el cual se encarga de separar espacialmente los componentes monocromáticos de la radiación.

Existen dos elementos dispersores más utilizados, el *prisma óptico* y la *red de difracción*. El espectroscopio usado particularmente en este proyecto es el *Shelyak LHIRES III* el cual posee una red de difracción de 2400 líneas/mm para realizar espectroscopía de alta resolución.

#### **4.2.1 Especificaciones Técnicas** *Shelyak LHIRES III*

En la tabla [4.2](#page-59-0) se muestran las principales características del espectroscopio, las especificaciones técnicas han sido tomadas del manual de usuario[\[14\]](#page-140-0).

<span id="page-59-0"></span>

| Rendija                             | $25 \ \mu m$     |
|-------------------------------------|------------------|
| Admite Cámara Guía                  | Si               |
| Diseño Óptico                       | Littrow          |
| Red de Difracción                   | $2400$ líneas/mm |
| Resolución Espectral $(H_{\alpha})$ | 17000            |
| Límite de Magnitud                  | $6-8$            |
| Relaciones Focales Aceptadas        | $f/8 - f/12$     |
| Lámpara de Calibración              | Neón             |

Tabla 4.2: Especificaciones principales del espectroscopio *Shelyak LHIRES III*.

• **Rendija**: Es un sistema mecánico en el que se sitúa el plano focal del telescopio, ajustando la perilla de enfoque del mismo. En la rendija se centra el objeto cuyo espectro se desea obtener y gracias a que la anchura de ésta es pequeña, se impide que entre la luz de otros objetos presentes en el campo visual del telescopio. La rendija limita además la extensión espacial del objeto en el plano focal.

El ancho de la rendija es un punto clave en este instrumento, si el ancho es muy grande ingresará la luz de otros objetos presentes en el campo visual, si es muy pequeña, se pierde flujo luminoso del objeto celeste dificultando la obtención del espectro. En el caso del *Shelyak LHIRES III* la superficie que rodea a la rendija se encuentra recubierta por una capa reflectiva, para que la porción del haz del telescopio que no pasa a través de la rendija, pueda ser vista mediante una cámara para monitorear el guiado del telescopio.

• **Diseño Óptico Littrow**: El diseño óptico Littrow para un espectroscopio es aquel en el cual un mismo componente óptico, en este caso una lente de 200 mm, actúa como colimador al convertir el haz divergente que sale de la rendija, en un haz paralelo para ser posteriormente dispersado; y como lente de enfoque para ajustar una correcta visualización del espectro en el detector (Cámara CCD).[3](#page-60-0)

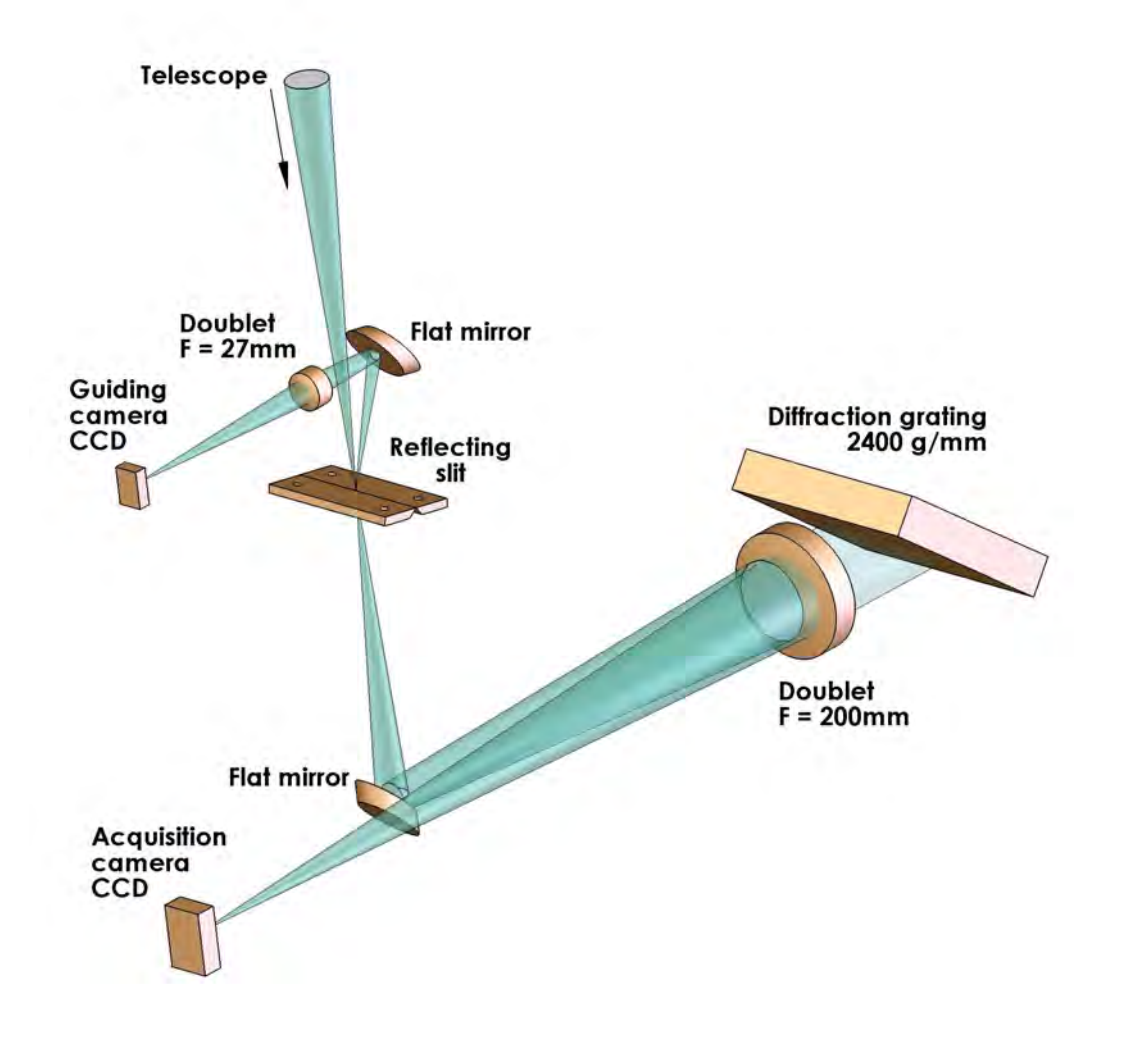

Fig. 4.2: Diagrama esquemático del recorrido de la luz en el espectroscopio *Shelyak LHIRES III*. Imagen por François Cochard. *Quelques projets & applications avec le spectrographe LHIRES III*. Rencontres du Ciel et de l'Espace. 2006. p. 9.

• **Red de Difracción**: Una red de difracción consiste en una placa grabada con cientos o miles de líneas por milímetro, en este caso el *Shelyak LHIRES III* incluye

<span id="page-60-0"></span><sup>3</sup>SHELYAK Instruments. *Overview of the LHIRES III* en: *LHIRES III User Guide*. Shelyak Instruments Documentation. 2006. p. 6.

por defecto una red de 2400 líneas/mm, pero puede ser cambiada por otra de menos líneas; Shelyak Instruments ofrece redes de 1200, 600, 300 y 150 líneas/mm que pueden ser reemplazadas fácilmente en el espectroscopio.

La luz es dispersada por una red debido a que se produce interferencia constructiva de los rayos de luz blanca reflejados, separándose en sus diferentes componentes monocromáticos. Cada componente de la luz sale de la red con un ángulo diferente (ángulo de dispersión) formándose así el espectro. Una explicación más formal de este fenómeno está fuera de los propósitos de este documento.<sup>[4](#page-61-0)</sup>

• **Resolución Espectral**: Se define como el cociente *R* = *λ/*∆*λ*. Este valor expresa la capacidad de un detector para separar dos líneas espectrales, cuando la diferencia de longitud de onda de los máximos sea igual o mayor a ∆*λ* en los alrededores de una línea con longitud de onda *λ*. El espectroscopio *Shelyak LHIRES III* es capaz de distinguir detalles espectrales de  $\approx 0.4$  Å en la vecindad de la línea  $H_{\alpha} = 6562.79$  Å.

Si el valor de *R* es menor a 100 se habla de *baja resolución*, muy útil para realizar clasificación espectral; si *R* tiene un valor entre 100 y 1000 entonces se tiene *media resolución*, con el que se pueden distinguir velocidades radiales de cuerpos celestes bastante grandes; y si el valor es superior a 1000 se denomina *alta resolución* que se puede usar para velocidades radiales pequeñas, distinguir perfiles de líneas, entre otras aplicaciones.

- **Límite de Magnitud**: Similar al caso de un telescopio, este valor corresponde a la magnitud máxima teórica de los objetos que podremos capturar su espectro con una exposición de 1 hora y obteniendo una S/N de 100.[5](#page-61-1)
- **Relaciones Focales Aceptadas**: Cuando se usa un espectroscopio acoplado a un telescopio, las relaciones focales aceptadas juegan un papel importante, para obtener un buen acople óptico entre el telescopio y el espectroscopio. Shelyak Instruments aconseja el uso de un telescopio con relación focal f/10, sin embargo el rango aceptable se encuentra entre f/8 - f/12.
- **Lámpara de Calibración**: El *Shelyak LHIRES III* posee internamente una lámpara de calibración de Neón que funciona conectando una fuente de poder de 12V al espectroscopio. La líneas observadas del Neón permiten calibrar posteriormente el espectro ciencia en longitud de onda, este proceso se mostrará más adelante.

<span id="page-61-0"></span><sup>4</sup>Una explicación detallada puede encontrarse en: BAUME, Gustavo. *Astronomía Observacional: Técnicas Observacionales: Espectroscopía*. Universidad Nacional de la Plata. 2012. p. 16-25.

<span id="page-61-1"></span><sup>5</sup>El factor S/N o Signal/Noise indica cuantas veces más intensa es la señal ciencia con respecto al ruido. Este es un parámetro que se debe tener muy en cuenta al trabajar con cámaras CCD, se dará una explicación detallada más adelante.

## **4.3 La Cámara CCD**

Una vez que la luz del cuerpo celeste ha sido dispersada por el espectroscopio, es necesario registrarla mediante un detector para ser posteriormente estudiada. Antes de la invención de los dispositivos electrónicos, se usaba placas fotográficas con compuestos químicos sensibles a la luz para capturar los espectros astronómicos.

Milton Humason, un astrónomo distinguido que trabajó con Edwin Hubble midiendo la velocidad radial de galaxias distantes; usó placas fotográficas para captar los espectros de dichos objetos astronómicos. La legendaria habilidad de Humason, como su singular paciencia, perseverancia, inigualable exactitud y creatividad al realizar espectroscopía, llevo a la conclusión que nuestro universo se está expandiendo.

El rápido desarrollo de los semiconductores permitió la invención del **dispositivo de carga acoplada** o **CCD** (por sus siglas en ingles Charge-Coupled Device), este dispositivo es muy similar al chip de una cámara digital con la diferencia que los CCD usados en astronomía son más sofisticados al obtener imágenes con muy poco ruido y además que están diseñados para detectar objetos extremadamente débiles.

Un CCD es esencialmente un arreglo de elementos sensibles a la luz, estos elementos están dispuestos en una cuadrícula y cada uno de ellos se denomina píxel. Un CCD moderno puede tener millones de píxeles con un tamaño muy reducido del orden de los micrómetros. En este trabajo se usó una cámara CCD *SBIG STF-8300C* por sus excelentes características, se explican las más importantes a continuación.

#### **4.3.1 Especificaciones Técnicas** *SBIG STF-8300C*

En la tabla [4.3](#page-63-0) se muestran las principales características de la cámara CCD, las especificaciones técnicas han sido tomadas de la página web del fabricante.<sup>[6](#page-62-0)</sup>

- **Sensor CCD Truesense KAF-8300 Color**: El KAF-8300 Color es un sensor de 22.5mm de diagonal; la versión en la *SBIG STF-8300C* incluye un arreglo de píxeles en un mosaico RGB para tomar imágenes a color. Este sensor ha tenido diversas aplicaciones en el mercado tanto médicas como científicas.[7](#page-62-1)
- **Matriz y Tamaño de Píxeles**: La matriz de píxeles del sensor tiene una relación de aspecto 4:3 y contiene aproximadamente 8.3 Mp (mega píxeles). El tamaño de cada píxel es 5.4 *µ*m en dirección vertical y 5.4 *µ*m en dirección horizontal.

<span id="page-62-0"></span><sup>6</sup>SBIG. *STF-8300C*. Disponible en: [https://www.sbig.com/products/cameras/stf-series/](https://www.sbig.com/products/cameras/stf-series/stf/stf-8300c) [stf/stf-8300c](https://www.sbig.com/products/cameras/stf-series/stf/stf-8300c)

<span id="page-62-1"></span><sup>7</sup>TRUESENSE Imaging. *KAF-8300 Image Sensor*. Disponible en: [http://www.ccd.com/pdf/](http://www.ccd.com/pdf/ccd_8300.pdf) [ccd\\_8300.pdf](http://www.ccd.com/pdf/ccd_8300.pdf)

<span id="page-63-0"></span>

| <b>Sensor CCD</b>    | Truesense KAF-8300 Color              |  |
|----------------------|---------------------------------------|--|
| Matriz de Píxeles    | $3326 \times 2504$ píxeles            |  |
| Tamaño del Píxel     | $5.4 \ \mu m$                         |  |
| <b>FWC</b>           | $\sim$ 25000 e- ( $\sim$ 65000 ADU's) |  |
| Corriente Oscura     | $\sim 0.02$ e-/píxel/s a -15°C.       |  |
| $QE(H_{\alpha})$     | $\sim 50\%$                           |  |
| Tiempo de Exposición | $0.1$ a 3600 s                        |  |
| Conversión A/D       | 16 bits                               |  |
| Ganancia $A/D$       | $0.37$ e-/ADU                         |  |
| Ruido de Lectura     | $\sim 9.3$ e- rms                     |  |
| <b>Binning</b>       | 1x1, 2x2, 3x3, 9x9, 1xn               |  |
| <b>Interface</b>     | USB 2.0                               |  |

Tabla 4.3: Especificaciones principales de la cámara *SBIG STF-8300C*.

- **Full Well Capacity (FWC)**: Es una característica muy importante en un CCD e indica la cantidad de carga eléctrica que puede retener cada píxel antes de llegar a la saturación. Cuando se alcanza la saturación debido a una sobre exposición, se produce un fenómeno denominado *blooming*: la carga eléctrica generada "rebosa" del píxel y contamina otros píxeles adyacentes, ocasionando error en la información.
- **Corriente Oscura**: Debido a efectos térmicos en el CCD, pueden generarse cargas eléctricas en el sensor provocando variaciones aleatorias en los píxeles. Para minimizar la corriente oscura, las cámaras CCD tienen el sensor refrigerado, bien sea mediante métodos físicos (ventiladores, fluidos refrigerantes como N<sub>2</sub> líquido), eléctricos (celda Peltier) o ambos. La cámara *SBIG STF-8300C* utiliza un enfriamiento mediante efecto Peltier.

Sin embargo, aún cuando la corriente oscura sea muy baja, es recomendable hacer una corrección de la imagen ciencia mediante un *campo oscuro* (dark field); se explicará el detalle de ésta y otras correcciones más adelante.

• **Eficiencia Cuántica (QE)**: El principio básico en el funcionamiento de una cámara CCD es el *efecto fotoeléctrico*. Los fotones que alcanzan el sensor interactúan con los átomos de éste causando una emisión de electrones. Cuanto mayor sea la intensidad luminosa, mayor numero de electrones emergentes y mayor almacenamiento de los mismos en los píxeles del sensor. Como resultado de este fenómeno se registra un numero de *cuentas digitales* (ADU[8](#page-63-1) ) directamente

<span id="page-63-1"></span><sup>8</sup>Siglas de Analog to Digital Unit.

proporcional a la intensidad luminosa. Sin embargo, solo un porcentaje de los fotones incidentes logran producir una carga eléctrica en el CCD, a esto se denomina *eficiencia cuántica*. A. Quijano agrega lo siguiente:

*Un CCD ideal debería poseer un 100% de eficiencia cuántica a todas las longitudes de onda, pero en la practica esto no ocurre por el carácter estadístico que está involucrado en el proceso de interacción entre los fotones y el sensor. La eficiencia cuántica depende enormemente de la longitud de onda de la luz.*[9](#page-64-0)

La figura [4.3](#page-64-1) muestra la eficiencia cuántica del sensor KAF-8300 en función de la longitud de onda. Debido a esta variación es necesario hacer una corrección del espectro usando una lámpara de espectro continuo (sin líneas; p.e.: Lámpara de cuarzo halógena) mediante un *campo plano* (flat field).

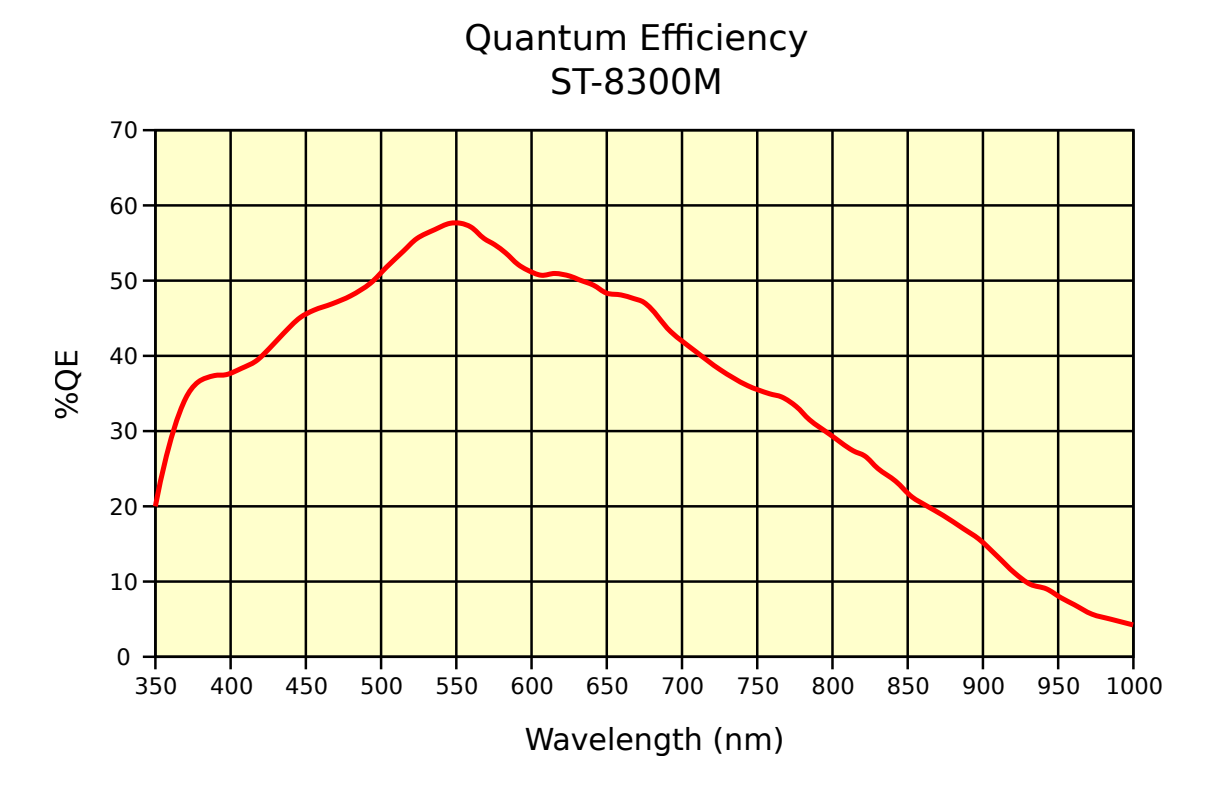

<span id="page-64-1"></span>Fig. 4.3: Eficiencia cuántica en función de la longitud de onda para el sensor KAF-8300. Imagen por SBIG. *STF-8300 Mono and Color*. Disponible en: [https://www.sbig.com/products/cameras/](https://www.sbig.com/products/cameras/stf-series/stf/) [stf-series/stf/](https://www.sbig.com/products/cameras/stf-series/stf/)

<span id="page-64-0"></span><sup>9</sup>QUIJANO, Alberto. *Introducción al Tratamiento de Imágenes* en: *Diseño de un Método Experimental para Medir Temperaturas Estelares Mediante la Cámara CCD y Espectrometría*. Editorial Universidad de Nariño. 2006. p. 265.

- **Tiempo de Exposición**: Corresponde al tiempo en segundos durante el cual el obturador de la cámara CCD puede estar abierto. Es preciso asignar un correcto tiempo de exposición dependiendo del cuerpo celeste a fotografiar. Con objetos débiles se debe aumentar el tiempo, con objetos brillantes se debe disminuir.
- **Conversión A/D**: Este valor indica el numero de niveles de digitalización del CCD. Tras realizar la lectura de las cargas eléctricas almacenadas en la matriz de píxeles, la señal eléctrica resultante que es de naturaleza analógica, es convertida a digital por medio de un conversor A/D. Una cámara con 16 bits tiene  $2^{16} = 65536$ ADU's o niveles de "gris".
- **Ganancia A/D**: Es el número de electrones representados por cada ADU. Cuanto más baja sea la ganancia, menor es el ruido de digitalización; sin embargo este parámetro es algo engañoso debido a que está acompañado de otros ruidos como el de lectura o de alimentación eléctrica.
- **Ruido de Lectura**: Es el ruido introducido por la electrónica de la cámara; la calidad de los componentes con los cuales se fabricó y los cables usados para transmitir la información, influyen enormemente en este aspecto. Para eliminar estos defectos en la imagen ciencia es necesaria una corrección por *bias*, los detalles se explicarán más adelante.
- **Binning**: Consiste en una agrupación de píxeles adyacentes para mejorar la S/N a expensas de reducir la resolución espacial. Un binning de 2x2 junta cuatro píxeles adyacentes para incrementar la sensibilidad duplicando, en teoría, la ganancia  $(0.37 \times 2 = 0.74 \text{ e}$ -/ADU); como también mejorando la velocidad de lectura, pero reduciendo la resolución de la imagen a la mitad.
- **Interface USB 2.0**: De acuerdo al fabricante, la *SBIG STF-8300C* descarga una imagen en alta resolución en menos de 1 segundo gracias a su puerto USB 2.0 de alta velocidad. La cámara incluye un cable USB AB certificado de 15 ft (∼4.5 m). El estándar USB tiene como límite un largo de cable de 15ft sin embargo, dicho límite puede ser ampliado con boosters USB activos.[10](#page-65-0)

## **4.4 Montaje y Enfoque de los Instrumentos**

El montaje y ajuste correcto de los instrumentos a usar durante las noches de observación astronómica, es necesaria para garantizar la calidad de los datos obtenidos y las conclusiones que se puedan obtener de los mismos. Este procedimiento no solo requiere una gran experiencia por parte del astrónomo, también es necesario conocer a fondo las características de cada uno de los instrumentos.

<span id="page-65-0"></span><sup>10</sup>SBIG. *Model STF-8300M/C CCD Camera Operating Manual*. SBIG Documentation. 2011. p. 2.

Esta sección describirá de forma general el proceso de montaje del telescopio, espectroscopio y cámara CCD, para realizar espectroscopía astronómica; sin embargo, se hará especial énfasis en el proceso de montaje y ajuste de los instrumentos descritos en las secciones anteriores, los cuales serán usados para el propósito de este trabajo.

Los procesos que serán descritos a continuación son recomendables hacerlos durante el día y además, algunos de ellos pueden tomar un tiempo prudente para dejarlos completamente ajustados.

### **4.4.1 Montaje de la Cámara CCD en el Espectroscopio**

• Se debe acoplar correctamente la cámara CCD al espectroscopio de manera que el plano focal de este último coincida con el plano del sensor CCD (backfocus). La figura [4.4](#page-66-0) muestra un esquema del espectroscopio *Shelyak LHIRES III* con sus principales dimensiones. La distancia correcta a la cual debe estar el sensor CCD de la cámara de adquisición, es de 54.85 mm.

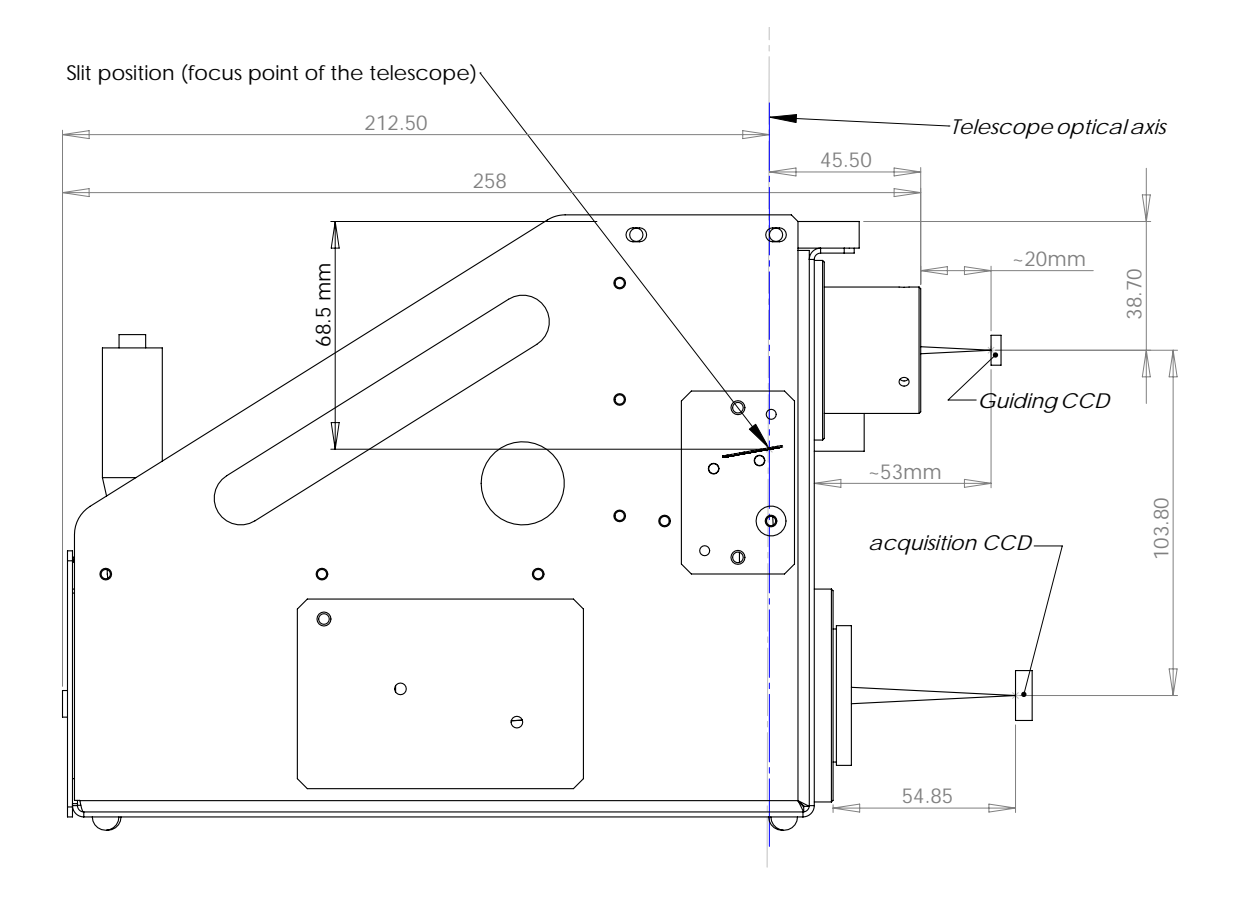

<span id="page-66-0"></span>Fig. 4.4: Principales dimensiones del espectroscopio *Shelyak LHIRES* Les vis ne sont pas représentées. Elles peuvent ajouter quelques millimètres aux dimensions *III*. Todas las medidas están en mm. Imagen por F. Cochard. *LHIRES III Schematics - Basic configuration: No adapter*. 2010.

Sin embargo, en la figura [4.5](#page-67-0) se puede apreciar que el backfocus de la cámara *SBIG STF-8300C* (17.5 mm) no es suficiente para un correcto acople con el espectroscopio. Por lo tanto se debe usar un adaptador lo suficientemente largo (37 mm aprox.) y de tipo M42 x 0.75 mm (42 mm de diámetro y 0.75 mm de paso en la rosca) para lograr un enfoque correcto.

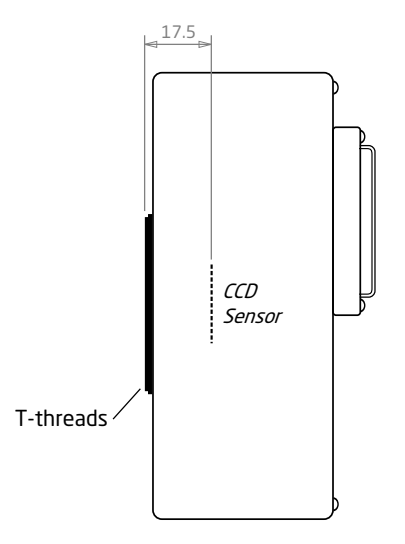

<span id="page-67-0"></span>Fig. 4.5: Backfocus de la cámara *SBIG STF-8300C*.

- La cámara CCD se debe posicionar de manera que la dimensión más larga del sensor corresponda al eje de dispersión del espectro. Esto con el fin de lograr la mayor *cobertura espectral* que nos permita la cámara. Para lograrlo correctamente, se puede usar la luz del cielo y capturar imágenes con la cámara usando un tiempo de exposición bajo y un binning alto (p.e.: 3x3).
- Ahora se acopla la cámara guía al espectroscopio, para el caso del *Shelyak LHIRES III* se debe ubicar de manera que la distancia al sensor CCD de la cámara guía sea de aproximadamente 20 mm, como se aprecia en la figura [4.4.](#page-66-0) La cámara guía usada en este trabajo fue la *SBIG ST-I*, ésta posee un backfocus de 13.36 mm por lo tanto es necesario un adaptador suficientemente largo y con  $1\frac{1}{4}$  $\frac{1}{4}$  in (31.75 mm) de diámetro, para realizar un acople correcto.

## **4.4.2 Montaje del Conjunto Espectroscopio-Cámara en el Telescopio**

• Se debe acoplar el conjunto espectroscopio-cámara al telescopio con el adaptador estándar SCT (Schmidt-Cassegrain Telescopes) que incluye. Por seguridad de los equipos, es necesario comprobar que ambas partes están correctamente sujetas.

- Se debe girar el conjunto espectroscopio-cámara de manera que la rendija quede paralela al movimiento de ascensión recta; Dicha disposición es la recomendada en la guía de usuario del *Shelyak LHIRES III*<sup>[11](#page-68-0)</sup>. La figura [4.6](#page-68-1) muestra la disposición correcta de todo el conjunto de instrumentos.
- Finalmente, para garantizar un correcto seguimiento de los astros, se debe balancear todo el conjunto en el eje de ascensión recta y en el eje de declinación muy cuidadosamente. El proceso es similar para cualquier montura ecuatorial y por lo tanto no se explicará en este documento.

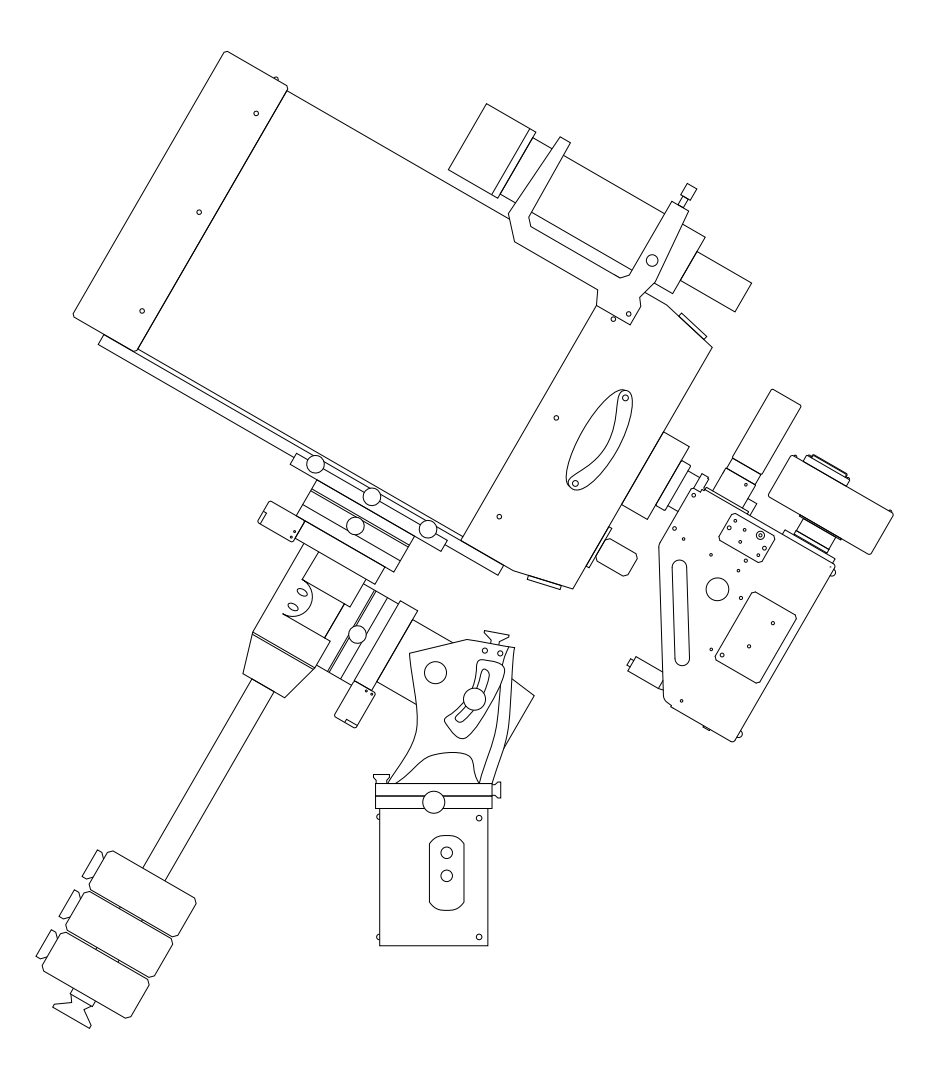

<span id="page-68-1"></span>Fig. 4.6: Diagrama ilustrativo del montaje completo de los instrumentos. Se muestra el telescopio, el espectroscopio, la cámara CCD, la cámara guía, el buscador (montado sobre el telescopio); y todo el conjunto sobre una montura ecuatorial.

<span id="page-68-0"></span><sup>11</sup>SHELYAK Instruments. *In the Field* en: *LHIRES III User Guide*. Shelyak Instruments Documentation. 2006. p. 21.

#### **4.4.3 Enfoque de la Cámara Guía**

- Apuntar el telescopio hacia el cielo (no al Sol).
- Usando un tiempo de exposición corto, se desliza la cámara guía hasta lograr una imagen bien enfocada de la rendija. Se gira la cámara hasta observar la rendija en dirección horizontal.
- Mover la cámara guía hasta ubicar el centro de la rendija en el centro de la imagen y ajustar los tornillos.

#### **4.4.4 Enfoque del Telescopio**

- Apuntar el telescopio hacia el horizonte donde se aprecie cielo y montañas.
- Sin mover la cámara guía y usando exposiciones cortas, ajustar el foco del telescopio hasta obtener una imagen definida del horizonte y sus detalles.

### **4.4.5 Enfoque de la Cámara CCD**

- Proteger el espectroscopio de cualquier fuente de luz.
- Se establece un tiempo exposición corto en la cámara CCD para iniciar el enfoque.
- Girar la perilla del espectroscopio para posicionar la lámpara de Neón frente a la rendija.
- Usando el tornillo micrométrico del espectroscopio y con la lámpara de Neón encendida, ajustar el ángulo de inclinación de la red de difracción hasta lograr posicionar al menos dos líneas en el campo de la cámara CCD. Identificar la longitud de onda de las líneas observadas.<sup>[12](#page-69-0)</sup>
- Abrir una de las compuertas laterales del espectroscopio y girar el doblete colimador (lente de 200 mm), para enfocar correctamente las líneas.
- Un enfoque óptimo se considera si el FWMH[13](#page-69-1) de la línea espectral es alrededor de 3 a 4 píxeles.

<span id="page-69-0"></span><sup>12</sup>En el trabajo titulado *Medición de la Velocidad Radial de VEGA y SAO 104807 Mediante Espectrometría de Alta Resolución*, F. Rosas et al. usaron lámparas de diferentes elementos para obtener, mediante una calibración minuciosa y precisa del espectroscopio *Shelyak LHIRES III* del Observatorio Astronómico de la Universidad de Nariño, que la posición del tornillo micrométrico  $M$  (en mm) y la longitud de onda observada  $\lambda$  (en nm), se relacionan mediante la ecuación:  $M=0.0307\lambda-3.71.$ 

<span id="page-69-1"></span><sup>13</sup>Siglas de *anchura a media altura* (del ingles *Full Width at Half Maximum*), es la medida del ancho de la línea en la mitad de su valor máximo.

## **4.5 Procedimiento Estándar de Adquisición de Espectros**

Una vez que todos los instrumentos se encuentran correctamente calibrados con un tiempo prudente antes de iniciar la observación, el procedimiento recomendado<sup>[14](#page-70-0)</sup> para la adquisición de espectros es el siguiente:

- Apuntar el telescopio hacia el cuerpo objetivo y centrarlo en la rendija del espectroscopio.
- Tomar como mínimo 3 espectros de la lámpara de calibración en la misma zona del espectro que se desea estudiar el cuerpo celeste. Deben aparecer al menos 3 líneas de calibración.
- Tomar varios cuadros bias<sup>[15](#page-70-1)</sup> en un binning 3x3 para vaciar la CCD y remover cualquier remanente de las líneas de la lámpara de calibración.
- Tomar varios espectros del cuerpo objetivo con un adecuado tiempo de exposición (5 o 10 minutos por ejemplo).
- Tomar varios cuadros bias en un binning 3x3 para vaciar nuevamente la CCD y remover cualquier remanente del espectro objetivo.
- Tomar nuevamente y como mínimo 3 espectros de la lámpara de calibración.

Este procedimiento se debe repetir para cada cuerpo objetivo. Al final de la sesión se pueden tomar las imágenes de corrección.

La razón por la cual es necesario tomar los espectros de la lámpara de calibración, antes y después de cada serie de espectros objetivo, se debe a que el espectroscopio no es estable en la temperatura. Por lo tanto, la imagen final de las líneas de Neón que se empleará para calibrar el espectro del cuerpo objetivo en longitud de onda, será un promedio de ambas series.

## **4.6 Imágenes de Corrección**

Una imagen astronómica tomada mediante una cámara CCD es básicamente una matriz de números enteros y la información de carácter científico que se desea obtener de estas imágenes digitales, viene alterada por varios defectos intrínsecos a la electrónica de los dispositivos usados.

<span id="page-70-0"></span><sup>14</sup>SHELYAK Instruments. *Standard Acquisition Procedure* en: *LHIRES III User Guide*. Shelyak Instruments Documentation. 2006. p. 23.

<span id="page-70-1"></span><sup>15</sup>Se explicará la naturaleza y la forma de adquisición de estas imágenes más adelante.

Existe toda una base matemática detrás del tratamiento de imágenes astronómicas la cual no abordaremos en este trabajo<sup>[16](#page-71-0)</sup>; sin embargo, en esta sección se detalla cualitativamente la naturaleza y adquisición de las imágenes de corrección para tratar correctamente los espectros ciencia y minimizar con ello la incertidumbre en la información relevante.

#### **4.6.1 Relación Señal a Ruido (S/N)**

Es una medida usada para comparar el nivel de una señal y su nivel de ruido; particularmente en Astronomía, la S/N proporciona una idea del *factor de calidad* de una imagen digital comparando la cantidad de información científicamente relevante con la incertidumbre asociada a dicha información.

A. Quijano define el ruido como *"...Una variación impredecible en la información y que por su carácter aleatorio no puede ser exactamente reproducido y removido..."* [17](#page-71-1) Entre las fuentes de ruido más importantes y que disminuyen significativamente la S/N de una imagen ciencia se encuentran: El ruido de lectura, ruido termal, ruido por línea de alimentación (60 Hz), ruido del cielo (background), entre otros.

Sin embargo, se puede aumentar la S/N de una imagen realizando una correcta preparación de los instrumentos a usar en la observación astronómica (óptica limpia, buena refrigeración de la CCD, entre otros), tomando imágenes con un tiempo de exposición adecuado y realizando un correcto procesamiento de las imágenes usando imágenes de corrección.

#### **4.6.2 Cuadro de Ruido de Lectura (Bias Frame)**

Un cuadro de ruido de lectura o simplemente *bias* es una imagen obtenida con el obturador cerrado de la cámara CCD y con un tiempo de exposición cero o el mínimo permitido por la cámara. Esta imagen corrige el ruido añadido a cada píxel durante el proceso de lectura y conversión de la señal analógica a digital, mejorando significativamente la S/N de la imagen ciencia.

Normalmente es necesario tomar una cantidad significativa de bias para realizar posteriormente un *master bias*; esto es, una imagen combinada de todos los bias la cual asegura que la S/N del master bias es bueno y que el proceso de reducción no introducirá ruido adicional en las imágenes corregidas. La figura [4.7](#page-72-0) muestra un master bias tomado con la cámara *SBIG STF-8300C* usando el software *CCDOps*.

<span id="page-71-0"></span><sup>16</sup>DORESTE, José. *Base Matemática* en *Tratamiento de Imágenes CCD Astronómicas*. Agrupación Astronómica de Gran Canaria. 2002. p. 8-15.

<span id="page-71-1"></span><sup>17</sup>QUIJANO, Alberto. *El Ruido* en: *Diseño de un Método Experimental para Medir Temperaturas Estelares Mediante la Cámara CCD y Espectrometría*. Editorial Universidad de Nariño. 2006. p. 266.
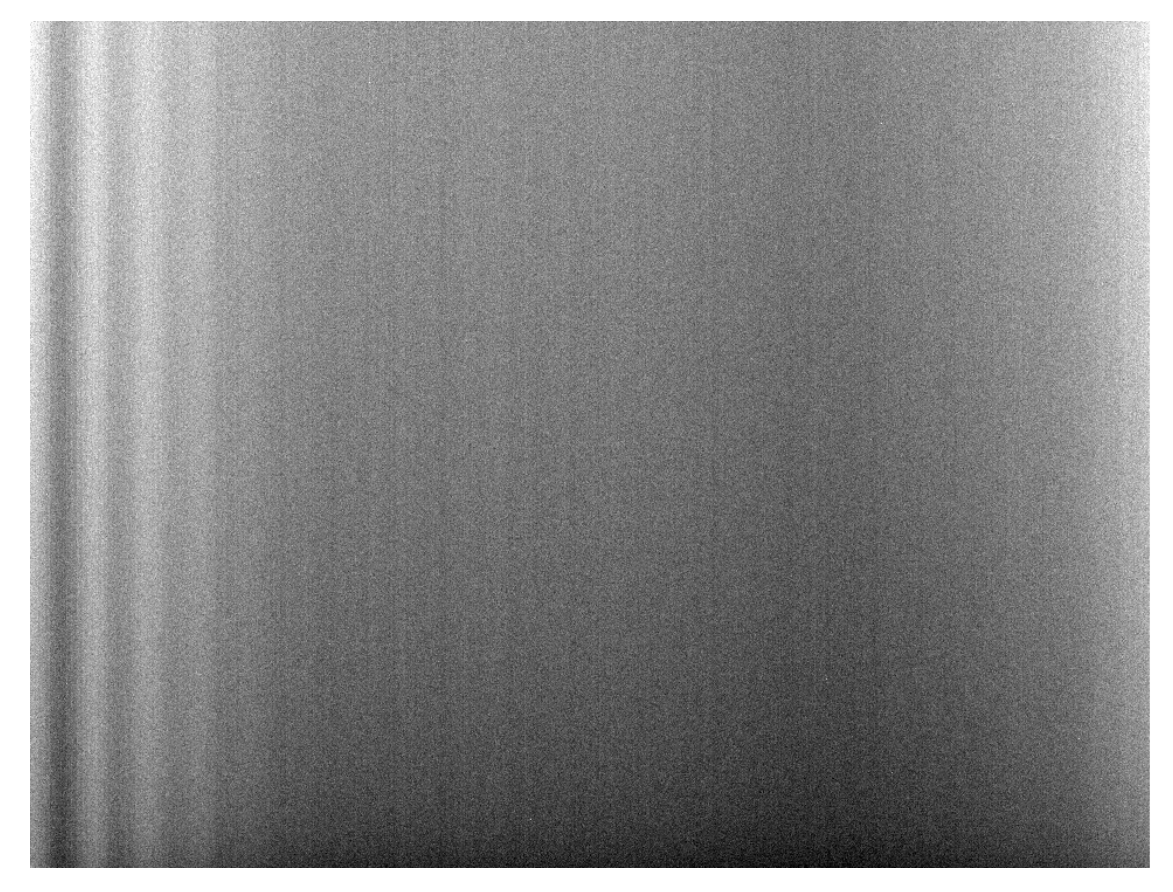

Fig. 4.7: Master Bias tomado con la cámara *SBIG STF-8300C* y con binning 2x2.

## **4.6.3 Cuadro de Campo Oscuro (Dark Field Frame)**

También llamado simplemente *Dark* es una imagen obtenida con el obturador cerrado pero con el mismo tiempo de exposición de la imagen ciencia. Un dark corrige los efectos producidos por corriente oscura, debido al ruido térmico producido por el sensor CCD.

Sin bien las cámaras usadas en astronomía poseen mecanismos que reducen significativamente la temperatura del CCD, haciendo que la corriente oscura sea pequeña; es recomendable realizar la corrección de las imágenes ciencia usando una combinación de darks para formar, al igual que en el caso de los bias, un *master dark*. La figura [4.8](#page-73-0) muestra un master dark tomado con la cámara *SBIG STF-8300C* con un tiempo de exposición de 5 minutos.

A diferencia del master bias, se puede tener mas de un master dark cada uno correspondiente a un tiempo de exposición diferente; sin embargo, antes de formar el master dark es necesario corregir cada uno de los dark usando el master bias, este proceso se detallará más adelante.

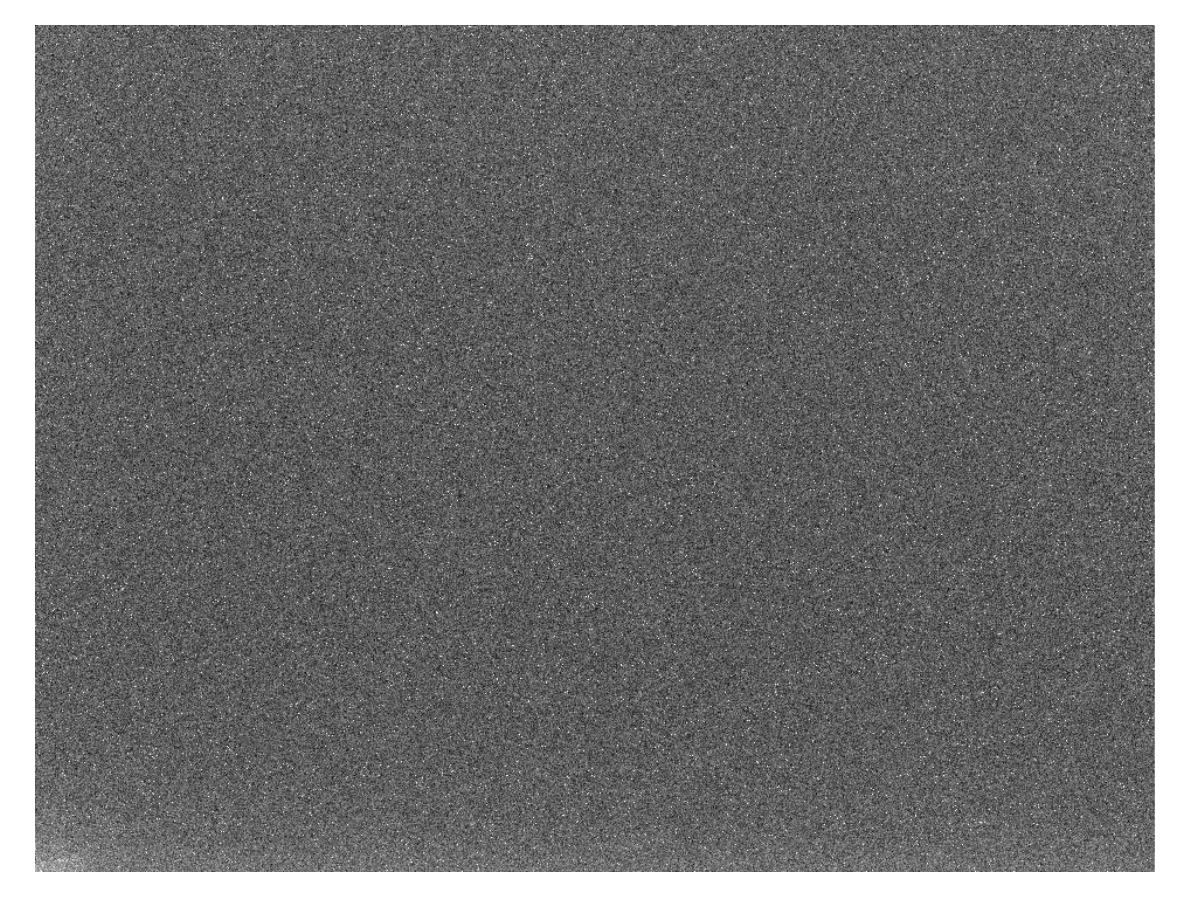

Fig. 4.8: Master Dark tomado con la cámara *SBIG STF-8300C*, tiempo de exposición de 5 minutos, binning 2x2 y sin el ruido de lectura.

## <span id="page-73-0"></span>**4.6.4 Cuadro de Campo Plano (Flat Field Frame)**

Un cuadro de campo plano o solo *flat*, es una imagen digital obtenida de una fuente brillante, extensa y uniforme de modo que llegue la misma intensidad de luz a cada píxel del sensor CCD. Un flat permite corregir los defectos introducidos por variaciones en la sensibilidad píxel a píxel del CCD, viñeteo del sistema óptico, suciedad sobre el detector, entre otros.<sup>[18](#page-73-1)</sup>

En el caso de la espectroscopía astronómica la obtención de los flats no es trivial, se requiere necesariamente una fuente de luz libre de cualquier línea de absorción (p.e.: lámparas halógenas) y usar el mismo equipo con los mismos ajustes con que fueron tomados los espectros de los objetos celestes, para corregir correctamente los defectos de dichas imágenes sin introducir por error nuevos defectos ausentes originalmente en los espectros ciencia.

<span id="page-73-1"></span><sup>18</sup>GALADÍ, David y RIBAS, Ignasi. *Manual práctico de Astronomía con CCD*. Ediciones Omega. 1998.

Las sombras formadas por las partículas de polvo presentes en la óptica del telescopio, espectroscopio o en el sensor CCD (llamados en astronomía *artifacts*), pueden alterar significativamente el espectro real del astro generando falsas líneas de absorción, por ello es peligroso usar flats si no se garantiza que los mismos defectos presentes en el flat se encuentran también en el espectro ciencia; sin embargo, verificar esto no siempre es fácil.

Similar a las imágenes de corrección anteriores, se debe crear un *master flat* usando una combinación de flats. La figura [4.9](#page-74-0) muestra un Master Flat normalizado, tomado con los equipos del Observatorio Astronómico de la Universidad de Nariño al realizar espectroscopía astronómica de alta resolución.

<span id="page-74-0"></span>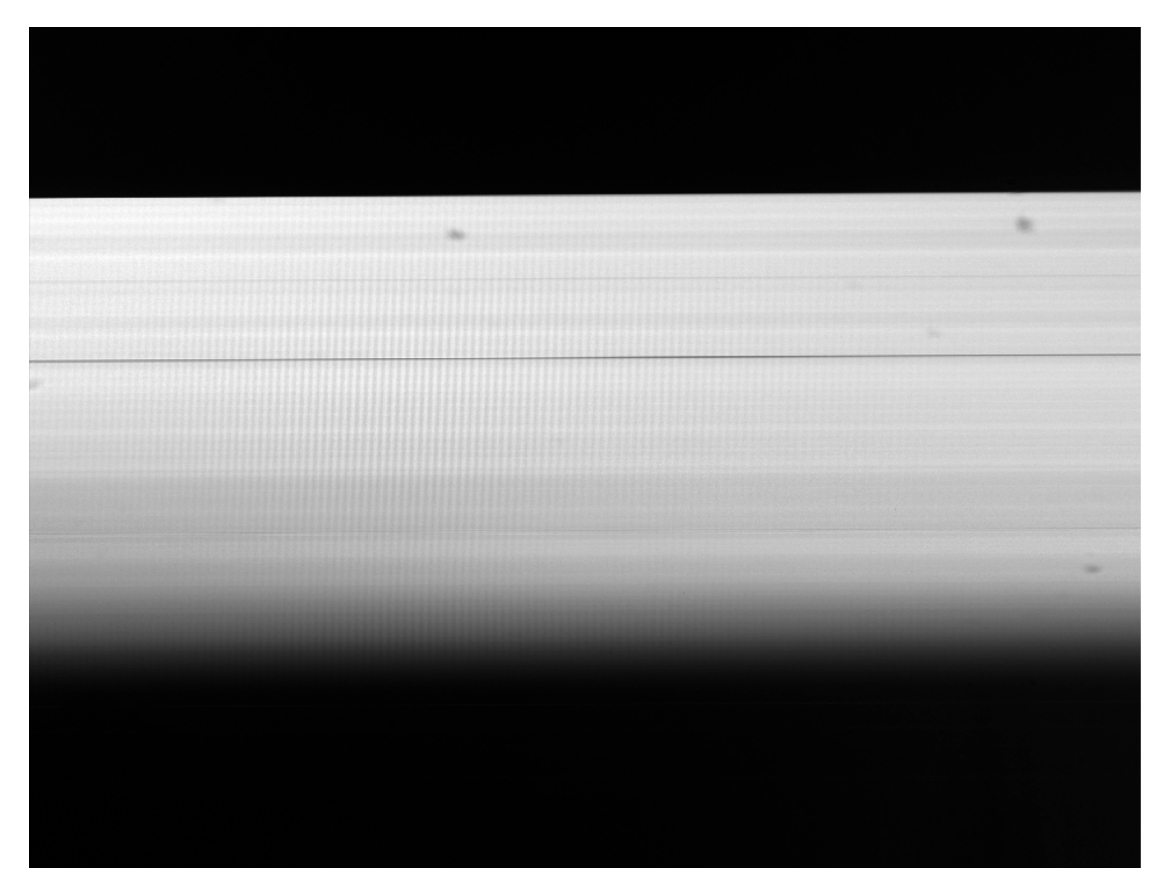

Fig. 4.9: Master Flat normalizado, tomado con el telescopio *Celestron CGE Pro 1400*, espectroscopio *Shelyak LHIRES III* con ancho de rendija de 25 *µ*m y red de difracción de 2400 líneas/mm y cámara *SBIG STF-8300C*.

# **Capítulo 5**

# **Uso de IRAF en Espectroscopía Astronómica**

IRAF por sus siglas en inglés *Image Reduction and Analysis Facility*, es un software que proporciona un amplio conjunto de herramientas computacionales para la reducción y análisis de datos astronómicos. Aunque creado a mediados de los años 80 por el National Optical Astronomy Observatory (NOAO) en Tucson, Arizona - USA, IRAF es actualmente considerado en la comunidad astronómica como uno de los más poderosos software para análisis de imágenes en este campo de la ciencia. Algunas de las principales características de este software son:

- Software 100\% Libre.
- Escrito por astrónomos y programadores de todo el mundo.
- Gran cantidad de herramientas para reducción de imágenes astronómicas.
- Diversas herramientas especializadas para todo tipo el análisis astronómico (fotometría, espectrometría, entre otros).
- Soporta distintos sistemas operativos (GNU/Linux, Windows y MAC), como también distintas arquitecturas (32 bits, 64 bits).
- Funcionalidad sencilla amigable al usuario, fácil aprendizaje, alta estabilidad y bajo consumo en recursos de cómputo.
- Ampliamente documentado, con archivos de ayuda incluidos y manuales de usuario, tutoriales y guías disponibles en la web.
- Posibilidad de implementación de *scripts* que realicen múltiples tareas de forma casi automática de acuerdo a las necesidades del usuario.
- Se ha implementado en diversos centros de investigación astronómica a nivel mundial, como el telescopio espacial Hubble (HST) y el observatorio GEMINI.

## **5.1 Consideraciones Previas**

Para el desarrollo de este trabajo se ha usado el sistema operativo GNU/Linux Debian 8 "Jessie" por tener muchas ventajas frente a otros, algunas son: Sistema operativo 100% libre; extremadamente estable y mínimo uso de recursos; puede instalarse mediante un DVD, CD, pendrive o con instalación en red; disponible para múltiples arquitecturas; contiene un buen grupo de herramientas para facilitar el proceso de instalación y actualización de software, distintos entornos gráficos disponibles y además, la instalación por defecto de esta versión de Debian incluye una amplia colección de software para todo tipo de tareas básicas.

Existe mucha documentación acerca del proceso de instalación de cualquier sistema operativo GNU/Linux y en particular de Debian, por lo tanto, no abordaremos dicho proceso y se asume que ya se tiene un equipo de cómputo funcionando con este S.O. además de estar correctamente configurado.

Para la instalación de IRAF se ha creado una guía detallada de instalación y configuración sobre un sistema operativo GNU/Linux Debian de 64 bits, que puede verse en el anexo I. El proceso es muy similar para otras versiones de GNU/Linux. En adelante se asumirá que la instalación de IRAF se realizó siguiendo los pasos mostrados en dicha guía.

Si bien los requisitos de sistema de cualquier sistema operativo GNU/Linux, como del mismo IRAF son bajos, se recomienda usar un equipo de cómputo con un espacio libre de disco duro considerable. A manera de ejemplo, una imagen capturada con la cámara *SBIG STF-8300C* con un binning 2x2, ocupa aproximadamente 4.3 MB, para un solo objeto se puede llegar a obtener mas o menos 100 imágenes considerando las del propio objeto como también las de corrección y calibración; dicha cantidad de imágenes igualan por poco la capacidad de un CD, por ello el espacio de almacenamiento juega un papel bastante importante.

# **5.2 Introducción al Uso de IRAF**

## **5.2.1 Iniciando y Saliendo de IRAF**

Se puede iniciar el programa usando el acceso directo en el menú de programas del sistema operativo o mediante el comando **iraf** desde la terminal de GNU/Linux; se mostrará la pantalla de bienvenida en la consola *xgterm* y también se abrirá la interfaz gráfica de *SAOImage DS9* como se muestra en la figura [5.1.](#page-77-0)

El prompt de IRAF corresponde a las letras ecl>, lo cual indica que está a la espera de ejecutar comandos. Para salir de IRAF basta con escribir **logout** en la consola *xgterm* y luego cerrar la ventana de *SAOImage DS9*.

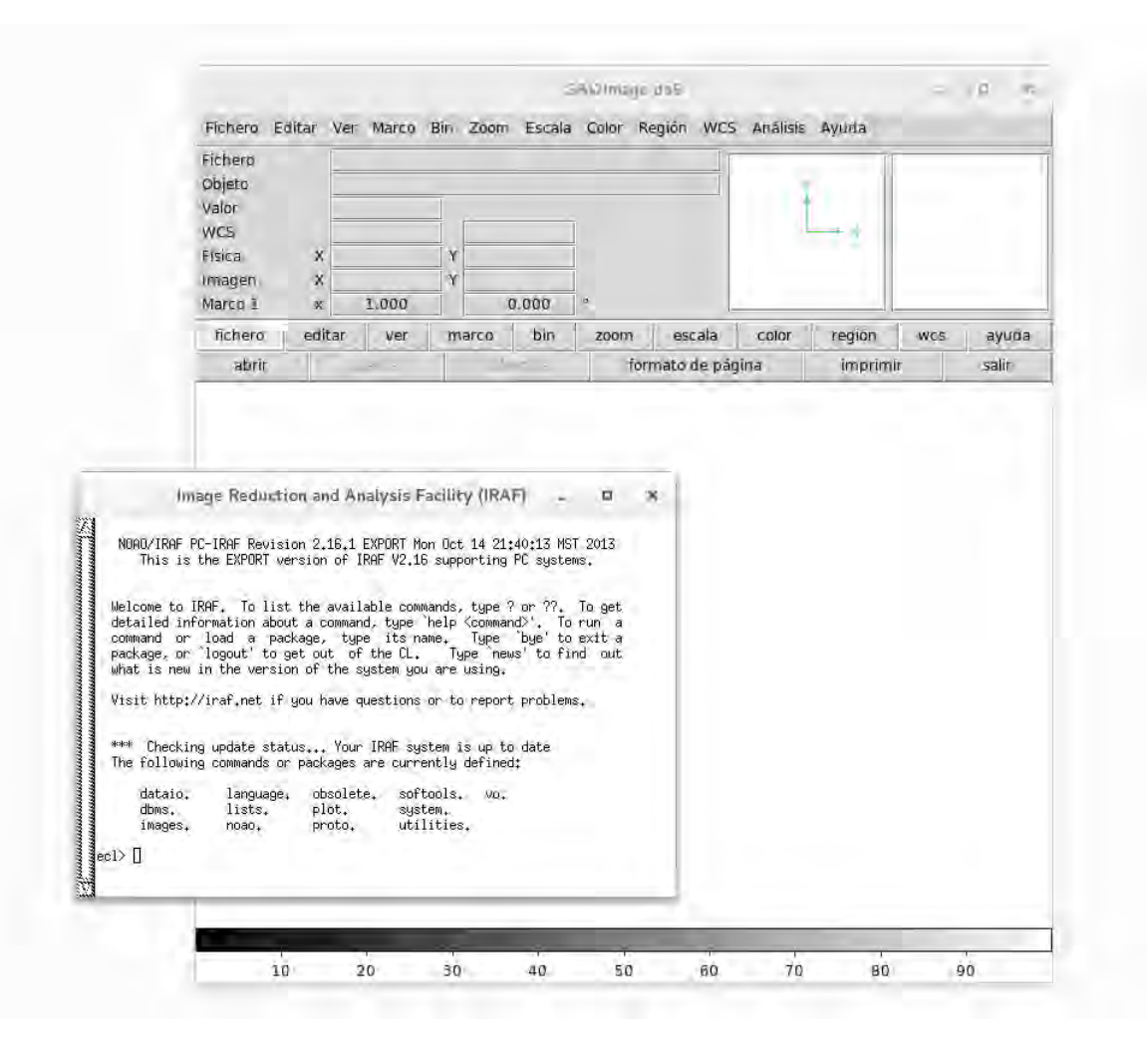

<span id="page-77-0"></span>Fig. 5.1: Pantalla de bienvenida de IRAF. Se muestra la consola *xgterm* y la interfaz de *SAOImage DS9*.

## **5.2.2 Accediendo y Creando Directorios**

El proceso para acceder, salir o crear un directorio usando la terminal de IRAF es similar al caso de GNU/Linux, se indican algunos comandos básicos a continuación.

```
ecl> path # Muestra el directorio actual
ecl> cd Dir \qquad # Accede al directorio Dir
ecl > ls # Muestra el contenido del directorio
ecl> cd .. <br>
# Salir del directorio actual
ecl> mkdir New \qquad # Crea el directorio New
ecl > mv New Dir + Copia el directorio New en Dir
ecl> !rm -r New # Borra el directorio New
```
## **5.2.3 Paquetes y Tareas**

Los comandos que el usuario ejecuta para realizar una función especifica se denominan *tareas*. Las tareas que realizan una función similar son agrupadas dentro de *paquetes*. Los paquetes por defecto cargados por IRAF se pueden visualizar usando el comando **?** obteniendo:

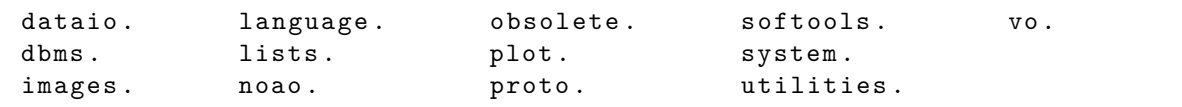

Para listar los paquetes y las tareas que éstos contienen se puede usar el comando **??**; adicional a esto, una descripción corta de los anteriores paquetes se muestra al ejecutar el comando **help**. Si se requiere la descripción y modo de uso de una tarea, se puede usar el mismo comando help seguido del nombre de la tarea.

Para cargar un paquete basta con escribir su nombre y con ello aparecerán listados los *subpaquetes* y tareas que contiene; se notará que el prompt ha cambiado al nombre del paquete cargado. El siguiente ejemplo muestra el proceso para entrar al paquete ccdred, donde se encuentran las principales tareas de reducción de imágenes.

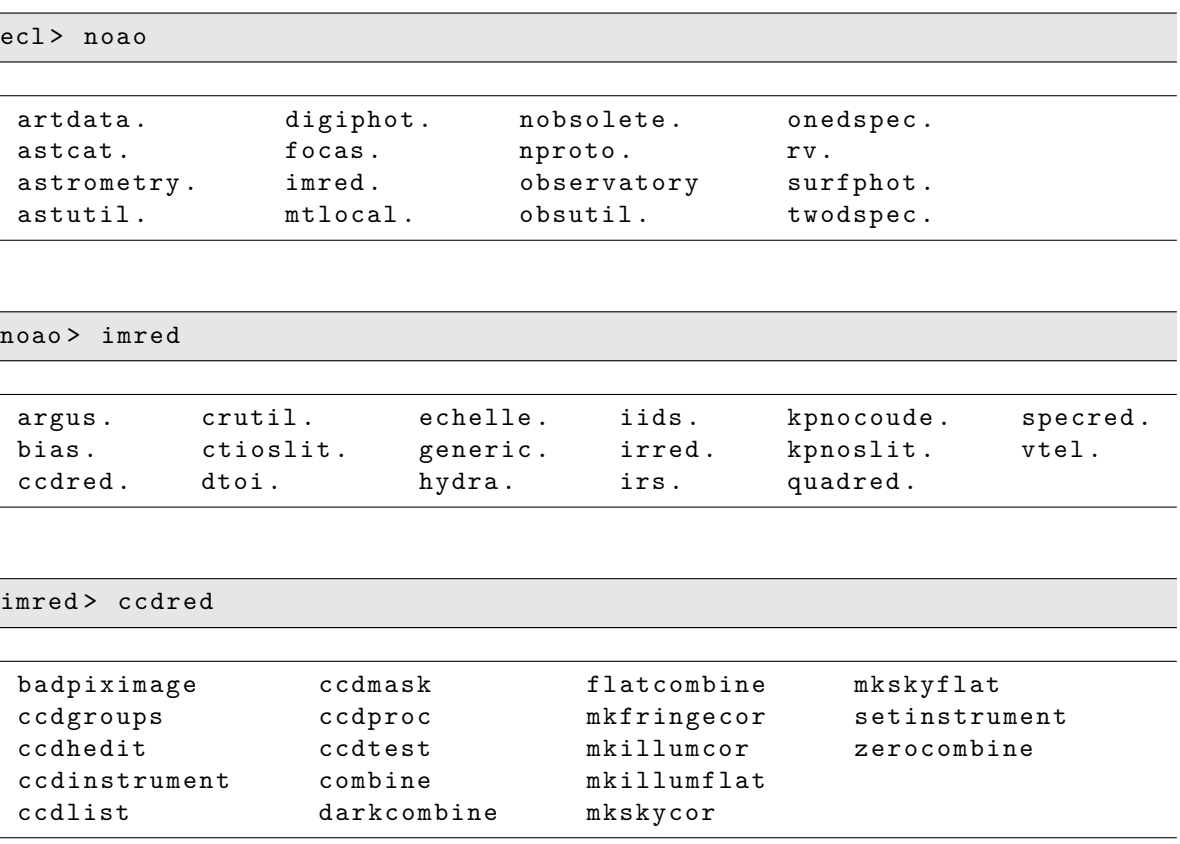

Cada paquete cargado ocupa un espacio en la memoria RAM de la máquina; si se cargan demasiados paquetes a la vez, en equipos con recursos limitados, la memoria RAM quedará reducida para ejecutar otros procesos, comprometiendo el rendimiento del equipo.

Para abandonar un paquete cargado que no vaya a ser usado posteriormente, se usa el comando **bye**. Sin embargo, únicamente se puede abandonar el último paquete cargado y así sucesivamente en orden ascendente.

## **5.2.4 Parámetros de las Tareas**

Las tareas de IRAF son comandos que el usuario ejecuta para realizar cierta operación. Las tareas dependen de parámetros que determinan como se realizarán dichas operaciones. Los parámetros de los cuales depende una tarea pueden ser listados usando el comando **lpar** seguido del nombre de la tarea. A continuación se muestran los parámetros de la tarea delete, la cual permite borrar archivos.

#### ecl> lpar delete

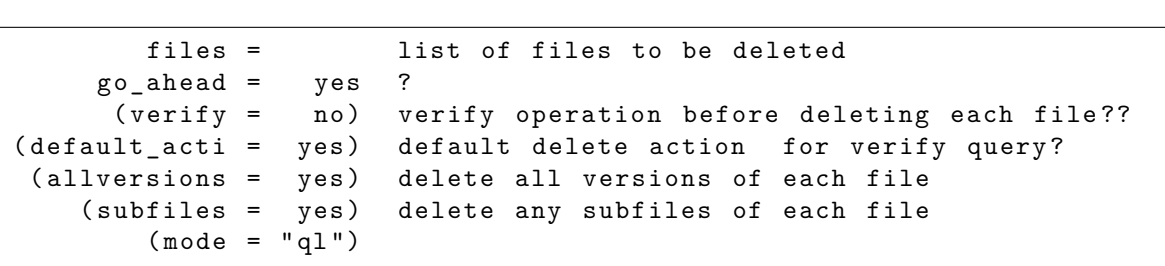

Existen dos tipos de parámetros, los *requeridos* que deben ser especificados cada vez que se ejecuta la tarea y los *ocultos*, encerrados entre paréntesis, los cuales usarán sus valores por defecto a menos que se especifiquen.

El usuario puede editar los parámetros para cualquier tarea y los cambios serán guardados en el directorio *uparm*, dentro del directorio de trabajo IRAFWork, para ser usados la próxima vez que se ejecute la tarea. Para editar los parámetros de una tarea se usa el comando **epar** seguido del nombre de la tarea, el cual nos llevará a un editor, **vi** por defecto. Para salir y guardar los cambios se escribe **:wq**; si se desea salir sin realizar cambios en los parámetros se escribe **:q**.

También es posible asignar valores a los parámetros de las tareas sobre la línea de comandos, por ejemplo:

#### ecl > delete . verify = yes

O asignar un valor al parámetro al ejecutar la tarea, sin cambiar los valores por defecto:

ecl> delete imagen.FIT verify=yes

Si se desea olvidar cualquier cambio realizado en los parámetros de una tarea, recuperando los valores por defecto se usa el comando **unlearn** seguido del nombre de la tarea.

El mismo comando sirve para recuperar los valores por defecto de todas las tareas contenidas en un paquete, escribiendo unlearn seguido del nombre del paquete. Para limpiar la consola *xgterm* se usa el comando **clear**.

## **5.2.5 Tareas Básicas de IRAF**

A continuación se muestra una breve descripción de algunas tareas básicas de IRAF. Las tareas mostradas serán de mucha utilidad en el proceso de reducción y análisis de imágenes astronómicas en secciones posteriores.

• **display** *imagen marco*: Muestra una imagen en la ventana de *SAOImage DS9*. Se debe especificar el nombre completo de la imagen y el marco (con un numero entero) sobre el cual se mostrará.

La figura [5.2](#page-81-0) muestra la imagen de M51 (dev\$pix) incluida en el directorio de instalación de IRAF, en la interfaz gráfica de *SAOImage DS9*, usando el comando:

```
ecl > display dev$pix 1
```
• **imheader** *imagen*: Muestra la información básica de una imagen. Si se desea observar la información completa se usa el parámetro lo+ de la siguiente manera:

ecl> imheader dev\$pix lo+

• **hselect** *imagen*: Muestra la información correspondiente a la palabra clave en la cabecera de la imagen. El siguiente comando muestra la fecha de observación (DATE-OBS) de la imagen de M51 (dev\$pix).

ecl> hselect dev\$pix DATE-OBS yes

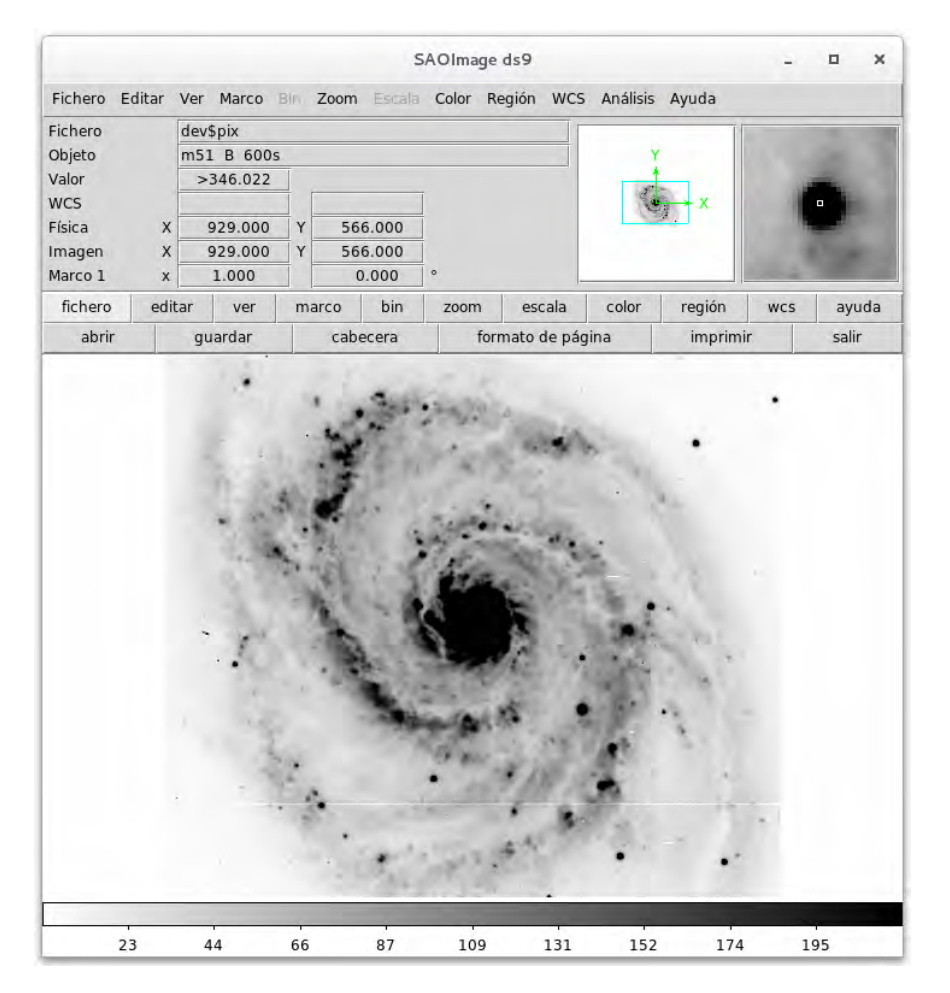

<span id="page-81-0"></span>Fig. 5.2: Imagen de M51 incluida en el directorio de instalación de IRAF, en la ventana de *SAOImage DS9*.

• **imcopy** *origen destino*: Copia una imagen. Al igual que la mayoría de las tareas, admite el uso del comodín "\*"; como ejemplo, el siguiente comando copia todas las imágenes con extensión .FIT en el directorio *New*:

ecl > imcopy \*. FIT New

También se puede copiar únicamente la sección de una imagen o de un grupo de imágenes; el siguiente comando copia el contenido de todas las imágenes con extensión .FIT entre los píxeles 50 a 1650 en el eje "*x*" y entre 450 a 700 en el eje "*y*"; además, las nuevas imágenes tendrán el nombre de las originales pero con una letra *t* antepuesta.

ecl > imcopy \*. FIT [50:1650 ,450:700] t //\*. FIT

• **imstatistics** *imagen*: Calcula y muestra la estadística de una imagen como el numero de píxeles; el valor medio, la mediana y la moda de la distribución; la desviación estándar ; el valor mínimo y máximo, entre otros. El siguiente ejemplo muestra el uso de esta tarea en la imagen de M51. Nótese que no es necesario escribir todo el nombre de la tarea, siempre que no exista ambigüedad con otra.

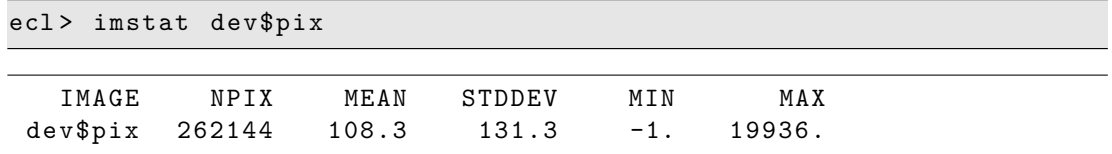

• **imexamine** *imagen marco*: Permite examinar interactivamente una imagen usando las distintas capacidades de IRAF para el análisis de datos, generando distintos tipos de gráficas o resultados en la consola *xgterm*. Se debe especificar el nombre de la imagen y el marco sobre el cual se mostrará.

Los diferentes análisis que puede realizar la tarea imexamine, dependen de una tecla y de la posición del cursor para seleccionar puntos de las imágenes mostradas en *SAOImage DS9*. Tecleando ? en la ventana de *SAOImage DS9* se listarán en la consola *xgterm* los comandos disponibles con su descripción, éstos son:

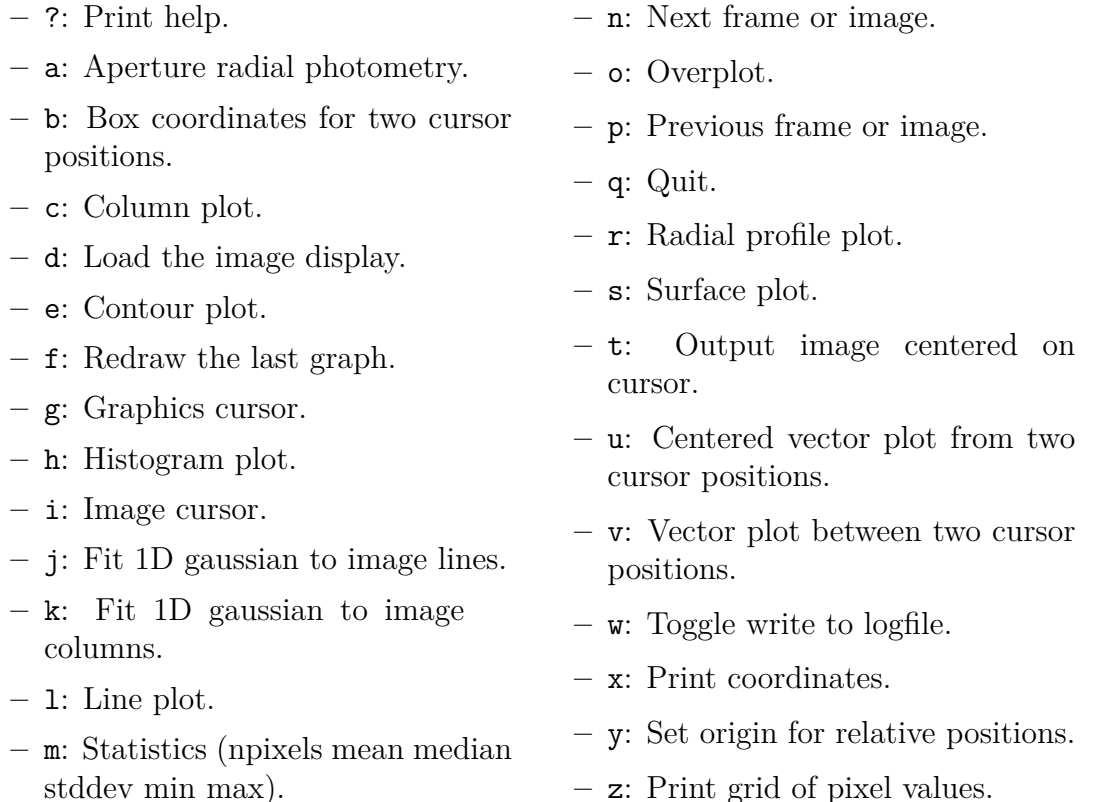

Los siguientes ejemplos muestran el uso de algunos comandos de imexamine en la imagen de M51 (dev\$pix). Teniendo en cuenta que el tamaño de la imagen es 512x512 px, es necesario reiniciar el tamaño del marco para ejecutar correctamente los comandos mediante la instrucción:

#### ecl> reset stdimage=imt512

*Nota*: Para el procesamiento de los espectros capturados con la cámara *SBIG STF-8300C*, el parámetro establecido para el tamaño de la imagen al instalar IRAF fue: stdimage=stf8300C\_2, correspondiente a 1678x1252 px (Binning 2x2).

- Comando r: Crea una gráfica del perfil radial en la posición del cursor y se ajustan los puntos a una distribución gaussiana o moffat según sea necesario. La figura [5.3](#page-83-0) muestra un ejemplo del perfil radial en una zona de M51.

<span id="page-83-0"></span>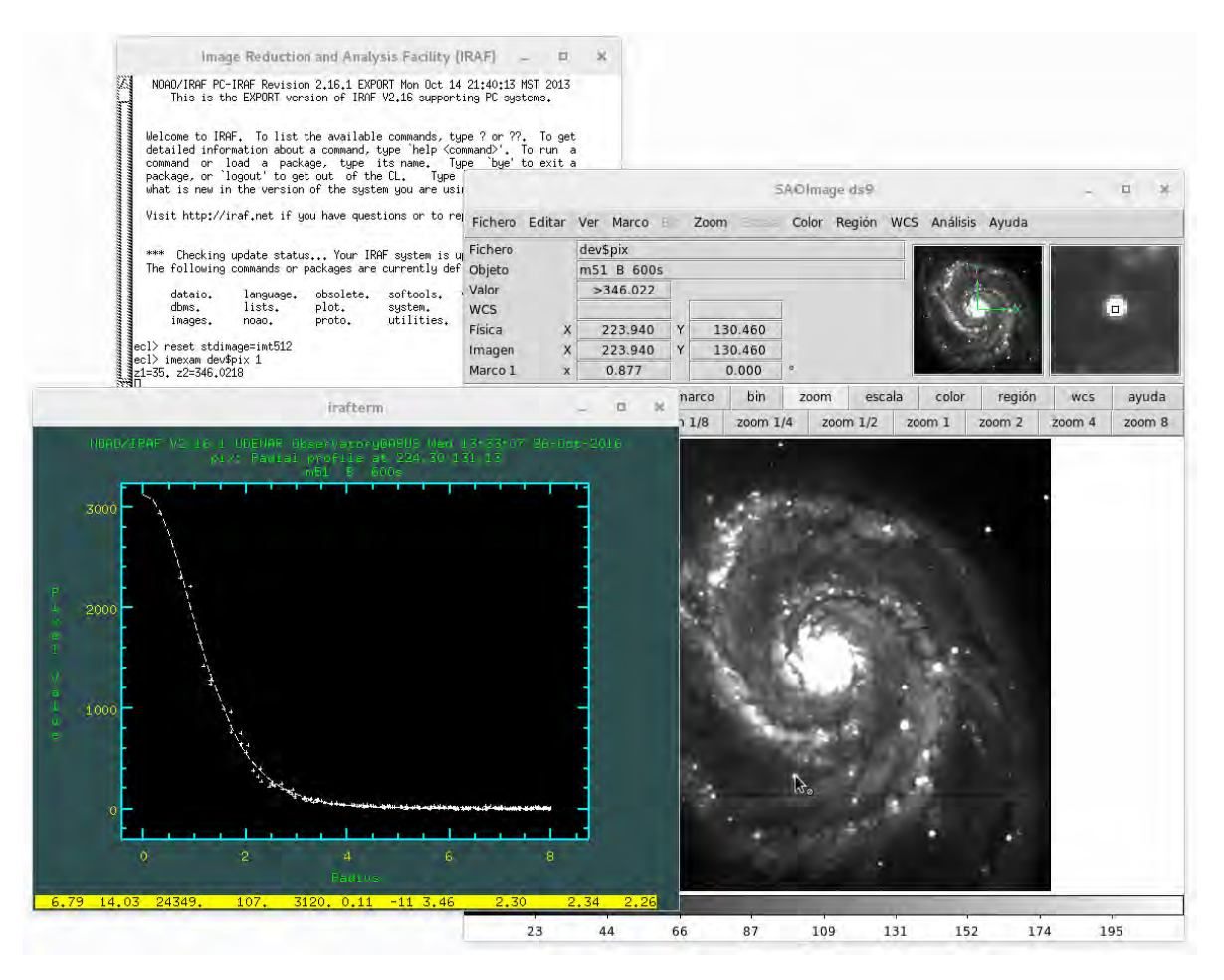

Fig. 5.3: Perfil radial de una zona en M51 al usar el comando r, con la tarea imexamine.

- Comando m: Realiza la estadística de una región rectangular centrada en la posición cursor. El tamaño de la región rectangular se modifica con los parámetros ncstat y hlstat. Los resultados son: Dimensiones de la sección analizada, numero de píxeles, valor medio, mediana, desviación estándar, valor mínimo y máximo. Un ejemplo de la salida de texto en la consola *xgterm*, al ejecutar el comando en la imagen de M51, se muestra a continuación:

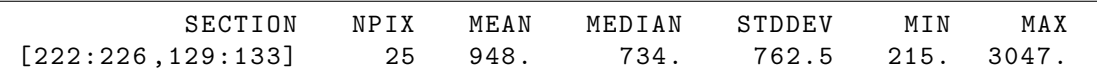

- Comando j: Realiza un ajuste gaussiano a un segmento de píxeles en la línea alrededor de la posición donde se encuentre el cursor. Los resultados del ajuste se muestran en la ventana de la gráfica generada. Para realizar el mismo ajuste en un segmento de píxeles en la columna alrededor de la posición del cursor, se utiliza el comando k. La figura [5.4](#page-84-0) muestra un ejemplo de un ajuste gaussiano a un segmento de píxeles en una zona de M51.

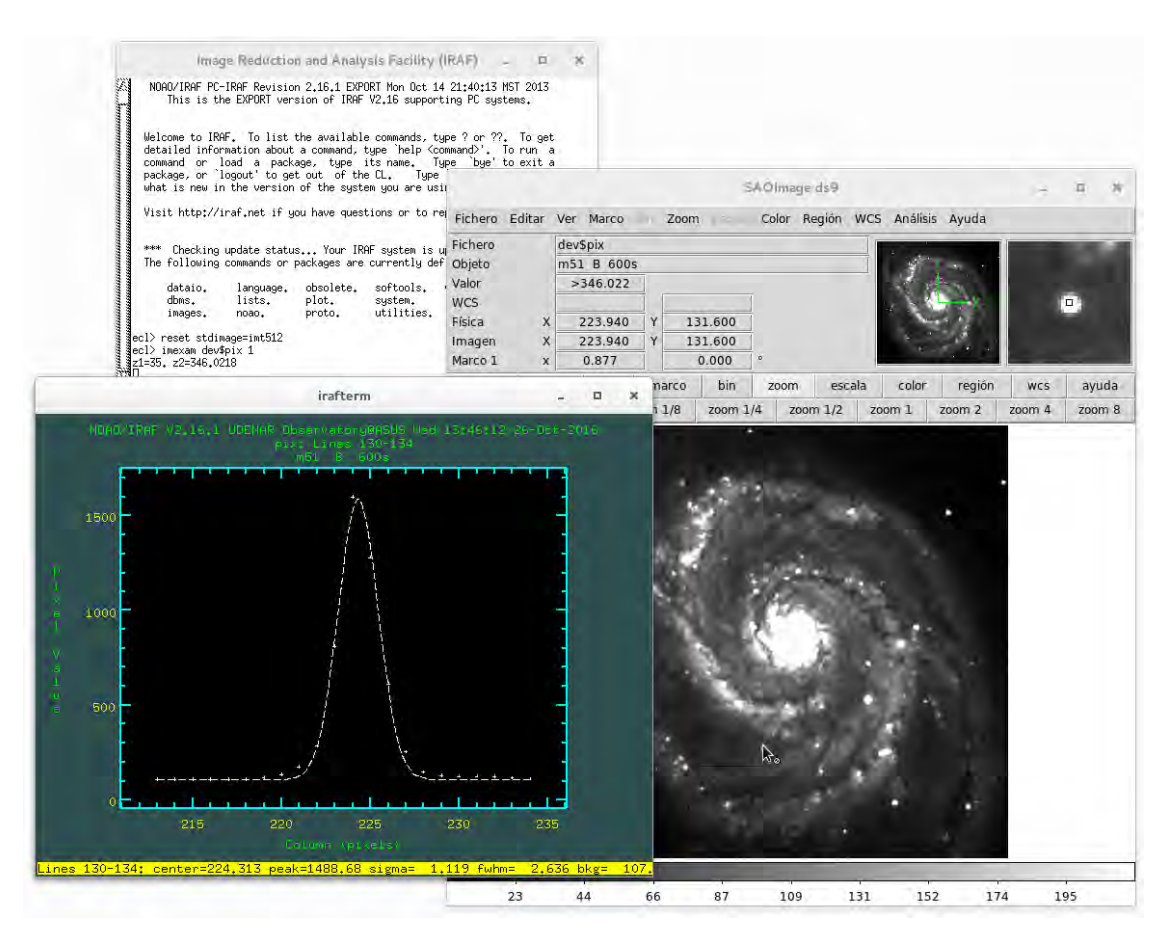

<span id="page-84-0"></span>Fig. 5.4: Ajuste gaussiano a un segmento de píxeles en M51 al usar el comando j, con la tarea imexamine.

- Comando s: Genera una gráfica de superficie de una región centrada en la posición del cursor. El tamaño de la región y demás opciones pueden ser cambiadas al editar los parámetros en simexam. La figura [5.5](#page-85-0) muestra un ejemplo de una gráfica de superficie en una zona de M51.

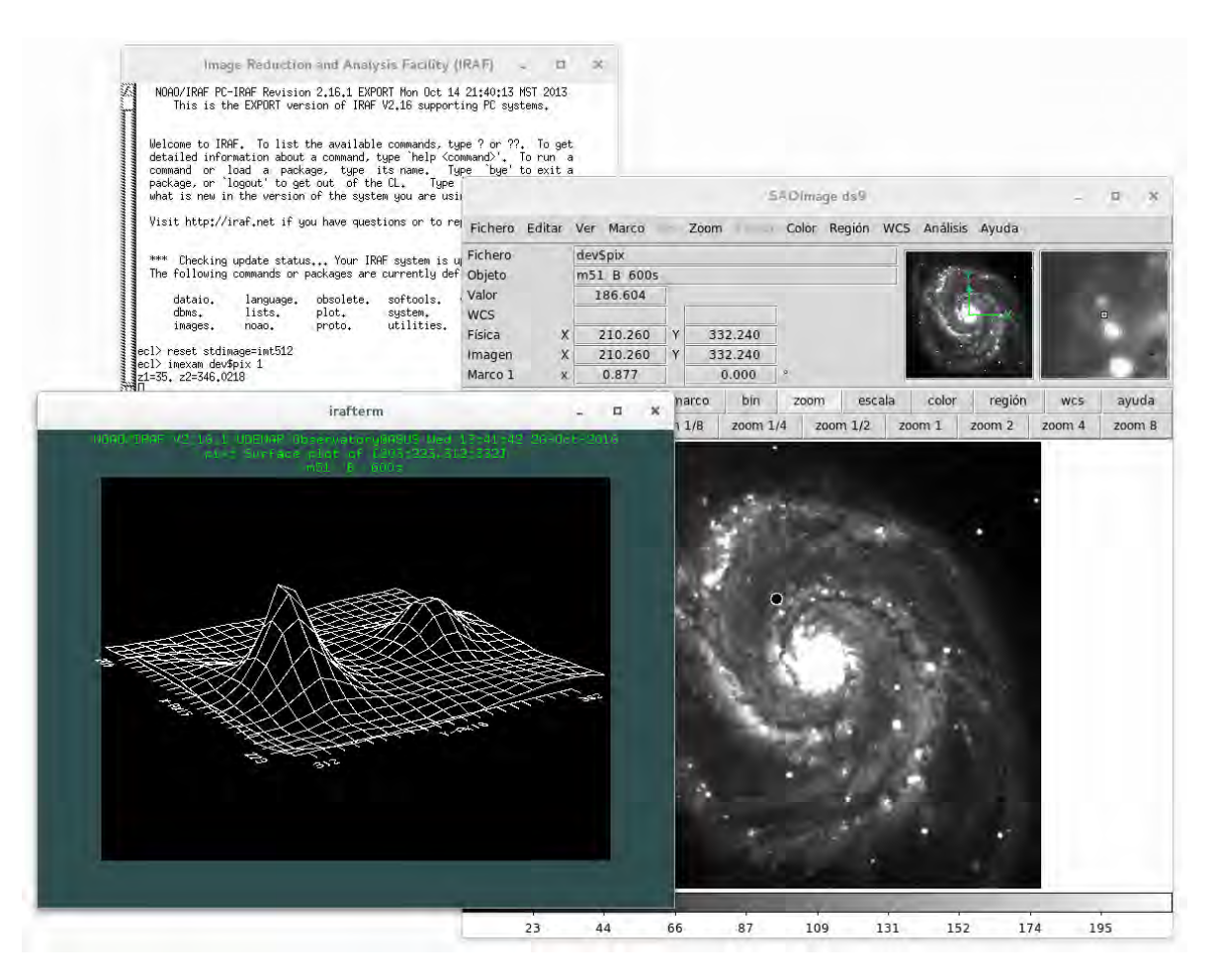

<span id="page-85-0"></span>Fig. 5.5: Gráfica de superficie de una región en M51 al usar el comando s, con la tarea imexamine.

- Comando x: Muestra las coordenadas "*x*" y "*y*" de la posición del cursor, como también el valor del píxel más cercano. La tecla y se usa para definir un origen relativo. Si un nuevo origen es definido, se mostrarán algunas cantidades adicionales como: Coordenadas del origen; la diferencia de distancias ∆*x*, ∆*y*, la distancia radial y el ángulo de posición en grados entre el nuevo origen y la posición del cursor. Un ejemplo de la salida de texto en la consola *xgterm*, al ejecutar el comando x en la imagen de M51, se muestra a continuación:

- Comando o: Superpone la siguiente gráfica generada. La figura [5.6](#page-86-0) muestra un ejemplo de superposición de un perfil radial y un gráfico de superficie de una región en M51 usando este comando.

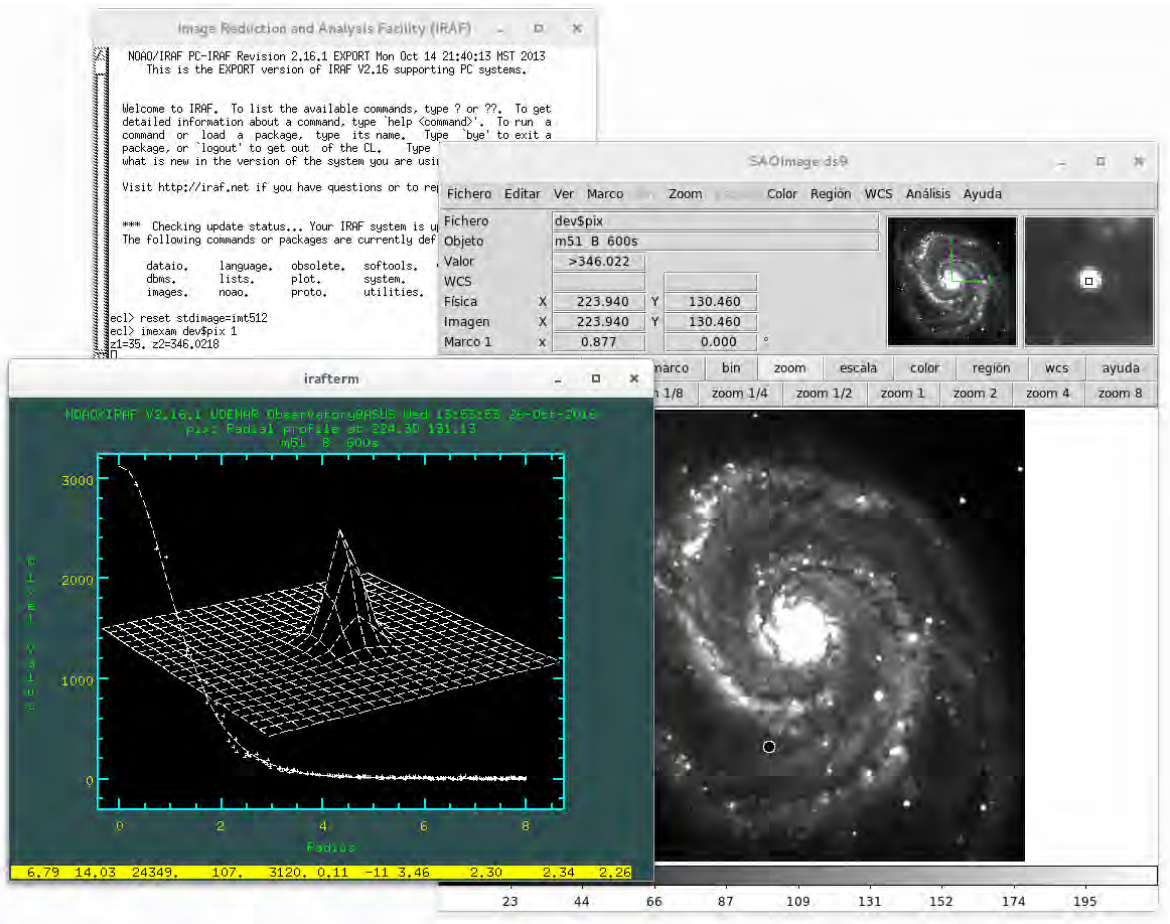

<span id="page-86-0"></span>Fig. 5.6: Superposición de un perfil radial y un gráfico de superficie de una región en M51 al usar el comando o, con la tarea imexamine.

- Comando q: Finaliza la tarea.
- **files** *criterio*: Genera una lista de archivos que cumplan el criterio definido. Al igual que muchas tareas, admite el uso del comodín "\*". Se puede usar el operador de concatenación "//" para agregar un prefijo o un sufijo a los nombres de archivos generados en la lista; y el operador sustitución "%*chars*%*newchars*%" que sustituye *chars* por *newchars* en los nombres de archivo.

Si se desea que la salida de la tarea genere un archivo con los resultados, se usa el operador ">". A continuación se muestran ejemplos del uso de esta tarea:

**–** Genera una lista de todos los archivos que empiecen con la palabra BIAS y que tengan la extensión .FIT, la salida la escribe en el archivo BIAS.list.

ecl> files BIAS\*.FIT > BIAS.list

**–** Genera una lista de todos los archivos que empiecen con la palabra OBJECT y que tengan la extensión .FIT, pero anteponiendo la letra b a todos los nombres de archivo. La salida la escribe en el archivo bOBJECT.list.

ecl> files b//0BJECT\*.FIT > b0BJECT.list

**–** Se usa el operador sustitución para crear una lista en la que se ha cambiando la extensión de todos los archivos con la extensión .list, por .txt.

ecl > files \*.% list % txt %

**–** Para usar una lista en una tarea, se usa @list\_name, donde *list\_name* es el nombre de la lista a usar. El siguiente ejemplo aplica la tarea imstat a todas las imágenes de la lista OBJECT.list.

ecl> imstat @OBJECT.list

• **imcombine** *entrada salida*: Combina imágenes usando distintos algoritmos de combinación. Existen 4 tipos de combinación principales: average (promedio), median (mediana), lmedian (mediana que usará el valor más bajo si solo hay dos imágenes, útil para eliminar rayos cósmicos) y sum (suma). A continuación se muestra un ejemplo de la combinación de todas las imágenes de la lista OBJECT.list usando la mediana y guardando la imagen resultante en la carpeta *REDUCED* con el nombre mOBJECT.FIT.

ecl > imcombine @OBJECT . list REDUCED / mOBJECT . FIT combine = median

• **imarith** *operando\_1 operador operando\_2 resultado*: Aplica una operación aritmética entre los operandos de entrada. Los *operandos* pueden ser imágenes, lista de imágenes o una constante. Los *operadores* soportados por esta tarea son: "+" (adición), "-" (sustracción), "\*" (multiplicación), "/" (división), entre otros. El siguiente ejemplo muestra el uso de esta tarea al restar la imagen M\_Bias.FIT a todas las imágenes de la lista OBJECT.list.

ecl> imarith @OBJECT.list - M\_Dark.FIT result=d//@OBJECT.list

# **5.3 Reducción de Espectros Astronómicos con IRAF**

En esta sección se mostrarán los pasos y tareas necesarias para la correcta reducción de imágenes astronómicas y en particular, de espectros de cuerpos celestes. Como se vio en el capítulo anterior, el proceso de captura de datos astronómicos por medio de una cámara CCD involucra un cuidadoso tratamiento de las imágenes, para remover los defectos introducidos por diferentes fuentes de ruido.

## **5.3.1 Pre-Reducción**

Antes de iniciar la reducción de espectros, es recomendable usar la tarea files para agrupar en listas las diferentes imágenes usar y hacer el proceso de reducción más sencillo y eficaz.

Generamos 6 listas de imágenes en concordancia al *Procedimiento Estándar de Adquisición de Espectros*, visto en el capítulo anterior:

1. BIAS.list: Lista de cuadros Bias.

ecl> files BIAS\*.FIT > BIAS.list

2. DARKS.list: Lista de cuadros oscuros o Darks.

ecl> files DARKS\*.FIT > DARKS.list

3. FLATS.list: Lista de cuadros planos o Flats (si los hubiera).

ecl> files FLATS\*.FIT > FLATS.list

4. NEON\_F.list: Lista de los primeros espectros de la lámpara de calibración.

ecl> files NEON\_F\*.FIT > NEON\_F.list

5. OBJECT.list: Lista de espectros del cuerpo celeste a estudiar (espectros ciencia).

ecl> files OBJECT\*. FIT > OBJECT.list

6. NEON\_L.list: Lista de los últimos espectros de la lámpara de calibración.

ecl> files NEON\_L\*.FIT > NEON\_L.list

También es recomendable hacer una copia de seguridad de los datos crudos (no procesados). En GNU/Linux es muy sencillo realizar este procedimiento usando la terminal del sistema, con el siguiente comando:

#### tar -zcvf Backup.tar.gz \*

De esta manera se creará el archivo comprimido *Backup.tar.gz*, con todos los archivos que se encuentren en el directorio desde el cual se ejecutó el comando. Para descomprimir el archivo se ejecuta:

```
tar - xvzf Backup.tar.gz
```
## **5.3.2 Eliminando el Ruido de Lectura (Bias)**

El primer paso en la reducción de imágenes astronómicas, es eliminar el ruido de lectura generado por la cámara CCD en el proceso de conversión analógica a digital. Primero se deberán combinar correctamente todos los cuadros Bias, para generar un cuadro maestro de ruido de lectura llamado *Master Bias*. Para crear el Master Bias se usará la tarea **zerocombine** del paquete: noao - imred - ccdred.

Una vez creado el Master Bias, se deberá restar esta imagen a todos los demás grupos de imágenes para remover el Bias de cada una de ellas.

#### **Pasos para crear el Master BIAS**

- Entrar al paquete: noao imred ccdred.
- Ejecutar la tarea **setinstrument** para configurar la clase de reducción a realizar, como también el tipo de imagen con la cuales trabajarán las tareas.

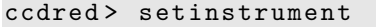

En *Instrument ID* se ingresa specphot (correspondiente a espectroscopía), en caso de fotometría sería direct y para ver mas opciones con ?.

A continuación aparecerá la edición de los parámetros de imred, no se debe cambiar nada, se continua ingresando :wq; seguido a esto se podrá editar los parámetros de ccdproc, solo se deben cambiar los siguientes parámetros, ingresando los valores con el teclado y aplicando con enter. Al finalizar la edición se guardan los cambios con :wq.

```
PACKAGE = ccdred
   TASK = ccdproc
[...]
( oversca = no) Apply overscan strip correction?
(trim = no) Trim the image?
(zerocor = no) Apply zero level correction?
(darkcor = no) Apply dark count correction?
(flatcor = no) Apply flat field correction?
[...]
( biassec = ) Overscan strip image section
[...]
```
*Nota*: El espacio en blanco se ingresa usando la barra espaciadora y enter.

• Se editan los siguientes parámetros de la tarea zerocombine, teniendo en cuenta los valores de *ruido de lectura* y *ganancia* de la cámara CCD. En el caso de este proyecto se usó la *SBIG STF-8300C* con un binning 2x2. Al finalizar la edición se guardan los cambios con :wq.

ccdred> epar zerocombine

```
PACKAGE = ccdred
   TASK = zerocombine
input = List of zero level images to combine
( output = ) Output zero level name
(combine = median) Type of combine operation
(reject = ccdclip) Type of rejection
( ccdtype = ) CCD image type to combine
(process = no) Process images before combining?
( delete = no) Delete input images after combining?
(clobber = no) Clobber existing output image?
(scale = none) Image scaling
( statsec = ) Image section for computing statistics
( nlow = 0) minmax : Number of low pixels to reject
(nhigh = 1) minmax: Number of high pixels to reject
(nkeep = 1) Minimum to keep (+) or maximum to reject (-)(mclip = yes) Use median in sigma clipping algorithms?
( lsigma = 3.) Lower sigma clipping factor
( hsigma = 3.) Upper sigma clipping factor
(rdnoise = 9.3) ccdclip: CCD readout noise (electrons)
(gain = 0.74) ccdclip: CCD gain (electrons/DN)(snoise = 0.) ccdclip: Sensitivity noise (fraction)
(pclip = -0.5) pclip: Percentile clipping parameter
( blank = 0.) Value if there are no pixels
(mod e = q1)
```
• Se crea una nueva carpeta donde serán guardados los cuadros maestros y las imágenes reducidas.

ccdred > mkdir REDUCED

• Finalmente se ejecuta la tarea zerocombine para crear el Master Bias.

```
ccdred > zerocombine @BIAS . list output = REDUCED / Master_BIAS
```
#### **Sustracción del Ruido de Lectura en las Imágenes**

Con el Master Bias creado anteriormente, se elimina el ruido de lectura de todas las imágenes usando la tarea imarith y aplicando la operación de sustracción. Se antepone la letra *b* a los nombres de las imágenes usando las listas creadas, para recordar que ya se ha eliminado el Bias de ellas. Para realizar todo lo anterior se usan los comandos:

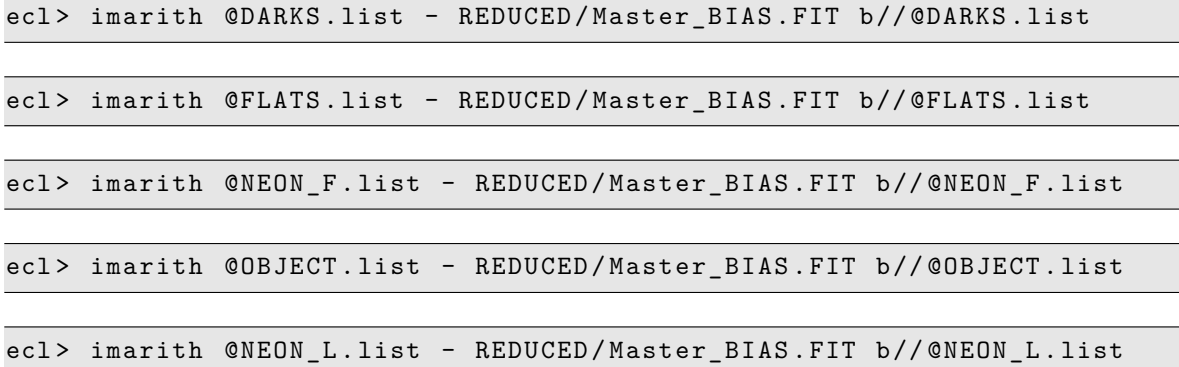

Y se generan nuevas listas con los nombres de los archivos procesados.

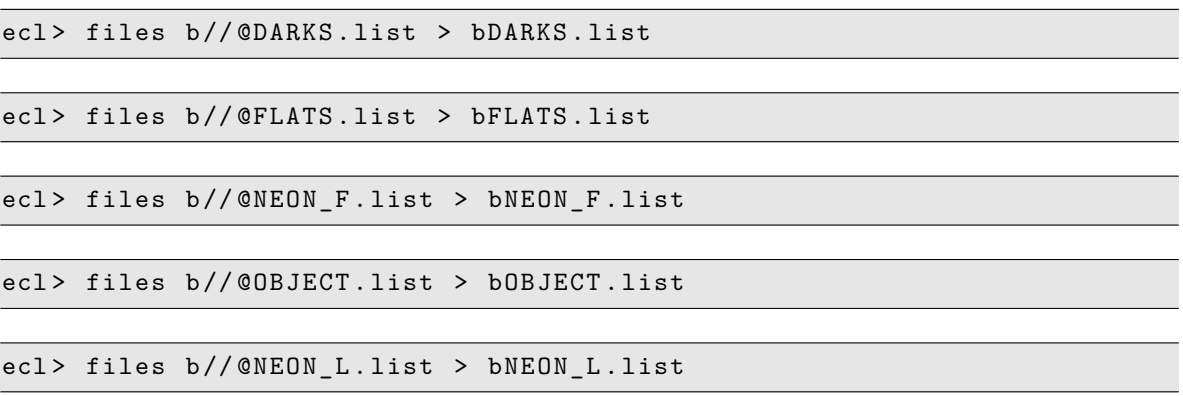

## **5.3.3 Eliminando la Corriente Oscura (Dark)**

Los defectos introducidos en las imágenes por corriente oscura, debido al ruido térmico producido por el sensor CCD, son aditivos al igual que el ruido de lectura; por lo tanto se debe crear un *Master Dark* que será restado a las demás imágenes.

Se necesita un Master Dark por cada tiempo de exposición usado en la captura de los espectros ciencia y para hacerlo, se deben combinar los darks corregidos previamente por el Master Bias. Sin embargo, es conveniente examinar el Master Dark resultante antes de aplicarlo; si se encuentran *cuentas* significativas es correcto realizar la corrección, si por el contrario las cuentas son insignificantes, este proceso perjudicará las imágenes disminuyendo el factor S/N.[1](#page-92-0)

Para crear el Master Dark se usa la tarea **darkcombine** del paquete: noao - imred - ccdred.

#### **Pasos para crear el Master Dark**

- Entrar al paquete: noao imred ccdred.
- Se editan los siguientes parámetros de la tarea darkcombine, teniendo en cuenta los valores de *ruido de lectura* y *ganancia* de la cámara CCD *SBIG STF-8300C* con un binning  $2x^2$ . Al finalizar la edición se guardan los cambios con :wq.

ccdred > epar darkcombine

```
PACKAGE = ccdred
   TASK = darkcombine
input = List of zero level images to combine
( output = ) Output zero level name
( combine = median) Type of combine operation
(reject = ccdclip) Type of rejection
( ccdtype = ) CCD image type to combine
(process = no) Process images before combining?
(delete = no) Delete input images after combining?
(clobber = no) Clobber existing output image?
(scale = exposure) Image scaling
( statsec = ) Image section for computing statistics
( nlow = 0) minmax : Number of low pixels to reject
( nhigh = 1) minmax : Number of high pixels to reject
( nkeep = 1) Minimum to keep (+) or maximum to reject ( -)
(mclip = yes) Use median in sigma clipping algorithms?
( lsigma = 3.) Lower sigma clipping factor
( hsigma = 3.) Upper sigma clipping factor
```
<span id="page-92-0"></span><sup>1</sup>MASSEY, Philip. *Dealing with The Darks* en *A User's Guide to CCD Reductions with IRAF*. National Optical Astronomy Observatories. 1997. p. 18.

( rdnoise = 9.3) ccdclip : CCD readout noise ( electrons )  $(gain = 0.74) ccdclip: CCD gain (electrons/DN)$ (snoise = 0.) ccdclip: Sensitivity noise (fraction) (pclip = -0.5) pclip: Percentile clipping parameter ( blank = 0.) Value if there are no pixels  $(mod e = q1)$ 

• Finalmente se ejecuta la tarea darcombine para crear el Master Dark.

ccdred > darkcombine @bDARKS . list output = REDUCED / Master\_DARK

#### **Sustracción de la Corriente Oscura en las Imágenes**

Antes de aplicar la sustracción de corriente oscura, se puede usar la tarea imexam para analizar el Master Dark creado y determinar si existen cuentas significativas (píxeles calientes), de manera que sea conveniente aplicar la corrección.

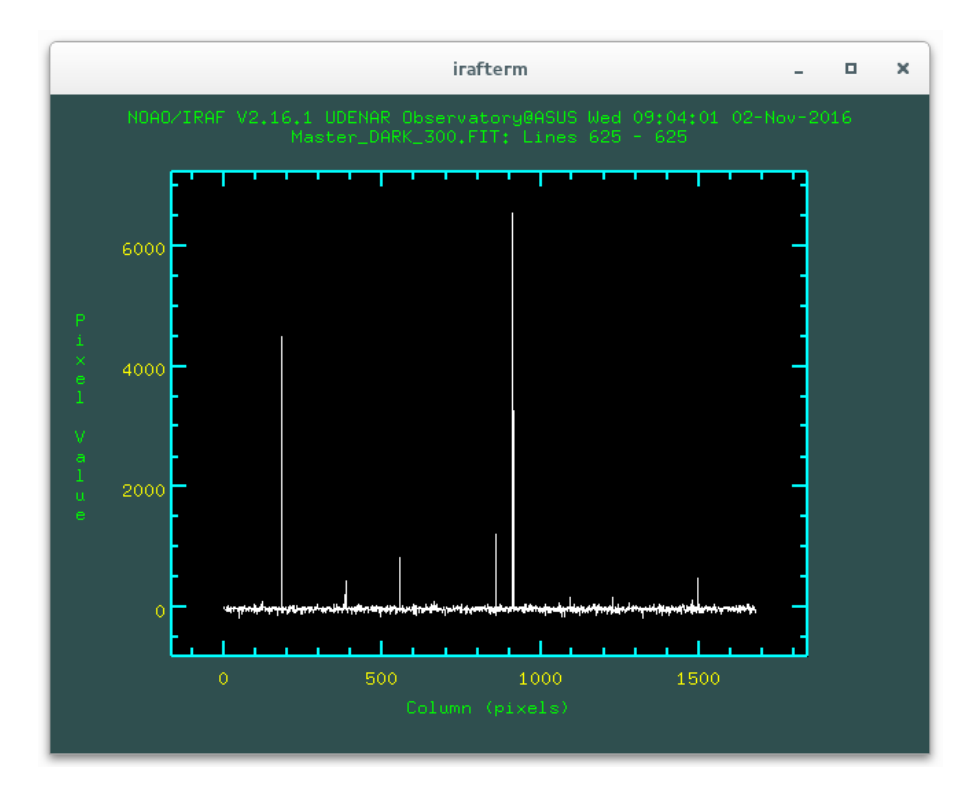

<span id="page-93-0"></span>Fig. 5.7: Cuentas significativas (píxeles calientes) presentes en la línea 625 de un Master Dark tomado con la cámara *SBIG STF-8300C* con 5 minutos de tiempo de exposición y binning 2x2. El análisis se realizo usando la tarea de IRAF, imexam y el comando l.

La figura [5.7](#page-93-0) muestra un ejemplo algunos píxeles calientes presentes en la línea 625 de un Master Dark tomado con la cámara *SBIG STF-8300C*. Usando la tarea imexam con el comando l, se puede observar que hay píxeles que presentan un valor bastante alto y por ello es conveniente remover este defecto de todas las imágenes.

Con el Master Dark creado, se elimina la corriente oscura de todas las imágenes usando la tarea imarith, aplicando la operación de sustracción. Se antepone la letra *d* a los nombres de las imágenes usando las listas creadas, para recordar que ya se ha eliminado la corriente oscura de ellas.

Se debe tener en cuenta que, en la medida de lo posible, el tiempo de exposición del Master Dark a sustraer debe ser igual al tiempo de exposición de las imágenes a procesar, es decir, se debe sustraer un Master Dark de 5 minutos a una imagen de 5 minutos (300 segundos) de tiempo de exposición.

En caso de tener un Master Dark con un tiempo de exposición diferente al de la imagen a tratar, la tarea darkcombine tiene la opción de *escalar* el cuadro maestro generado, sin embargo esto no es muy recomendable. Para realizar la corrección se usan los comandos:

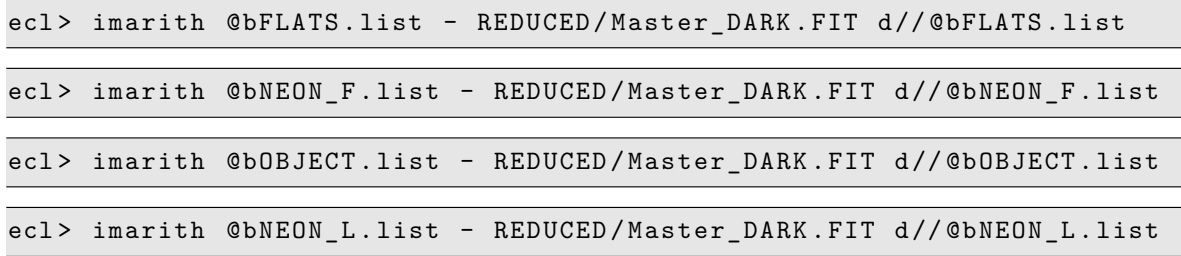

Y se generan nuevas listas con los nombres de los archivos procesados.

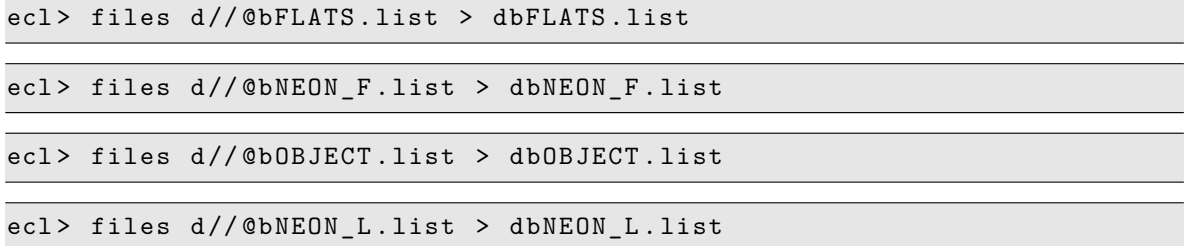

## **5.3.4 Corrección con Campo Plano (Flat)**

Este tipo de corrección permite eliminar los defectos introducidos por variaciones en la sensibilidad de los píxeles del detector CCD, viñeteo (bordes negros en la fotografía), suciedad del sistema óptico, entre otros.

Para realizar esta corrección en el caso de espectroscopía, se requieren imágenes de una fuente de luz uniforme y libre de cualquier línea de absorción como una lámpara de cuarzo (lámpara halógena); en principio, una lámpara incandescente puede servir para dicho menester, pero con el problema subyacente que el máximo de emisión de su continuo se encuentra en el infrarrojo y por lo tanto, la eficacia de la corrección en zonas con longitudes de onda cortas (cerca al violeta, azul y verde), es mínima e incluso, puede introducir nuevos defectos ausentes originalmente en el espectro del cuerpo celeste, perjudicando el análisis posterior.

P. Massey nos advierte que: *"...El objetivo es no permitir, de ninguna manera, que las imágenes de corrección degraden la S/N de las imágenes ciencia [...]; por ello, la calidad de los flats es muy importante si se quiere sacar el máximo partido de los datos.[...] Se debe tener en cuenta que, algunos sensores CCD producen un patrón de franjas cuando son iluminados por una luz monocromática, [...] La prevención es la mejor cura para evitar esto, usando detectores que no generen el mencionado defecto o lo hagan lo menos posible..."* [2](#page-95-0)

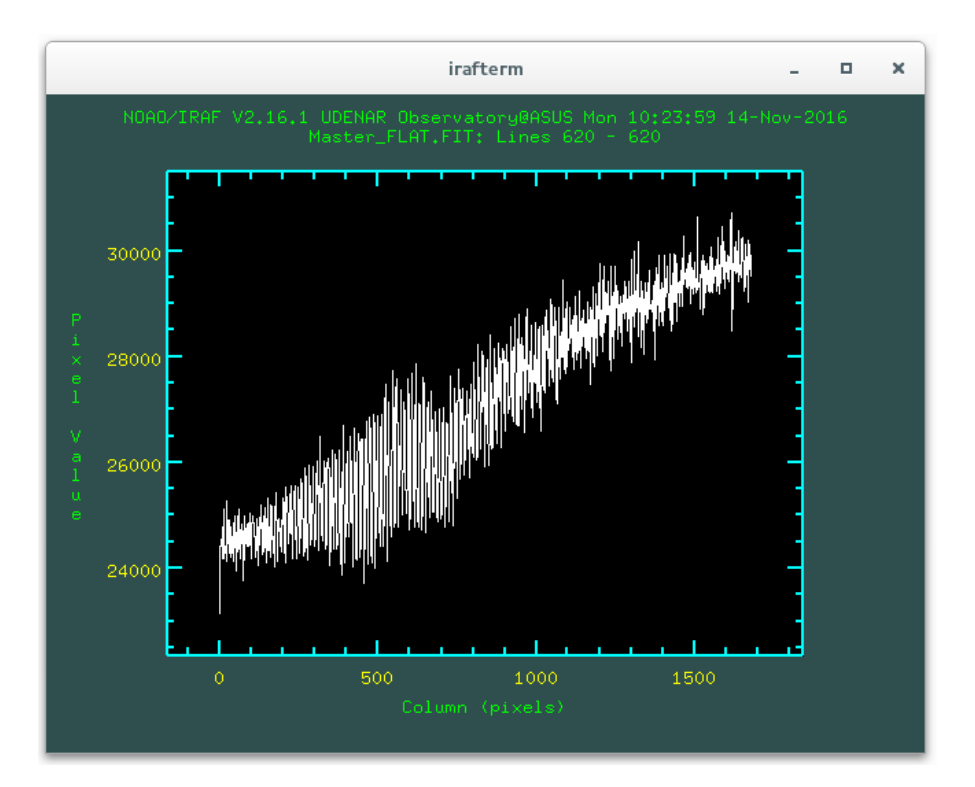

<span id="page-95-1"></span>Fig. 5.8: Patrón de franjas presentes en la línea 620 de un Master Flat tomado con la cámara *SBIG STF-8300C* con 30 segundos de tiempo de exposición y binning 2x2. El análisis se realizo usando la tarea de IRAF, imexam y el comando l.

<span id="page-95-0"></span><sup>2</sup>MASSEY, Philip. *How Many and What Calibration Frames Do You Need* en *A User's Guide to CCD Reductions with IRAF*. National Optical Astronomy Observatories. 1997. p. 32.

Se deben combinar los flats corregidos previamente por ruido de lectura y corriente oscura, para formar un *Master Flat* que nos permitirá eliminar los defectos previamente nombrados. En el caso de espectroscopía astronómica solo se requiere un Master Flat, a diferencia de la fotometría la cual requiere uno por cada filtro usado. Para crear el Master Flat se usará la tarea **flatcombine** del paquete: noao - imred - ccdred.

#### **Pasos para crear el Master Flat**

- Entrar al paquete: noao imred ccdred.
- Se editan los siguientes parámetros de la tarea flatcombine, teniendo en cuenta los valores de *ruido de lectura* y *ganancia* de la cámara CCD *SBIG STF-8300C* con un binning  $2x^2$ . Al finalizar la edición se guardan los cambios con :wq

ccdred> epar flatcombine

```
PACKAGE = ccdred
   TASK = flatcombine
input = List of zero level images to combine
( output = ) Output zero level name
(combine = median) Type of combine operation
(reject = ccdclip) Type of rejection
( ccdtype = ) CCD image type to combine
(process = no) Process images before combining?
(delete = no) Delete input images after combining?
(clobber = no) Clobber existing output image?
(scale = mode) Image scaling
( statsec = ) Image section for computing statistics
( nlow = 1) minmax : Number of low pixels to reject
( nhigh = 1) minmax : Number of high pixels to reject
( nkeep = 1) Minimum to keep (+) or maximum to reject ( -)
(mclip = yes) Use median in sigma clipping algorithms?
( lsigma = 3.) Lower sigma clipping factor
( hsigma = 3.) Upper sigma clipping factor
(rdnoise = 9.3) ccdclip: CCD readout noise (electrons)
(gain = 0.74) ccdclip: CCD gain (electrons/DN)
(snoise = 0.) ccdclip: Sensitivity noise (fraction)
(pclip = -0.5) pclip: Percentile clipping parameter
( blank = 1.) Value if there are no pixels
(mod \, = \, q1)
```
• Finalmente se ejecuta la tarea flatcombine para crear el Master Flat.

ccdred > flatcombine @dbFLATS . list output = REDUCED / Master\_FLAT

Al examinar el Master Flat generado anteriormente, se observa en la figura [5.8](#page-95-1) un patrón de franjas en la imagen. El defecto es debido a la alta resolución de espectroscopio *Shelyak LHIRES III* con la red de difracción de 2400 líneas/mm, el cual permite observar un rango muy pequeño del espectro visible (200 Å aproximadamente); la luz que llega finalmente a la cámara *SBIG STF-8300C* se puede considerar más o menos "monocromática", causando así el patrón de franjas observado en el Master Flat.

#### **Normalización el Master Flat**

En el caso de espectroscopía astronómica, la normalización se debe realizar a través del eje de dispersión. De acuerdo al montaje de los instrumentos realizado en el observatorio astronómico de la Universidad de Nariño y según se indicó en la sección 4.4, el eje de dispersión corresponde a la dimensión más larga del sensor CCD, logrando con ello la mayor *cobertura espectral*.

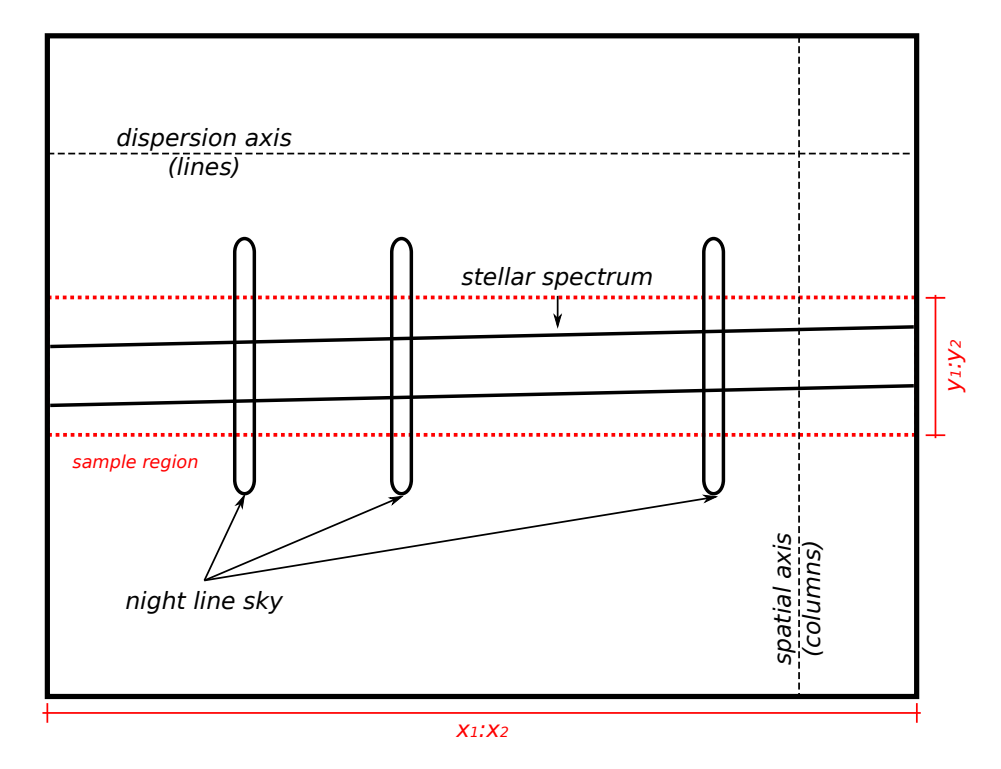

<span id="page-97-0"></span>Fig. 5.9: Diagrama esquemático de un "perfecto" espectro celeste. Se indica el eje de dispersión, el eje espacial, el espectro del cuerpo celeste y algunas líneas de cielo que podrían encontrarse. Se indica también una región de muestreo que debe ser especificada al normalizar el Master Flat con la tarea response.

La normalización del Master Flat busca ajustar una función matemática a la dependencia general de la sensibilidad de los píxeles con la longitud de onda de la luz incidente. Sin embargo, este proceso no pretende eliminar el patrón de franjas que pueda generarse y por ello, queda a criterio del investigador si aplica finalmente la corrección por campo plano a los espectros ciencia.

La tarea **response** del paquete noao - twodspec - longslit permite ajustar una función en dirección del eje de dispersión de manera interactiva. La salida de esta tarea es una imagen normalizada del Master Flat. La corrección se realiza dividiendo los espectros ciencia entre la imagen normalizada, eliminando con ello, las variaciones en la sensibilidad del detector CCD con respecto a la longitud de onda.

#### **Pasos para la Normalización el Master Flat**

- Entrar al paquete: noao twodspec longslit.
- Se editan los siguientes parámetros de la tarea response. Al finalizar la edición se guardan los cambios con :wq

longslit> epar response

```
PACKAGE = longslit
   TASK = response
calibrat = Longslit calibration images
normaliz = Normalization spectrum images
response = Response function images
(interac = yes) Fit normalization spectrum interactively?
( thresho = INDEF ) Response threshold
(sample = [*, 500:650]) Sample of points to use in fit
( naverag = 1) Number of points in sample averaging
( functio = spline3 ) Fitting function
( order = 5) Order of fitting function
( low_rej = 3.) Low rejection in sigma of fit
( high_re = 3.) High rejection in sigma of fit
( niterat = 1) Number of rejection iterations
( grow = 0.) Rejection growing radius
( graphic = stdgraph ) Graphics output device
( cursor = ) Graphics cursor input
(mod \, = \, q1)
```
En la opción sample, se ha seleccionado la zona donde se encuentra el espectro del cuerpo celeste en las imágenes capturadas. La región especificada comprende todas las columnas de la imagen (eje de dispersión) y las filas, *líneas* en IRAF, entre 500 y 650 (eje espacial). Para establecer esta región adecuadamente se debe examinar el espectro ciencia usando la tarea display, obteniendo las coordenadas de la región de muestreo deseada con los valores mostrados en la interfaz gráfica de *SAOImage DS9*.

• Se ingresa al directorio *REDUCED* donde se encuentran todos los cuadros maestros generados.

longslit > cd REDUCED

• Y se ejecutamos la tarea response para iniciar la creación del Master Flat normalizado.

```
longslit > response Master_FLAT . FIT Master_FLAT . FIT N_FLAT . FIT
```
- La tarea preguntará si se desea realizar el proceso de ajuste interactivamente, se responde yes. Seguido a lo anterior, la tarea preguntará sobre cual es el eje de dispersión de las imágenes, en este caso es 1, lo cual implica que el eje de dispersión se encuentra a través de las líneas de acuerdo a la figura [5.9.](#page-97-0)
- IRAF generará el gráfico de la figura [5.10](#page-99-0) usando *Interactive Curve Fitting Routine - ICFIT*, podemos seleccionar las zonas en las cuales queremos aplicar el ajuste con el cursor y la tecla s dos veces por cada zona; si queremos borrar una zona establecida usamos la tecla z.

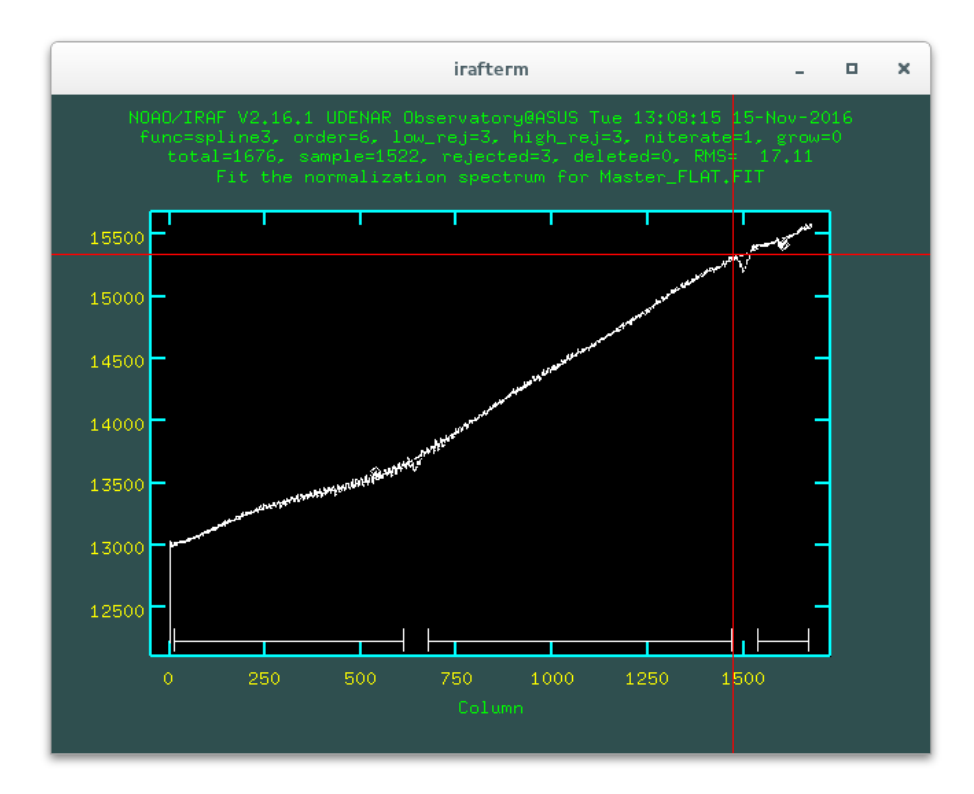

<span id="page-99-0"></span>Fig. 5.10: Normalización del Master Flat usando la tarea response.

• Una vez que se han establecido las zonas, se ejecuta el ajuste mediante la tecla f. Si se desea cambiar el tipo de función de ajuste, por defecto es *spline3*, a una función *legendre* por ejemplo, se ingresa en la ventana :f legendre. El orden de la función también se puede cambiar, por ejemplo para cambiar a un orden 6 se ingresa :o 6. Cuando el ajuste sea el deseado, se finaliza la tarea con la tecla q.

#### **Corrección de las Imágenes con el Master Flat Normalizado**

Con el Master Flat normalizado corregimos las imágenes usando la tarea imarith aplicando la operación de división. Anteponemos la letra *f* a los nombres de las imágenes usando las listas creadas, para recordar que ya se ha realizado la corrección.

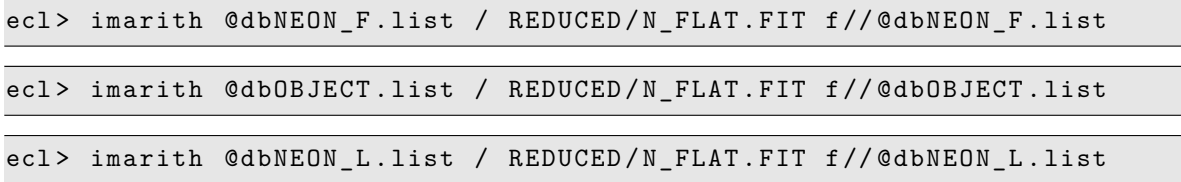

Y se generan nuevas listas con los nombres de los archivos procesados.

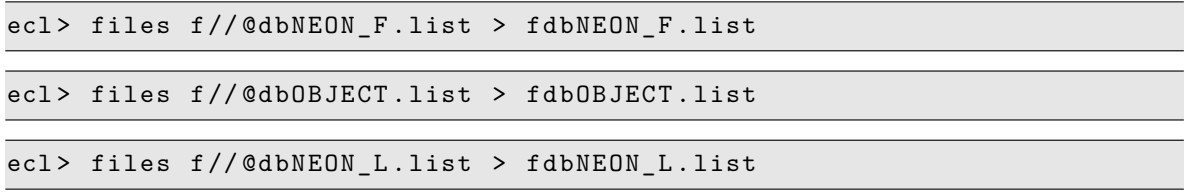

## **5.3.5 Combinación Final de las Imágenes**

Una vez corregidas todas las imágenes de los defectos introducidos por el detector CCD mediante los procedimientos mostrados anteriormente, es momento de realizar una combinación de ellas para dejar las imágenes que finalmente serán procesadas para encontrar el espectro del cuerpo celeste en función de la longitud de onda.

Interesa obtener dos imágenes principalmente: *imagen del espectro del cuerpo celeste* (espectro ciencia), como resultado de una combinación de todas las imágenes reducidas del astro con el mismo tiempo de exposición; y la *imagen del espectro de la lámpara de calibración* (espectro de calibración), para realizar la calibración en longitud de onda del espectro astronómico.

El proceso de combinación se realiza con la tarea **imcombine** y usando preferiblemente la mediana (median) para descartar defectos como los rayos cósmicos. En el caso de tener únicamente dos imágenes para combinar se recomienda usar el algoritmo lmedian, de acuerdo a lo explicado en la sección 5.2.5.

### **Pasos para la Combinación de las Imágenes**

• Se editan los siguientes parámetros de la tarea imcombine. Al finalizar la edición se guardan los cambios con :wq

ecl> epar imcombine

```
PACKAGE = immatchTASK = imcombine
[...]
(combine = median) Type of combine operation
(reject = ccdclip) Type of rejection
[...]
( rdnoise = 9.3) ccdclip : CCD readout noise ( electrons )
(gain = 0.74) ccdclip: CCD gain (electrons/DN)
[...]
```
• Se combinan las imágenes del espectro de la lámpara de calibración usando las listas creadas anteriormente.

ecl > imcombine @fdbNEON\_F . list mNEON\_F . FIT combine = median

ecl > imcombine @fdbNEON\_L . list mNEON\_L . FIT combine = median

• Se crea una lista con las dos imágenes anteriores mNEON F.FIT y mNEON L.FIT

ecl> files mNEON\_\*.FIT > NEON.list

• Se combinan las dos imágenes anteriores, para obtener la imagen final del espectro de la lámpara de Neón. Esta imagen se usará en la calibración el espectro ciencia en longitud de onda.

ecl> imcombine @NEON.list REDUCED/NEON.FIT combine=median

• Se combinan las imágenes del espectro del cuerpo celeste (espectro ciencia) usando mediana y teniendo en cuenta que el tiempo de exposición sea el mismo para cada una de ellas. También se podría aplicar una suma de ser necesario.

ecl> imcombine @fdbOBJECT.list REDUCED/OBJECT.FIT combine=median

Los pasos anteriores habrán generado dos imágenes OBJECT.FIT y NEON.FIT en el directorio *REDUCED*. Estas son las imágenes que serán usadas para crear el espectro del cuerpo celeste en función de la longitud de onda.

Sin embargo, puede ocurrir que solo una parte de la imagen del espectro astronómico sea de interés científico, en este caso se debe recortar ambas imágenes OBJECT.FIT y NEON.FIT para preservar únicamente la sección de importancia para el investigador.

La tarea imcopy permite realizar el proceso de recorte de acuerdo a lo explicado en la sección 5.2.5. La zona recortada debe ser la misma para ambas imágenes.

```
ecl > imcopy OBJECT . FIT [50:1650 ,450:700] t // OBJECT . FIT
ecl > imcopy NEON . FIT [50:1650 ,450:700] t // NEON . FIT
```
La figura [5.11](#page-103-0) muestra un ejemplo de dos imágenes recortadas y previamente corregidas, de los espectros de *Saturno* y la lámpara de calibración de Neón, tomadas con los instrumentos del Observatorio Astronómico de la Universidad de Nariño. El color se ha invertido para apreciar claramente los detalles de las imágenes.

## **5.3.6 Extracción y Calibración del Espectro Celeste**

Los pasos involucrados en la extracción de un espectro astronómico son esencialmente sencillos de realizar con las herramientas de IRAF, P. Massey et al.<sup>[3](#page-102-0)</sup> dividen el proceso de la siguiente manera:

- 1. **Encontrar el espectro**: Puede estimarse manualmente la posición del espectro celeste mediante un corte a lo largo del eje espacial de la imagen o permitir a IRAF encontrarlo automáticamente.
- 2. **Definir la ventana de extracción y la ventana de background**: Los espectros bidimensionales pueden contener no solo las cuentas correspondientes a los fotones de la fuente, sino también del cielo adyacente al astro.

Se debe aprovechar la dimensión espacial de la imagen para sumar las cuentas de la fuente a lo largo del eje espacial, dentro de una apertura que contenga la mayor parte del flujo del cuerpo celeste (ventana de extracción) y medir las cuentas del cielo adyacente, para restarlas a los píxeles dentro de la apertura (ventana de background), de manera que elimine el "ruido" del cielo.

<span id="page-102-0"></span><sup>3</sup>MASSEY, Philip et al. *Extraction and Calibration Overview* en: *A User's Guide to Reducing Slit Spectra with IRAF*. National Optical Astronomy Observatories. 1992.

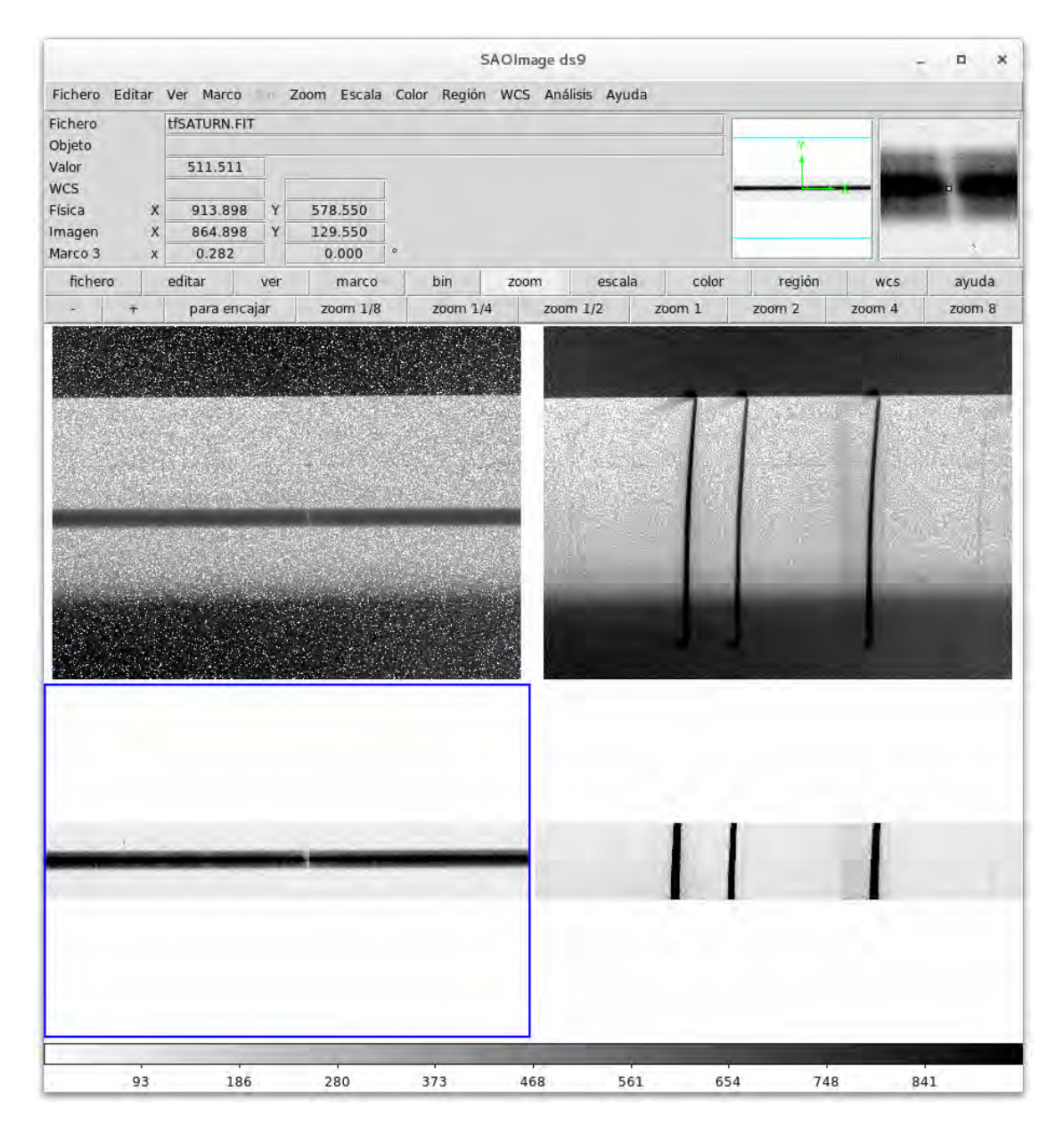

<span id="page-103-0"></span>Fig. 5.11: Imágenes originales y recortadas de los espectros de *Saturno* y la lámpara de calibración de Neón tomados con los instrumentos del Observatorio Astronómico de la Universidad de Nariño por A. Quijano y F. Rosas el 19 de octubre de 2016 a las 00:58 UTC. El color se ha invertido para apreciar mejor los detalles en las imágenes.

3. **Trazar el centro del perfil espacial en función del eje de dispersión**: El espectro celeste puede no estar exactamente perpendicular al eje espacial como muestra la figura [5.9](#page-97-0) y por lo tanto, el centro del perfil espacial puede variar a lo largo del eje de dispersión. Es necesario establecer correctamente la traza para obtener un buen resultado en la extracción del espectro.

- 4. **Sumar las cuentas del espectro dentro de la ventana de extracción, restando el cielo adyacente**: Cada columna de píxeles dentro de la ventana de extracción debe ser sumada, para luego restar las cuentas del cielo. Con ello se extrae un espectro unidimensional limpio, de una imagen de dos dimensiones.
- 5. **Calibrar el espectro en longitud de onda**: Usando las líneas del espectro de la lámpara de calibración, se convierte el espectro astronómico obtenido en el paso anterior a una escala de longitudes de onda.
- 6. **Calibración en Flujo vs. Normalización**: Este paso es opcional, ya que para muchos investigadores es suficiente con obtener el espectro calibrado en longitud de onda y en numero de cuentas. Sin embargo, aún se pueden hacer dos cosas de acuerdo a las necesidades científicas del astrónomo:
	- **Calibración en Flujo**: Si se han observado estrellas espectrofotométricas estándar (estrellas de las cuales se conoce su espectro de forma absoluta, o sea el flujo recibido en cada longitud de onda), es posible transformar el espectro del astro a unidades de flujo.

La observación de las estrellas estándar requiere una noche "fotométrica", es decir con condiciones atmosféricas estacionarias y es aconsejable observar tanto estrellas estándar como los astros a estudiar, cuando se encuentren lo más cercanos al cenit<sup>[4](#page-104-0)</sup>. Este proceso no será mostrado debido a que en el tiempo de ejecución del trabajo, no existieron las condiciones climáticas suficientes para tomar los datos necesarios.

• **Normalización**: A menudo es útil normalizar el espectro del cuerpo celeste para que el nivel del continuo espectral sea la unidad, esto es sencillo de realizar al ajustar una función matemática de bajo orden al continuo y luego dividir el espectro ciencia entre dicha función.

## **5.3.7 La Tarea apall**

Para realizar los cuatro primeros pasos mencionados anteriormente se usa la tarea **apall**, contenida en el paquete noao - twodspec - apextract. Esta tarea depende de muchos parámetros y aunque la mayoría se pueden ajustar interactivamente al correr la tarea, se explicarán los más importantes a continuación.

## **Parámetros que Controlan la Apertura de la Extracción**

El primer paso al extraer un espectro astronómico es encontrar el centro espacial del perfil estelar en algún punto a lo largo del eje de dispersión y establecer los límites superior e inferior de la apertura de extracción. Los siguientes parámetros son fundamentales para definir dicha operación.

<span id="page-104-0"></span><sup>4</sup>Cenit es el punto del hemisferio celeste situado directamente sobre la vertical del observador.

- **line = indef**: Usa el centro del eje de dispersión para definir el centro del perfil espacial.
- **nsum = 10**: Numero de líneas del eje de dispersión que serán sumadas (alrededor de line), para encontrar un buen centro del perfil espacial.
- **lower = -12**: Límite de apertura inferior (relativo al centro de la apertura).
- **upper = 12**: Límite de apertura superior (relativo al centro de la apertura).
- **width = 24**: Es el ancho de base a base del perfil estelar. Este valor es usado en el algoritmo de centrado.
- **resize = no**: Si se desea una apertura establecida por los límites superior e inferior se selecciona "no". Si por el contrario se desea una apertura de extracción, cuyo tamaño se establezca cuando el perfil espacial decae a algún valor fraccional del valor máximo, se selecciona "yes".
- **ylevel = 0.1**: Si resize = yes, este será el valor fraccional usado para la apertura, que en este ejemplo corresponde al 10% del valor máximo.

## **Parámetros que Controlan la Ventana de Background**

Como se comentó anteriormente, incluido en el espectro del cuerpo celeste existen cuentas debido a fotones del cielo adyacente, nombradas comúnmente en astronomía *background*. Es necesario definir algunos parámetros para realizar el proceso de eliminacion del "ruido" del cielo correctamente; sin embargo, los mismos pueden ser ajustados interactivamente al ejecutar la tarea.

- **b\_sampl = -40:-20,20:40**: Especifica las regiones de background relativas al centro del perfil espacial.
- **b\_naver = -100**: Especifica cuantos píxeles adyacentes dentro de cada ventana de background, serán usados para determinar un valor en la función de ajuste del "ruido" del cielo. Un valor negativo especifica que se se usará la mediana para determinar dicho valor, evitando con ello un ajuste incorrecto debido a la presencia de rayos cósmicos en las ventanas de background.
- **b\_funct = chebyshev**: Es el tipo de función que será usada para ajustar los valores de la región de background.
- **b\_order = 1**: Es el orden de la función seleccionada en el parámetro anterior. Si la ventana de background se elije asimétricamente con respecto al perfil espacial se recomienda usar un valor de 2.

#### **Parámetros que Controlan la Traza**

Para un espectro correctamente tomado, la traza es algo sencillo de obtener, algunos parámetros son:

- **t\_nsum = 10**: Numero de líneas de dispersión sumadas antes de determinar el valor máximo del perfil espacial.
- **t\_step = 10**: Tamaño del paso a lo largo del eje de dispersión que será usado en la determinación de la traza.
- **t\_funct = legendre**: Función usada para el ajuste.
- **t\_order = 2**: Orden de la función seleccionada en el parámetro anterior.

#### **Parámetros que Controlan la Suma y la Sustracción del Background**

Hay básicamente dos tipos de extracción que se pueden realizar: Una simple suma de las cuentas de los píxeles en la ventana de extracción, o una "extracción óptima" mediante el uso de un algoritmo desarrollado por Keith Horne (1986 PASP 98,609) que hace uso de los ruidos de lectura de la cámara CCD.

Si se usa una extracción óptima se tiene la ventaja de limpiar los puntos que se encuentren realmente desviados como los causados por rayos cósmicos y además distinguir posibles líneas de emisión características del astro teniendo en cuenta que las variaciones deben ser suaves con respecto a la longitud de onda.

- **background = fit**: Si se desea sustraer el background usando los parámetros definidos anteriormente se selecciona "fit". Si por el contrario no se desea realizar la sustracción, se establece este parámetro en "none".
- **weights = variance**: Seleccionar "variance" para una extracción óptima o "none" para una simple suma.
- **clean = yes**: Seleccionar "yes" para limpiar los puntos muy desviados de la media o "no" para no realizar la limpieza.

Para realizar una extracción óptima, los siguientes parámetros deben ser necesariamente especificados:

- **saturation = 65000**: Es el nivel de saturación del CCD.
- **readnoise = 9.3**: Ruido de lectura del CCD.
- **gain = 0.74**: Ganancia del CCD.

#### **Parámetros que Controlan el Formato de Salida**

Existen básicamente dos tipos de formato de salida, "onedspec" o "multispec". Si escogemos la ultima opción, podemos optar por un tratamiento especial con extras=yes, donde la salida resultante no solo contiene el espectro óptimamente extraído sino que además, oculto en otra dimensión (el eje z), tendrá:

- $z = 1$ : Espectro óptimamente extraído.
- $z = 2$ : Extracción "sin pesos".
- $z = 3$ : Espectro del cielo.
- $z = 4$ : Error del espectro extraído óptimamente.

Los parámetros a escoger serían:

- **format = multispec**
- **extras = yes**

#### **Editando los Parámetros de apall**

Finalmente se editan los siguientes parámetros de la tarea apall, de acuerdo a lo indicado anteriormente. Al finalizar la edición se guardan los cambios con :wq.

apextract > epar apall

```
PACKAGE = apextract
   TASK = apall
[...]
(format = multispec) Extracted spectra format
[...]
(interac = yes) Run task interactively?
(resize = no) Resize apertures?
( extras = yes) Extract sky, sigma, etc.?
[...]
(line = INDEF) Dispersion line
( nsum = 10) Number of dispersion lines to sum or median
( lower = -12.) Lower aperture limit relative to center
( upper = 12.) Upper aperture limit relative to center
[...]
( b_funct = chebyshev ) Background function
( b_order = 1) Background function order
( b_sampl = -40: -20 ,20:40) Background sample regions
(b_naver = -100) Background average or median
[...]
( width = 24.) Profile centering width
```
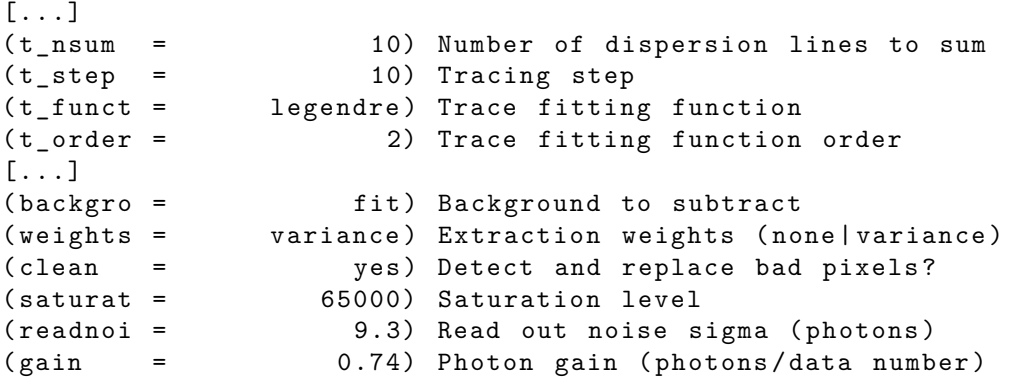

### **5.3.8 Extracción del Espectro con apall**

Con los parámetros de apall editados, la tarea está lista para ser ejecutada; sin embargo, se debe verificar que se ha establecido correctamente el eje de dispersión en la tarea apextract contenida en el paquete noao - twodspec. De acuerdo al diagrama esquemático de la figura [5.9,](#page-97-0) el eje de dispersión se encuentra en las líneas, por lo tanto seleccionamos 1.

```
twodspec> epar apextract
```

```
PACKAGE = twodspec
    TASK = apextract
( dispaxi = 1) Dispersion axis (1= along lines , 2= along columns )
[...]
```
A manera de ejemplo, se mostrarán los pasos para la extracción del espectro de *Vega* usando datos capturados con los instrumentos del Observatorio Astronómico de la Universidad de Nariño por A. Quijano y F. Rosas el día 19 de octubre de 2016 a las 00:20 UTC en la zona de *Hα*. Todo el proceso de extracción se realizará interactivamente.

#### **Pasos para la Extracción del Espectro con apall**

• Se ejecuta apall en el espectro de *Vega* previamente corregido de los defectos introducidos por la cámara CCD:

apextract > apall tVEGA . FIT

• La tarea preguntará si se desea encontrar las aperturas para el espectro, la respuesta es yes.

- Ahora la tarea preguntará sobre el número de aperturas que serán encontradas automáticamente, se ingresa 1.
- La tarea preguntará si se desea editar la apertura, la respuesta es yes.
- Se abrirá una ventana en *irafterm* para la edición de la apertura de extracción, se puede modificar la apertura usando el cursor con las siguientes teclas:
	- **–** u: Establece el límite superior de la apertura.
	- **–** l: Establece el límite inferior de la apertura.
	- **–** d: Borra todas las aperturas definidas.
	- **–** f: Busca automáticamente una apertura, se debe ingresar el numero de aperturas a buscar.
	- **–** wx, wy, wa: Zoom en el eje *x*, zoom en el eje *y*, restablecer el zoom.
	- **–** ?: Lista en la terminal todos los comandos disponibles.

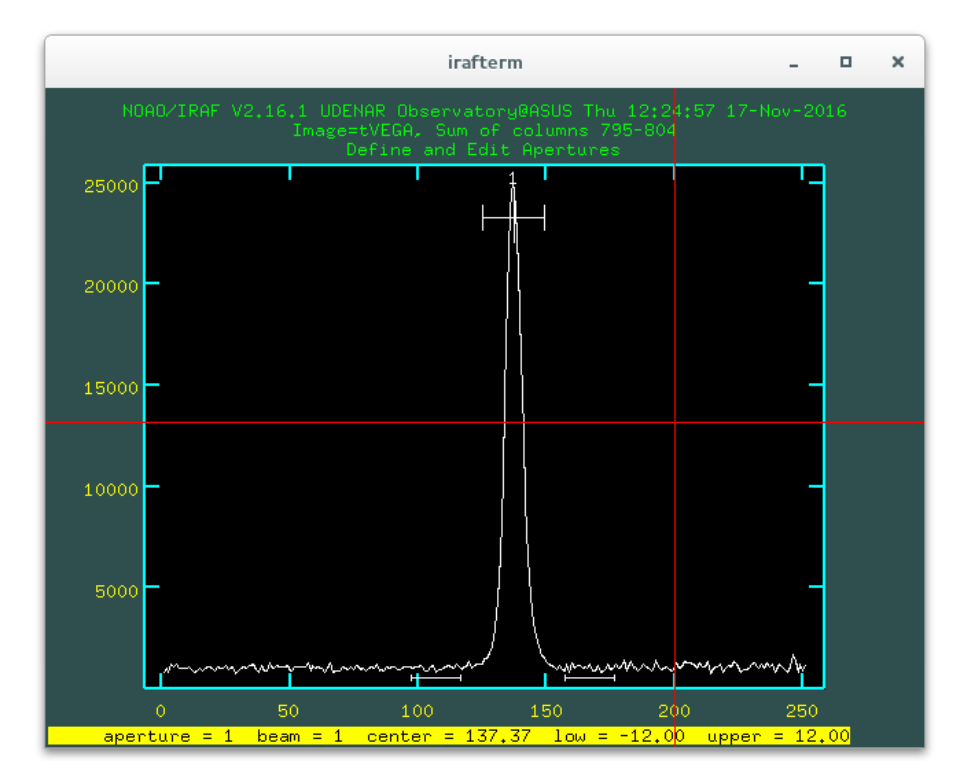

Fig. 5.12: Edición de la apertura de extracción del espectro de *Vega* con la tarea apall.

• Al terminar la edición de la apertura de extracción, se continúa con la edición de la apertura del background con la tecla b, se puede modificar usando el cursor con las siguientes teclas:

- **–** s: Selecciona una zona de muestreo con el cursor (se debe presionar dos veces por cada zona).
- **–** f: Ajusta los datos a la función y grafica nuevamente.
- **–** z: Borra una zona de muestreo cercana a la posición del cursor.
- **–** wx, wy, wa: Zoom en el eje *x*, zoom en el eje *y*, restablecer el zoom.
- **–** :function *función*: Cambia la función de ajuste (chebyshev, legendre, spline3, spline1).
- **–** :order *valor*: Cambia el orden de la función de ajuste.
- **–** ?: Lista en la terminal todos los comandos disponibles.

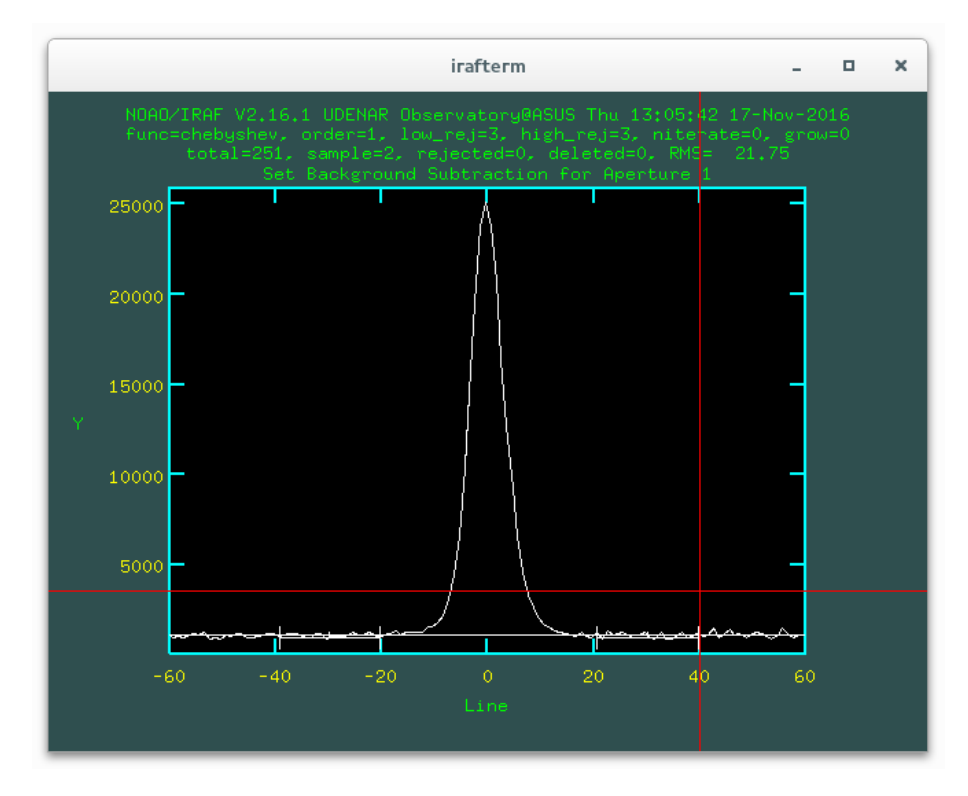

Fig. 5.13: Edición de la apertura del background con la tarea apall. Se aprecian las zonas de muestreo en la base del perfil.

Para finalizar la edición de la apertura de background se presiona f y luego q, con ello se regresará al editor de la apertura de extracción.

- Ahora se puede entrar a la rutina que ajusta la traza. Usando la tecla q, se inicia la rutina respondiendo yes a la pregunta en *irafterm*.
- La tarea preguntará si se desea encontrar la traza interactivamente, la respuesta es yes.
- Ahora la tarea preguntará si se desea ajustar la traza interactivamente, se responde yes.
- Aparece la ventana de edición de la traza y se ajustan los puntos con f. Para cambiar el tipo de función se ingresa :function *función* y para cambiar el orden :order *valor*.

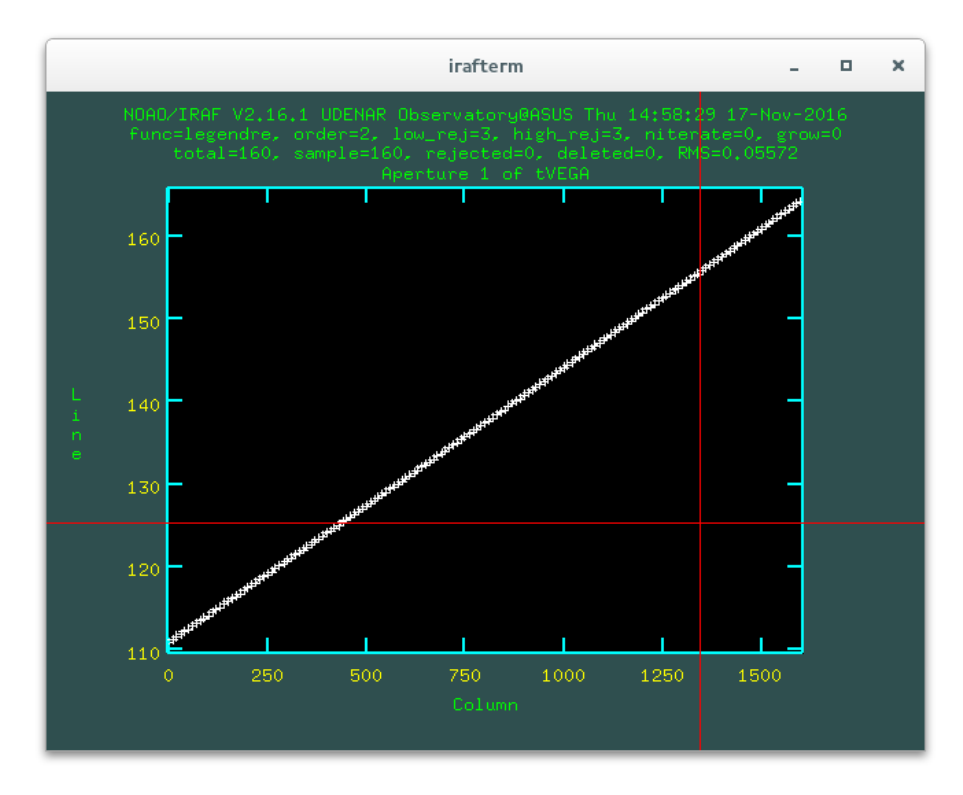

Fig. 5.14: Ajuste de la traza del espectro de *Vega* con la tarea apall.

Para finalizar el ajuste de la traza se presiona f y luego q.

- La tarea preguntará si se desea guardar las aperturas del espectro en la base de datos, la respuesta es yes.
- Ahora la tarea está lista para extraer el espectro, si se desea visualizar los resultados se responde yes a las tres preguntas. Con esto aparece el resultado de la extracción como se aprecia en la figura [5.15.](#page-112-0)
- Se finaliza la tarea con q y se habrá creado en el directorio de trabajo (*REDUCED* en este caso) un nuevo archivo correspondiente al espectro extraído de *Vega* (tVEGA.ms.FIT) sin calibrar en longitud de onda.

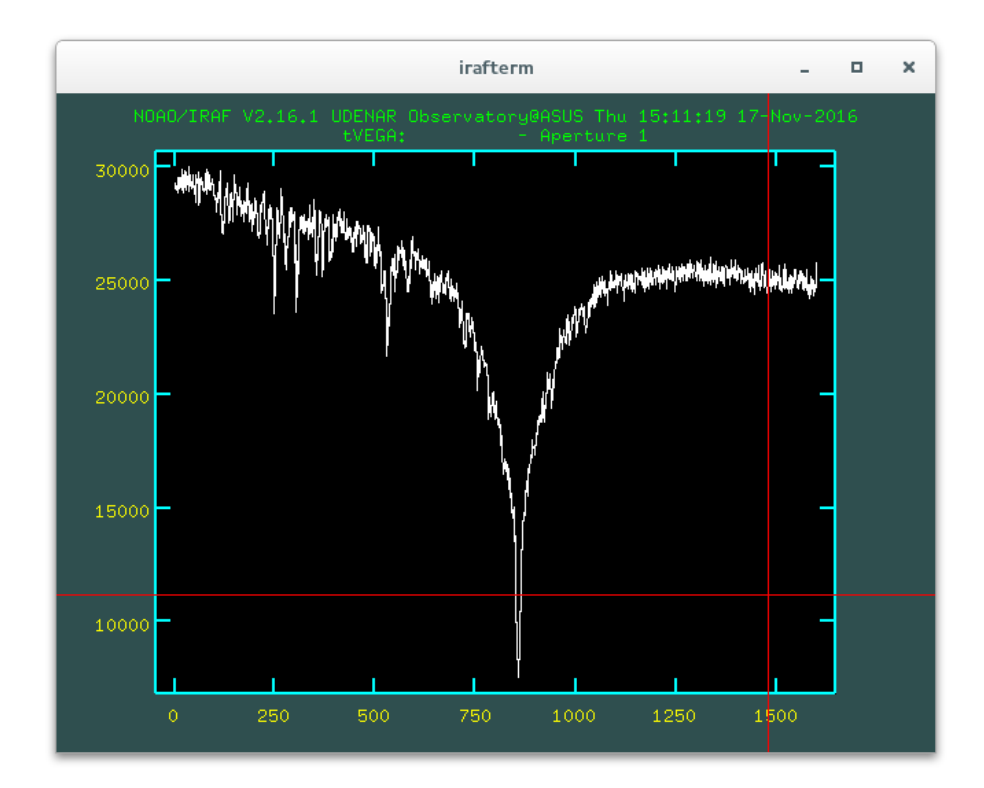

<span id="page-112-0"></span>Fig. 5.15: Espectro de *Vega* en la zona cercana a *H<sup>α</sup>* sin calibrar en longitud de onda, obtenido con la tarea apall.

## **5.3.9 Calibración del Espectro en Longitud de Onda**

Ahora se debe calibrar el espectro extraído del cuerpo celeste en longitud de onda, convirtiendo el eje de dispersión en unidades de píxeles a ángstroms, usando las líneas espectrales de la lámpara de calibración.

#### **Extracción del Espectro de la Lámpara de Calibración con apall**

El primer paso es extraer el espectro de la lámpara de calibración con la misma apertura y traza con las cuales se procesó el espectro del cuerpo celeste a estudiar; para realizar este proceso, se usa la tarea apall, teniendo como referencia el espectro ciencia anteriormente extraído (ref=tVEGA), sin modificar el centro de la apertura (recen-), ni la traza (trace-), sin realizar sustracción del cielo pues esto no tendría sentido (back-) y omitiendo el proceso interactivo (interac-), todo lo anterior mediante el comando:

apextract> apall tNEON.FIT ref=tVEGA recen- trace- back- interac-

El comando anterior habrá creado un nuevo archivo llamado tNEON.ms.FIT el cual corresponde al espectro extraído de las líneas de la lámpara de Neón.

### **Identificación de las Líneas del Espectro de la Lámpara de Calibración con identify**

El siguiente paso es identificar las líneas de la lámpara de Neón del espectro extraído en el paso anterior, para calibrarlo en longitud de onda. La figura [5.16](#page-114-0) muestra un diagrama de líneas espectrales de la lámpara de Neón en el espectroscopio *Shelyak LHIRES III*, en un rango bastante amplio de longitud de onda. Los valores mostrados de las líneas del Neón han sido tomados del articulo "*Wavelengths, Energy Level Classifications, and Energy Levels for the Spectrum of Neutral Neon*" realizado por E. B. Saloman y Craig J. Sansonetti.<sup>[5](#page-113-0)</sup>

El rango observado en el espectro extraído de la lámpara de Neón a identificar, será muy reducido en comparación al diagrama mostrado en la figura [5.16,](#page-114-0) por ello, se debe tener mucho cuidado en la correspondencia de valores, teniendo en cuenta que la zona del espectro estudiada que para este ejemplo es alrededor de  $H_{\alpha} = 6562.79$  Å.

Usando la figura [5.16,](#page-114-0) se asignan los valores de longitud de onda a las líneas del espectro extraído en el paso anterior mediante la tarea identify del paquete noao onedspec. Con el siguiente comando se inicia la identificación:

```
onedspec > identify tNEON . ms . FIT
```
Mediante el cursor y la tecla m se ingresan los valores para cada una de las líneas. La figura [5.17\(a\)](#page-115-0) muestra la identificación de las líneas 6506.5279 Å, 6532.8824 Å y 6598.9529 Å en el espectro de la lámpara de calibración.

Ahora con las teclas f y h, se inicia el ajuste de los puntos a una función matemática que relacione la posición en píxeles y la longitud de onda correspondiente de las líneas presentes en el espectro extraído de la lámpara de comparación. En la figura [5.17\(b\)](#page-115-1) se observa que la correspondencia de posición en píxeles y longitud de onda en ángstroms es prácticamente lineal por lo tanto se ha usado el ajuste matemático correspondiente a una función lineal.

Recordar que la función de ajuste se puede editar usando :function legendre y el orden con :order 2 al igual que en anteriores tareas, ya que éstas ejecutan la misma herramienta de ajuste llamada *Interactive Curve Fitting Routine - ICFIT*. Además es preciso aclarar que en IRAF, el orden de una función inicia desde 1 y no desde 0; por ejemplo, el orden 1 corresponde a una función constante, el orden 2 a una función lineal y el orden 3 a una función cuadrática.

<span id="page-113-0"></span><sup>5</sup>SALOMAN, E. B. y SANSONETTI, Craig. *Wavelengths, Energy Level Classifications, and Energy Levels for the Spectrum of Neutral Neon*. Journal of Physical and Chemical Reference Data 33. 2004. p. 1113.

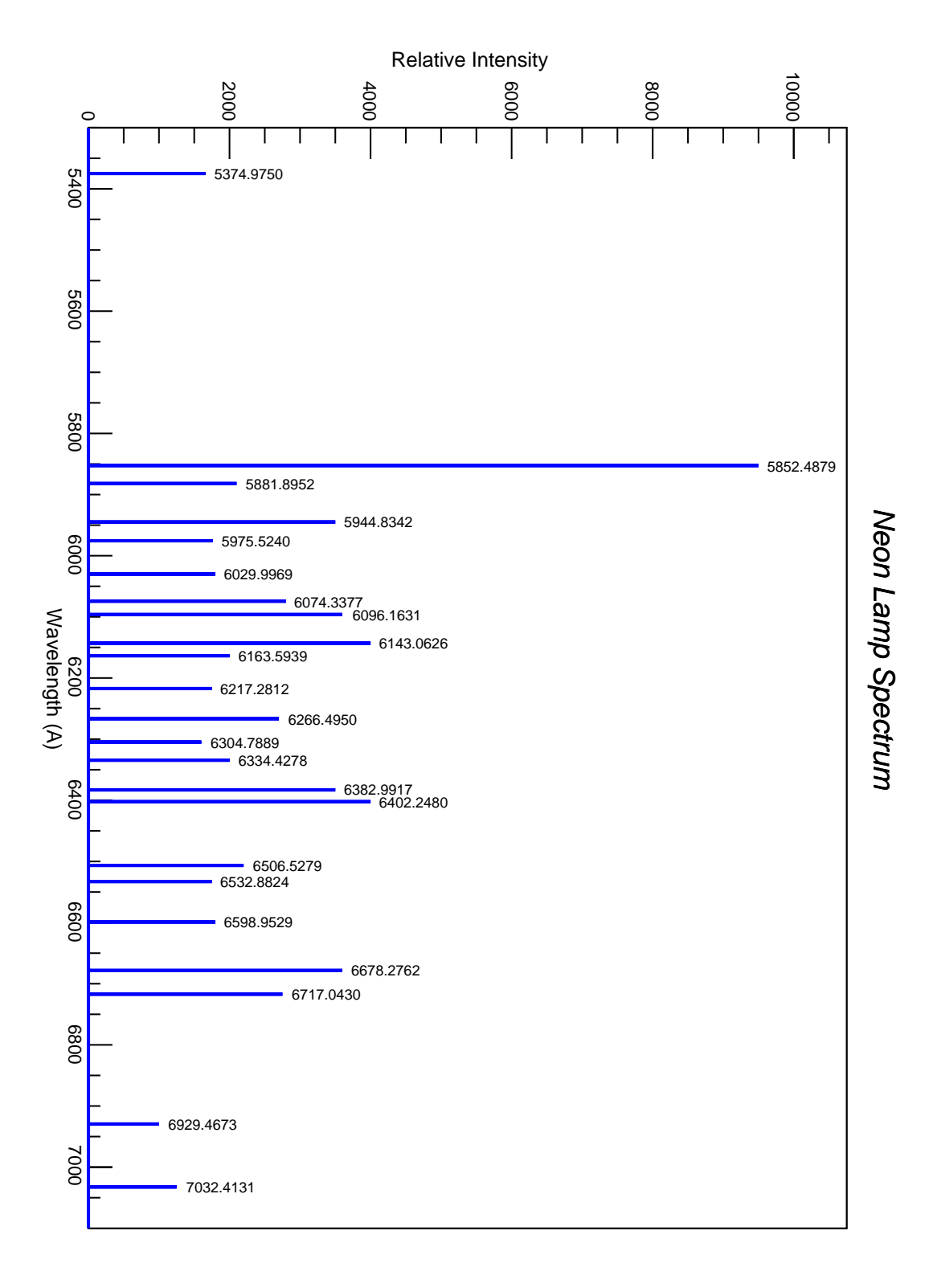

<span id="page-114-0"></span>Fig. 5.16: Diagrama de las líneas espectrales de la lámpara de Neón en el espectroscopio *Shelyak LHIRES III*.

<span id="page-115-0"></span>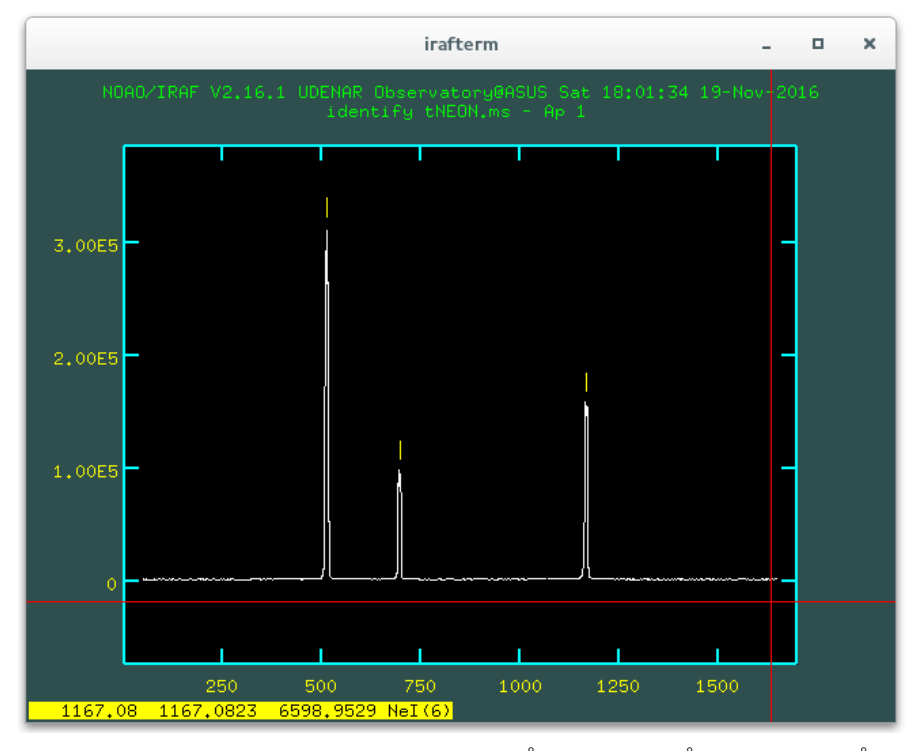

(a) Identificación de las líneas 6506.5279 Å, 6532.8824 Å y 6598.9529 Å.

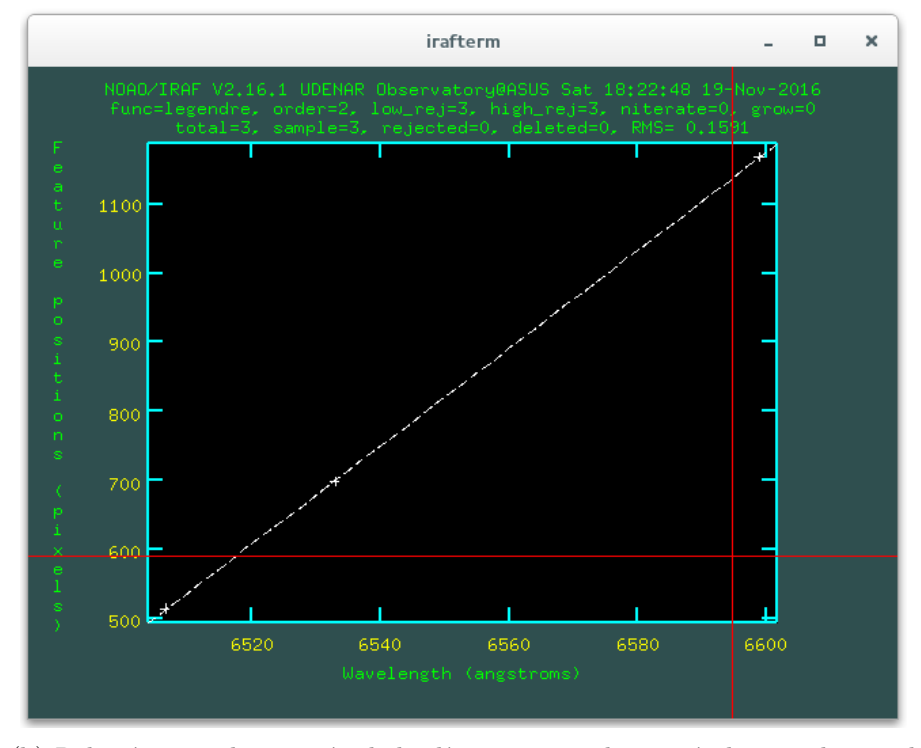

<span id="page-115-1"></span>(b) Relación entre la posición de las líneas espectrales en píxeles y su longitud de onda en ángstroms.

Fig. 5.17: Identificación de las líneas el espectro extraído de la lámpara de Neón con la tarea identify.

Una vez terminado el ajuste se finaliza la tarea con la tecla q, ahora el espectro de la lámpara de comparación se encuentra calibrado en longitud de onda, la figura [5.18](#page-116-0) muestra el resultado.

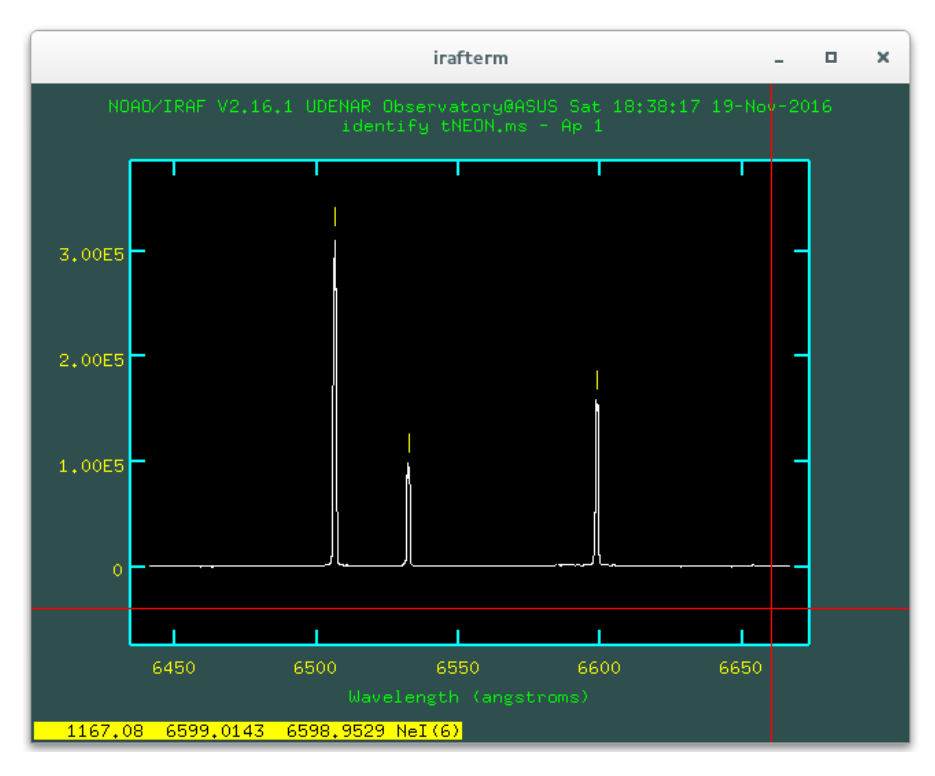

<span id="page-116-0"></span>Fig. 5.18: Espectro extraído de la lámpara de Neón calibrado en longitud de onda usando la tarea identify.

Se finaliza la tarea con q y en la terminal de IRAF la tarea preguntará si se desea guardar en la base de datos la calibración realizada, se responde yes y con ello el espectro de la lámpara de Neón quedará correctamente calibrado en longitud de onda.

### **Calibración del Espectro Ciencia en Longitud de Onda**

Ahora se usa el espectro calibrado de la lámpara de Neón para calibrar el espectro del objeto celeste (espectro ciencia) en longitud de onda. Primero se edita el encabezado del espectro ciencia extraído anteriormente para hacer referencia al espectro de calibración. Para ello se usa la tarea **hedit**.

ecl> hedit tVEGA.ms.FIT REFSPEC1 tNEON.ms.FIT add+ ver- show+

```
add tVEGA . ms . FIT , REFSPEC1 = tNEON . ms . FIT
tVEGA . ms . FIT updated
```
El último paso es aplicar la calibración en longitud de onda al espectro ciencia usando la tarea **dispcor** del paquete noao - onedspec.

```
onedspec > dispcor tVEGA . ms . FIT VEGA_Cal . FIT
tVEGA . ms . FIT : REFSPEC1 = ' tNEON . ms . FIT 1. '
VEGA_Cal.FIT: ap=1, w1=6441.001, w2=6667.327, dw=0.141454, nw=1601
```
La salida de esta tarea muestra información muy importante como: w1: Límite inferior del espectro en ángstroms, w2: Límite superior del espectro en ángstroms, dw: Intervalo de longitud de onda por cada píxel (dispersión espectral) en ángstroms/px y nw: Numero de píxeles en el espectro.

El espectro del cuerpo celeste está ahora calibrado en longitud de onda, para visualizar el resultado se usa la tarea **splot** del paquete noao - onedspec. La figura [5.19](#page-117-0) muestra el resultado para el espectro calibrado de *Vega*.

#### ecl > splot VEGA\_Cal . FIT

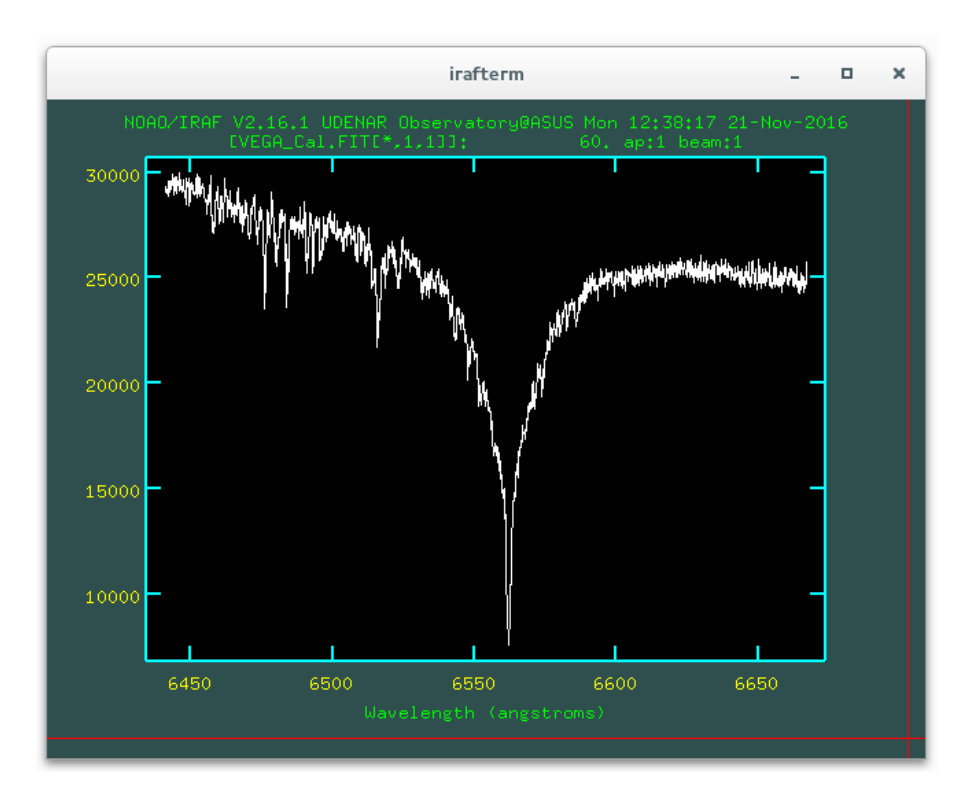

<span id="page-117-0"></span>Fig. 5.19: Espectro de *Vega* calibrado en longitud de onda usando la tarea dispcor.

### **5.3.10 Normalización del Espectro**

La normalización del espectro es muy fácil de realizar usando la tarea **continuum** del paquete noao - onedspec. Esta tarea ajusta una función al continuo del espectro y lo normaliza, rechazando automáticamente en el ajuste, los puntos que pertenezcan a líneas de absorción (o emisión) del espectro. Se inicia la tarea con el comando:

```
ecl > continuum VEGA_Cal . FIT VEGA_Norm . FIT
```
La tarea preguntará si se desea realizar el ajuste visualizando la gráfica, se ingresa yes y con ello, se iniciará *ICFIT*. La figura [5.20](#page-118-0) muestra el ajuste al continuo del espectro calibrado de *Vega* usando un ajuste mediante splines de orden 2, se puede apreciar que los valores correspondientes a las líneas de absorción se han rechazado del ajuste automáticamente.

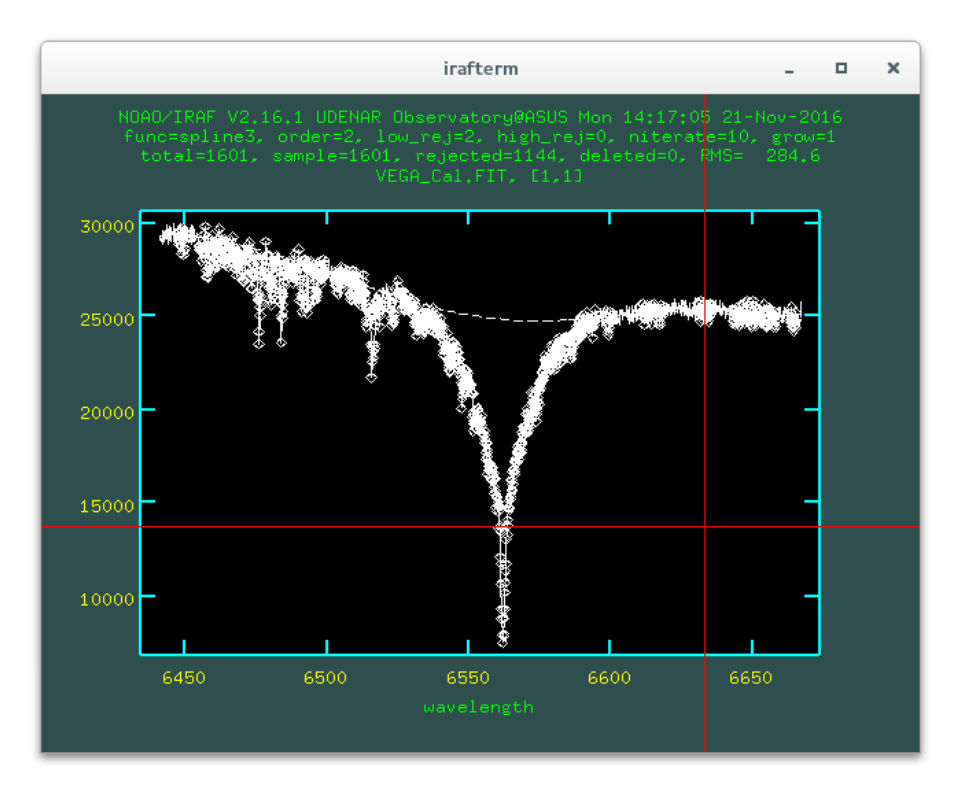

<span id="page-118-0"></span>Fig. 5.20: Normalización del espectro de *Vega* usando la tarea continuum.

Se finaliza el ajuste con la tecla q y se habrá creado un nuevo archivo con el espectro normalizado, en este caso VEGA\_Norm.FIT. Para visualizar el resultado final se usa la tarea splot, la figura [5.21](#page-119-0) muestra el espectro de *Vega* normalizado y calibrado en longitud de onda.

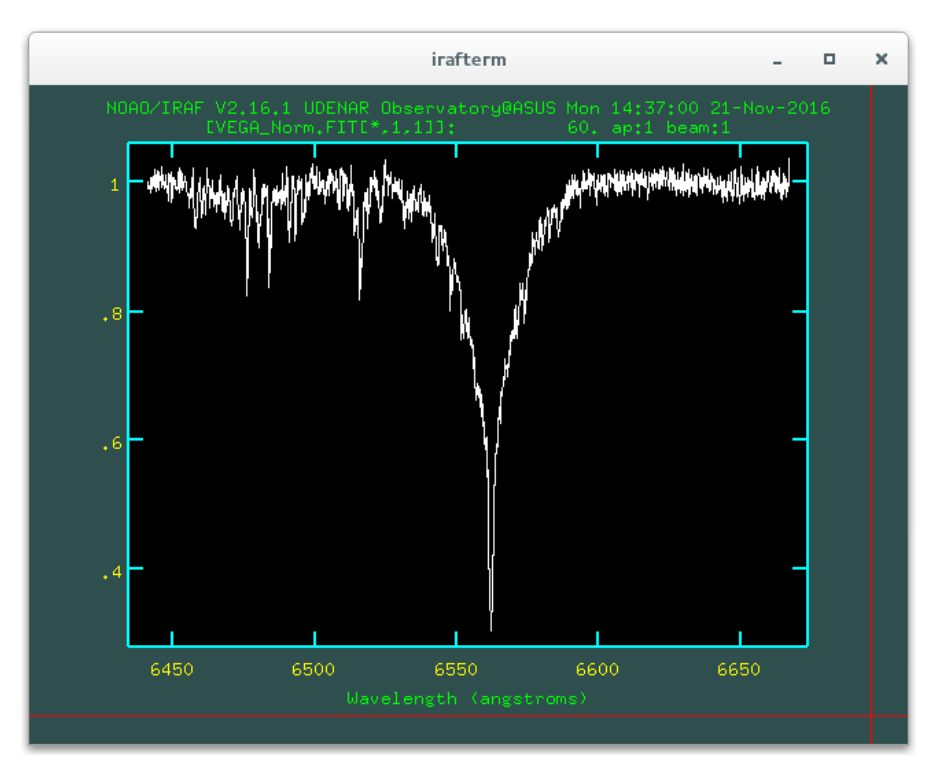

<span id="page-119-0"></span>Fig. 5.21: Espectro de *Vega* normalizado y calibrado en longitud de onda.

Probablemente interese guardar el resultado obtenido, para ello desde la ventana de *irafterm*, se usa el comando : snap eps para crear un nuevo archivo con la imagen del espectro en formato PostScript encapsulado (eps).

Se puede editar el titulo de la gráfica con el comando :/title *nombre* y eliminar la información del sistema (versión de IRAF, usuario, hora y fecha) con el comando :nosysid yes. Se actualiza la gráfica con la tecla r para cargar los cambios realizados.

## **5.4 Análisis de Espectros Astronómicos con IRAF**

En esta sección se muestran algunos resultados interesantes con datos tomados por A. Quijano y F. Rosas, usando los instrumentos del Observatorio Astronómico de la Universidad de Nariño, al realizar espectroscopía astronómica de alta resolución.

En el anexo II se muestra una relación de los datos obtenidos en el desarrollo de este trabajo. Para cada uno de los objetos se realizó la reducción de los espectros según se mostró anteriormente, salvo algunas consideraciones adicionales que se detallarán para cada uno de ellos.

### **5.4.1 Velocidad Radial de** *Vega* **(***α* **Lyr - HD 172167)**

La velocidad radial de un cuerpo celeste es la componente de la velocidad con la que este se acerca (*blueshift*) o aleja (*redshift*) de un observador situado en el Sol (velocidad radial heliocéntrica). Para el cálculo de la velocidad radial se toma un espectro del objeto, se mide la longitud de onda de las líneas espectrales identificadas y se comparan con los valores de longitud de onda de líneas conocidas y medidas en laboratorio.

Para velocidades "bajas" (menores a 10000 km/s), la velocidad radial se puede estimar aplicando efecto Doppler y midiendo el desplazamiento que sufren las líneas espectrales, mediante la siguiente ecuación:

<span id="page-120-0"></span>
$$
v = c \frac{\delta \lambda}{\lambda} \tag{5.1}
$$

Donde *v* es la magnitud de la velocidad radial, *c* la velocidad de la luz en el vacío, *δλ* el desplazamiento de la línea espectral en longitud de onda con respecto a *λ*, la longitud de onda de la línea espectral conocida y medida en laboratorio. Una velocidad radial positiva indica que el objeto se aleja, si el signo es negativo, entonces el objeto se acerca al observador.

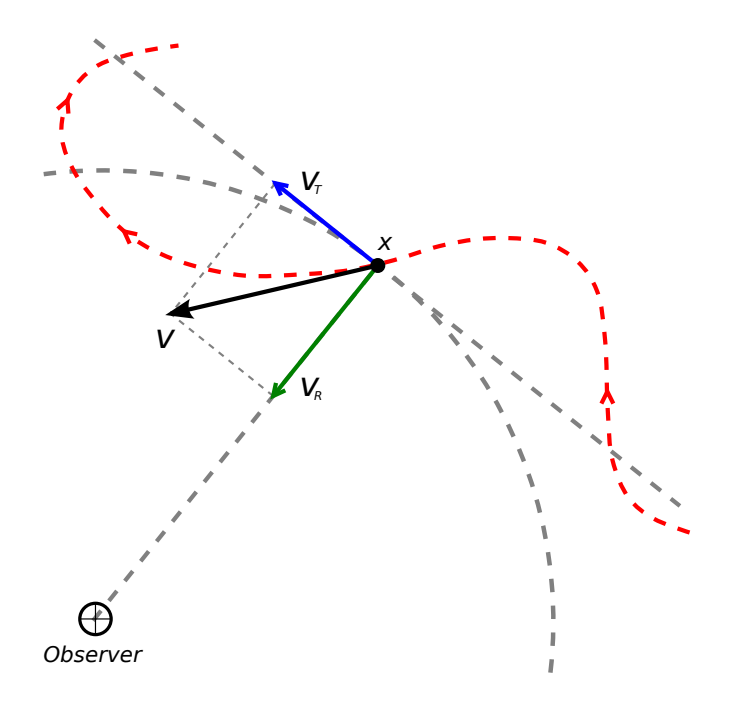

Fig. 5.22: Relación entre la velocidad *v* de un objeto y sus componentes radial  $v_R$  y transversal  $v_T$  con respecto a un observador, que en este caso se ubica en el Sol. Diagrama por Ignacio González Tapia, Dominio público, Wikimedia Commons.

Sin embargo, IRAF tiene herramientas que permiten simplificar enormemente todo el proceso de medición de la velocidad radial y además, hacer correcciones de dicho valor al considerar el movimiento de la Tierra alrededor del Sol.

Una de las herramientas de IRAF para determinar la velocidad radial de un cuerpo celeste es la tarea **rvidlines** del paquete noao - rv. Esta tarea requiere que la siguiente información se encuentre en la cabecera de la imagen del espectro astronómico extraído y calibrado en longitud de onda:

- Ascensión recta, declinación y época $^6$  $^6$  del objeto observado.
- Fecha y hora de la observación en tiempo universal.

La tabla [5.1](#page-121-1) muestra algunos datos básicos de *Vega* tomados de la base de datos astronómica *SIMBAD* perteneciente al Observatorio Virtual (VO); como también la información de fecha y hora en que fueron tomados los espectros a estudiar.

| Clasificación               | Variable Star of delta Sct |
|-----------------------------|----------------------------|
| Ascensión Recta $(RA)$      | 18h 36' 56.33635"          |
| Declinación $(DEC)$         | $+38^{\circ}$ 47' 01.2802" |
| Época                       | J2000.0                    |
| Velocidad Radial $(v)$      | $-20.60 \text{ km/s}$      |
| Redshift $(z)$              | $-0.000069$                |
| Tipo Espectral              | A0 V                       |
| Magnitud                    | 0.03                       |
| Fecha y Hora de Observación | 19/10/2016 00:20:39 UTC    |

<span id="page-121-1"></span>Tabla 5.1: Datos Básicos de *Vega* (*α* Lyr - HD 172167).

Se edita la información en la cabecera del espectro de *Vega* normalizado y calibrado en longitud de onda, teniendo en cuenta la información mostrada en la tabla [5.1;](#page-121-1) para ello se usan los siguientes comandos:

```
ecl > hedit VEGA Norm . FIT RA 18:36:56.33635 add + ver - show +
ecl> hedit VEGA_Norm.FIT DEC 38:47:01.2802 add+ ver- show+
ecl> hedit VEGA Norm. FIT EPOCH 2000 add+ ver- show+
ecl> hedit VEGA_Norm.FIT DATE-OBS 2016-10-19 ver- show+
ecl> hedit VEGA_Norm.FIT UT 00:20:39 add+ ver- show+
```
<span id="page-121-0"></span><sup>6</sup>En astronomía, época de las coordenadas o simplemente época, es una fecha a la cual hacen referencia las coordenadas celestes calculadas para las estrellas. Las coordenadas actuales tienen como época J2000.0, lo cual corresponde a las coordenadas de los objetos calculadas para el día 1 de enero de 2000 a las 12:00 UTC.

Una vez editada la información en la cabecera de la imagen, se ejecuta la tarea rvidlines:

#### rv > rvidlines VEGA\_Norm . fit

La tarea preguntará sobre la identificación del observatorio, si se realizó la instalación de IRAF siguiendo la guía del anexo I, la información sobre las coordenadas geográficas, altitud y zona horaria del Observatorio Astronómico de la Universidad de Nariño ya estará en la base de datos del programa; por lo tanto simplemente se ingresa como identificación h78, que es el código internacional del observatorio dado por el *Minor Planet Center* de USA.

Usando el cursor y la tecla **m** se marca la línea de absorción, luego se ingresa la longitud de onda en ángstroms de la línea a comparar. En el caso de los datos tomados para *Vega*, se observó la zona alrededor de la línea *Hα*, por lo tanto el valor a ingresar es 6562.79. Finalmente se realiza el calculo con la tecla **f**, la figura [5.23](#page-122-0) muestra el resultado.

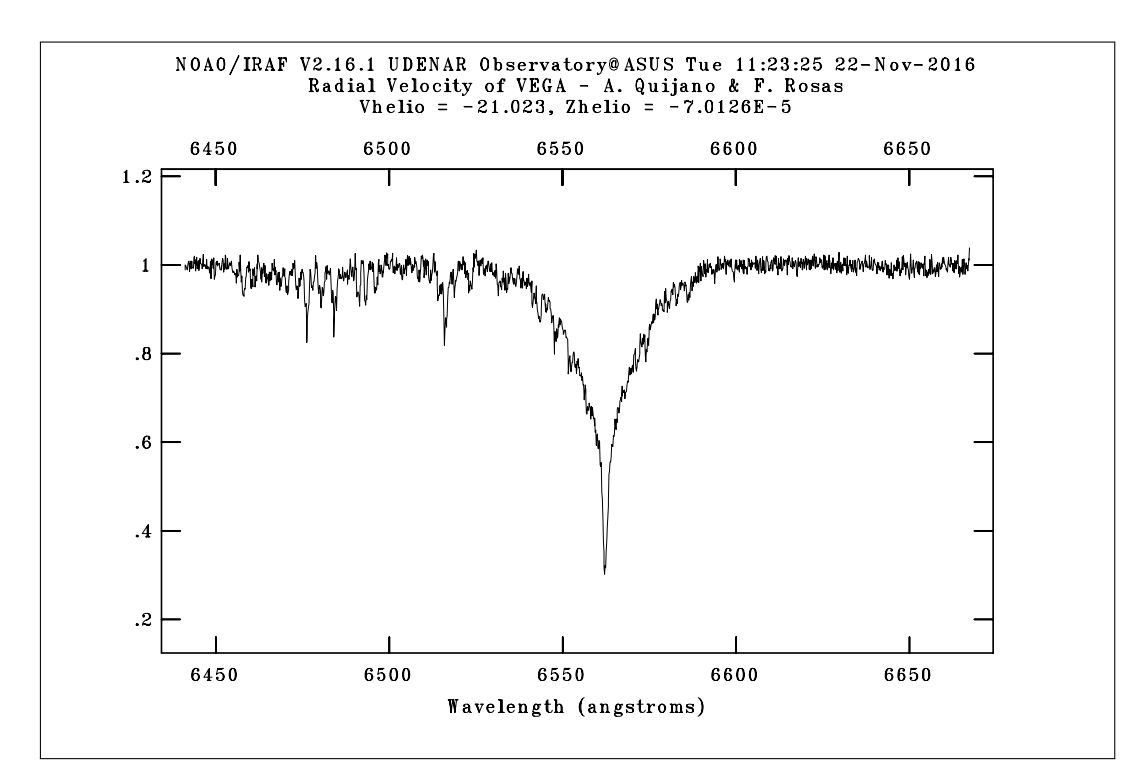

<span id="page-122-0"></span>Fig. 5.23: Velocidad radial de *Vega* usando la tarea rvidlines. El valor para la velocidad radial heliocéntrica es de -21.023 km/s y el redshift es de  $-7.0126 \times 10^{-5}$ .

La tarea rvidlines de IRAF arroja dos resultados correspondientes a la velocidad radial y redshift de *Vega*, ambos medidos con respecto a un observador situado en el Sol. El redshift corresponde simplemente a la relación:

$$
z = \frac{\delta \lambda}{\lambda} \tag{5.2}
$$

Los resultados finales son bastante cercanos a los valores aceptados, éstos son:

• V. Radial  $(v) = (-21 \pm 6) \text{ km/s}$  • Redshift  $(z) = (-7 \pm 2) \times 10^{-5}$ 

#### **Ajuste Lorentziano al Perfil de la Línea de Absorción** *H<sup>α</sup>* **en** *Vega*

Una de las tantas ventajas que tiene IRAF al analizar datos, es permitir al usuario realizar ajustes de funciones fácilmente. La figura [5.24](#page-123-0) muestra un ajuste lorentziano al perfil de la línea de absorción correspondiente a *H<sup>α</sup>* en el espectro de *Vega*, realizado con la tarea **splot** y el comando **k**.

La buena correspondencia entre el ajuste lorentziano y el perfil de la línea espectral, es un claro indicador de un ensanchamiento colisional y por tanto, de la física detrás de la luminosidad de la estrella como se explicó en el capítulo 3.

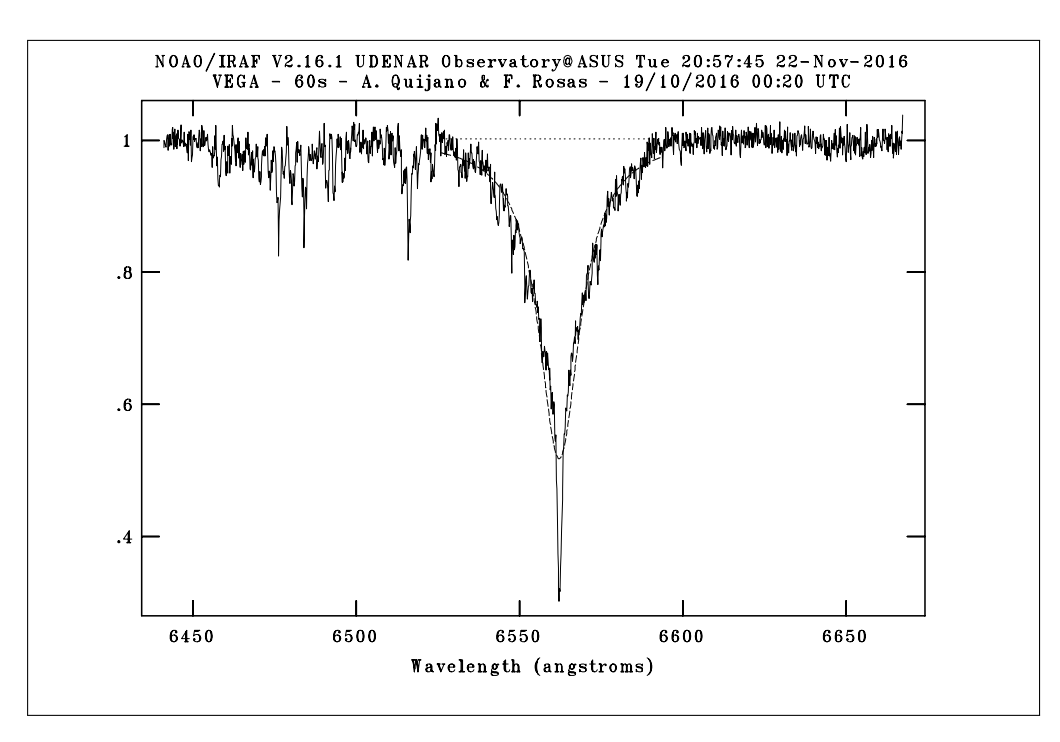

<span id="page-123-0"></span>Fig. 5.24: Ajuste lorentziano al perfil de la línea de absorción *H<sup>α</sup>* en el espectro de *Vega* usando la tarea splot.

### **5.4.2 Velocidad de Rotación y Radio de** *Saturno*

El efecto Doppler es particularmente visible en los espectros de alta resolución de los planetas gaseosos más grandes del sistema solar. La rápida rotación del planeta, provoca la inclinación de las líneas de absorción presentes en el espectro, en comparación con líneas de absorción provocadas por la atmósfera de la Tierra, que se mantendrán perpendiculares al eje de dispersión.

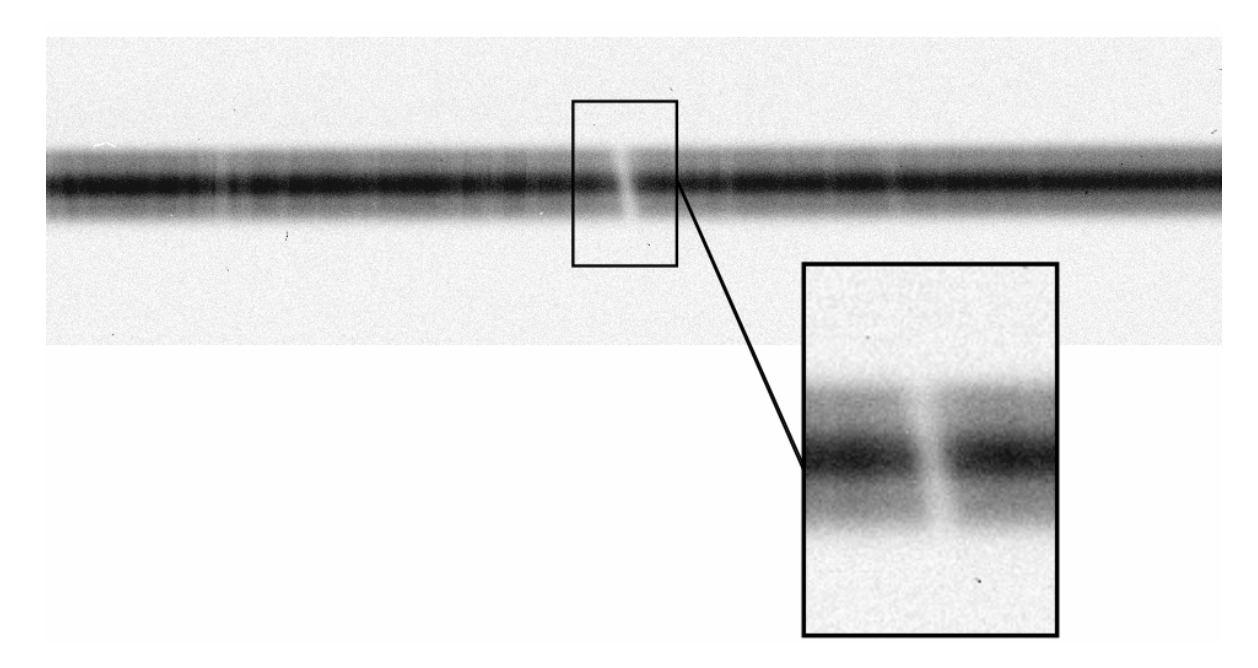

Fig. 5.25: Sección del espectro de *Saturno* por A. Quijano y F. Rosas, tomado con los instrumentos del Observatorio Astronómico de la Universidad de Nariño con un tiempo de exposición de 5 minutos.

Espectralmente, el borde del planeta que se acerca hacia nosotros se desplaza hacia el azul (*blueshift*), mientras que el borde que se aleja, se desplaza hacia el rojo (*redshift*), como esquematiza la figura [5.26.](#page-125-0) Para este caso, la ecuación [5.1](#page-120-0) sigue siendo valida bajo una consideración adicional. Al medir el corrimiento de las líneas en los bordes del planeta, se está midiendo la velocidad dos veces, una para cada lado; también el efecto Doppler se aplica en dos ocasiones más, la primera cuando la luz del Sol llega al planeta y la segunda cuando la luz del Sol se refleja en el planeta. Bajo las anteriores consideraciones, una aproximación bastante buena de la velocidad de rotación del planeta puede ser calculada mediante la ecuación:

<span id="page-124-0"></span>
$$
v_{rot} = \frac{1}{4} \frac{\delta \lambda}{\lambda} c \tag{5.3}
$$

Para medir el factor *δλ*, se determinó dos aperturas de extracción en el espectro de *Saturno* (sin considerar los anillos), la primera asociada al borde superior del espectro el cual sufre un desplazamiento hacia el azul (Upper Limit), y la segunda correspondiente al borde inferior que sufre un desplazamiento hacia el rojo (Lower Limit).

La figura [5.26](#page-125-0) muestra un diagrama de las dos aperturas seleccionadas para realizar el análisis de la velocidad de rotación de *Saturno*. El espectro capturado corresponde a la sección ecuatorial del planeta, el recuadro en color verde representa la ubicación de la rendija del espectroscopio *Shelyak LHIRES III* al tomar el espectro de la sección ecuatorial de *Saturno*. Las figuras [5.27\(a\)](#page-126-0) y [5.27\(b\)](#page-126-1) muestran los resultados de la extracción de ambas aperturas.

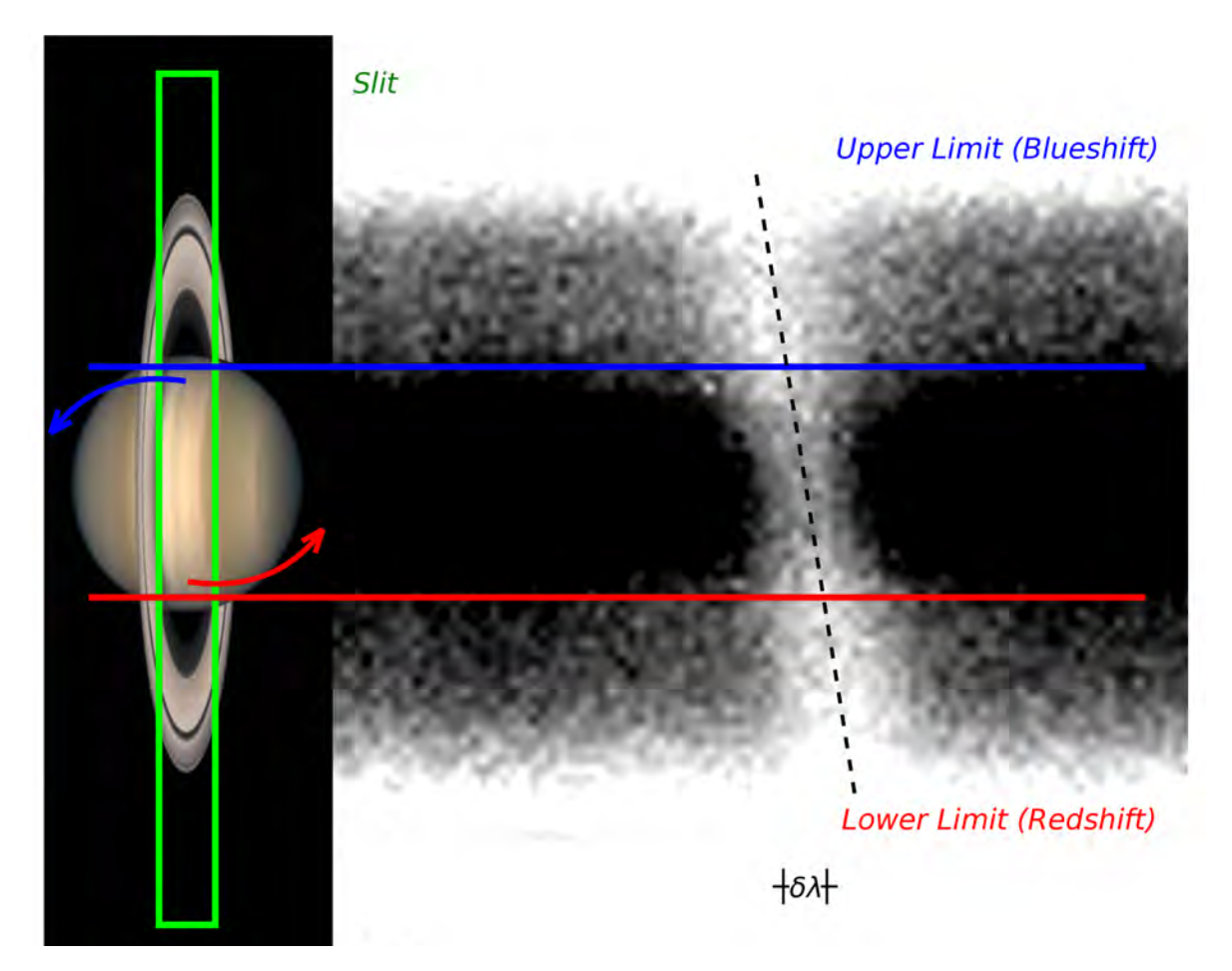

<span id="page-125-0"></span>Fig. 5.26: Aperturas de extracción del espectro de *Saturno*. La primera apertura (Upper Limit) corresponde al borde del planeta que se acerca a nosotros, la segunda apertura (Lower Limit) está asociada al borde del planeta que se aleja. Imagen de *Saturno* en octubre de 1998 por el Hubble Space Telescope (HST), NASA.

<span id="page-126-0"></span>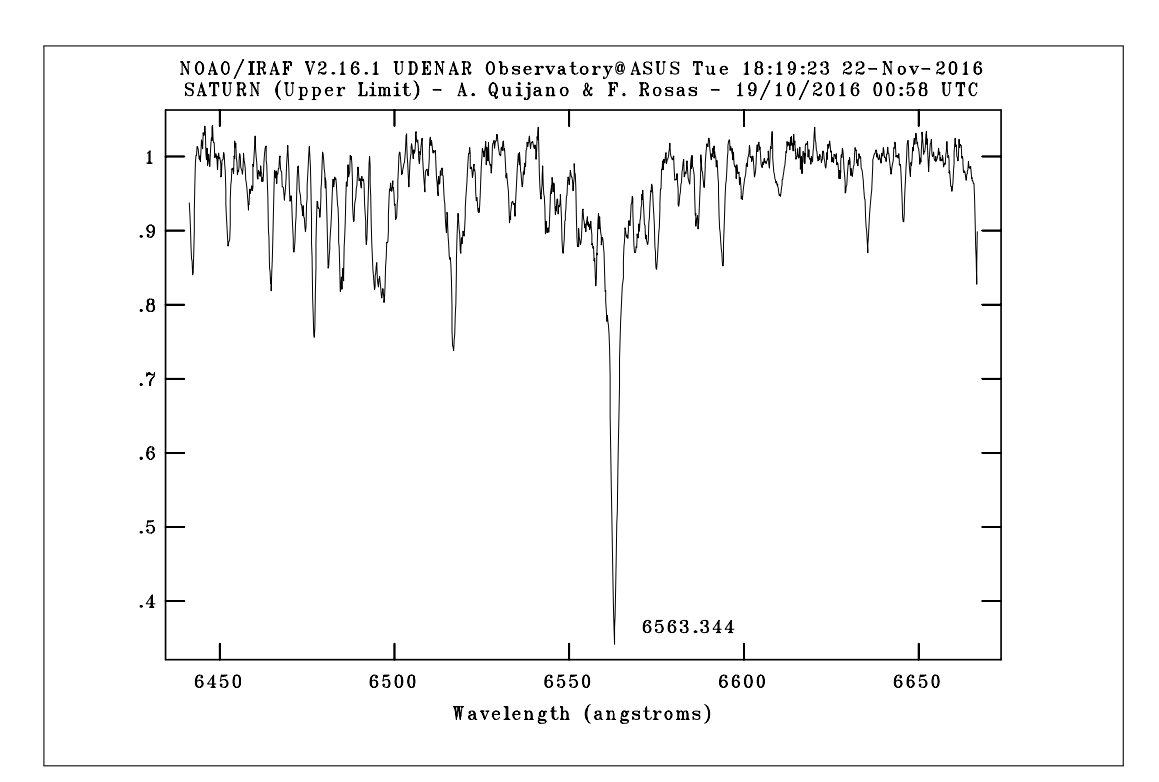

(a) Apertura superior (Upper Limit).

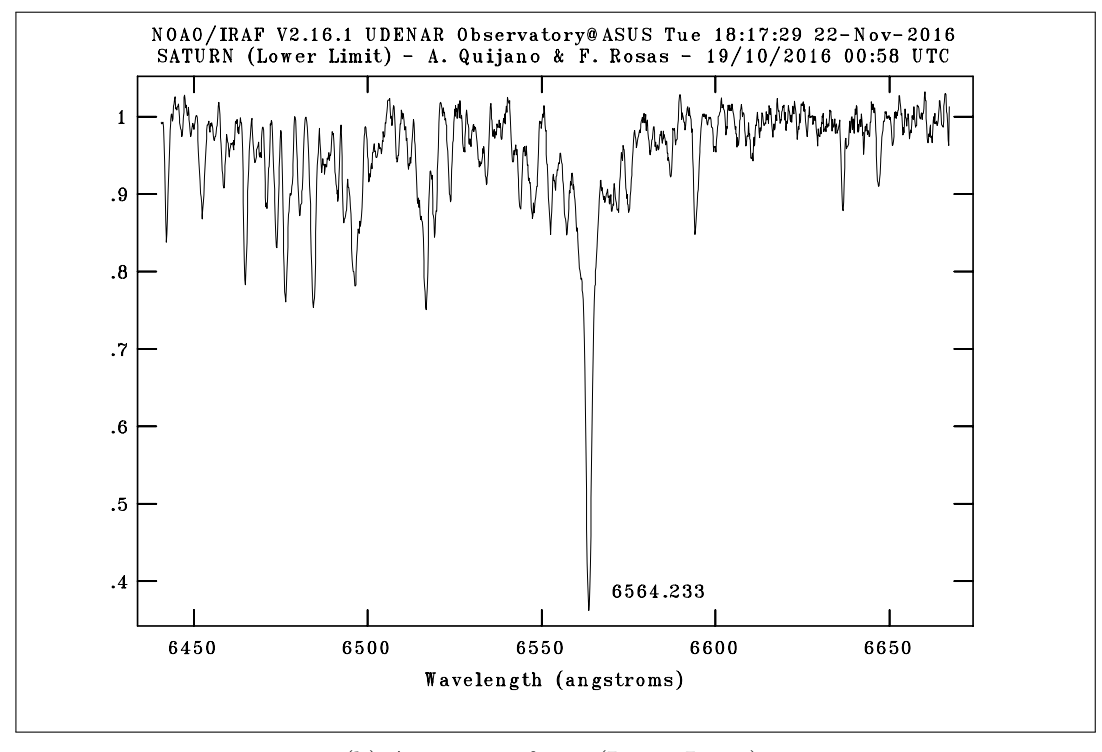

<sup>(</sup>b) Apertura inferior (Lower Limit).

<span id="page-126-1"></span>Fig. 5.27: Espectros de *Saturno* en las aperturas de extracción seleccionadas. En las imágenes se indica la longitud de onda de la línea de absorción asociada a *Hα*.

La tabla [5.2](#page-127-0) muestra algunos datos básicos de *Saturno* tomados de la página de NASA <http://nssdc.gsfc.nasa.gov/planetary/factsheet/saturnfact.html>; como también la información de fecha y hora en que fueron tomados los espectros a estudiar.

| Clasificación                     | Planet                          |
|-----------------------------------|---------------------------------|
| Radio Ecuatorial $(R)$            | $60268$ km                      |
| Periodo de Rotación $(T)$         | 10.656 h                        |
| Velocidad de Rotación $(v_{rot})$ | 35536 km/h $(9871 \text{ m/s})$ |
| Fecha y Hora de Observación       | $19/10/2016$ 00:58:00 UTC       |

<span id="page-127-0"></span>Tabla 5.2: Datos Básicos de *Saturno*.

Con los datos obtenidos en la extracción del espectro de *Saturno*, el factor *δλ* será:

$$
\delta \lambda = |\lambda_{upper} - \lambda_{lower}| = |6563.344 - 6564.233| = 0.889 \,\text{\AA}
$$

Por lo tanto, con la ecuación [5.3](#page-124-0) y teniendo en cuenta que  $\lambda = 6562.79$  Å (longitud de onda de *Hα*), la velocidad de rotación es:

$$
v_{rot} = \frac{1}{4} \frac{\delta \lambda}{\lambda} c = \frac{1}{4} \left( \frac{0.889 \,\text{\AA}}{6562.79 \,\text{\AA}} \right) (299792458 \, m/s)
$$

$$
v_{rot} \approx (10152 \pm 1615) \, m/s
$$

#### **Radio Ecuatorial de** *Saturno*

Usando el dato para la velocidad de rotación encontrado anteriormente, podemos estimar el radio ecuatorial de *Saturno* mediante la ecuación:

$$
R = \frac{v_{rot}T}{2\pi} \tag{5.4}
$$

$$
R = \frac{(10152 \, m/s)(10.656 \cdot 3600 \, s)(1 \, km)}{2\pi (1000 \, m)} \approx (61982 \pm 9862) \, km
$$

Se observa que los resultados obtenidos para la velocidad de rotación y diámetro de *Saturno* son bastante cercanos a los valores aceptados actualmente.

## **5.4.3 Perfil de la Línea** *H<sup>α</sup>* **en el Espectro de** *Pleione* **(28 Tau - HD 23862)**

*Pleione* es una estrella de tipo espectral B8 V en el cúmulo abierto de las *Pléyades* en la constelación de Tauro. La principal particularidad de *Pleione* es que en su espectro aparecen líneas de emisión de hidrógeno en determinadas longitudes de onda debido a su alta rotación, por ello ha sido clasificada como una estrella Be.

Las estrellas Be tienen una temperatura efectiva alrededor de los 10000 a 30000 K y presentan una alta rotación de varios cientos de kilómetros por segundo y por ello, crean a su alrededor una nube de gas y polvo denominado *disco circunestelar* generado por la perdida de masa de la estrella. Sin embargo, de acuerdo a los modelos teóricos actuales ninguna alcanza la velocidad critica necesaria para expulsar su materia, por lo cual se cree que existen otros mecanismos que contribuyen a la expulsión de materia como: pulsaciones de la estrella, campos magnéticos, entre otros. La explicación de como estas estrellas alcanzaron tales velocidades de rotación aún son objeto de estudio por parte de la comunidad astronómica.

La producción de fotones UV por parte de la estrella Be genera una ionización en los átomos del gas presente en el disco circunestelar, este hecho se evidencia en el espectro como líneas de emisión que se combinan con las líneas de absorción de la fotosfera de la estrella. La figura [5.28](#page-128-0) muestra diagrama del modelo para estrellas Be propuesto por R. Hirata y T. Koruge en 1984.[7](#page-128-1)

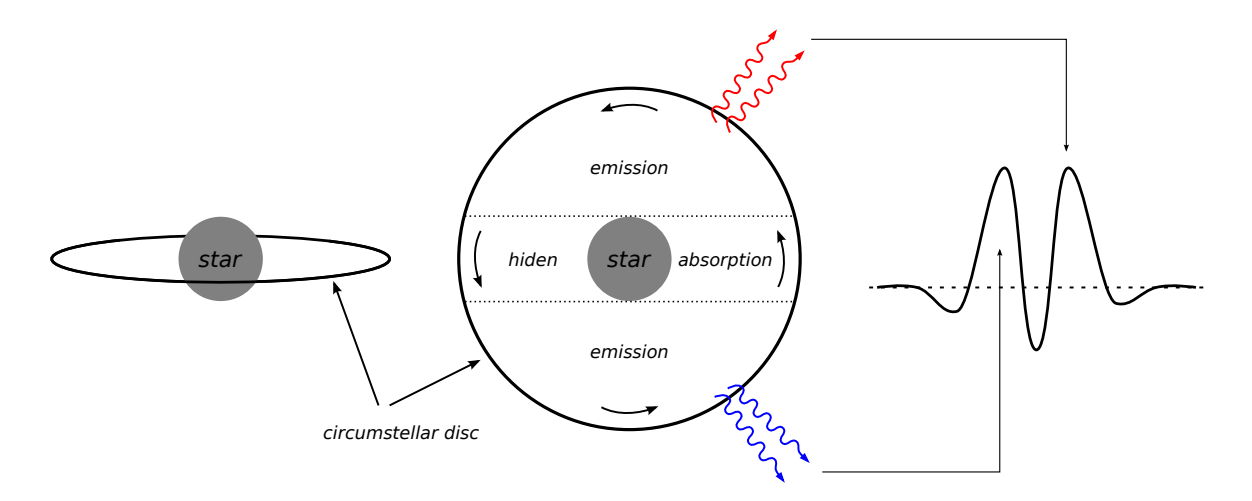

<span id="page-128-0"></span>Fig. 5.28: Modelo típico de una estrella Be. El perfil de la línea observada depende de la posición del disco relativa al observador.

<span id="page-128-1"></span><sup>7</sup>HIRATA, Ryuko and KOGURE, Tomokazu. *The Be star phenomena. II - Spectral formation and structure of envelopes*. Astronomical Society of India 12. 1984. p. 109-151.

La tabla [5.3](#page-129-0) muestra algunos datos básicos de *Pleione* tomados de la base de datos astronómica *SIMBAD* perteneciente al Observatorio Virtual (VO); como también la información de fecha y hora en que fueron tomados los espectros a estudiar.

| Clasificación               | Be Star                    |
|-----------------------------|----------------------------|
| Ascensión Recta $(RA)$      | 03h 49' 11.21575"          |
| Declinación (DEC)           | $+24^{\circ}$ 08' 12.1590" |
| Época                       | J2000.0                    |
| Velocidad Radial $(v)$      | $5.10 \text{ km/s}$        |
| Redshift $(z)$              | 0.000017                   |
| Tipo Espectral              | B8 V                       |
| Magnitud                    | 4.73                       |
| Fecha y Hora de Observación | 21/10/2016 02:42:23 UTC    |

<span id="page-129-0"></span>Tabla 5.3: Datos Básicos de *Pleione* (28 Tau - HD 23862).

La figura [5.29](#page-129-1) muestra el espectro de *Pleione* en la zona alrededor de la línea *Hα*, tomado con los instrumentos del Observatorio Astronómico de la Universidad de Nariño.

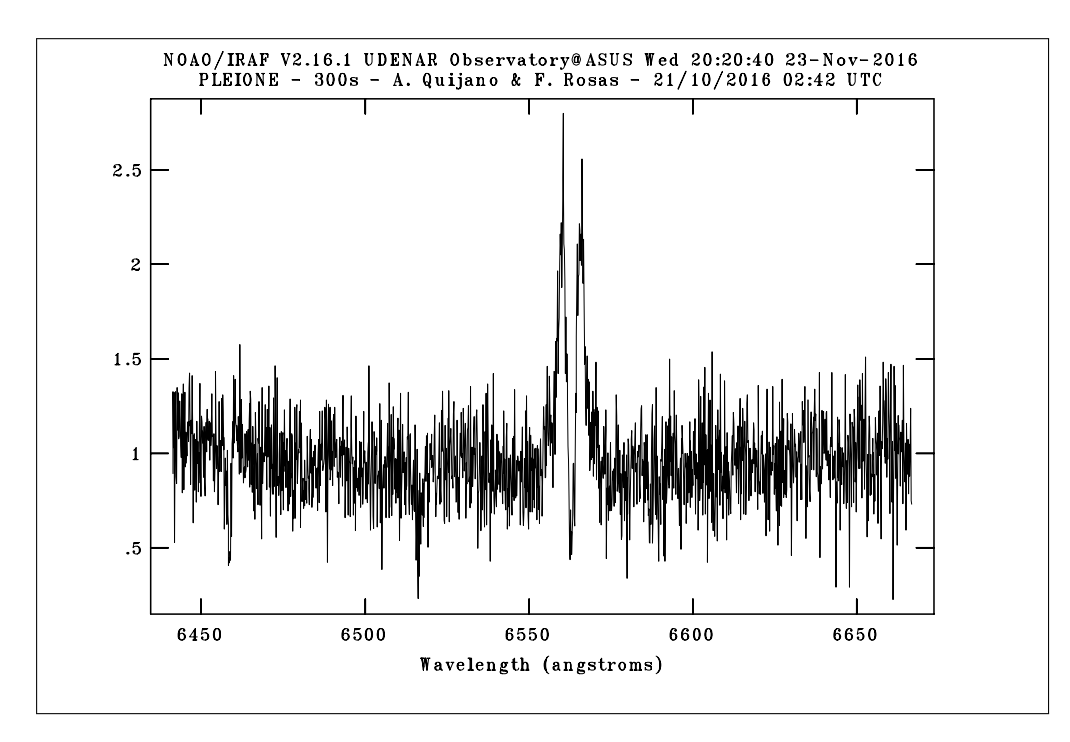

<span id="page-129-1"></span>Fig. 5.29: Espectro de *Pleione* en la zona alrededor de la línea *Hα*.

La magnitud de la estrella es muy cercana a la magnitud máxima teórica que admite el espectroscopio *Shelyak LHIRES III*, por ello el ruido en el espectro de la figura [5.29](#page-129-1) es bastante apreciable y comparable con algunas de las líneas.

Sin embargo, IRAF posee una herramienta que permite suavizar el espectro dejando la información más relevante, pero es necesario aclarar que al suavizar el espectro, se elimina parte de la información de la estrella y por ello queda a criterio del investigador el uso de esta herramienta.

Para suavizar el espectro se usa la tarea **splot** con el comando **s**. Es necesario ingresar un numero impar para realizar el suavizado, ya que la herramienta usa un algoritmo de suavizado mediante una función cajón (boxcar)[8](#page-130-0) . La figura [5.30](#page-130-1) muestra un espectro suavizado de *Pleione* en la zona alrededor de la línea *Hα*; la información más importante sigue estando presente en el espectro, mostrando la utilidad de la herramienta de suavizado.

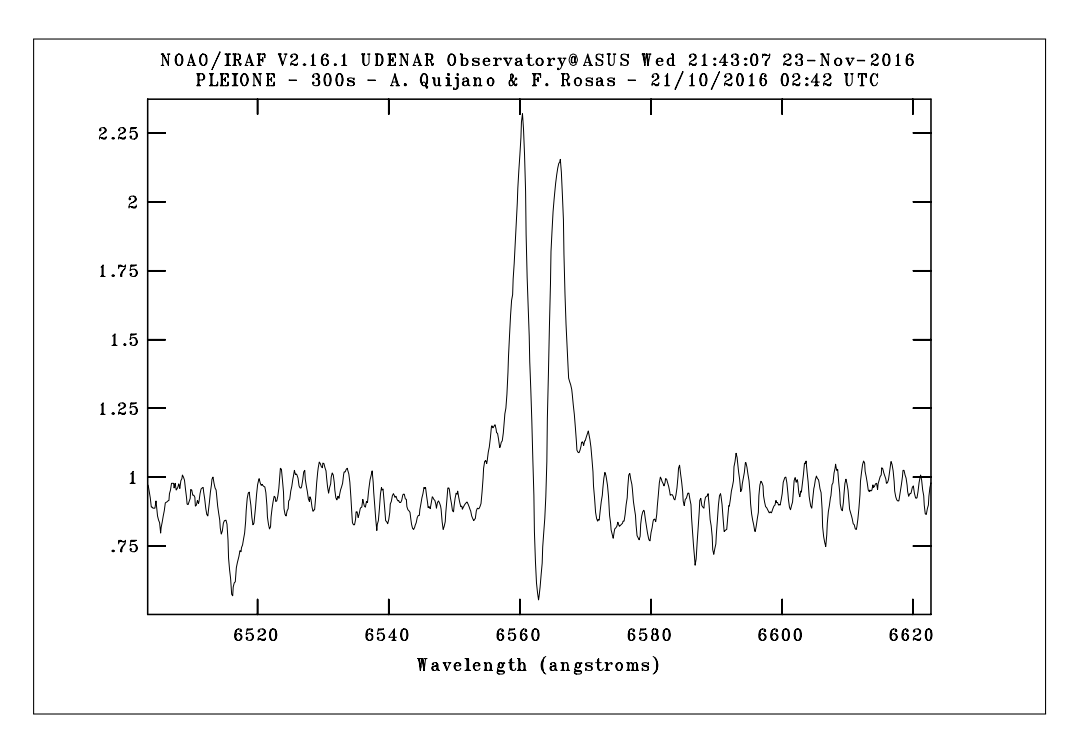

<span id="page-130-1"></span>Fig. 5.30: Espectro de *Pleione* suavizado y ampliado en la zona alrededor de la línea *Hα*, usando la tarea splot y el comando s.

<span id="page-130-0"></span><sup>8</sup>Algunos detalles sobre el algoritmo de suavizado mediante una función boxcar pueden encontrarse en las páginas: <http://joseph-long.com/writing/AstroPy-boxcar/> y [http://terpconnect.umd.](http://terpconnect.umd.edu/~toh/spectrum/Smoothing.html) [edu/~toh/spectrum/Smoothing.html](http://terpconnect.umd.edu/~toh/spectrum/Smoothing.html).

## **5.4.4 Análisis del Perfil de la Línea** *H<sup>α</sup>* **en el Espectro de** *Deneb* **(***α* **Cyg - HD 197345)**

*Deneb* es una estrella de tipo espectral A2 Ia en la constelación de Cygnus. Esta estrella es una supergigante blanca poco común ya que pierde masa en forma de eyecciones de gas denominadas *viento estelar* y además presenta pulsaciones no radiales, lo que implica que algunas partes de su superficie se contraen a la vez que otras se expanden.

*Deneb* es el prototipo de las llamadas *estrellas variables Alpha Cygni*, debido a sus fluctuaciones en el brillo como consecuencia de sus pulsaciones; sin embargo, los mecanismos físicos por los cuales se generan dichas pulsaciones es aún motivo de estudio.

Las estrellas masivas como *Deneb* son importantes fuentes de radiación ionizante y difusión de masa a través de sus vientos estelares. Al estallar como supernovas contribuyen a la dinámica del medio interestelar (ISM), estimulando la formación de estrellas y enriqueciendo el ISM con elementos pesados. *Deneb* es la estrella supergigante de tipo A mejor estudiada, con muchos modelos propuestos sobre los mecanismos físicos que podrían existir en su atmósfera.

La tabla [5.4](#page-131-0) muestra algunos datos básicos de *Deneb* tomados de la base de datos astronómica *SIMBAD* perteneciente al Observatorio Virtual (VO); como también la información de fecha y hora en que fueron tomados los espectros a estudiar.

| Clasificación               | Evolved supergiant star    |
|-----------------------------|----------------------------|
| Ascensión Recta $(RA)$      | 20h 41' 25.91514"          |
| Declinación $(DEC)$         | $+45^{\circ}$ 16' 49.2197" |
| Época                       | J2000.0                    |
| Velocidad Radial $(v)$      | $-4.90 \text{ km/s}$       |
| Redshift $(z)$              | 0.000016                   |
| Tipo Espectral              | $A2$ Ia                    |
| Magnitud                    | 1.25                       |
| Fecha y Hora de Observación | 21/10/2016 01:21:15 UTC    |

<span id="page-131-0"></span>Tabla 5.4: Datos Básicos de *Deneb* (*α* Cyg - HD 197345).

La figura [5.31](#page-132-0) muestra el espectro de *Deneb* en la zona alrededor de la línea *Hα*, tomado con los instrumentos del Observatorio Astronómico de la Universidad de Nariño. La figura [5.32](#page-132-1) muestra el mismo espectro de *Deneb* de la figura [5.31,](#page-132-0) pero suavizado al usar la tarea splot y el comando s.

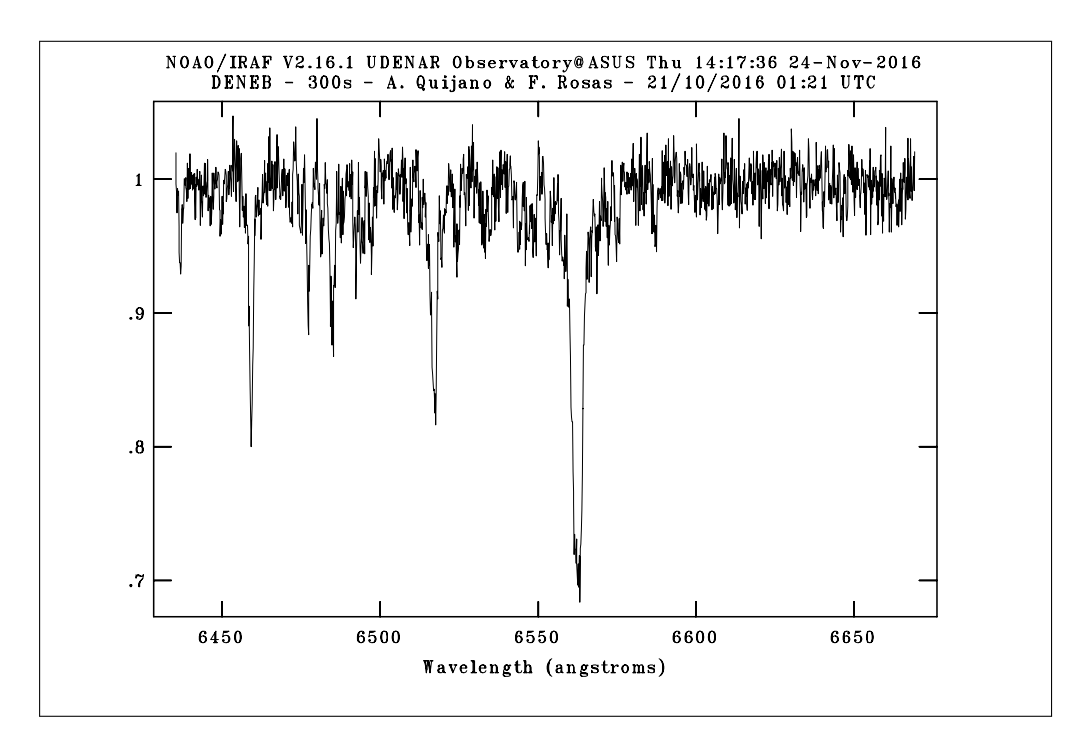

<span id="page-132-0"></span>Fig. 5.31: Espectro de *Deneb* en la zona alrededor de la línea *Hα*.

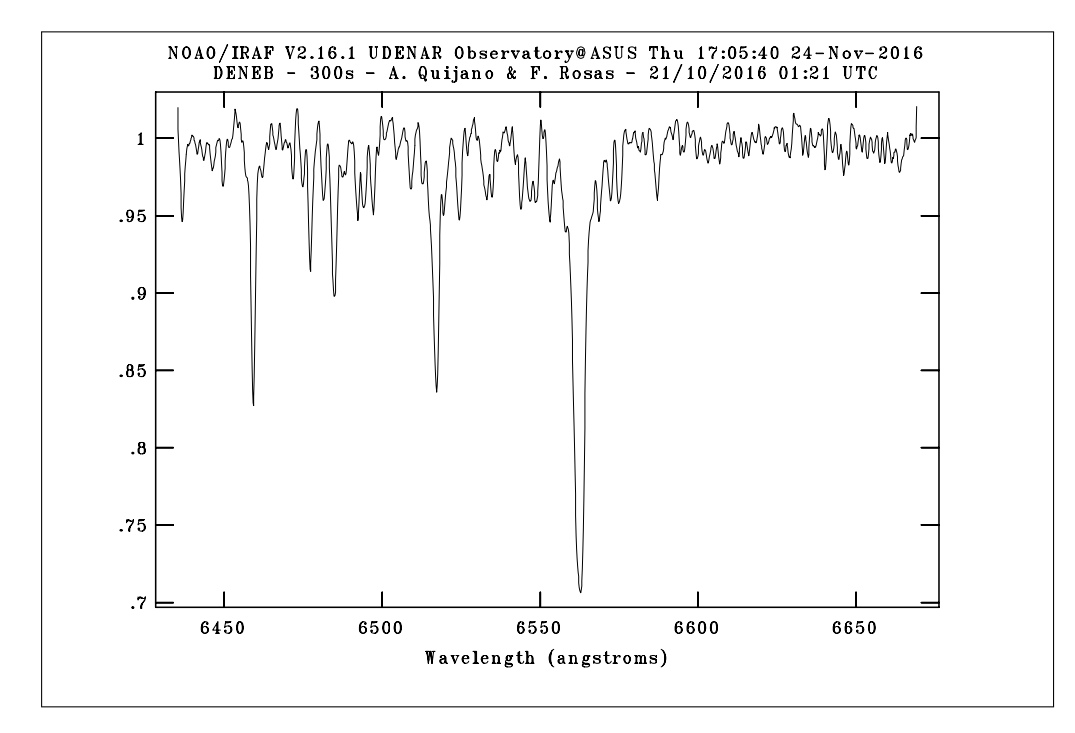

<span id="page-132-1"></span>Fig. 5.32: Espectro de *Deneb* suavizado en la zona alrededor de la línea  $H_{\alpha}$ , usando la tarea splot y el comando s.

F. Schiller y N. Przybilla muestran en su articulo "*Quantitative spectroscopy of Deneb*" [9](#page-133-0) , una comparación entre dos espectros en alta resolución de *Deneb* alrededor de la línea *Hα*, tomados con el telescopio de 2.2 m de Calar Alto - España y el espectroscopio FOCES (Fibre Optics Cassegrain Echelle Spectrograph) con una resolución espectral de aproximadamente 40000.

Según los autores, los dos espectros se encuentran muy cercanos a los estados de máxima y mínima actividad de viento estelar reportados por Kaufer et al. en 1996, al realizar una campaña de observación espectroscópica de esta estrella durante dos años[10](#page-133-1). La figura [5.33](#page-133-2) muestra una comparación de los espectros de *Deneb* tomados en 2001 y 2005. Las variaciones en la actividad del viento estelar se manifiestan en el cambio del perfil de la línea *H<sup>α</sup>* en los años señalados, con un pronunciado perfil P-Cygni en 2001 y una reducida línea de emisión en 2005.

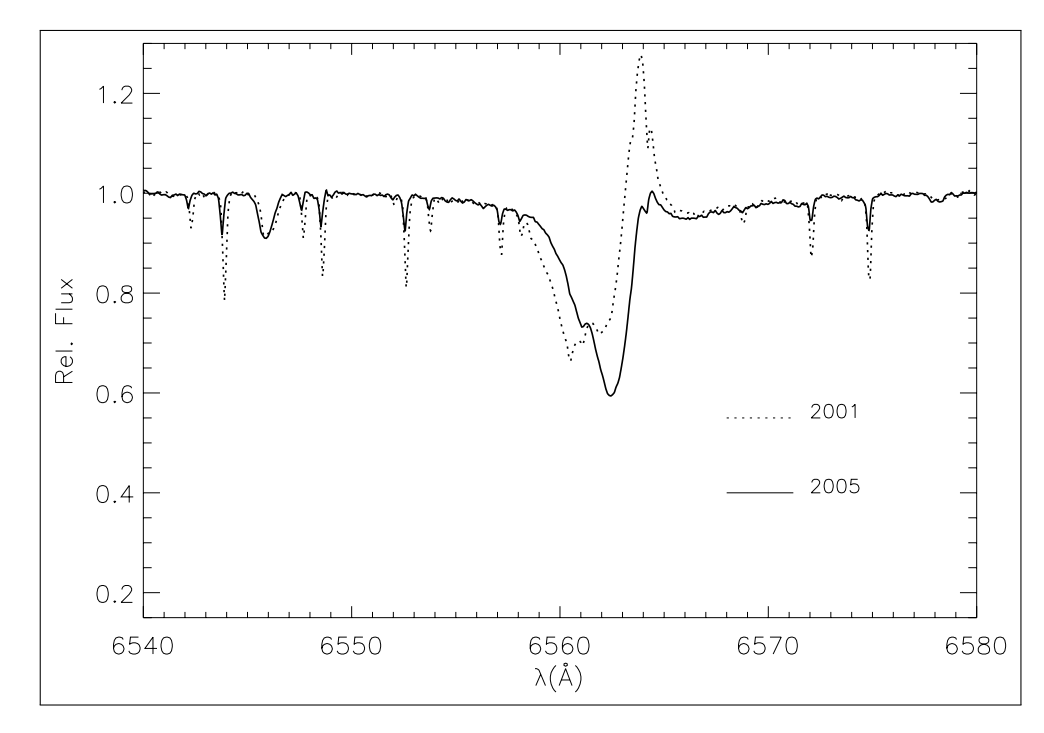

<span id="page-133-2"></span>Fig. 5.33: Comparación de dos espectros de *Deneb* tomados en 2001 y 2005 en la zona alrededor de la línea  $H_{\alpha}$ . Imagen por F. Schiller and N. Przybilla *Quantitative spectroscopy of Deneb*. A&A 479. 2008. p. 850.

Kaufer et al. muestran en su articulo que el periodo de la variabilidad del perfil de la línea *H<sup>α</sup>* para *Deneb*, es hasta 6 veces más grande que lo estimado con los periodos

<span id="page-133-0"></span><sup>9</sup>SCHILLER, F. y PRZYBILLA, N. *Quantitative spectroscopy of Deneb*. A&A 479. 2008. p. 849-858.

<span id="page-133-1"></span><sup>10</sup>KAUFER, A. et al.*Long-term spectroscopic monitoring of BA-type supergiants*. A&A 305. 1996. p. 887-901.

de pulsación, pero cercana al periodo de rotación estimado de 121 días, proponiendo que estructuras magnéticas débiles podrían modular las regiones de viento estelar y con ello, la variabilidad del perfil de la línea *H<sup>α</sup>* en las estrellas supergigantes de tipo BA. La figura [5.34](#page-134-0) muestra el perfil de la línea *H<sup>α</sup>* en espectro de *Deneb* tomado con los instrumentos del Observatorio Astronómico de la Universidad de Nariño, en el mismo rango de longitud de onda de la figura [5.33](#page-133-2)

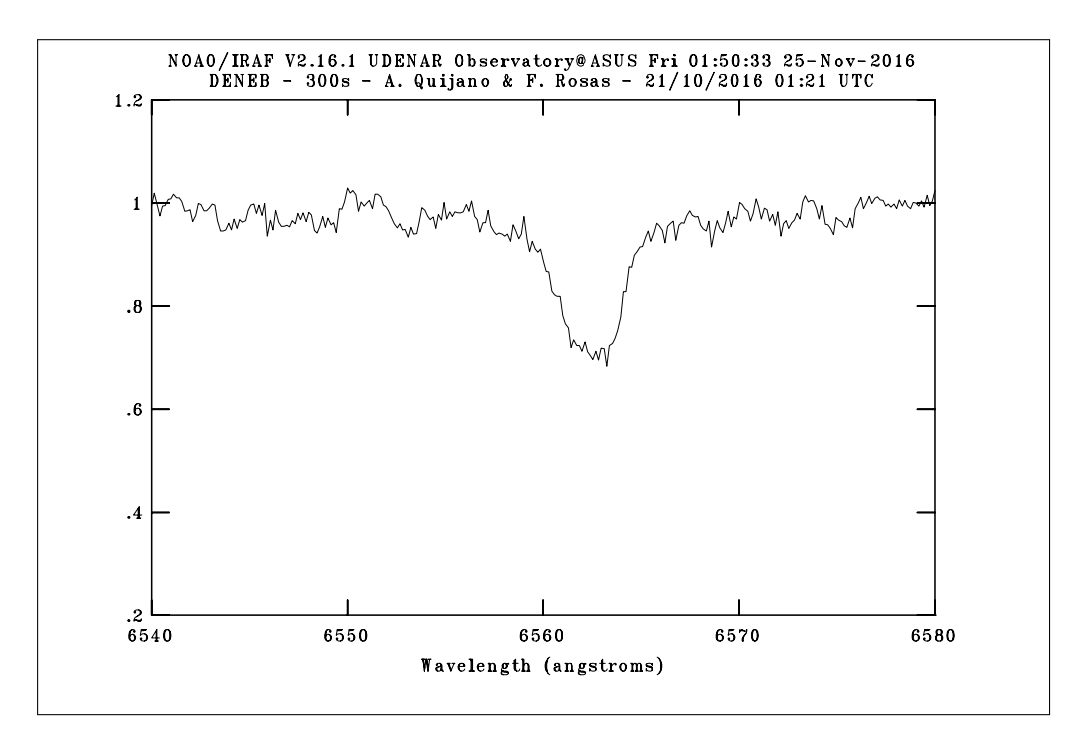

<span id="page-134-0"></span>Fig. 5.34: Perfil de la línea *H<sup>α</sup>* en el espectro de *Deneb* tomado con los instrumentos del Observatorio Astronómico de la Universidad de Nariño en octubre de 2016.

Según lo mencionado anteriormente, la ausencia de líneas de emisión en el perfil de la línea *H<sup>α</sup>* de la figura [5.34,](#page-134-0) puede implicar que el espectro capturado de *Deneb* corresponde a un mínimo en la actividad del viento estelar. Sin embargo, se debería realizar una campaña de observación extendida de esta estrella durante un buen tiempo, para comprobar que la periodicidad sugerida por Kaufer et al. cercana a 121 días, puede ser observada y medida con los instrumentos del Observatorio Astronómico de la Universidad de Nariño.

#### **Comparación de las Líneas Presentes en los Espectros de** *Vega* **y** *Deneb*

Ambas estrellas, *Vega* y *Deneb*, son de tipo espectral A pero con diferentes luminosidades y tamaños. Mientras que *Vega* aún pertenece a la secuencia principal, *Deneb* está en la región de las supergigantes blancas. La figura [5.35](#page-135-0) muestra una comparación en el eje de longitud de onda de las líneas presentes en los espectros capturados de las dos estrellas alrededor de la línea *Hα*, usando la tarea **specplot** del paquete noao - onedspec.

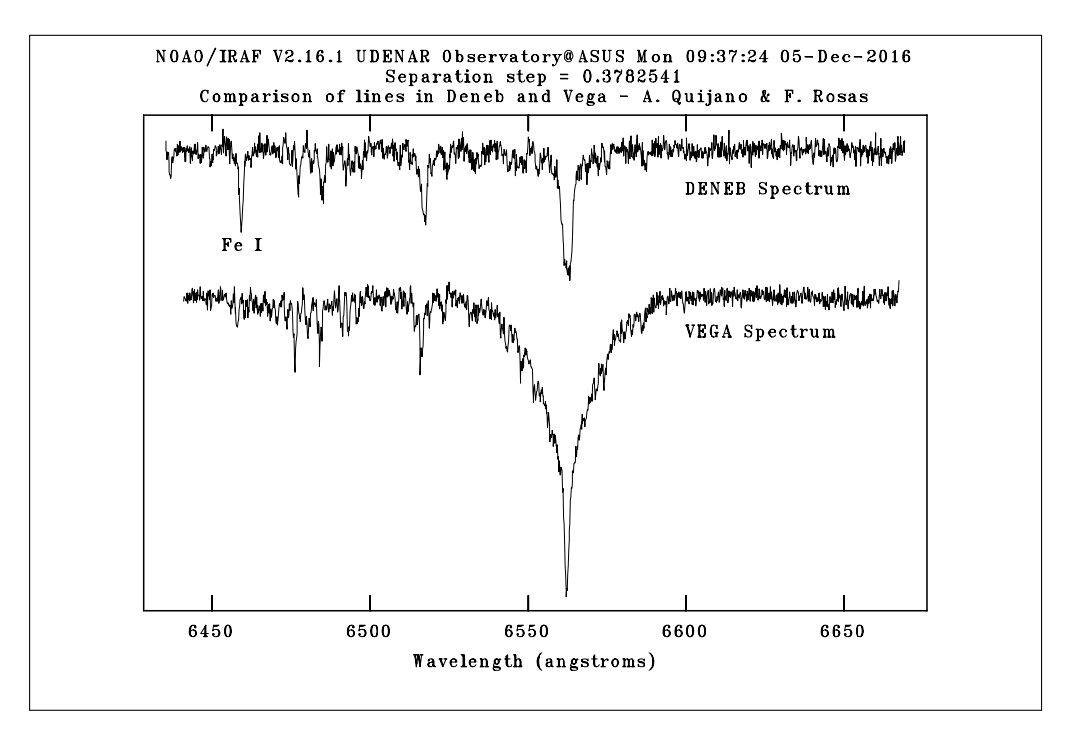

<span id="page-135-0"></span>Fig. 5.35: Comparación de las líneas presentes en los espectros de *Deneb* y *Vega* en la zona cercana a la línea *H<sup>α</sup>* con la tarea specplot.

Un resultado interesante es la presencia de una línea de absorción en 6459.256 Å en el espectro de *Deneb*, pero ausente en el espectro de *Vega*. Teniendo en cuenta el estudio realizado por F. Schiller y N. Przybilla sobre de las abundancias químicas en *Deneb*[11](#page-135-1), se buscó en la base de datos de líneas espectrales del NIST (National Institute of Standard and Technology)<sup>[12](#page-135-2)</sup>, la línea de 6459.256 Å en un rango comprendido entre los 6458.805 y 6459.605 ángstroms, dando como resultado que la línea de absorción corresponde al Fe I con longitud de onda 6459.286 Å.

Existen otras tres líneas de absorción entre los 6470 y 6530 ángstroms, que se encuentran en los espectros de ambas estrellas; al no corresponder a las líneas de ningún elemento conocido en ellas, se puede inferir que éstas han sido generadas por la atmósfera terrestre.

<span id="page-135-1"></span><sup>11</sup>SCHILLER, F. y PRZYBILLA, N. *Quantitative spectroscopy of Deneb*. A&A 479. 2008. p. 849-858.

<span id="page-135-2"></span> $12$ La herramienta de búsqueda de líneas espectrales se encuentra en la página web: [http:](http://physics.nist.gov/PhysRefData/ASD/lines_form.html) [//physics.nist.gov/PhysRefData/ASD/lines\\_form.html](http://physics.nist.gov/PhysRefData/ASD/lines_form.html).

# **5.5 Implementación de IRAF en el Observatorio Astronómico de la Universidad de Nariño**

La implementación de IRAF en el Observatorio Astronómico de la Universidad de Nariño se realizó mediante un pendrive persistente con el sistema operativo GNU/Linux Debian 8.6 "Jessie" de 64 bits, creado según las instrucciones mostradas en el anexo III. En el pendrive se instaló el software IRAF en su versión 2.16 siguiendo la guía mostrada en el anexo I, junto a otras herramientas computacionales útiles en astronomía como *ALADIN Sky Atlas*, *TOPCAT*, *PERIOD04* y *JUPYTER Notebook*.

La figura [5.36](#page-136-0) muestra una fotografía de uno de los equipos de computo del Observatorio Astronómico de la Universidad de Nariño ejecutando el software IRAF 2.16 en un sistema operativo GNU/Linux Debian 8.6 "Jessie" de 64 bits instalado en un pendrive persistente de 8 GB.

<span id="page-136-0"></span>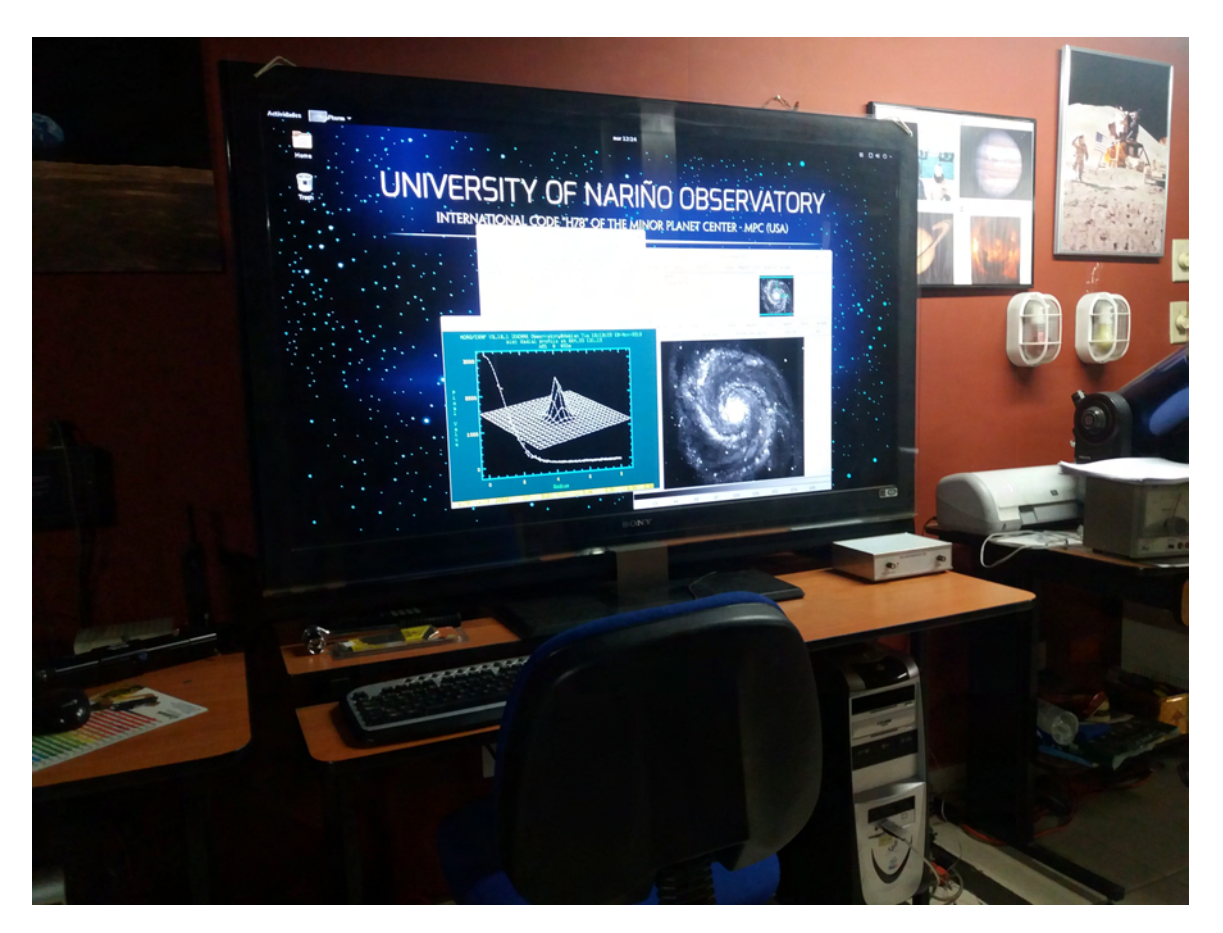

Fig. 5.36: Fotografía de uno de los equipos de computo del Observatorio Astronómico de la Universidad de Nariño ejecutando el software IRAF.

# **Conclusiones**

- Las herramientas que contiene el software IRAF para la reducción de imágenes astronómicas fueron sencillas de usar y bastante eficaces al eliminar los defectos introducidos por cámara CCD, u otras imperfecciones como los rayos cósmicos. Las diferentes tareas de IRAF permitieron saber si era apropiado realizar una determinada corrección o si por el contrario se afectaría la calidad de la imagen en el resultado final.
- La revisión bibliográfica de las principales características de algunos de los instrumentos usados en el Observatorio Astronómico de la Universidad de Nariño para realizar espectroscopía astronómica de alta resolución, fue necesaria para determinar el montaje adecuado de los equipos, la manera correcta para capturar los espectros de los cuerpos celestes y procesamiento posterior que se debía llevar a cabo en las imágenes con el software IRAF.
- Las herramientas de IRAF que fueron utilizadas para el análisis de espectros de cuerpos celestes mostraron ser realmente asombrosas y fáciles de utilizar. Los resultados generados con las tareas empleadas permitieron determinar algunas características relevantes de los cuerpos celestes observados, como la velocidad radial de *Vega*, la velocidad de rotación y diámetro de *Saturno*, el perfil espectral de la línea *H<sup>α</sup>* en *Pleione* y una observación cualitativa de la actividad atmosférica y abundancias químicas en *Deneb*.
- El bajo consumo de recursos de computo y el tamaño reducido del software IRAF permite que se pueda instalar en ordenadores de limitadas características, incluso pudo ser instalado y ejecutado desde un pendrive con el sistema operativo GNU/Linux Debian 8.6 "Jessie", para ser utilizado en cualquier ordenador por los miembros del grupo de investigación en Astrofísica.

# **Recomendaciones**

- Existen muchas más herramientas incluidas en el software IRAF para realizar análisis de espectros de cuerpos celestes, adicionales a las abordadas en este documento; incluso existen paquetes externos creados por otros astrónomos de diversos centros de investigación a nivel mundial, que facilitarían y mejorarían el procesamiento de los datos. Se recomienda realizar un estudio de otras herramientas que puedan ser usadas por el grupo de investigación en Astrofísica al trabajar en espectroscopía astronómica.
- Además de investigaciones en el campo de la espectroscopía astronómica, desde el Observatorio Astronómico de la Universidad de Nariño se han hecho estudios relacionados con fotometría de estrellas, cometas y otros objetos; IRAF incluye muchas tareas para realizar fotometría que vale la pena estudiar, de manera que contribuya y facilite el procesamiento de los datos tomados desde el Observatorio Astronómico de la Universidad de Nariño.
- Todos los procesos mostrados en el documento pueden automatizarse completamente cuando se crean *scripts*, estos son pequeños macros que pueden ser ejecutados por IRAF, para simplificar aún mas el proceso de reducción y análisis de datos. Los observatorios astronómicos más grandes del mundo trabajan con scripts de IRAF para procesar rápidamente los datos obtenidos, un estudio de esta herramienta es recomendable realizar.

# **Bibliografía**

- [1] ACOSTA, José y PERÉZ, Ana. *Reducción de Datos Astronómicos Usando IRAF*. Instituto de Astrofísica de Canarias. 2001.
- [2] BARNES, Jeannette. *A Beginner's Guide to Using IRAF*. National Optical Astronomy Observatories. 1993.
- [3] BRUZZONE, Sebastián. *Reducción Espectroscópica en IRAF*. University of Western Ontario. 2012.
- [4] CELESTRON. *Celestron CGE Pro Series Instruction Manual*. Celestron Support Documentation. 2009.
- [5] COENEN, Thijs y GRANGE, Yan, *Running IRAF v.0.9*. Netherlands Institute for Space Research. 2000.
- [6] FABREGAT, Juan.*Módulo V: Técnicas observacionales, Astronomía óptica e infrarroja*, Valencian International University. 2012.
- [7] LARSEN, Søren. *IRAF notes for Observational Astronomy*. Radboud University. 2015.
- [8] MASSEY, Philip. *A User's Guide to CCD Reductions with IRAF*. National Optical Astronomy Observatories. 1997.
- [9] MASSEY, Philip et al. *A User's Guide to Reducing Slit Spectra with IRAF*. National Optical Astronomy Observatories. 1992.
- [10] PELAYO, Elizabeth. *Espectroscopía Estelar y Solar en el Infrarrojo Cercano*. Universidad Nacional Mayor de San Marcos. 2009.
- [11] PULLEN, Charles. *The Zen of IRAF: A Spiritual User's Guide to the "Image Reduction and Analysis Facility" for the LINUX Novice*. 2003.
- [12] QUIJANO, Alberto. *Diseño de un Método Experimental para Medir Temperaturas Estelares Mediante la Cámara CCD y Espectrometría*. Editorial Universidad de Nariño. 2006.
- [13] SBIG Astronomical Instruments. *Model STF-8300M/C CCD Camera Operating Manual*. Diffraction Limited Documentation. 2015.
- [14] SHELYAK Instruments. *Lhires III User Guide*. Shelyak Instruments Documentation. 2006.
- [15] SOSA, Marina y ANDRUCHOW, Ileana. *Breve Introducción al Uso de IRAF*. Universidad Nacional de la Plata. 2015.
- [16] VALDES, Francisco. *Reduction of Long Slit Spectra with IRAF*. National Optical Astronomy Observatories. 1986.

# **Anexos**

# **Anexo I**

# **Instalación de IRAF v2.16 en GNU/Linux Debian de 64 bits**

En este anexo se muestra una guía para la instalación básica de IRAF con los paquetes esenciales para la reducción y análisis de datos de cuerpos celestes tomados desde el Observatorio Astronómico de la Universidad de Nariño. Todo el proceso requiere una conexión a internet y el uso de la terminal de GNU/Linux. Esta guía está basada en el documento *IRAF Setup on Ubuntu/Debian Linux* escrito por Rubab Khan.[1](#page-142-0)

## **Paquetes Preliminares**

Antes de instalar IRAF, es necesario cubrir algunas dependencias. Recuerde que al usar el comando sudo está ejecutando ordenes que requieren permisos de superusuario, por lo tanto tenga presente la contraseña de administrador necesaria. Primero debemos hacer que nuestra distribución de 64 bits (amd64) sea compatible con los paquetes propios de una arquitectura de 32 bits (i386), para esto ejecutamos los siguientes comandos:

```
sudo dpkg --add-architecture i386
sudo apt-get update
```
Ahora instalaremos algunos paquetes necesarios.

```
$ sudo apt - get install tcsh libxss1 lib32z1 lib32ncurses5 libXmu6 : i386
libbz2 -1.0: i386
```
NOTA: Cada nombre de paquete está separado solo por un (1) espacio. No deben existir saltos de línea. Asegúrese de escribirlos correctamente.

<span id="page-142-0"></span><sup>1</sup>KHAN, Rubab. *IRAF Setup on Ubuntu/Debian Linux*. Disponible en: [http://www.astronomy.](http://www.astronomy.ohio-state.edu/~khan/iraf/iraf_step_by_step_installation) [ohio-state.edu/~khan/iraf/iraf\\_step\\_by\\_step\\_installation](http://www.astronomy.ohio-state.edu/~khan/iraf/iraf_step_by_step_installation)

## **Preparando la Instalación**

El primer paso es descargar el paquete de IRAF desde su página oficial: *[http: //](http://iraf.noao.edu) [iraf. noao. edu](http://iraf.noao.edu)* , podemos realizar la descarga con el siguiente comando:

wget ftp://iraf.noao.edu/iraf/v216/PCIX/iraf.lnux.x86\_64.tar.gz

Cuando la descarga llegue al 100% tendremos el archivo iraf.lnux.x86\_64.tar.gz en nuestra carpeta personal o *Home*. Ahora crearemos la carpeta en la cual se instalará IRAF y copiaremos el archivo descargado en dicho directorio:

```
$ sudo mkdir / usr / local / share / iraf
$ sudo mv iraf . lnux . x86_64 . tar . gz / usr / local / share / iraf /.
```
Procedemos a dar los permisos adecuados a la carpeta creada anteriormente y entramos a ella:

```
$ sudo chmod 775 / usr / local / share / iraf /
$ sudo chmod 775 / usr / local / share / iraf /*
 cd /usr/local/share/iraf/
```
## **Instalación**

Empezaremos descomprimiendo el archivo descargado:

sudo tar - zxvf iraf.lnux.x86\_64.tar.gz

Y con el siguiente comando iniciamos la instalación de IRAF:

sudo ./install

IRAF realizará algunas preguntas para configurar la instalación, responderemos SI (YES) a todas ellas presionando *Enter*. Al finalizar se mostrará en la terminal el siguiente mensaje, confirmando una instalación sin errores.

```
[...]
```
=========================================================== ========== Installation Completed With No Errors ========== ===========================================================
Ahora necesitamos algunos programas adicionales, los cuales no permitirán visualizar e interactuar con las imágenes astronómicas, estos son: *Ximtool* y *SAOImage DS9*. Los pasos de instalación se muestran a continuación.

### **Instalación de Ximtool**

Empezamos creando la carpeta en la cual instalaremos *Ximtool* y entramos a ella:

```
$ sudo mkdir / usr / local / share / iraf / x11iraf
$ cd / usr / local / share / iraf / x11iraf
```
Iniciaremos la descarga de *Ximtool* desde la página de IRAF, esto lo haremos con el siguiente comando:

```
$ sudo wget http :// iraf . noao . edu / iraf / ftp / iraf / x11iraf / x11iraf - v2 .0 BET
A - bin . linux . tar . gz
```
Procedemos a dar los permisos adecuados a la carpeta creada anteriormente:

```
$ sudo chmod 775 / usr / local / share / iraf / x11iraf
 sudo chmod 775 / usr/local/share/iraf/x11iraf/*
```
Descomprimimos el archivo descargado e iniciamos la instalación:

\$ sudo tar -zxvf x11iraf-v2.0BETA-bin.linux.tar.gz \$ sudo ./ install

Ximtool realizará algunas preguntas para configurar la instalación, responderemos SI (YES) a todas ellas presionando *Enter*.

Al finalizar se mostrará el siguiente mensaje, confirmando una instalación completa.

[...]

Installation complete .

#### **Instalación de SAOImage DS9**

La instalación de *SAOImage DS9* es más sencilla. Descargamos el programa, descomprimimos el archivo y movemos el binario (ejecutable) a una carpeta adecuada:

```
$ sudo wget http :// ds9 . si . edu / archive / linux64 / ds9 . linux64 .7.2. tar . gz
$ sudo tar -zxvf ds9.linux64.7.2.tar.gz
$ sudo mv ds9 / usr / local / bin /.
```
### **Configurando IRAF**

Ahora se debe configurar IRAF para que funcione correctamente, primero crearemos una carpeta de trabajo (*IRAFWork*) en nuestra carpeta personal y accedemos a ella:

```
$ mkdir ~/ IRAFWork
$ cd ~/ IRAFWork
```
Descargamos y descomprimimos el archivo IRAF\_configuration.tar.gz, el cual nos permitirá ejecutar IRAF (*xgterm* y *SAOImage DS9* ) correctamente, como también crear un acceso directo o lanzador en el menú de nuestro sistema operativo:

```
$ wget https :// goo . gl / iuwwek -O IRAF_configuration . zip
$ unzip IRAF_configuration . zip
$ rm IRAF_configuration . zip
```
Este paso habrá creado 7 archivos en nuestra carpeta personal, estos son: graphcap, imtoolrc, iraf, iraf.desktop, iraf.png, login.cl y obsdb.dat; Procedemos a dar los permisos adecuados a los archivos obtenidos anteriormente:

\$ sudo chmod 775 graphcap imtoolrc iraf iraf . desktop iraf . png login . cl obsdb . dat

Movemos los archivos a los lugares adecuados:

```
$ sudo mv graphcap / usr / local / share / iraf / dev
$ sudo mv imtoolrc / usr / local / share / iraf / dev
$ sudo mv iraf / usr / local / bin
$ sudo mv iraf . desktop / usr / share / applications
$ sudo mv iraf . png / usr / local / share / iraf
$ sudo mv obsdb . dat / usr / local / share / iraf / noao / lib
```
Finalmente ejecutamos el comando:

\$ mkiraf

IRAF preguntará sobre el tipo de terminal a usar, escogemos *xgterm* presionando *Enter* y saldrá el siguiente mensaje:

[...]

A new LOGIN . CL file has been created in the current directory. You may wish to review and edit this file to change the defaults .

Finalmente sustituimos el login.cl creado por defecto, con el descargado previamente y modificamos el nombre del usuario (se debe reemplazar *nombre\_de\_usuario*).

```
$ mv login . cl . OLD login . cl
$ sed -i " s / executus / nombre_de_usuario /" login . cl
```
Ahora IRAF se encuentra correctamente instalado. Puede iniciarlo desde el menú de aplicaciones del sistema operativo o ingresando en la terminal:

```
$ iraf
```
# **Anexo II**

# **Relación de Imágenes Astronómicas Capturadas**

A continuación se detallan las imágenes tomadas por A. Quijano y F. Rosas en el desarrollo de este trabajo de grado, con los instrumentos del Observatorio Astronómico de la Universidad de Nariño. Los instrumentos utilizados fueron:

- 1. Celestron CGE PRO 1400 Computerized Telescope.
- 2. Shelyak LHIRES III (Littrow High REsolution Spectrograph).
- 3. SBIG SFT-8300C CCD Camera.
- 4. SBIG ST-I Guider & Planetary Camera.

## *Vega* **(***α* **Lyr - HD 172167)**

En la campaña de observación realizada el día 19 de octubre de 2016, se decidió usar la herramienta de corrección automática que realiza el software *CCDOps*, por ello no se tomaron cuadros Bias ni Darks.

| Imagen          | Cant. $\vert$ | T. Exp. (s) | <b>Binning</b> |
|-----------------|---------------|-------------|----------------|
| Flats           |               |             | 2x2            |
| Objeto          |               |             | 2x2            |
| Lámpara de Neón |               |             | $v_{\rm Y}$    |

Tabla II.1: Imágenes tomadas para *Vega*.

Ya que no se consiguió una lámpara halógena de buenas características, se usó una lámpara incandescente *MAX Light* de 2000K para tomar los Flats; sin embargo, al notar que estos disminuían la S/N de las imágenes después de aplicar la corrección se decidió no tomar Flats en posteriores campañas de observación.

### *Saturno*

Campaña de observación realizada el día 19 de octubre de 2016.

|   | Imagen          | Cant. | T. Exp. (s)      | <b>Binning</b> |
|---|-----------------|-------|------------------|----------------|
|   | Flats           |       |                  | 2x2            |
|   | Objeto          |       | $120 \times 300$ | 2x2            |
| 3 | Lámpara de Neón |       |                  | 2v2            |

Tabla II.2: Imágenes tomadas para *Saturno*.

## *Pleione* **(28 Tau - HD 23862)**

Campaña de observación realizada el día 21 de octubre de 2016.

|   | Imagen          | Cant.        | T. Exp. (s) | <b>Binning</b> |
|---|-----------------|--------------|-------------|----------------|
|   | Bias            | 26           |             | 2x2            |
|   | Darks           | $5 \times 4$ | 30 y 300    | 2x2            |
| 3 | Objeto          |              | 300         | 2x2            |
|   | Lámpara de Neón |              |             | 2x2            |

Tabla II.3: Imágenes tomadas para *Pleione*.

## *Deneb* **(***α* **Cyg - HD 197345)**

Campaña de observación realizada el día 21 de octubre de 2016.

Tabla II.4: Imágenes tomadas para *Deneb*.

|   | Imagen          | Cant. | T. Exp. (s)              | <b>Binning</b> |
|---|-----------------|-------|--------------------------|----------------|
|   | Bias            | 26    | 0.1                      | 2x2            |
|   | Darks           |       | 5, 5 y 4   30, 120 y 300 | 2x2            |
| 3 | Objeto          | 4 y 2 | $120 \times 300$         | 2x2            |
|   | Lámpara de Neón |       |                          | 2x2            |

# **Anexo III**

# **Creación de un Pendrive Persistente con GNU/Linux Debian**

Muchas veces es conveniente usar un pendrive para disponer de un sistema operativo junto a los programas favoritos sin tener que recurrir a una instalación directa en el equipo de computo. Un pendrive permite albergar un S.O. guardando las configuraciones realizadas por el usuario, cuando tiene el modo de *persistencia* activado, combinando con ello la portabilidad de los dispositivos USB, las ventajas del propio S.O. y la utilidad de las herramientas informáticas.

Este anexo muestra una guía basada en el tutorial "*Creating a Debian Live Iso-Hybrid USB key with persistence*" [1](#page-149-0) , para realizar un pendrive con el S.O. GNU/Linux Debian Live 8.6 "Jessie" con el modo de persistencia activado; para ello es necesario un pendrive con una capacidad igual o mayor a 8GB para garantizar la estabilidad del sistema. Los pasos mostrados a continuación se deben ejecutar desde un equipo con cualquier versión GNU/Linux previamente instalado, además hacen uso de los privilegios de superusuario por lo tanto se requerirá la contraseña de administrador.

### **Paquetes Preliminares**

Primero necesitamos la imagen .iso del sistema operativo a instalar, en este caso descargamos la imagen debian-live-8.6.0-amd64-gnome-desktop.iso de la pagina oficial de Debian <https://www.debian.org/CD/live/>. Seguido a esto necesitamos instalar algunos paquetes, para ello ejecutamos desde la Terminal:

sudo apt-get install gparted mbr dosfstools p7zip syslinux

<span id="page-149-0"></span><sup>1</sup>ALEMANY, Cinta y CARCOLÉ l'Eduard. *Creating a Debian Live Iso-Hybrid USB key with persistence*. Disponible en: <http://cosmolinux.no-ip.org/raconetlinux2/persistence.html>

## **Preparando el Pendrive**

Conectar el pendrive completamente vacío al equipo de computo e iniciar el programa *GParted*, seleccionar el dispositivo /dev/sdb en la parte superior derecha de la ventana como muestra la figura [III.1.](#page-150-0)

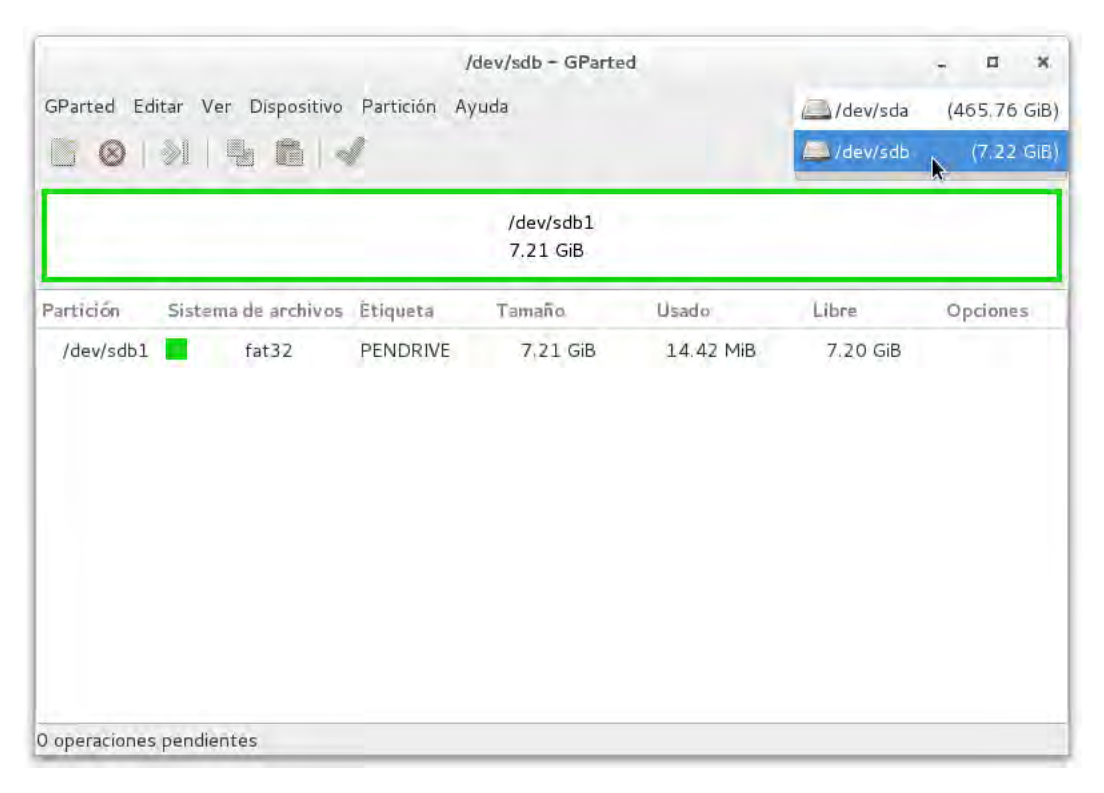

Fig. III.1: Selección del dispositivo /dev/sdb (pendrive) en la ventana de GParted.

<span id="page-150-0"></span>Sobre el rectángulo de color verde mostrado en la figura [III.1,](#page-150-0) damos clic derecho y seleccionamos desmontar.

Necesitamos crear una nueva tabla de particiones en el dispositivo, para ello nos dirigimos a la parte superior de la ventana y seleccionamos Dispositivo - Crear tabla de particiones, seleccionamos el tipo de partición msdos y luego aplicar. Este paso eliminará cualquier partición en el dispositivo y el recuadro aparecerá en color gris.

Ahora debemos crear la partición que albergará el S.O. escogido, hacemos clic derecho sobre el recuadro gris y seleccionamos nueva y se abrirá la ventana de creación de nueva partición como muestra la figura [III.2,](#page-151-0) en *tamaño nuevo* ingresamos 2000, en *Crear como* seleccionamos Partición primaria, en *sistema de archivos* seleccionamos fat32 y en *etiqueta* ingresamos DEBIAN. Aplicamos la creación de partición con la

combinación de teclas *control + enter* y luego, sobre el rectángulo verde, hacemos clic derecho y seleccionamos *gestionar opciones* y únicamente escogemos la opción *boot*.

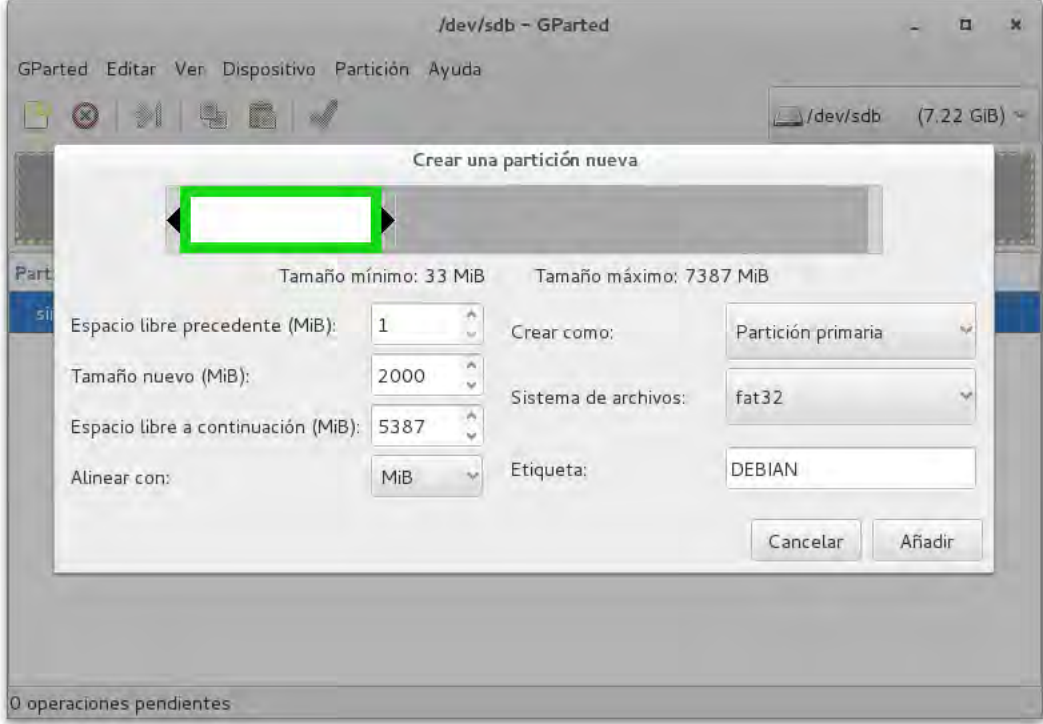

<span id="page-151-0"></span>Fig. III.2: Ventana de creación de nueva partición en GParted.

En el espacio libre restante creamos una nueva partición seleccionando en las opciones: *Crear como*: Partición primaria, *sistema de archivos*: ext4 y en *etiqueta*: persistence. La etiqueta persistence es completamente obligatoria. Aplicamos los cambios con *control + enter*, cerramos GParted y desconectamos el pendrive.

### **Copia de los Archivos Necesarios**

Conectar nuevamente el pendrive y mediante la Terminal ingresamos el siguiente comando cambiando *nombre\_de\_usuario* por el nombre de usuario de nuestra sesión:

#### cd / media/nombre\_de\_usuario/DEBIAN/

Asumiendo que la imagen del S.O. descargada previamente se encuentre en la carpeta *home* de nuestra sesión, descomprimimos la imagen dentro de la partición *DEBIAN* con el comando:

```
$ 7z \ x \ \textdegree debian-live-8.6.0-amd64-gnome-desktop.iso
```
Este paso tomará algún tiempo dependiendo de la velocidad de lectura y escritura tanto del equipo, como del pendrive. Finalizada la copia de los archivos necesitamos renombrar algunos de ellos, para ello usamos los comandos:

```
$ mv isolinux syslinux
$ mv syslinux / isolinux . cfg syslinux / syslinux . cfg
$ mv syslinux / isolinux . bin syslinux / syslinux . bin
```
Ahora se activa la persistencia del S.O. instalado en el pendrive con:

 $\text{red}$  -i 's/\(append boot=.\*\)\$/\1 persistence/' syslinux/live.cfg

Ya que necesitamos permisos de escritura sobre la partición *persistence*, usamos el siguiente comando cambiando *nombre\_de\_usuario*, por el usuario de nuestra sesión:

sudo chown nombre\_de\_usuario / media/nombre\_de\_usuario/persistence

Finalmente, para completar la persistencia usamos los comandos (no olvidar cambiar *nombre\_de\_usuario* por tu usuario):

```
$ cd / media / nombre_de_usuario / persistence
$ echo / union > persistence . conf
```
### **Habilitar el Arranque desde el Pendrive**

Desmontamos las particiones (se puede usar GParted) e instalamos el Master Boot Record - *MBR* y el cargador de arranque *syslinux* en la partición *DEBIAN* del pendrive, para ello ejecutamos los comandos:

```
$ / sbin / install - mbr / dev / sdb
$ syslinux -i / dev / sdb1
```
Nuestro pendrive con GNU/Linux Debian Live 8.6 con persistencia se encuentra listo, al iniciar el S.O. instalado en el dispositivo se puede instalar los programas favoritos. Por defecto el nombre de usuario es: user y la contraseña es: live.